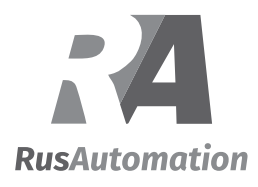

# **Инверторы общего назначения ESQ-A500**

Руководство пользователя

ESQ-A500-021-0.2K ~ 2.2K ESQ-A500-023-0.2K ~ 3.7K ESQ-A500-043-0.4K ~ 5.5K

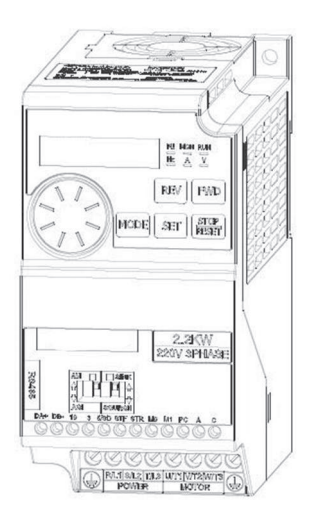

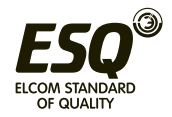

**ELCOM STANDARD OF QUALITY** 

# Содержание

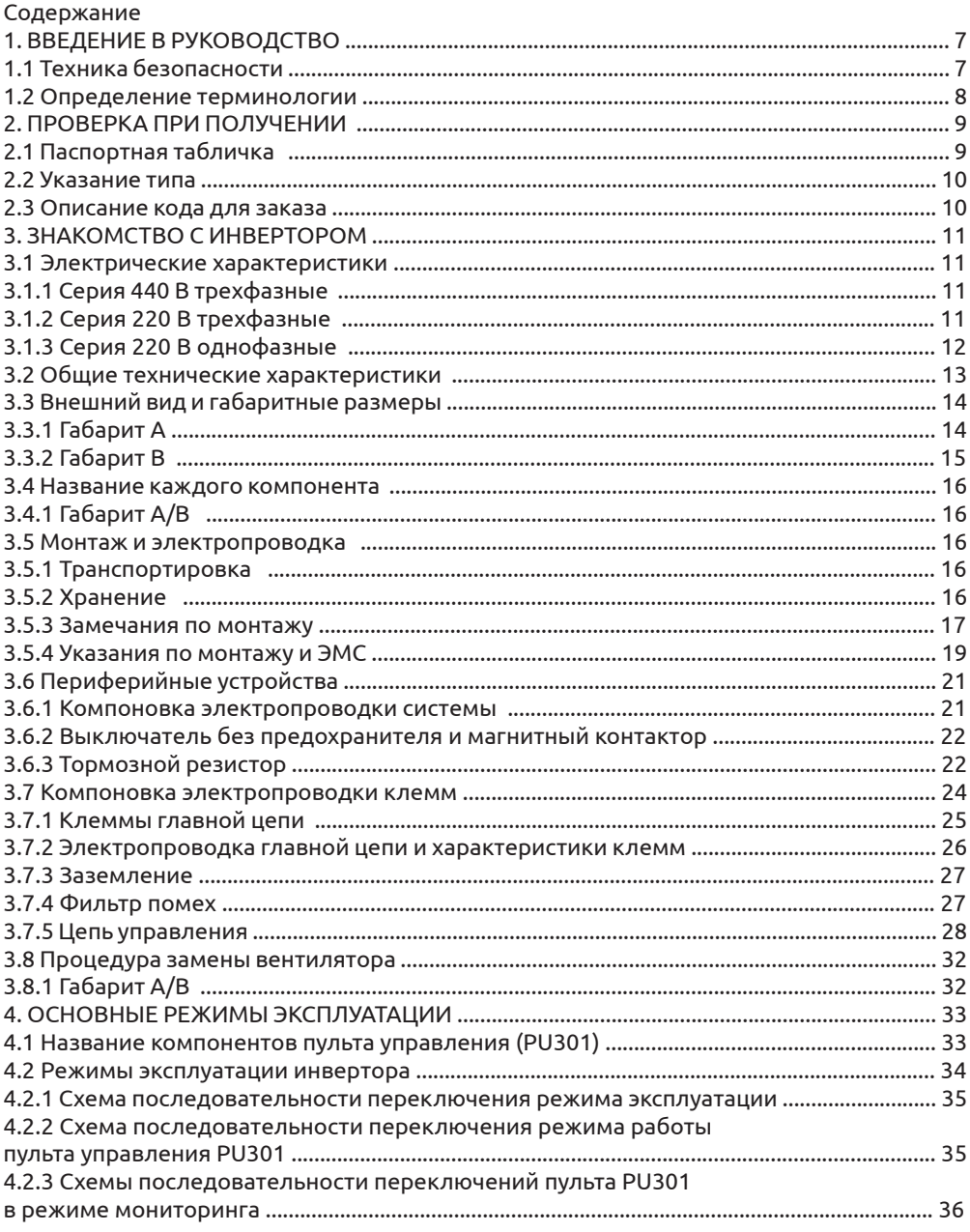

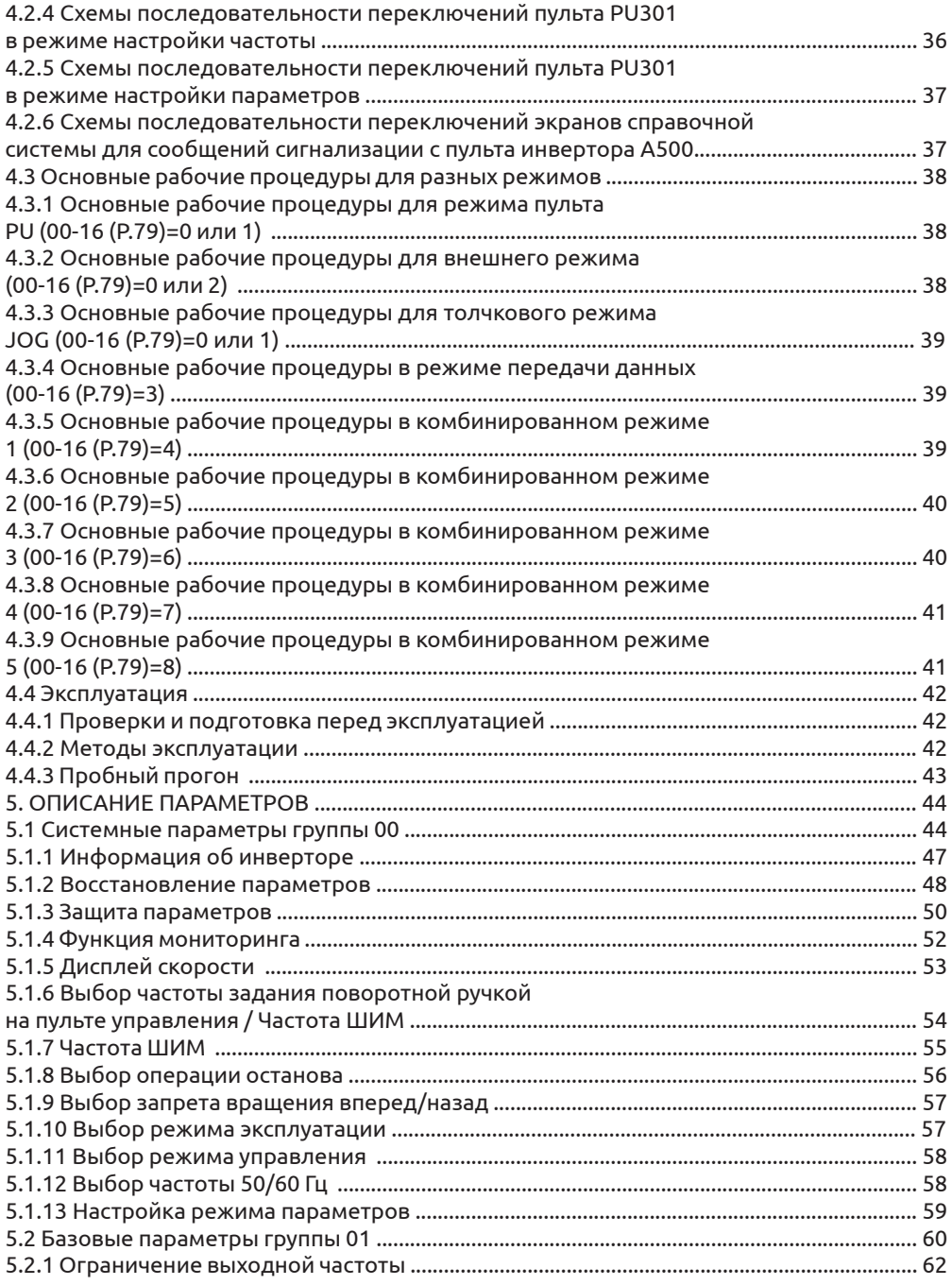

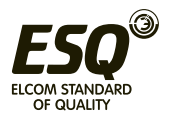

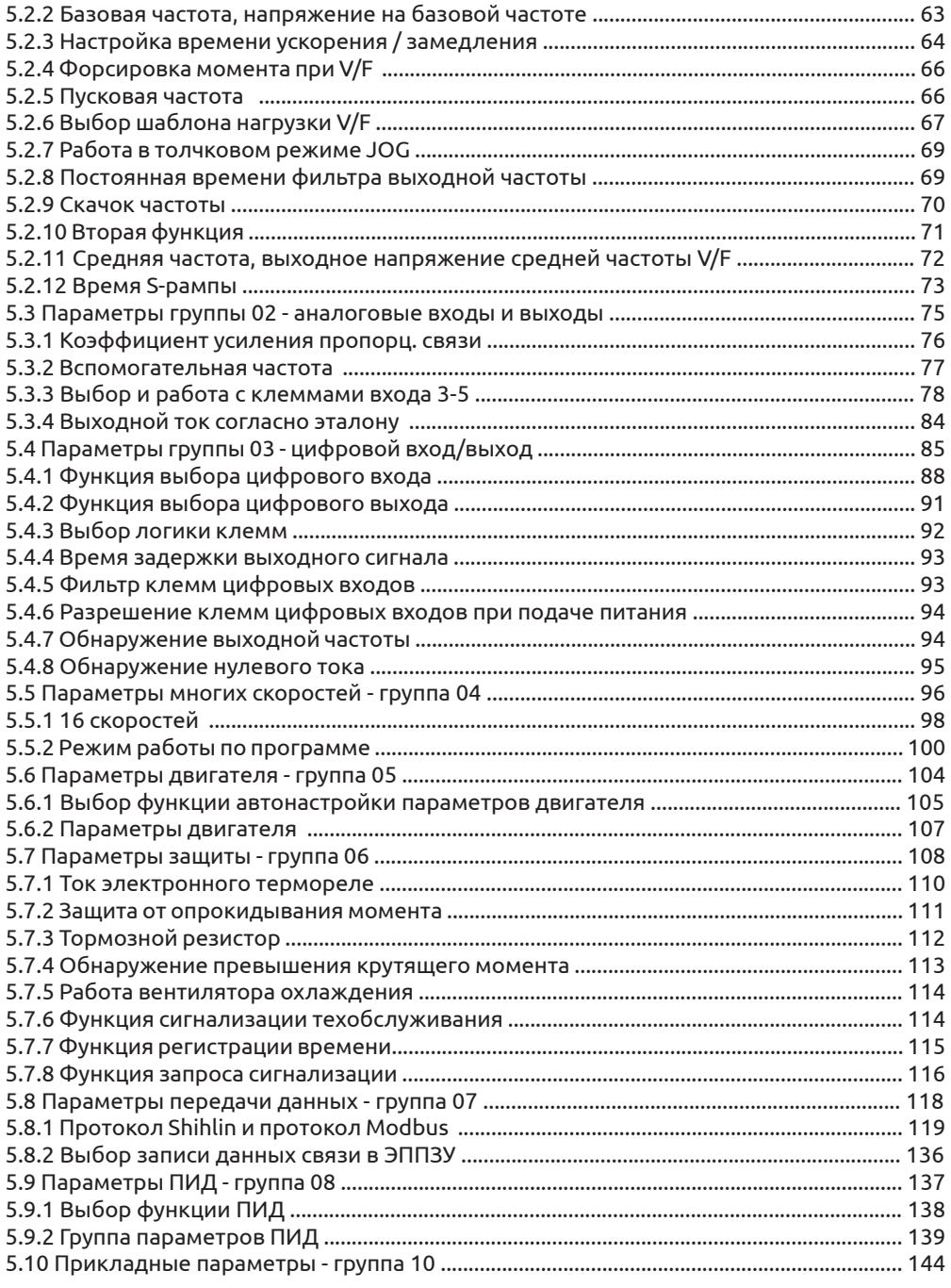

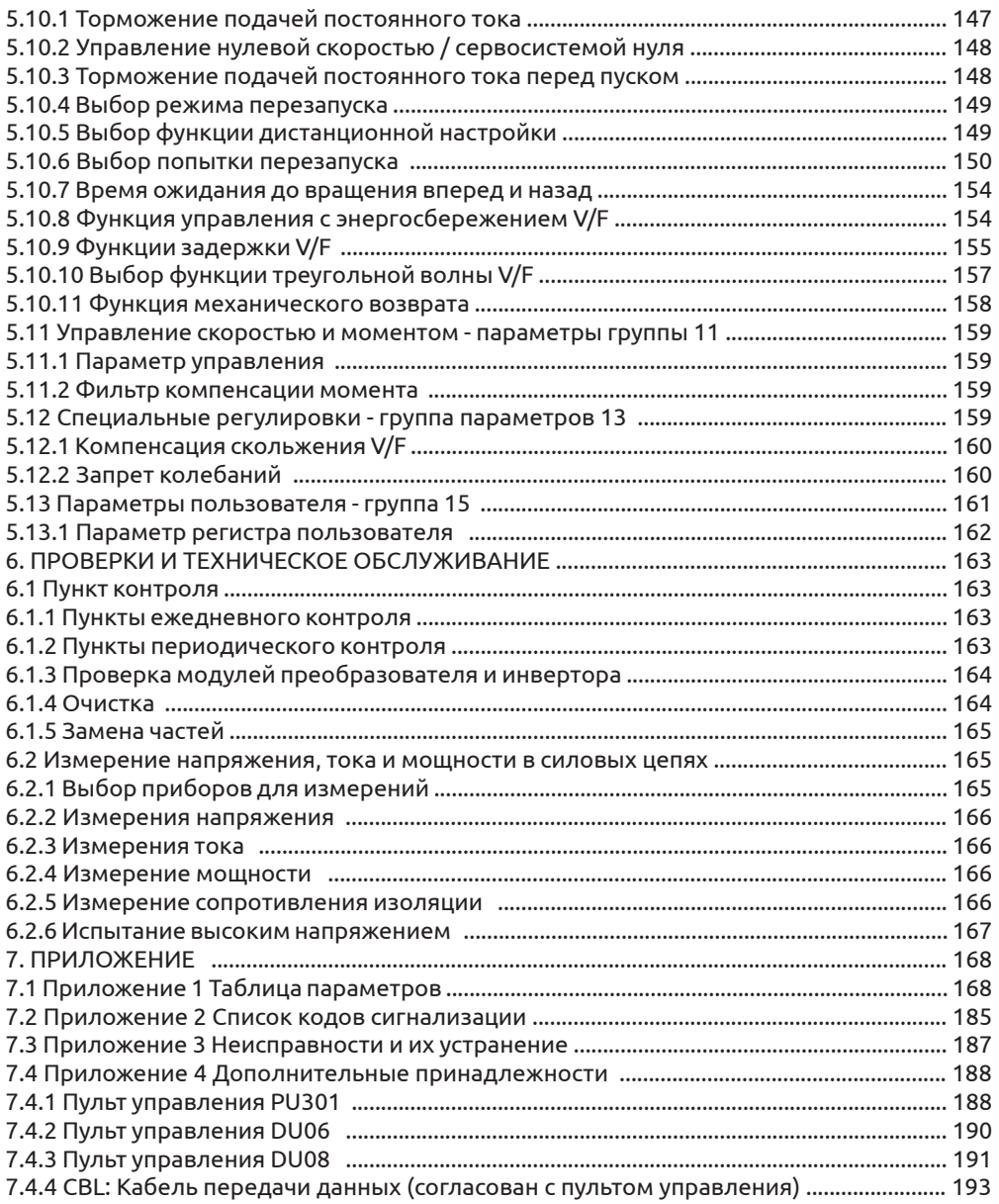

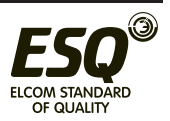

# **1. Введение в руководство**

#### **1.1 Правила техники безопасности**

Благодарим вас за покупку инвертора серии ESQ-A500. В этом руководство описано, как правильно эксплуатировать этот инвертор. Перед началом эксплуатации инвертора обязательно внимательно прочтите это руководство пользователя и, что еще важнее, полностью изучите все правила техники безопасности.

#### **Правила техники безопасности**

 $\checkmark$  Монтаж, эксплуатация, техническое обслуживание и проверка инвертора должны проводиться квалифицированным персоналом.

 $\checkmark$  В этом руководстве все указания по технике безопасности делятся на «Предупреждение» и «Внимание».

- **• Предупреждение Неправильное обращение может создать опасные условия, что приводит к смерти или серьезной травме.**
- **• Внимание: Неправильное обращение может создать опасные условия, что приводит к средней или незначительной травме или только к материальному ущербу.**

#### **Предупреждение**

 $\checkmark$  При включенном питании инвертора запрещено открывать переднюю крышку и крышку отсека электропроводки. Запрещено эксплуатировать инвертор со снятой передней крышкой или крышкой отсека электропроводки. В противном случае у вас появляется возможность доступа к открытым клеммам высокого напряжения или к содержащей большой заряд части цепи и в результате вы будете поражены электрическим током.

 Очень важно отключить питание инвертора двигателя перед выполнением проверки или любых работ с электропроводкой. Пока светится индикатор CHARGE инвертора, который указывает на наличие высокого напряжения в системе, запрещено касаться к внутренним цепям и компонентам инвертора.

Инвертор должен быть правильно заземлен.

 $\checkmark$  Не касайтесь радиатора и не работайте с кабелями мокрыми руками. В противном случае вы можете быть поражены электрическим током.

 $\checkmark$  Не заменяйте вентилятор охлаждения при включенном электропитании. Очень опасно заменять вентилятор охлаждения при включенном электропитании.

#### Внимание

√ Напряжение, подаваемое на каждую клемму, должно соответствовать указанному в руководстве по эксплуатации. В противном случае возможно перегорание, повреждение и т.п.

 $\checkmark$  Не проводите проверку изоляции высоким напряжением для компонентов внутри инвертора, так как полупроводниковые приборы могут быть пробиты и повреждены высоким напряжением.

√ При включенном электропитании инвертора и некоторое время после его отключения не касайтесь инвертора, так как он может быть очень горячим. Такое касание может привести к ожогу.

√ Кабели необходимо подключать к правильным клеммам. В противном случае возможно перегорание, повреждение и т.п.

 $\checkmark$  Полярность подключения (+ и -) должна быть правильной. В противном случае возможно перегорание, повреждение и т.п.

√ Инвертор следует монтировать на негорючей стене без отверстий (так, чтобы никто не мог коснуться радиатора инвертора с его задней стороны и т.п.). Монтаж инвертора на горючие материалы или размещение их вблизи инвертора может привести к пожару.

• Если инвертор выйдет из строя, необходимо отключить его электропитание. Длительное протекание сильного тока может привести к пожару.

#### 1.2 Определение терминологии

√ Выходная частота, задание частоты, установившаяся выходная частота

- Фактическое значение текущей выходной частоты инвертора называется «выходной частотой».
- Заданная пользователем частота (с помощью пульта управления, клемм нескольких скоростей, сигнала напряжения, сигнала тока или значений, переданных по каналу связи), называется «заданием частоты» (или «целевой частотой»)
- После пуска двигателя выходная частота инвертора постепенно повышается до частоты задания и, наконец, двигатель будет работать на установившейся частоте задания (целевой). Такая выходная частота называется «установившаяся выходная частота».

✔ Настройки параметров

• Подробное объяснение настроек параметров приведено в главе 5. Если пользователи плохо представляют себе эти настройки, произвольное изменение значения параметра может привести к ненормальной работе инвертора. Все параметры можно восстановить в их значения по умолчанию с помощью параметра 00-02. Процедуру настройки этого параметра смотрите в описании параметра 00-02 в разделе 5.1.2.

 $\checkmark$  Понятия «режим эксплуатации» и «рабочий режим» для пульта управления

• Режим эксплуатации пульта определяет опорный источник задания частоты и

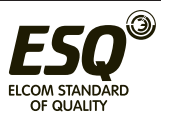

источник сигнала пуска инвертора. Каждый инвертор ESQ поддерживает девять режимов эксплуатации. Более подробно это описано в разделе 4.3.

- Пульт управления используется в основном для отслеживания численных значений,
- настройки параметров и задания частоты. Для пульта управления инвертора ESQ имеется пять рабочих режимов. Более подробно это описано в разделе 4.2.
- Различие между понятиями «название клеммы» и «название функции».
	- Вблизи клемм платы управления и силовой платы промаркированы печатные буквы. Они используются для обозначения каждой клеммы и их называют «название клеммы».
	- Для «универсальных клемм управления» и «универсальных выходных клемм» кроме названия клеммы также необходимо определить «название функции». Название функции указывает конкретную функцию этой клеммы.
	- При объяснении функции клеммы используется термин «название функции».
- Различие между «Вкл» и «Включить»
	- При описании функции «универсальной клеммы управления» часто используются два термина «Вкл» и «Включить».
	- Термин «Вкл» используется для указания того, что подключенный к клемме внешний выключатель находится в замкнутом состоянии, то есть это описание состояния клеммы.
	- Термин «Включить» используется для описания действия, когда подключенный к клемме внешний выключатель переключается из разомкнутого состояния в замкнутое состоянии, то есть это описание действия (операции). Аналогично термины «Откл» и «Отключить» используются для описания состояния и действия.

## **2. Проверка при получении**

Каждый инвертор типа ESQ-A500 был тщательно проверен перед отгрузкой с завода и хорошо упакован для предотвращения механических повреждений. После вскрытия упаковки обязательно проверьте следующее:

- Проверьте, не был ли инвертор поврежден во время перевозки.
- Проверьте, соответствует ли модель инвертора тому, что указано на упаковке.

#### **2.1 Паспортная табличка**

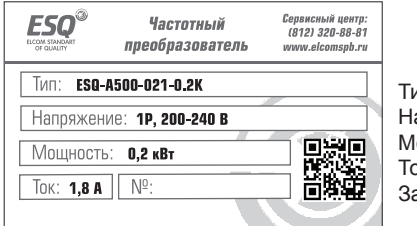

Тип (модель) Напряжение: 0,75 кВт Мощность Ток Заводская партия №

#### **2.2 Указание типа**

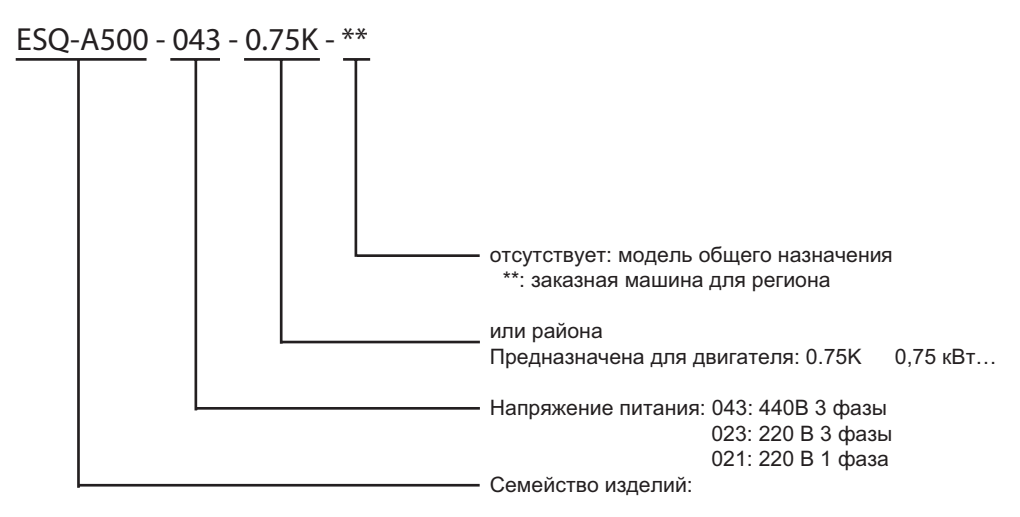

#### **2.3 Описание кода для заказа**

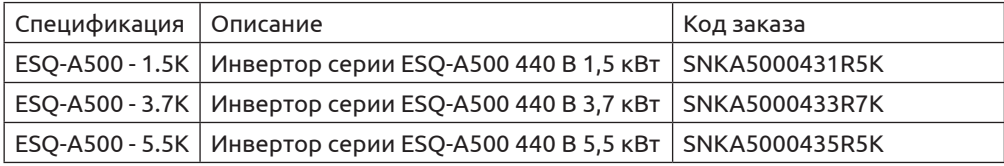

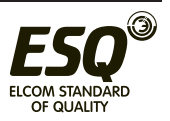

# **3. Знакомство с инвертором**

#### **3.1 Электрические характеристики 3.1.1 Серия 440 В трехфазные**

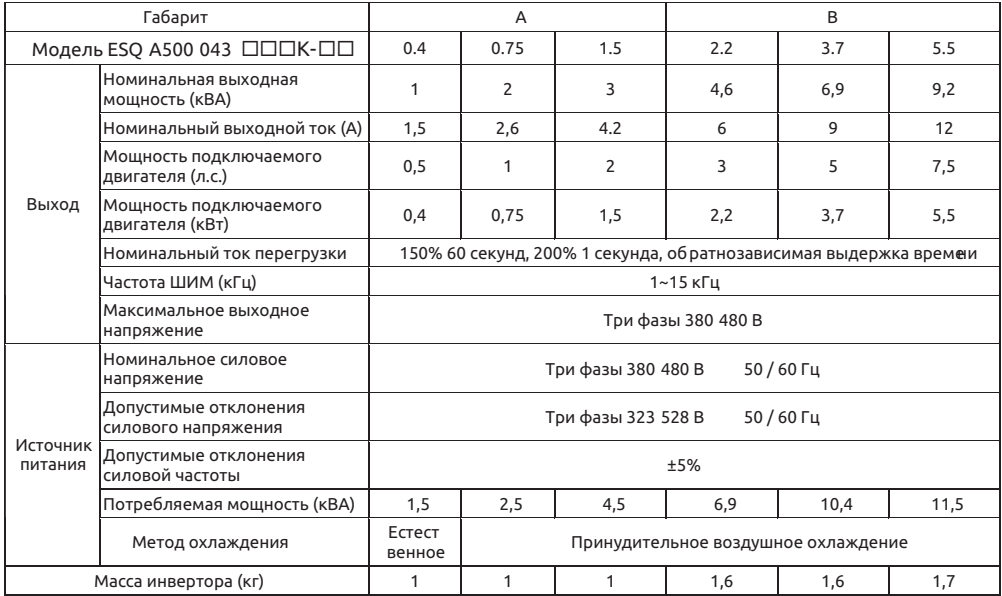

#### **3.1.2 Серия 220 В трехфазные**

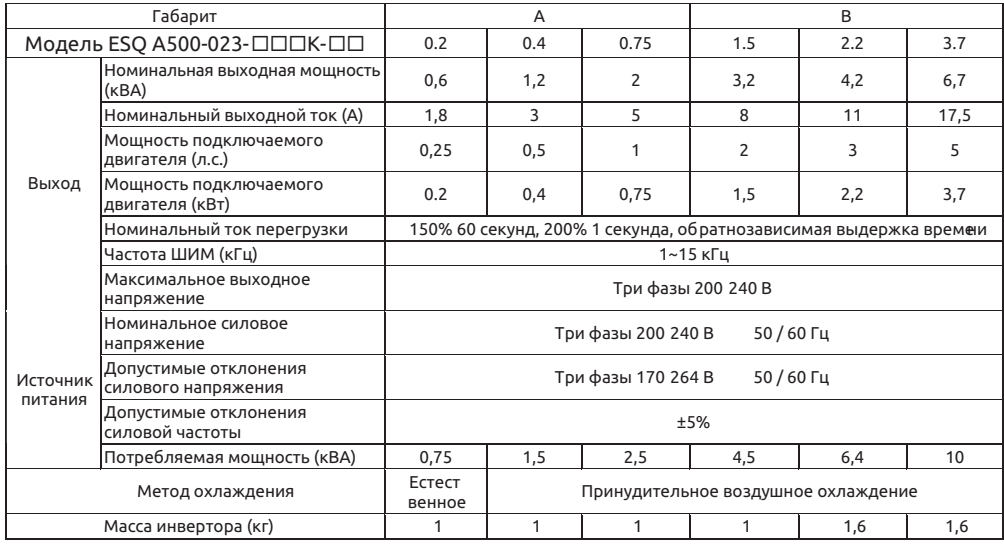

#### **3.1.3 Серия 220 В однофазные**

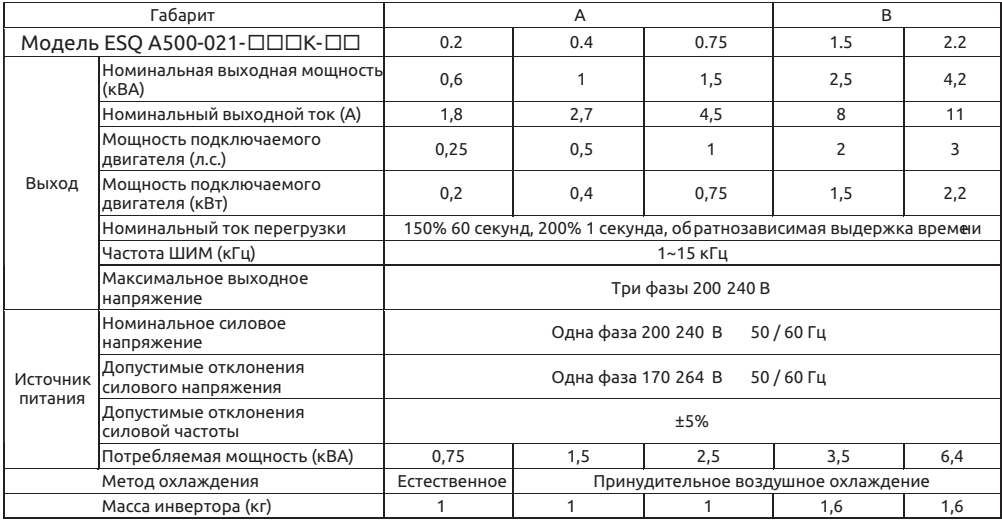

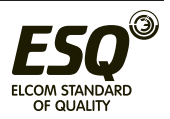

### **3.2 Общие технические характеристики**

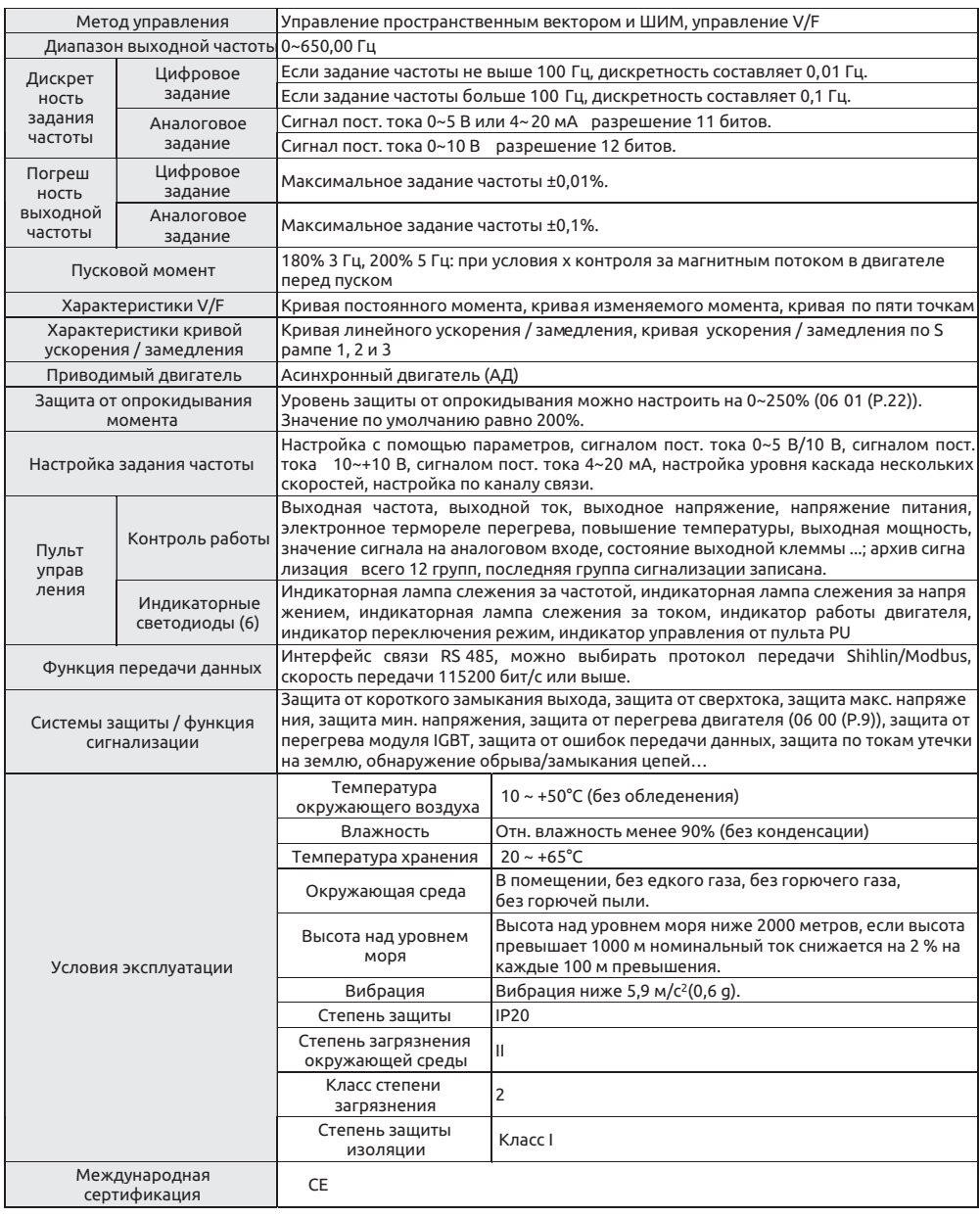

#### **3.3 Внешний вид и габаритные размеры 3.3.1 Габарит A**

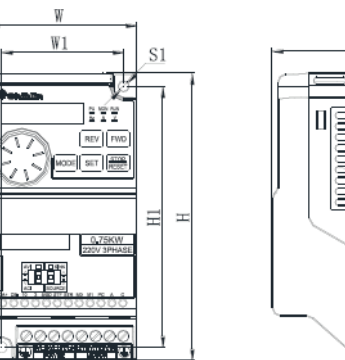

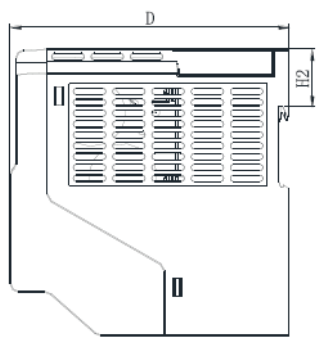

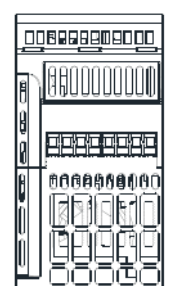

Единицы, мм

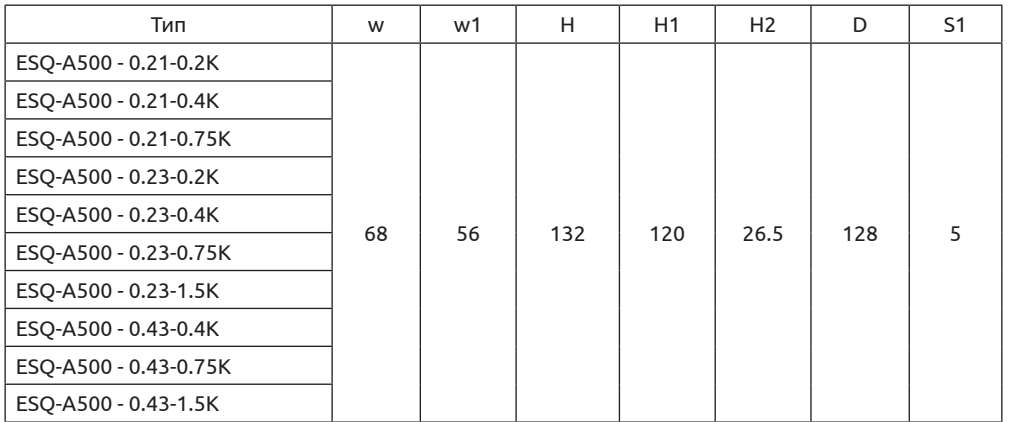

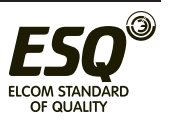

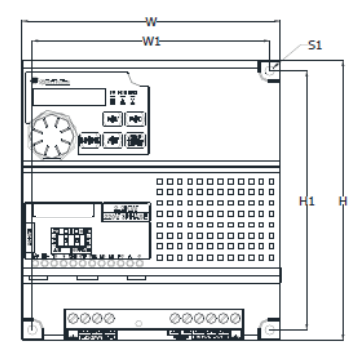

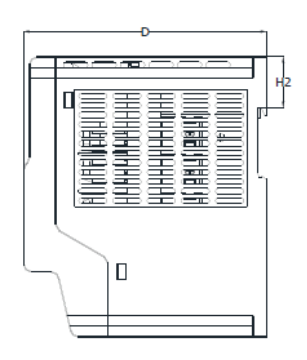

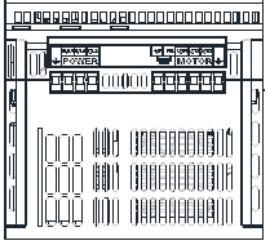

Единицы, мм

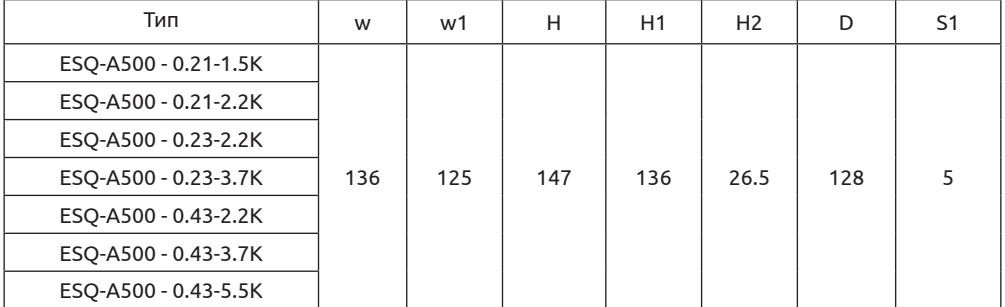

#### **3.4 Название каждого компонента 3.4.1 Габарит А/В**

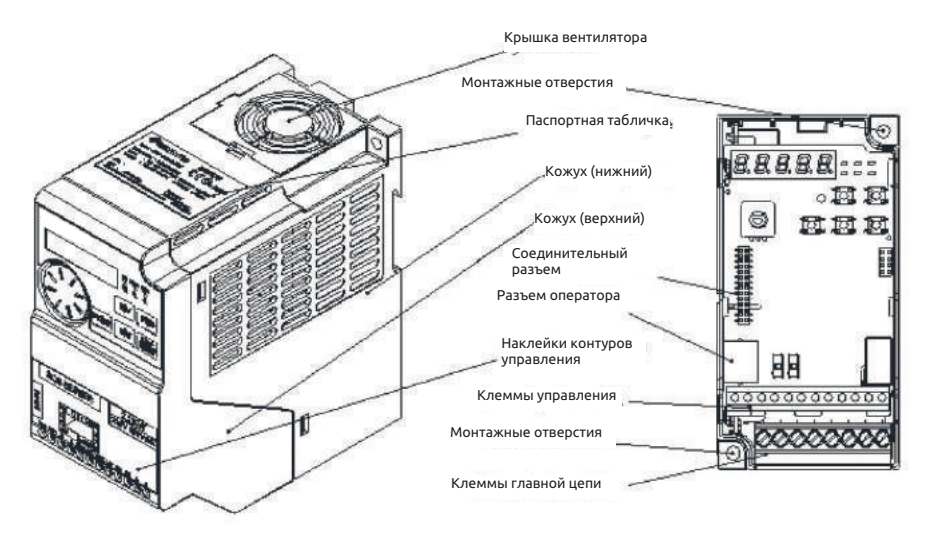

#### **3.5 Монтаж и электропроводка 3.5.1 Транспортировка**

При переносе инвертора берите его за основание, а не за кожух или любую другую часть инвертора, иначе он может упасть.

#### **3.5.2 Хранение**

Содержите это изделие в исходной упаковке вплоть до его монтажа, а также когда оно не используется. Для соблюдения условий гарантийных обязательств изготовителя и условий технического обслуживания обращайте внимание на соблюдение следующих требований во время хранения:

1. Инвертор необходимо хранить в сухом и чистом месте.

2. Температура окружающего воздуха в месте хранения должна лежать в диапазоне от -20°C до +65°C.

3. Относительная влажность в месте хранения должна лежать в диапазоне от 0 % до 95 % без конденсации.

4. Не храните инвертор в местах, в которых присутствуют едкий газ или жидкость.

5. Инвертор следует хорошо упаковать и хранить на полке стеллажа или столе.

#### **Примечание:**

**1. Даже при соблюдении указанных требований по относительной влажности при быстром изменении температуры могут возникнуть обледенение и конденсация. Такие явления не допускаются в месте хранения.**

**2. Не помещайте инвертор на грунт, его следует размещать на соответствующей полке. При хранении в плохих условиях внутрь упаковки инвертора следует поместить пакетик с влагопоглотителем.**

**3. Если срок хранения превышает 3 месяца, то температура окружающего воздуха не должна** 

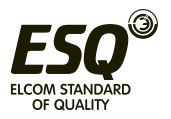

**превышать 30°C.**

**Следует учесть, что параметры инвертора будут быстро ухудшаться при высокой температуре, когда электролитические конденсаторы не содержат никакого заряда.**

**4. Если инвертор смонтирован в устройстве или в шкафу управления, который выведен из эксплуатации (особенно на строительной площадке или во влажном и пыльном месте), то инвертор следует демонтировать и поместить а пригодное для хранения место, как описано выше.**

**5. Если электролитические конденсаторы долгое время остаются разряженными, то их параметры ухудшаются.**

**Не храните электролитические конденсаторы без подключения к напряжению дольше одного года.**

#### **3.5.3 Замечания по монтажу**

• Перед началом монтажа обязательно проверьте соблюдение условий, указанных в таблице ниже:

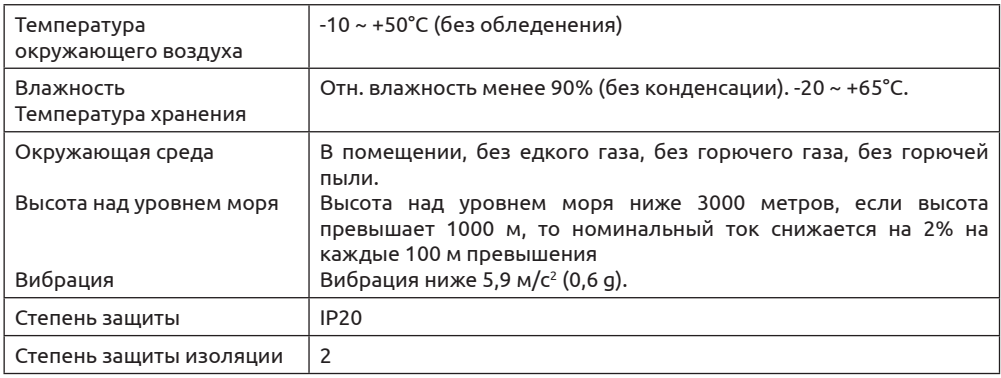

• Обязательно монтируйте инвертор в вертикальной ориентации для соблюдения условий охлаждения.

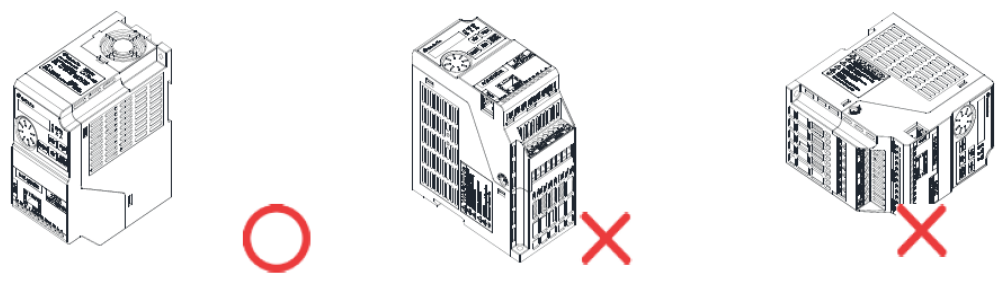

(а) Вертикальная ориентация (б) Горизонтальная ориентация (в) Ориентация «на боку»

• Обязательно соблюдайте указанные ниже условия монтажа, чтобы обеспечить достаточное пространство для вентиляции и прокладки электропроводки, чтобы не ухудшить охлаждение инвертора.

Конфигурация монтажа одиночного или сдвоенных инверторов

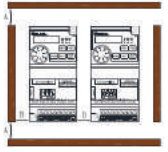

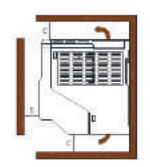

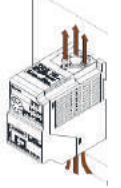

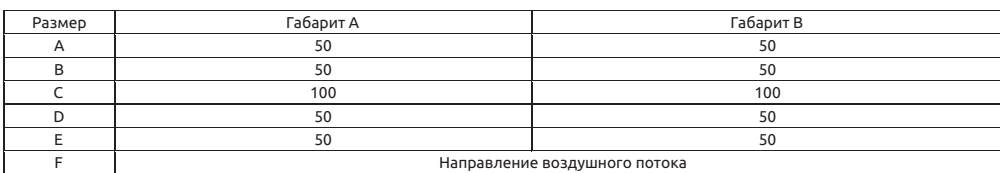

#### Конфигурация с несколькими инверторами

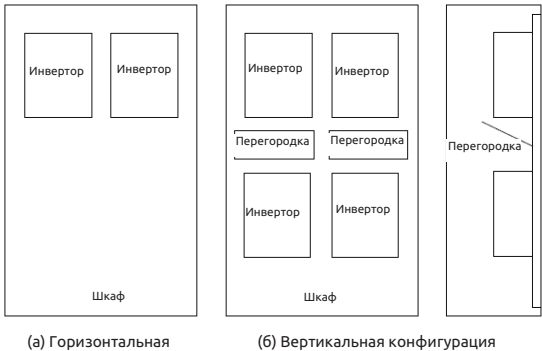

конфигурация

#### **Примечание**

**1. При совместном монтаже инверторов разных габаритов обязательно соблюдайте зазор над каждым инвертором, достаточный для замены вентилятора охлаждения.**

**2. Если из-за ограничений по свободному пространству приходится монтировать инверторы вертикально друг над другом, примите специальные меры, например, установите направляющие перегородки, так как поток горячего воздуха от нижних инверторов может привести к перегреву верхних инверторов, что приводит к отказам инверторов.**

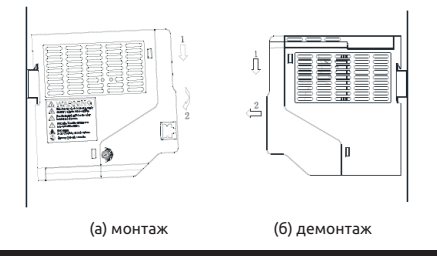

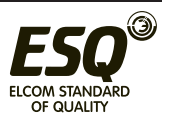

#### **3.5.4 Указания по монтажу и ЭМС**

Как любое электрическое оборудование или электронное устройство, инвертор является источником электромагнитных помех и приемником внешних электромагнитных помех в случае работы в силовой системе.

Величина электромагнитных помех, наводок и шума определяется принципом работы инвертора. Для обеспечения надежной работы инвертора в сложной электромагнитной обстановке необходимо предусмотреть некоторые меры защиты от помех. Для работы системы электропривода в штатном режиме обязательно выполните следующие требования в процессе монтажа инвертора.

#### **• Электропроводка на площадке**

Проложите кабель электропитания инвертора от отдельного силового трансформатора, обычно используется кабель с 4 или 5 проводами, запрещено совмещение в одном проводе нейтрали и провода заземления.

Обычно в шкафу управления находятся сигнальные провода (слаботочные сигналы) и силовые линии (большие токи), для инвертора силовые провода делятся на входные и выходные. Силовые провода могут создавать большие помехи на сигнальных проводах, что может вызвать сбои в работе инвертора. При разводке электропроводке сигнальные и силовые провода следует разместить на разных участках, запрещено параллельно размещать эти провода рядом друг с другом (в пределах 20 см), нельзя размещать эти провода в одном жгуте проводов. Если сигнальные провода должны пересечь силовые провода, пересечение следует выполнять под углом 90 градусов. Запрещено также совместно прокладывать и объединять в жгуты входные и выходные силовые линии, в частности, в случае установки фильтра помех. Такое расположение вызовет электромагнитную связь через распределенную емкость входных и выходных проводов и действие фильтра помех будет ослаблено.

Обычно в шкафу управления размещается различное электрооборудование, например, инвертор, фильтр, ПЛК, измерительные приборы. Эти позиции оборудования могут излучать и принимать электромагнитные помехи и поэтому их следует классифицировать. Оборудование классифицируется на оборудование с высоким уровнем помех и с низким уровнем помех. Монтируйте подобное оборудование (одного класса) на одном участке и соблюдайте промежуток 20 см между оборудованием разных классов.

#### **• Входной фильтр помех, входное и выходное ферритовое кольцо (симметрич ный трансформатор или нуль-фазовый дроссель)**

После установки входного фильтра помех инвертор будет изолирован от помех другого оборудования по сети питания, эффективно снижаются его кондуктивные и излучаемые помехи. Для лучшего подавления электромагнитных помех следует установить входной реактор, рекомендованный в этом руководстве. При установке входного и выходного ферритовых колец и согласовании их с внутренним фильтром можно улучшить режим работы инвертора.

#### **• Экранирование**

Хорошее экранирование и заземление обычно значительно снижает помехи в инверторе, а также может повысить стойкость инвертора к внешним помехам. Если поместить инвертор внутрь оболочки из листового металла с хорошей проводимости и заземлить эту оболочку, то излучаемые помехи будут существенно снижены. Для снижения создаваемых инвертором помех и повышения помехостойкости во входных и выходных цепях следует использовать экранированные кабели, которые с обеих сторон нужно заземлять.

Экранированный кабель рекомендуется для цепей управления и для линии связи при подключении к клеммам инвертора в случае плохой электромагнитной обстановки. Обычно оба конца экрана кабеля следует подключить к общему проводу цепей управления/передачи данных, их также можно заземлять.

#### **• Заземление**

Инвертор должен быть надежно и безопасно заземлен. Заземление не только обеспечивает безопасность персонала и оборудования, это также простейший и самый дешевый способ снижения электромагнитных помех, так что всегда выполняйте заземление. Смотрите раздел «3.7 Подключение электропроводки к клеммам».

#### **• Частота ШИМ**

Ток утечки состоит из токов утечки между фазами и тока утечки на землю. Он зависит от величины распределенной емкости в электропроводке, а также от частоты тока и частоты ШИМ. Чем выше частота ШИМ и чем длиннее кабель двигателя, а также чем больше поперечное сечение кабеля, тем больше будет ток утечки. Снижение частоты ШИМ эффективно снижает ток утечки. Если кабель двигателя длинный (свыше 50 м), на выходном конце нужно установить реактор переменного тока и фильтр основной гармоники, если кабель двигателя очень длинный, то несколько реакторов следует устанавливать через отрезки одинаковой длины кабеля. Снижение частоты ШИМ также эффективно снижает кондуктивные и излучаемые помехи.

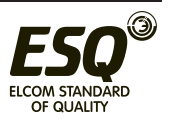

#### **3.6 Периферийные устройства 3.6.1 Компоновка электропроводки системы**

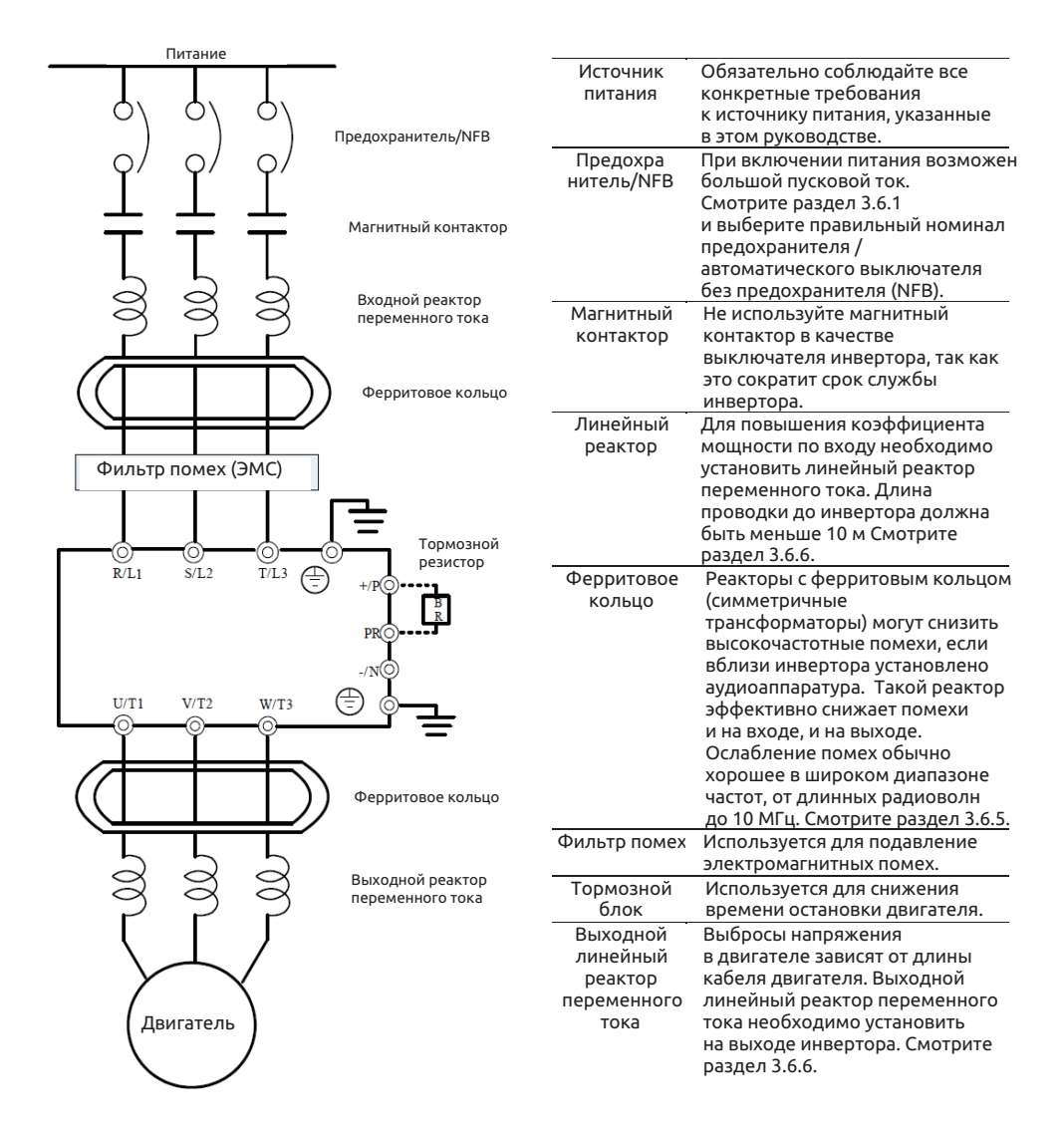

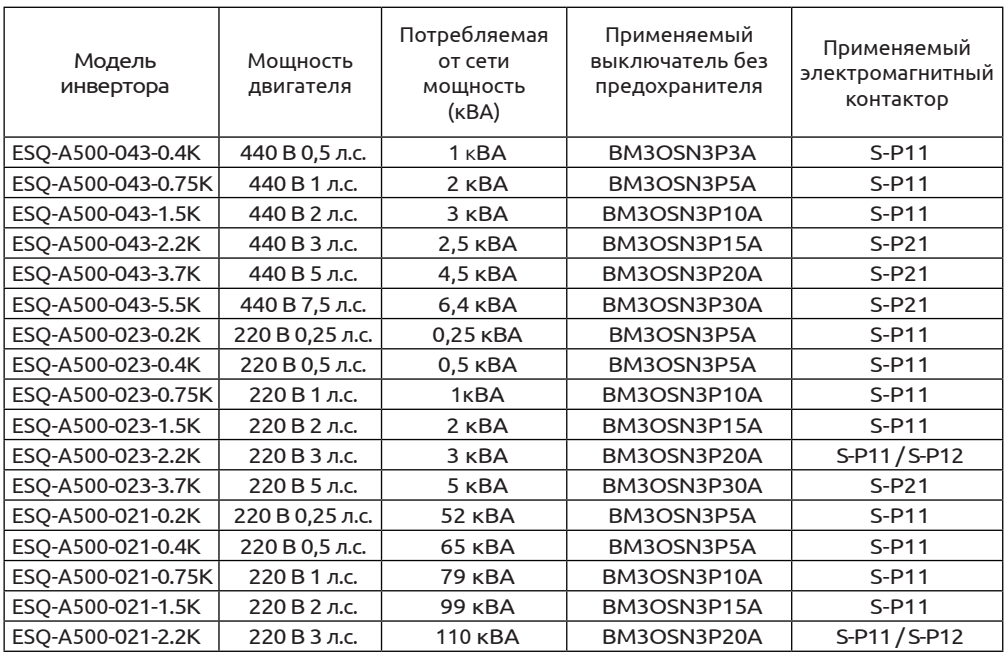

#### **3.6.2 Выключатель без предохранителя и магнитный контактор**

#### **3.6.3 Тормозной резистор**

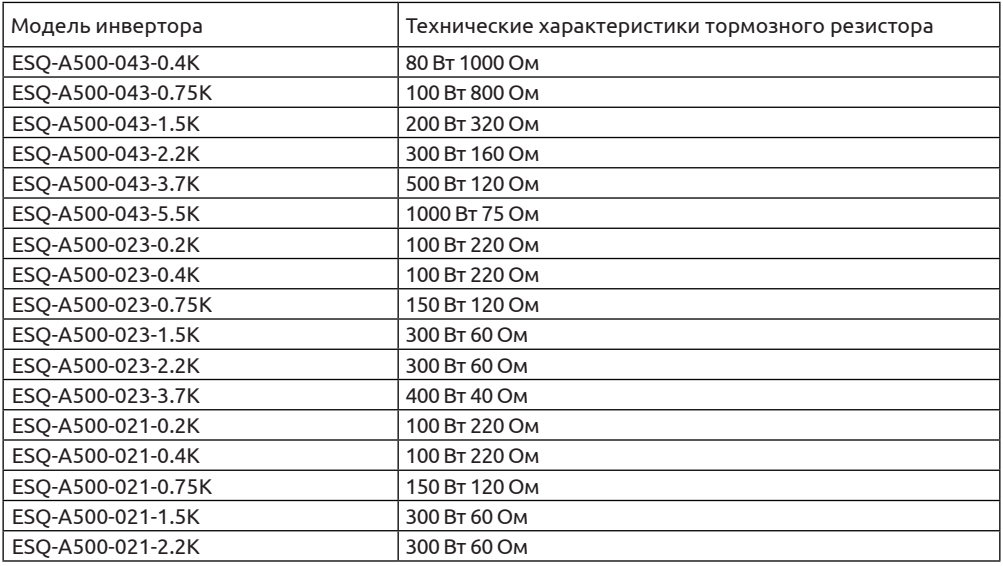

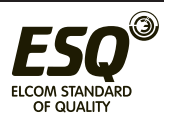

#### **Примечание:**

**1. Для тормозного резистора, поставляемого к инвертору в составе встроенного тормозного блока, мощность рассевающего энергию тормоза выбирается из условия, что продолжительность включения (ПВ) тормоза составляет 10% (если торможение длится 5 секунд, то для рассеяния тепла машина должна быть в покое еще 45 секунд). Для моделей без встроенного тормозного блока**

**мощность рассевающего энергию тормоза выбирается согласно длительности включения выбранного тормозного блока. Мощность тормозного резистора можно снизить согласно особенностям системы пользователя (величина выделяемого тепла) и длительности включения тормоза. Но сопротивление резистора должно быть больше, чем указанное в таблице значение (иначе инвертор будет поврежден).**

**2. В случае операций с частыми пусками и остановами следует установить тормозной блок с большой продолжительностью включения. Одновременно можно подключить тормозной резистор большей мощности. Не стесняйтесь обращаться к нам с любыми вопросами по выбору тормозных резисторов.**

#### **3.7 Компоновка электропроводки клемм**

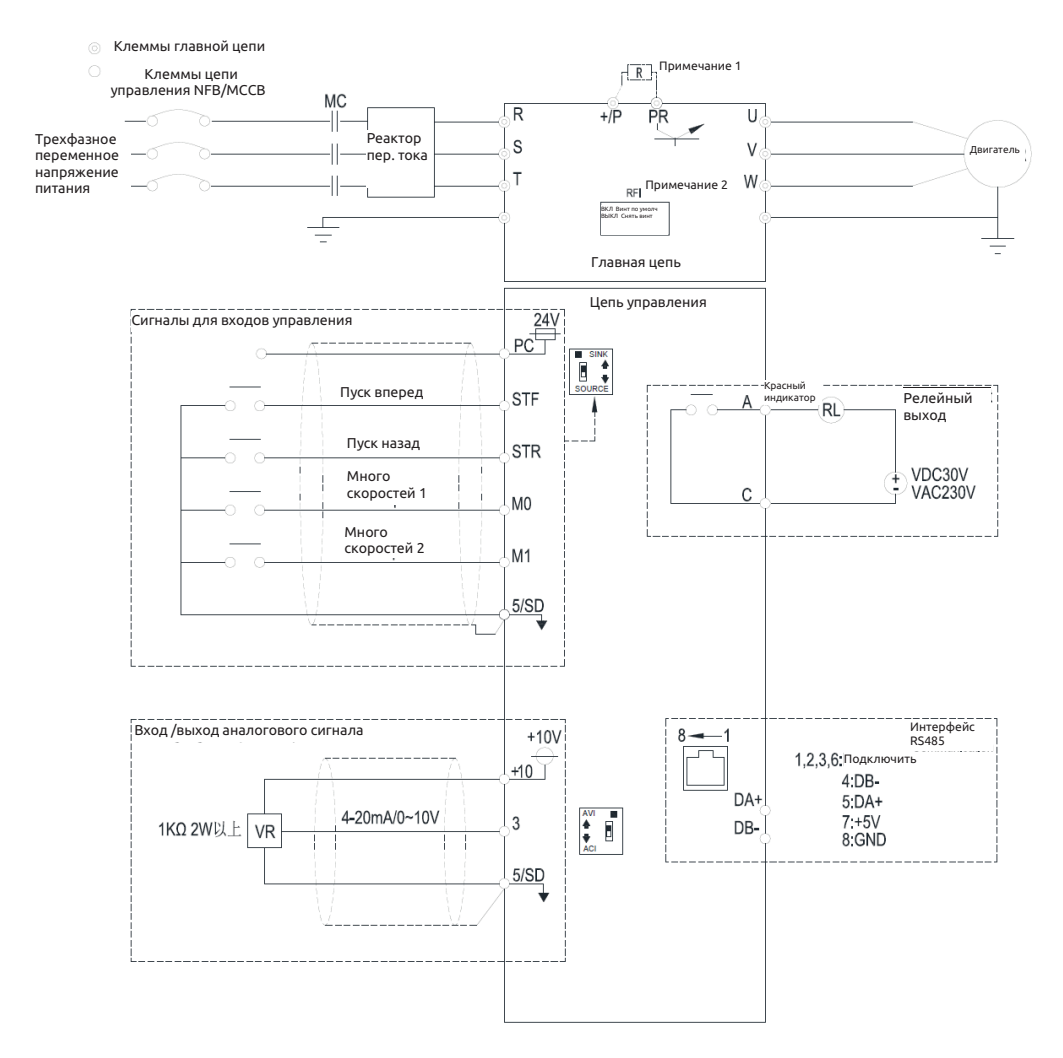

**Примечание 1: У моделей ESQ-A500-043-0.4K~1.5K, ESQ-A500-023-0.2~1.5K, ESQ-A500-021- 0.2~0.75K нет клемм + / P и PR.**

**Примечание 2: Встроенный фильтр помех хорошо подавляет электромагнитные помехи, но если вам нужно получить сертификацию СЕ, соблюдайте указания этого руководства по монтажу инвертора.**

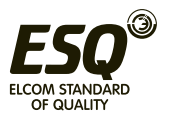

#### **3.7.1 Клеммы главной цепи**

#### • Описание

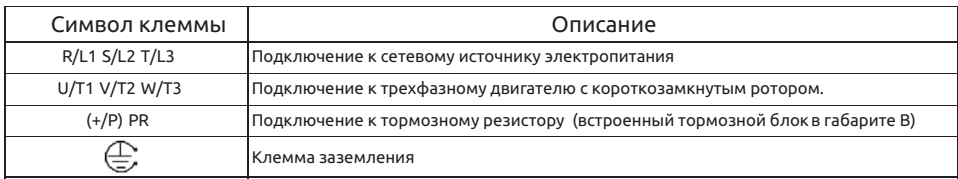

#### **Примечание 1: В габарите А нет тормозного блока и клемм +/P и PR.**

• Расположение клемм главной цепи

#### Габарит A

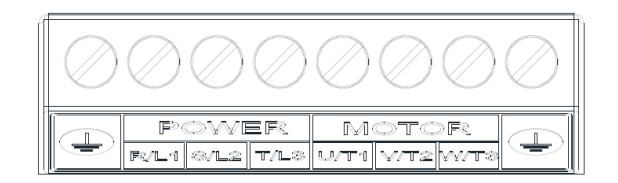

#### Габарит B

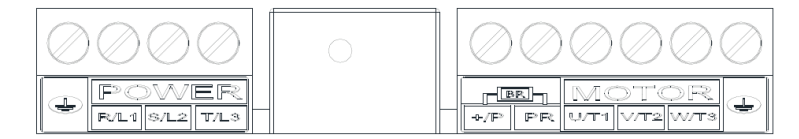

• Подключение тормозного блока

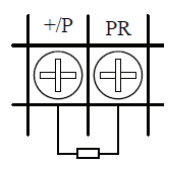

Тормозной резистор

**Примечание: Эти клеммы есть только у инверторов габарита В. Габариты инверторов более подробно описаны в разделе 3.3.**

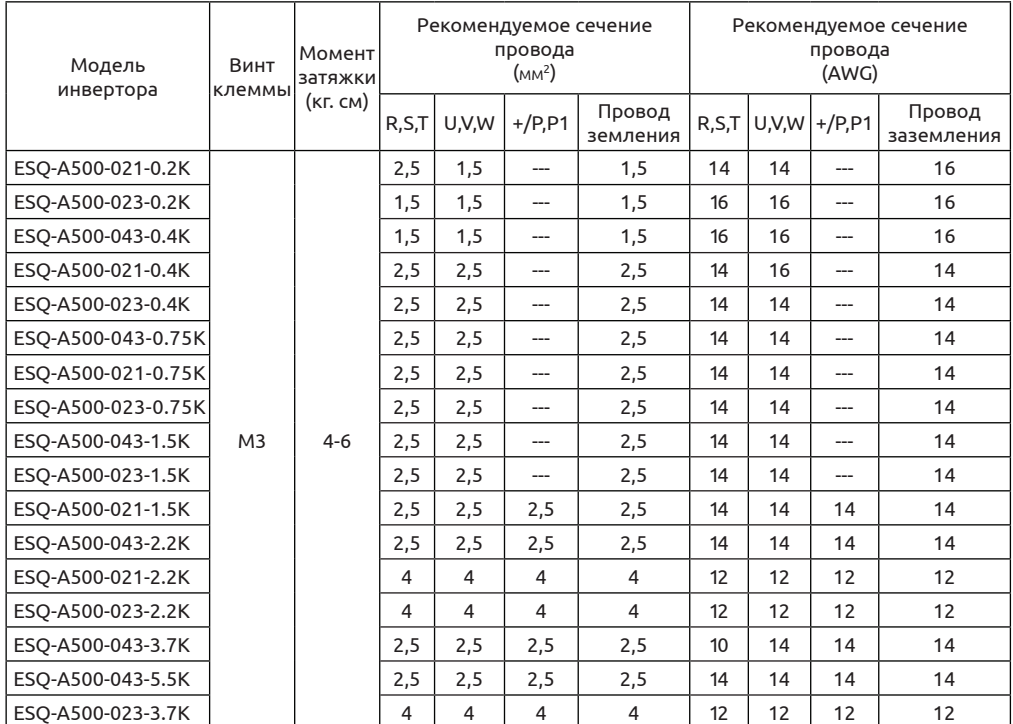

#### **3.7.2 Электропроводка главной цепи и характеристики клемм**

#### **Примечание:**

**1. Не подключайте провода входного питания непосредственно на клеммы двигателя (U/T1, V/T2, W/T3) инвертора, так как это приведет к повреждению инвертора.**

**2. Не подключайте фазный конденсатор, ограничитель напряжения и электромагнитный кон-**

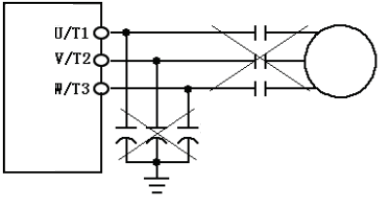

**тактор к выходу инвертора.**

**3. Не используйте подачу питания на электромагнитный контактор или на автоматический выключатель без предохранителя для пуска и останова электродвигателя.**

**4. Обязательно выполните заземление корпуса инвертора и двигателя, чтобы не допустить поражения электрическим током.**

**5. Технические характеристики автоматического выключателя без предохранителя и электромагнитного** 

**контактора смотрите в разделе 3.6.2.**

**6. Если у вас большое расстояние от инвертора до двигателя, обязательно используйте кабель с большим сечением, падение напряжения на нем не должно превышать 2 В (длина кабеля менее 500 м)**

**7. Концы проводов для клемм силового питания и клеммам нагрузки соедините с наконечниками методом «обжатия и изолирующей втулки».**

**8. После отключения силового питания между клеммами (+/P) и (-/N) некоторое время имеется высокое напряжение. В течение 10 минут не касайтесь клемм, чтобы не допустить поражения электрическим током.**

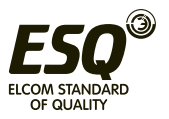

#### **3.7.3 Заземление**

Для обеспечения безопасности и снижения помех необходимо хорошо заземлить клемму заземления. Для устранения опасности поражения электрическим током и возникновения пожара провода заземления электрооборудования должны быть короткими и большого сечения, они подключаются к специальным клеммам заземления инвертора. Если рядом установлены несколько инверторов, все инверторы необходимо подключить к общему заземлителю. Смотрите следующие схемы и обеспечьте отсутствие замкнутых контуров между клеммами заземления

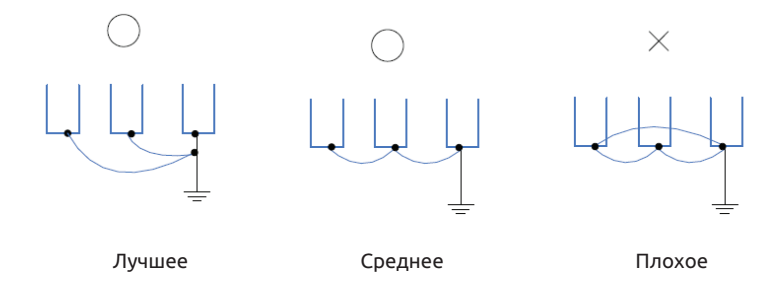

#### **3.7.4 Фильтр помех**

Инверторы серии ESQ-A500 оснащены встроенными фильтрами ЭМС (фильтрами помех). Такие фильтры эффективно снижают электромагнитные помехи, но если нужно соблюдать требования сертификации СЕ, смотрите правила монтажа и подключения электропроводки в разделе 3.5.4.

• Габарит А/В

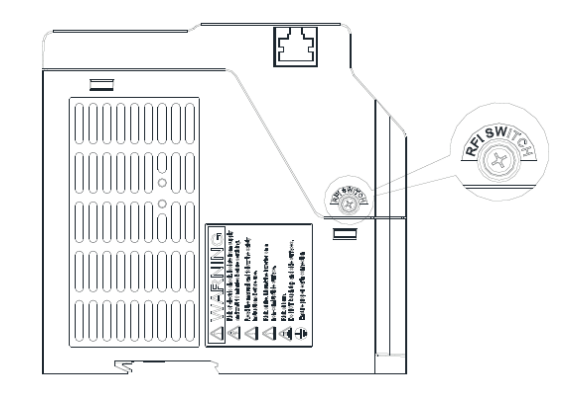

Габарит А/В

Фильтр ЭМС подключен: винт туго затянут (состояние по умолчанию) Фильтр ЭМС отключен: винт ослаблен

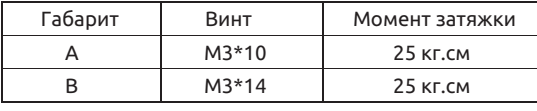

#### **3.7.5 Цепь управления**

#### • Названия клемм управления

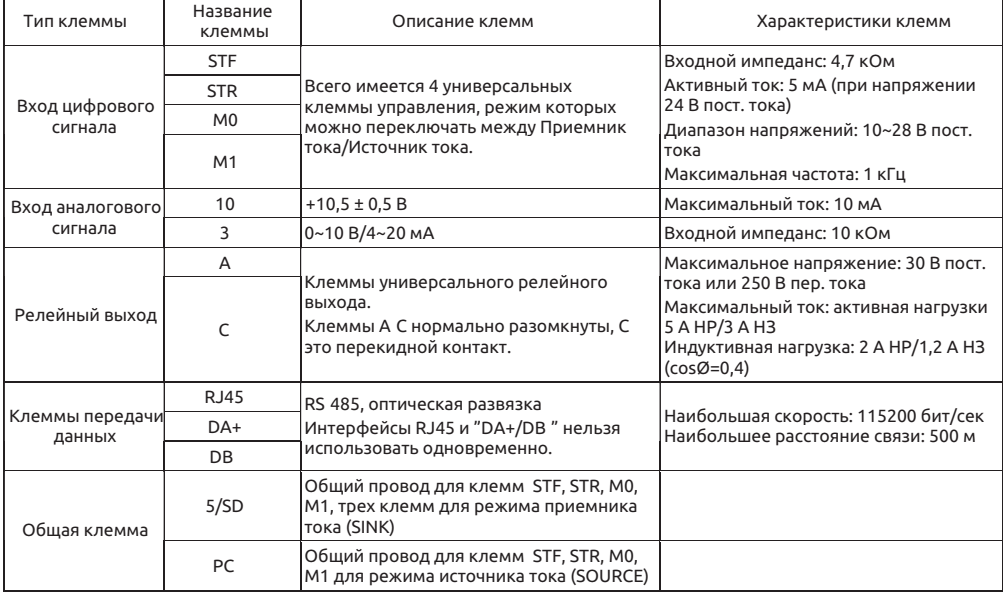

• Изменение логики управления (приемник/источник тока)

Универсальные клеммы управления инвертора серии ESQ-A500 можно переключать переключателем SW5 между режимами приемников втекающего тока (SINK) или источниками вытекающего тока (SOURCE). Смотрите схему ниже.

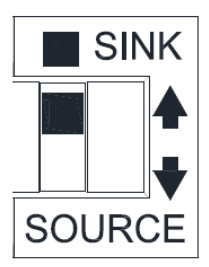

Независимо от типа универсальной входной клеммы всю внешнюю проводку клеммы можно рассматривать как простой выключатель. Если этот выключатель «Вкл», то на клемму подан сигнал управления. Если этот выключатель «Откл», то сигнал управления отсутствует.

Если выбран режим «приемник втекающего тока», на клемме имеется активный сигнал, если она закорочена с клеммой SD или подключена к активному выходу внешнего ПЛК. В этом режим ток вытекает из соответствующей клеммы в состоянии клеммы «Вкл». Клемма SD является общим проводом для сигналов входных контактов. При использовании внешнего питания для выходного транзистора источника сигнала

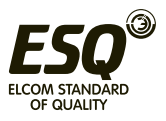

используйте клемму РС в качестве общего провода, чтобы не допустить сбоев в работе инвертора из-за токов утечки.

Если выбран режим «источник вытекающего тока», на клемме имеется активный сигнал, если она закорочена с клеммой РС или подключена к активному выходу внешнего ПЛК. В этом режим ток втекает в соответствующую клемму в состоянии клеммы «Вкл». Клемма РС является общим проводом для сигналов входных контактов. При использовании внешнего питания для выходного транзистора источника сигнала используйте клемму SD в качестве общего провода, чтобы не допустить сбоев в работе инвертора из-за токов утечки.

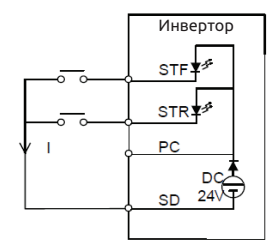

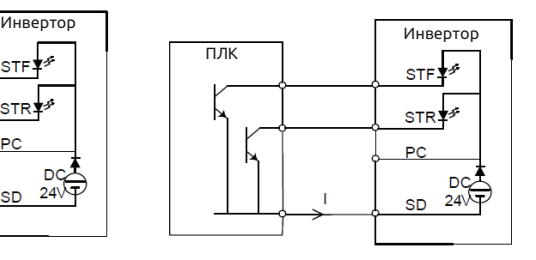

Инвертор Вход приемника тока: универсальная клемма управления закорочена непосредственно на SD

ПЛК Вход приемника тока: универсальная клемма управления подключена непосредственно к выходу «открытый коллектор» ПЛК

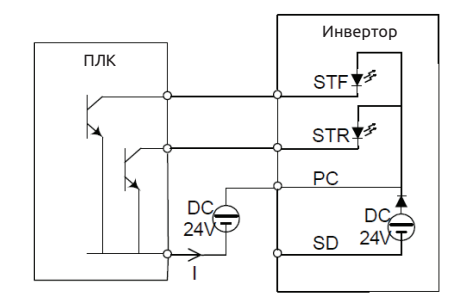

Вход приемника тока: универсальная клемма управления подключена к выходу «открытый коллектор» ПЛК и к внешнему источнику питания

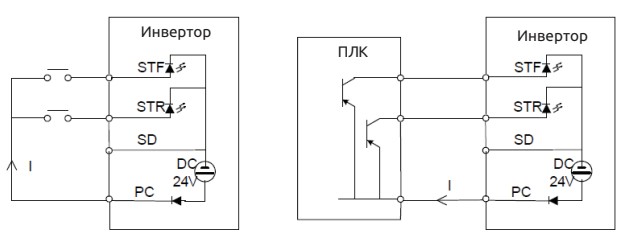

Инвертор Вход источника тока: универсальная клемма управления закорочена непосредственно на РС

ПЛК Вход источника тока: универсальная клемма управления подключена непосредственно к выходу «открытый коллектор» ПЛК

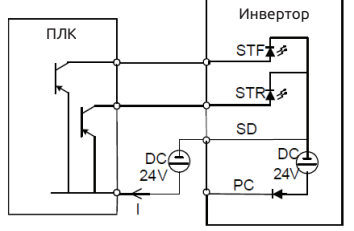

Вход источника тока: универсальная клемма управления подключена к выходу «открытый коллектор» ПЛК и к внешнему источнику питания

#### • Расположение клемм управления

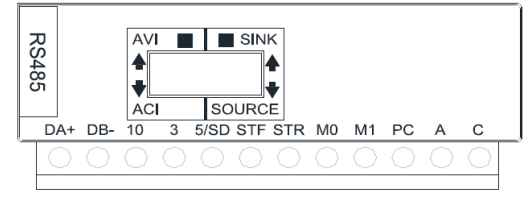

При подключении проводов цепей управления снимите изоляцию с конца провода и подсоедините туда лепестковый наконечник. В случае одного провода просто срежьте изоляцию с провода и закрепите наконечник.

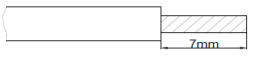

(1) Срежьте изоляцию с указанной ниже длины провода. Если вы срежете слишком большую длину изоляции, может возникнуть короткое замыкание с соседними проводами. Если длина открытого конца провода будет короткой, он будет плохо закреплен.

Скрутите вместе жилы многожильного провода, чтобы не допустить «размочаливания». Не лудите провод.

(2) Обожмите хвостовик лепесткового наконечника вокруг провода.

Вставьте провод внутрь хвостовика лепесткового наконечника и убедитесь, что кончик провода выходит из него на 0 - 0,5 мм.

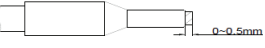

Проверьте состояние наконечника после его обжатия. Не используйте лепестковый

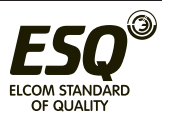

наконечник, который плохо обжат или у которого повреждена поверхность лепестка.

• Пожалуйста, не применяйте лепестковые клеммы с изоляционными втулками. Серийно выпускаемые лепестковые клеммы:

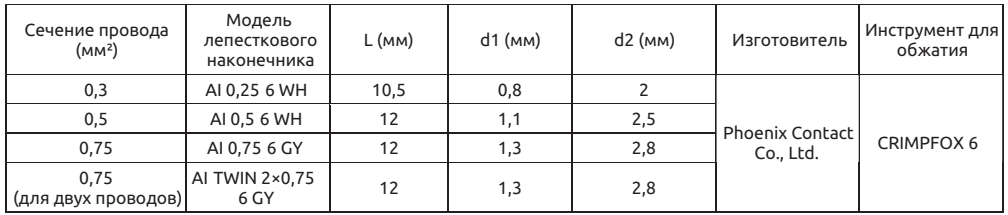

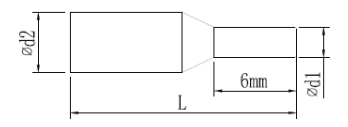

#### **Примечание:**

**1. Пожалуйста, используйте отвертку с небольшой лопаткой для прямого шлица (толщина конца лопатки: 0,6 мм, ширина: 3,0 мм). Если использовать отвертку с более тонким концом лопатки, то шлиц винта может быть поврежден.**

**2. Момент затяжки равен 3,2~4,8 кг.см, слишком большой момент затяжки может вызвать срывание резьбы винта, слишком малый момент затяжки может стать причиной короткого замыкания или неустойчивого контакта.**

• Движковый переключатель

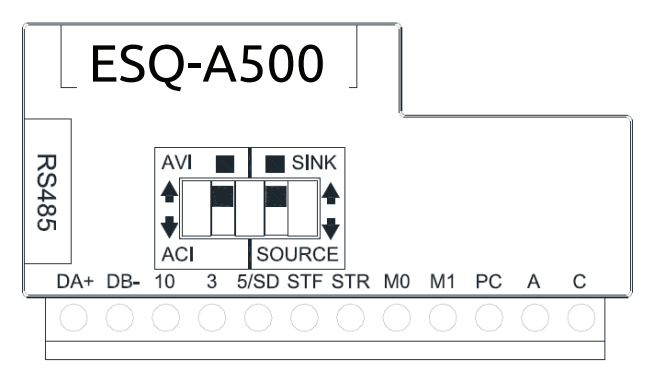

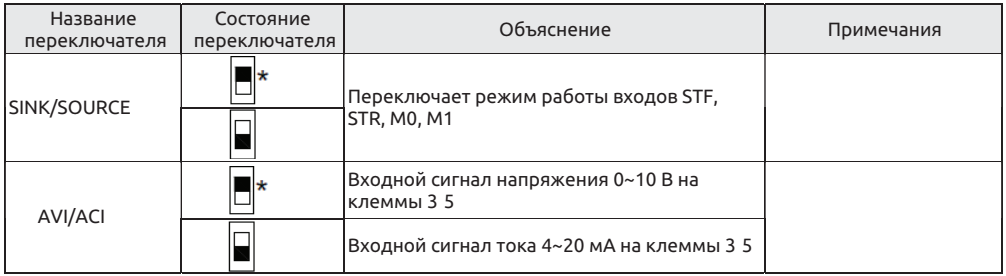

#### **Примечание:**

**1. Состояние со значком "\*" - это состояние переключателя по умолчанию.**

**2. Черная часть указывает ручку движка переключателя.** 

#### **3.8 Процедура замены вентилятора 3.8.1 Габарит А/В**

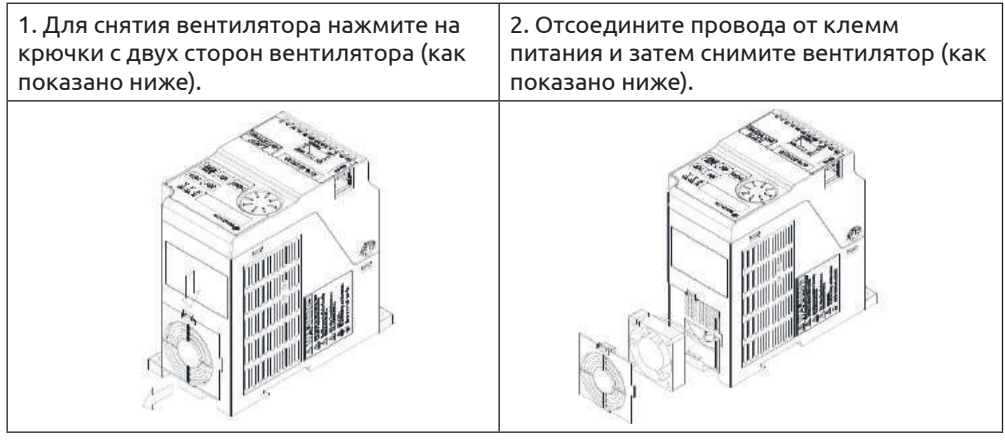

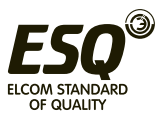

## **4. Основные режимы эксплуатации 4.1 Название компонентов пульта управления (PU301)**

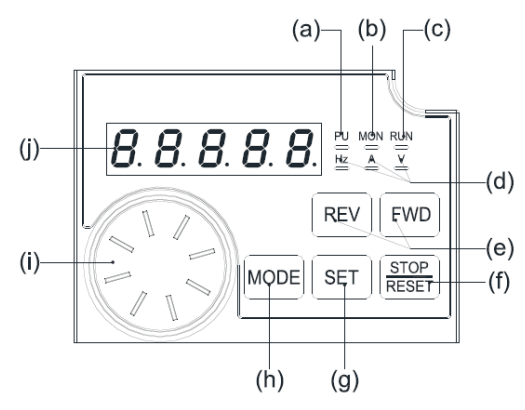

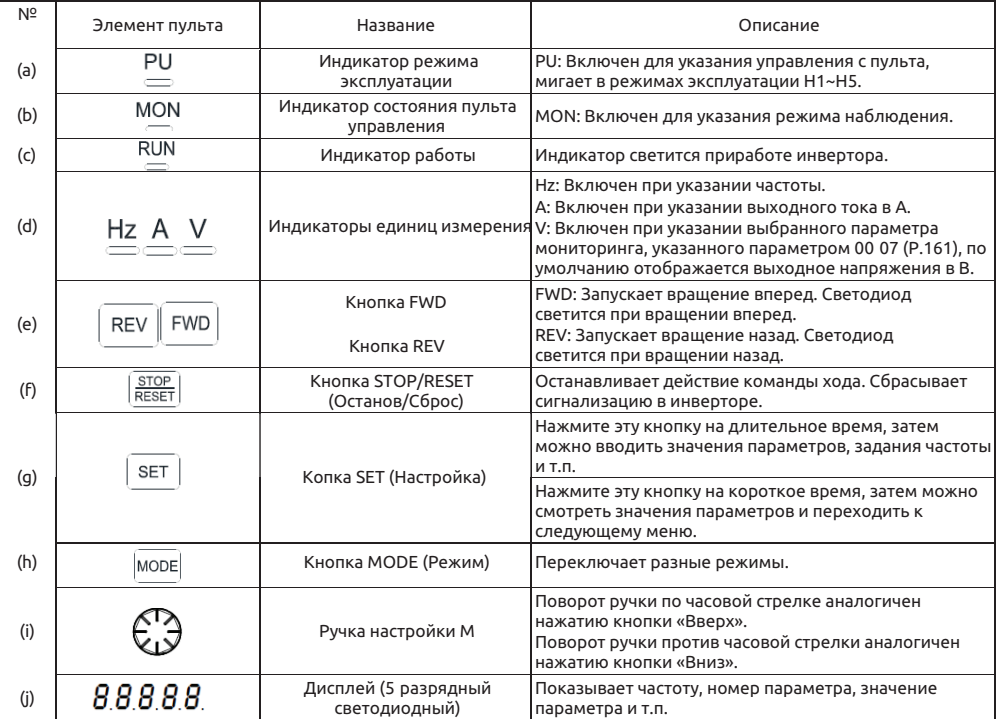

#### **4.2 Режимы эксплуатации инвертора**

- Режимы эксплуатации инвертора связаны с опорным источником задания частоты и источником сигнала пуска двигателя. В инверторе ESQ A500 возможны десять видов режимов эксплуатации, а именно "Режим пульта (Ри", "Режим толчков JOG ( $J\bar{B}$ ), "Внешний режим  $J\bar{P}$  п  $J'$ ", "Режим канала связи  $[$   $J''$ , "Комбинированный режим ( $H_1$ )", "Комбинированный режим  $\alpha$ , "Комбинированный режим  $\alpha$ , ", "Комбинированный режим 4 (НЧ)" и "Комбинированный режим 5 (Н5)" и второй режим эксплуатации.
- Вы можете использовать пульт управления PU для отслеживания выходной частоты, выходного напряжения и выходного тока, а также для просмотра сообщений сигнализация, значений настройки параметров и задания частоты. Для пульта управления имеются четыре рабочих режима, а именно "рабочий режим", "режим контроля (мониторинга)", "режим задания частоты" и "режим настройки параметров".

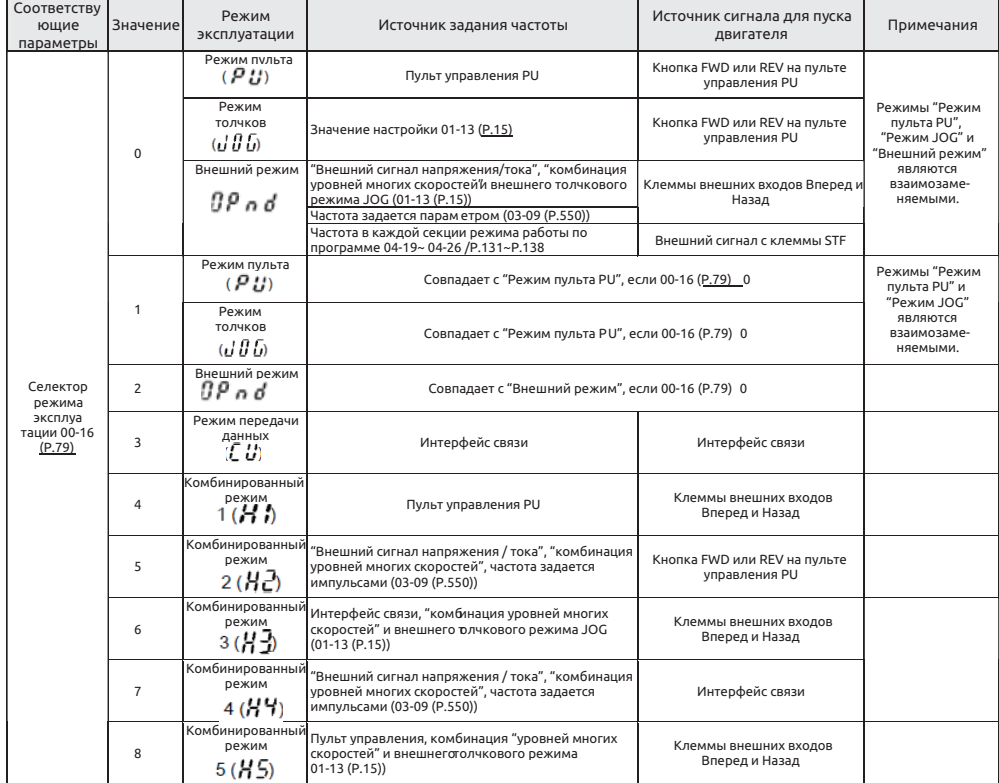

Если параметр 00 16 (Р.79) = 0, внешний режим  $\left(\frac{\partial P}{\partial q}n\right)$ является режимом по умолчанию после включения инвертора. Используйте параметр 00 16 (P.79) для переключения режима эксплуатации.

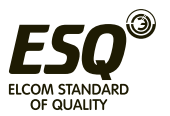

#### **4.2.1 Схема последовательности переключения режима эксплуатации**

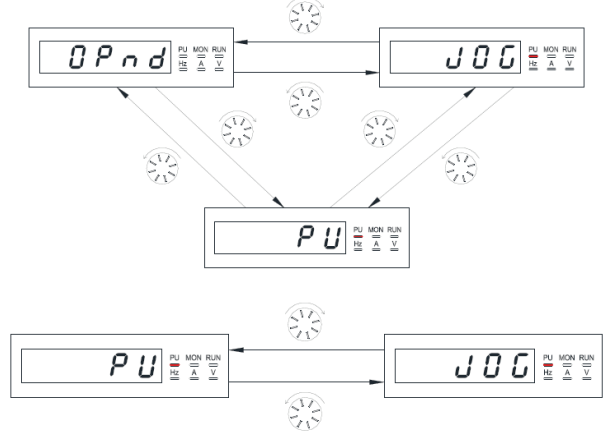

**Примечание:**

1. В режиме "Режим пульта PU" на дисплее пульта управления показано *P L* и светится индикаторная **лампа PU** 

**2. В режиме "внешний режим," на дисплее пульта управления показано** 

**3. В режиме "комбинированный режим 1, 2, 3, 4 или 5" на пульте управления мигает индикаторная лампа PU** 

**4. В режиме "Режим толчков JOG" светится индикаторная лампа PU , а на дисплее пульта**  управления показано *ЈОБ*, когда двигатель не работает.

**5. Нет никаких схем последовательности переключения режима эксплуатации, когда параметр 00- 16 (P.79)= 4, 5, 6, 7 или 8, так как такой режим на меняется.**

#### **4.2.2 Схема последовательности переключения режима работы пульта управления PU301**

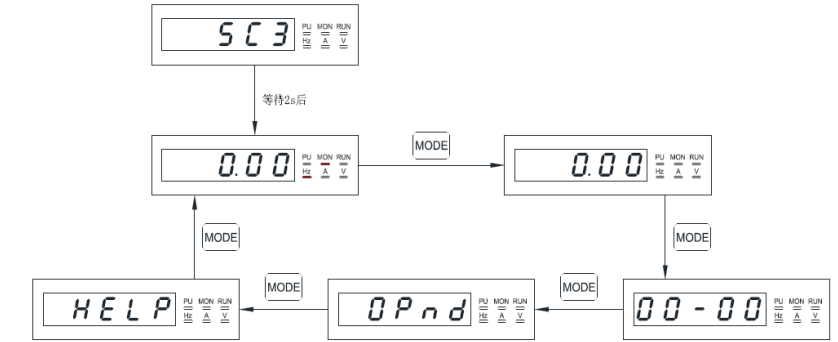

**Примечание:**

**1. Смотрите раздел 4.2.3, в котором приведено подробное описание последовательности переключений пульта в режиме мониторинга.**

**2. Смотрите раздел 4.2.4, в котором приведено подробное описание последовательности переключений пульта в режиме настройки частоты.**

**3. Смотрите раздел 4.2.5, в котором приведено подробное описание последовательности переключений пульта в режиме настройки параметров.**

**4. Смотрите раздел 4.2.1, в котором приведено подробное описание последовательности переключений режима эксплуатации.**

**5. Смотрите раздел 4.2.6, в котором приведено подробное описание справочной системы для сообщений сигнализации.**

#### **4.2.3 Схемы последовательности переключений пульта PU301 в режиме мониторинга**

Рассмотрим в качестве примера режим пульта PU.

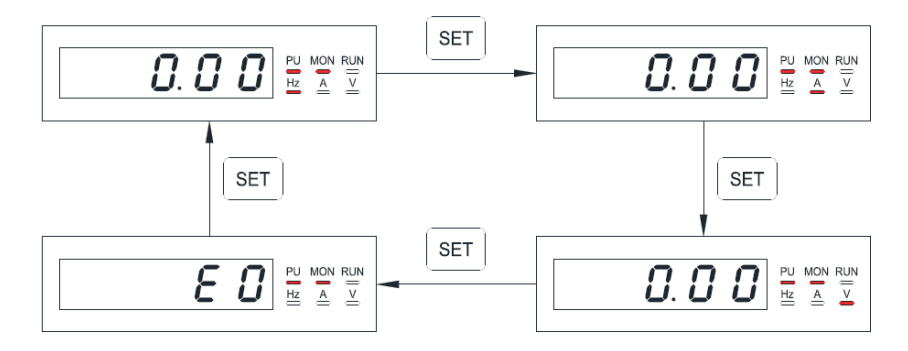

#### **Примечание:**

**1. В режиме "режим слежения за выходной частотой" светятся индикаторные лампы MON и Hz и на экране дисплея показана текущая выходная частота.**

**2. В режиме "режим слежения за выходным напряжением" светятся индикаторные лампы MON и V и на экране дисплея показано текущее выходное напряжение.**

**3. В режиме "режим слежения за выходным током" светятся индикаторные лампы MON @ и @ А и на экране дисплея показан текущий ток.**

**4. В режиме "режим просмотра записей тревоги" светится индикаторная лампа MON и на экране дисплея показан текущий код сигнализации.**

**5. Коды сигнализации указаны в Приложении 2.**

#### **4.2.4 Схемы последовательности переключений пульта PU301 в режиме настройки частоты**

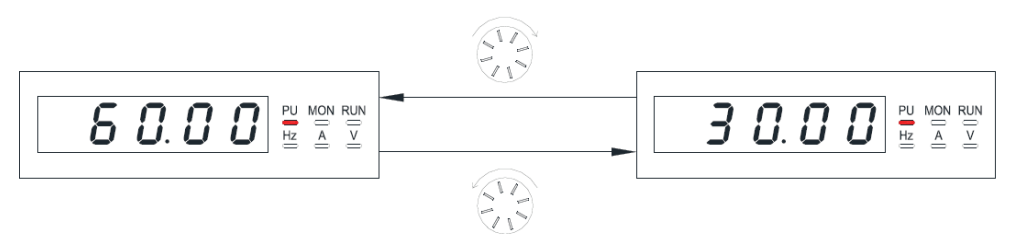

**Примечание:**

**1. Используйте ручку для изменения частоты, если инвертор работает.**

**2. Светится индикаторная лампа Hz, но индикатор MON не светится в режиме настройки частоты.**

**3. При настройке частоты в режиме пульта PU величина задания частоты может превысить максимальную частоту.**

**Если нужна более высокая частота, то сначала нужно изменить максимальную частоту.**

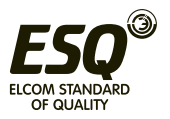
### **4.2.5 Схемы последовательности переключений пульта PU301 в режиме настройки параметров**

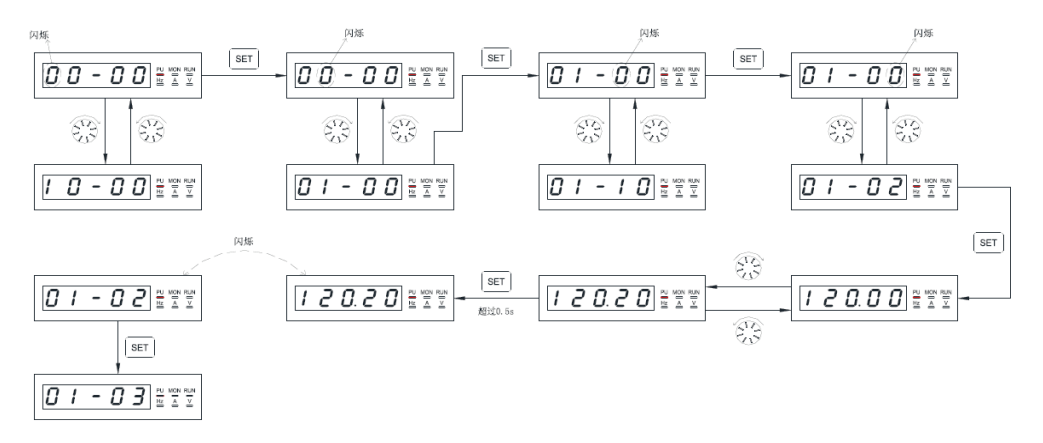

Примечание: Ни индикаторная лампа © Hz, ни MON © не светятся в режиме настройки параметров. **Нажимайте кнопку для записи значения параметра.**

**4.2.6 Схемы последовательности переключений экранов справочной системы для сообщений сигнализации с пульта инвертора ESQ-A500.**

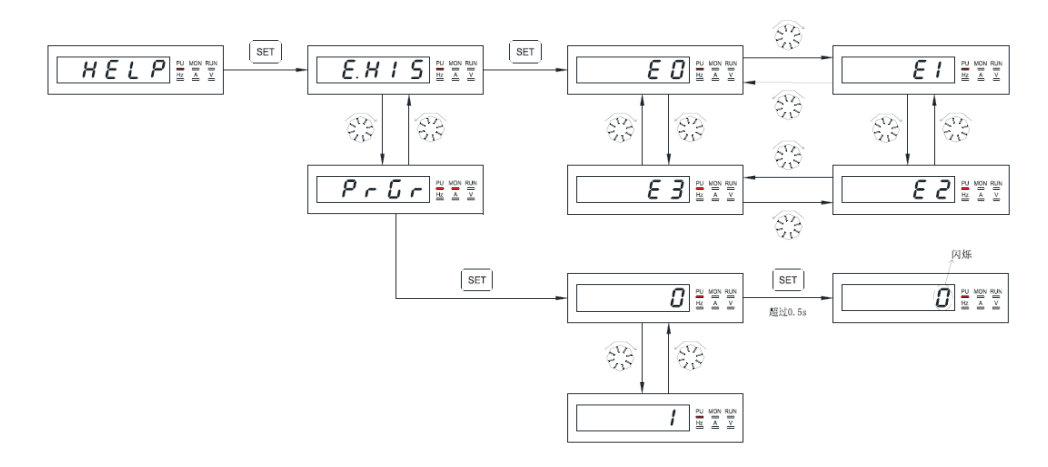

**Примечание:**

**1. При просмотре записей сигнализации дисплей показывает четыре последние группы кодов сигнализации.**

**2. Различные коды сигнализации описаны в Приложении 2.**

# **4.3 Основные рабочие процедуры для разных режимов**

# **4.3.1 Основные рабочие процедуры для режима пульта PU (00-16 (P.79) = 0**

**или 1)**

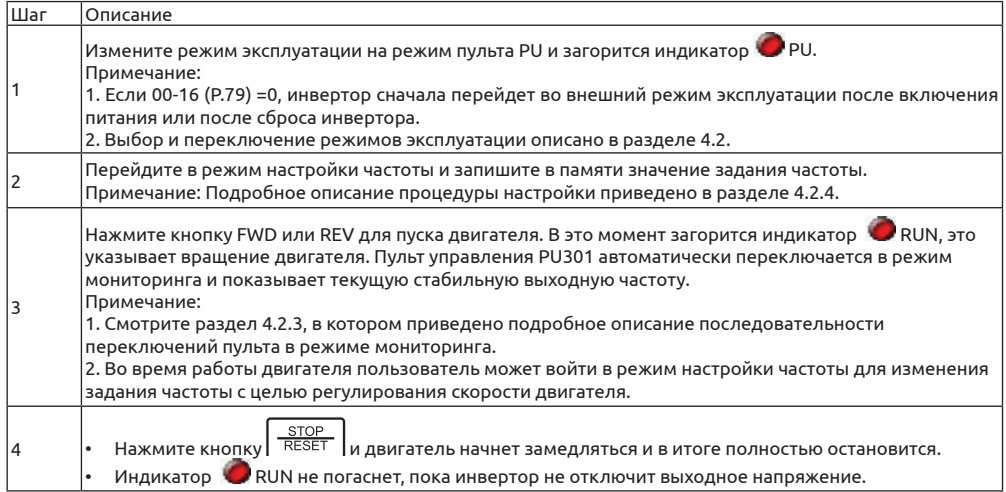

# **4.3.2 Основные рабочие процедуры для внешнего режима (00-16 (P.79) = 0**

**или 2)**

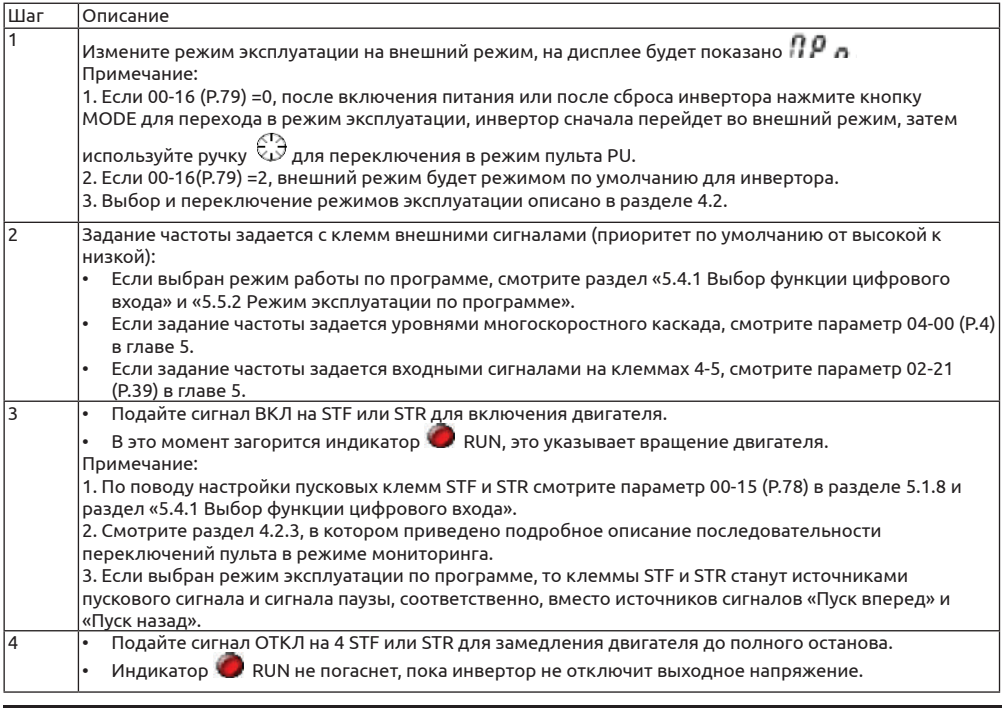

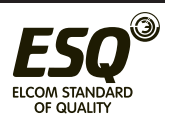

# **4.3.3 Основные рабочие процедуры для толчкового режима JOG (00-16 (P.79) = 0 или 1)**

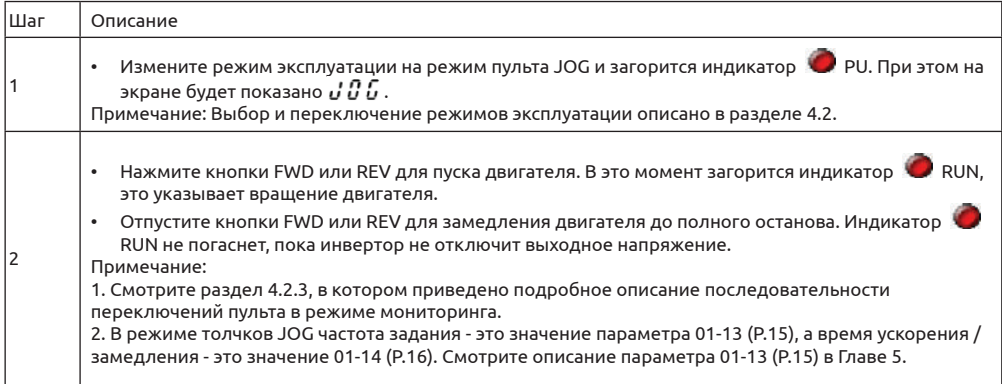

# **4.3.4 Основные рабочие процедуры в режиме передачи данных (00-16 (P.79) = 3)**

В режиме передачи данных пользователь может настроить параметры и подавать команды пуска/останова и сброса инвертора по каналу связи. Смотрите описание параметров функции передачи данных, где это описано более подробно.

### **4.3.5 Основные рабочие процедуры в комбинированном режиме 1 (00-16 (P.79) = 4)**

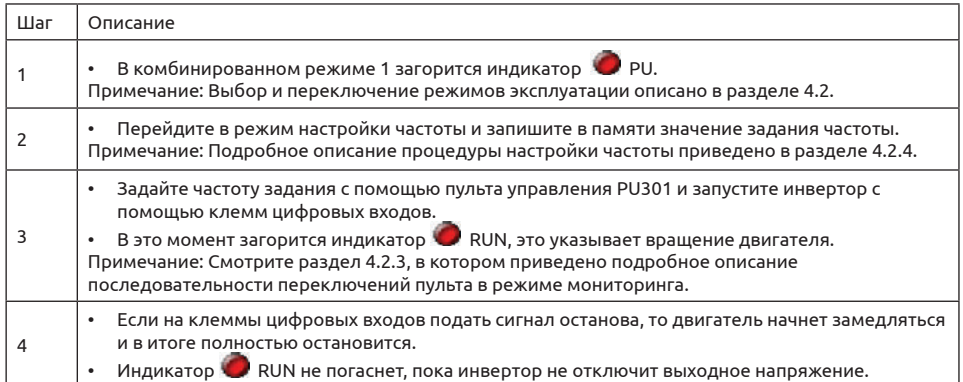

# **4.3.6 Основные рабочие процедуры в комбинированном режиме 2 (00-16 (P.79) = 5)**

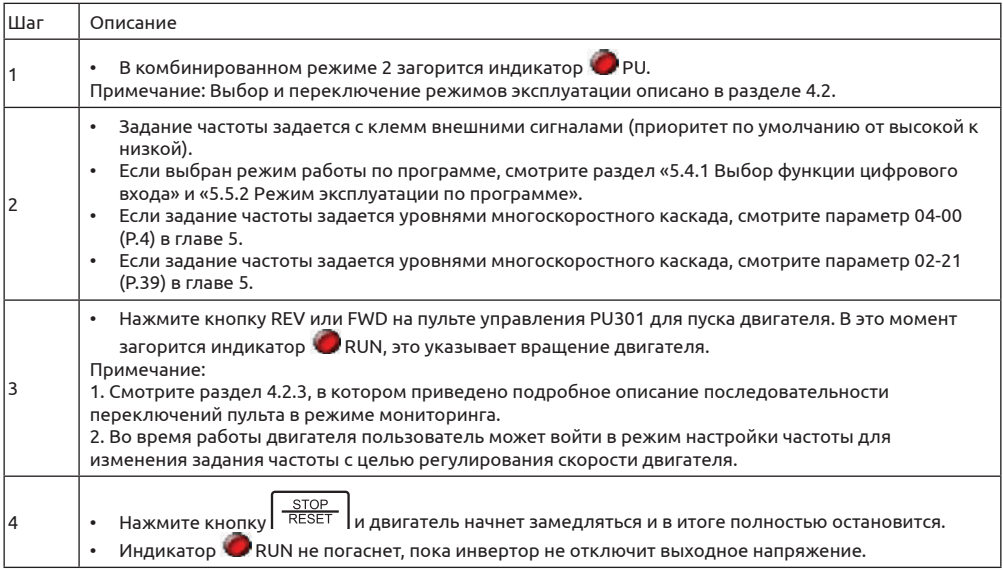

# **4.3.7 Основные рабочие процедуры в комбинированном режиме 3 (00-16 (P.79) = 6)**

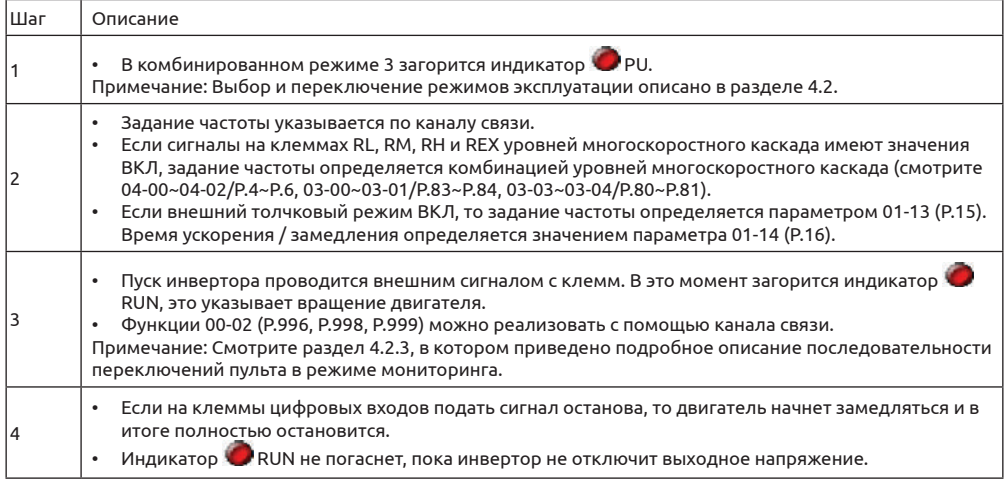

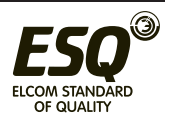

# **4.3.8 Основные рабочие процедуры в комбинированном режиме 4 (00-16 (P.79) = 7)**

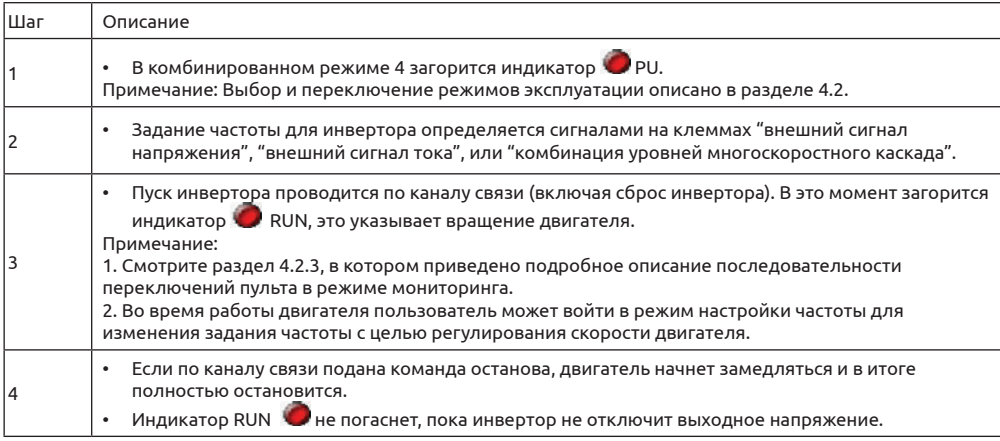

# **4.3.9 Основные рабочие процедуры в комбинированном режиме 5 (00-16 (P.79) = 8)**

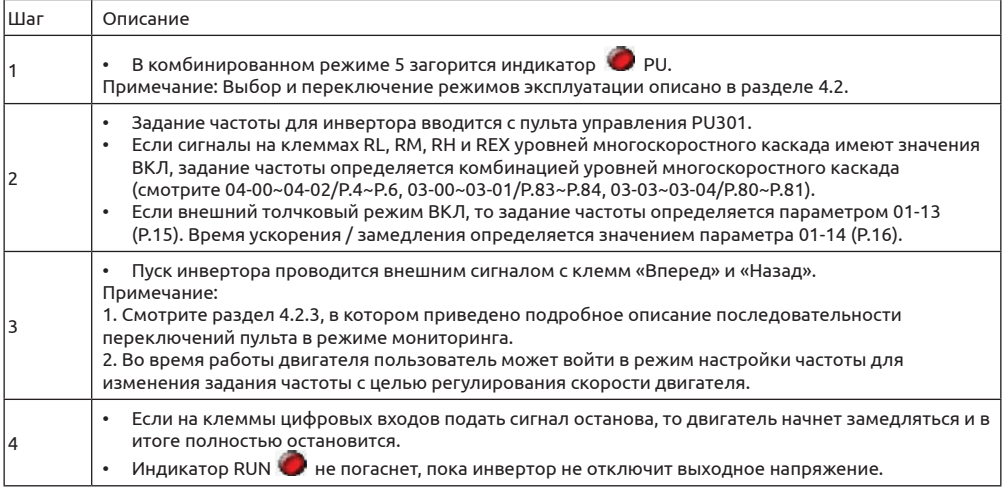

# 4.4 Эксплуатация

# 4.4.1 Проверки и подготовка перед эксплуатацией

Перед началом эксплуатации нужно выполнить следующие проверки:

1. Проверьте правильность подключения электропроводки. В частности, проверьте подключение выходных клемм инвертора (для двигателя - U/T1, V/T2, W/T3), на которые нельзя подключать силовое питание.

Проверьте надежное заземление клеммы заземления ( $\textcircled{\scriptsize\pm}$ ).

2. Проверьте, нет ли короткого замыкания на клеммах или доступа к открытым токонесущим проводникам.

3. Проверьте подключение проводки ко всем клеммам и проверьте закрепление всех вилок разъемов (опционных) винтами.

4. Проверьте, что к двигателю не подсоединено никакой механической нагрузки.

5. Перед подачей питания все выключатели должны быть разомкнуты. Убедитесь, что инвертор не запустится из-за непредусмотренных действий после включения питания.

6. Подключите питание только после надежного закрепления кожуха инвертора.

7. Не переключайте выключатели влажными руками.

8. После включения питания убедитесь в следующем:

Дисплей инвертора светится в нормальном режиме, светятся оба индикатора • Нг и  $\blacksquare$  MON

### 4.4.2 Методы эксплуатации

По поводу разных методов эксплуатации смотрите описания базовых процедур в главе 4 и описание параметров в главе 5. Выберите наиболее подходящие для вашей системы и действующих у вас норм и правил методы эксплуатации. Ниже показаны чаще всего применяемые методы эксплуатации.

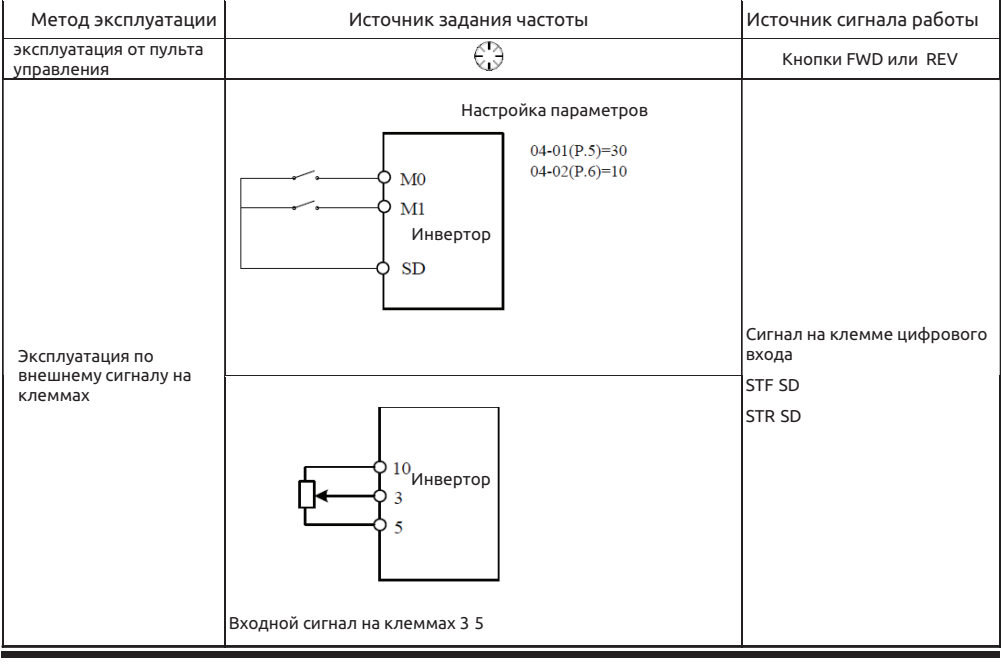

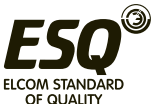

# **4.4.3 Пробный прогон**

• Перед пробным прогоном проверьте все кабели, убедитесь в отсутствии неполадок. После включения питания инвертор работает во внешнем режиме.

1. После включения питания убедитесь, что дисплей нормально светится, что горят индикаторы питания  $\bullet$  Hz и  $\bullet$  MON.

2. Подключите выключатель между клеммами STF и SD или STR и SD.

3. Подключите потенциометр между клеммами 3-5-10 или подайте постоянное напряжение 0-5 В между клеммами 3 и 5.

4. Отрегулируйте потенциометр на малое напряжение (ниже 1 В).

5. Если подать сигнал ВКЛ на STF, будет запущено вращение вперед. Если подать сигнал ВКЛ на STR, будет запущено вращение назад. Подайте сигнал ОТКЛ на STF или STR для замедления двигателя до полного останова.

6. Проверьте следующее:

- 1) Правильное ли направление вращения двигателя.
- 2) Является ли вращение плавным (проверьте отсутствие ненормального шума и вибраций).
- 3) Плавно ли происходит ускорение / замедление двигателя.

• Если есть опционная кнопочная панель, выполните следующие действия:

1. Убедитесь, что кнопочная панель надлежащим образом подключена к инвертору.

2. Измените режим эксплуатации на режим пульта PU после включения питания, и на дисплее будет

показано 50/60Hz.

3. Поверните ручку  $\widehat{\mathbb{C}}$ , для настройки задания частоты примерно на 5 Гц.

4. Нажмите FWD для вращения вперед и REV для вращение назад. Нажмите  $\frac{300P}{60001}$ для замедления двигателя до полного останова.

5. Проверьте следующее:

1) Правильное ли направление вращения двигателя.

2) Является ли вращение плавным (проверьте отсутствие ненормального шума и вибраций).

- 3) Плавно ли происходит ускорение / замедление двигателя.
- Если не обнаружено никаких нарушений, продолжайте пробный прогон, постепенно увеличивая частоту, и выполните описанную выше процедуру. Если не найдено никаких неполадок, введите инвертор в эксплуатацию.

**Примечание: Немедленно остановите пробный прогон, если будут обнаружены неполадки в работе инвертора или двигателя. Определите возможные причины по разделу «Диагностика отказов». После отключения выхода инвертора и отсоединения клемм питания (R/L1, S/L2 и T/L3) от силовой сети может произойдет поражение электрическим током при касании выходных клемм инвертора (U/T1, V/T2 и W/T3). Даже при разомкнутой цепи силового питания все еще имеется напряжение на заряженных конденсаторах фильтра. Для разряда нужно некоторое время. После отсоединения силового питания подождите погасания индикатора питания и только после этого начинайте проверку цепей постоянного тока с помощь вольтметра. После подтверждения, что напряжение ниже безопасного уровня, можно касаться цепей внутри инвертора.**

# 5. Описание параметров

# 5.1 Системные параметры группы 00

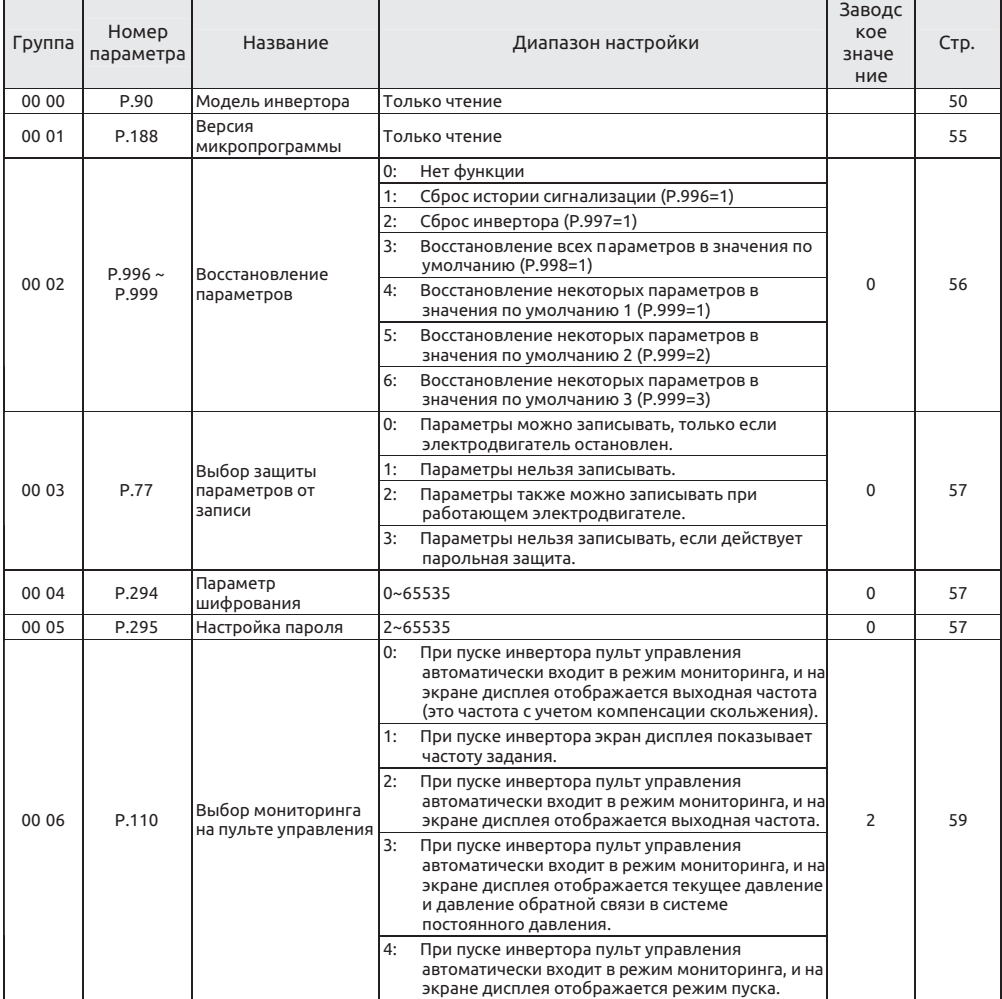

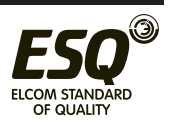

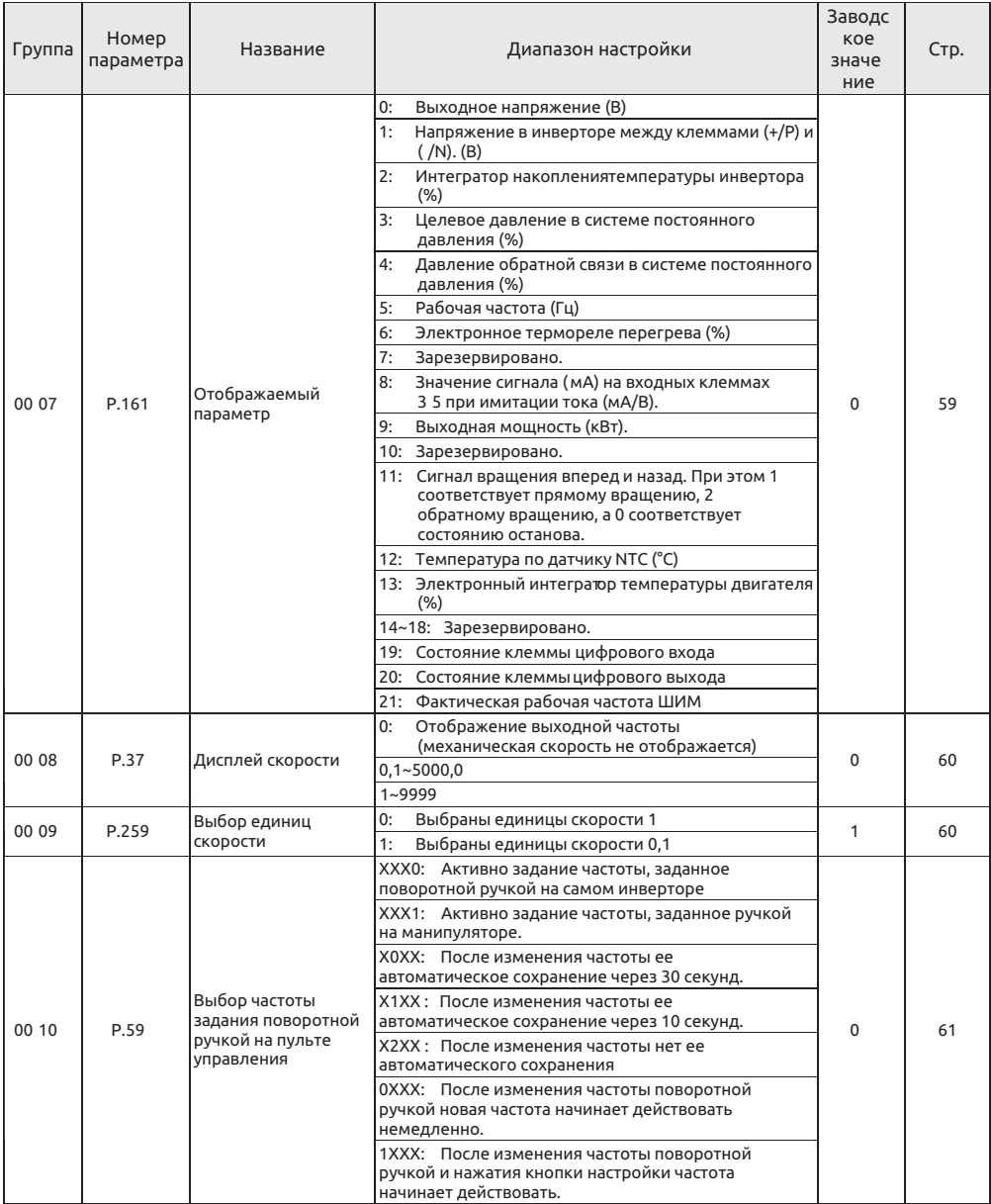

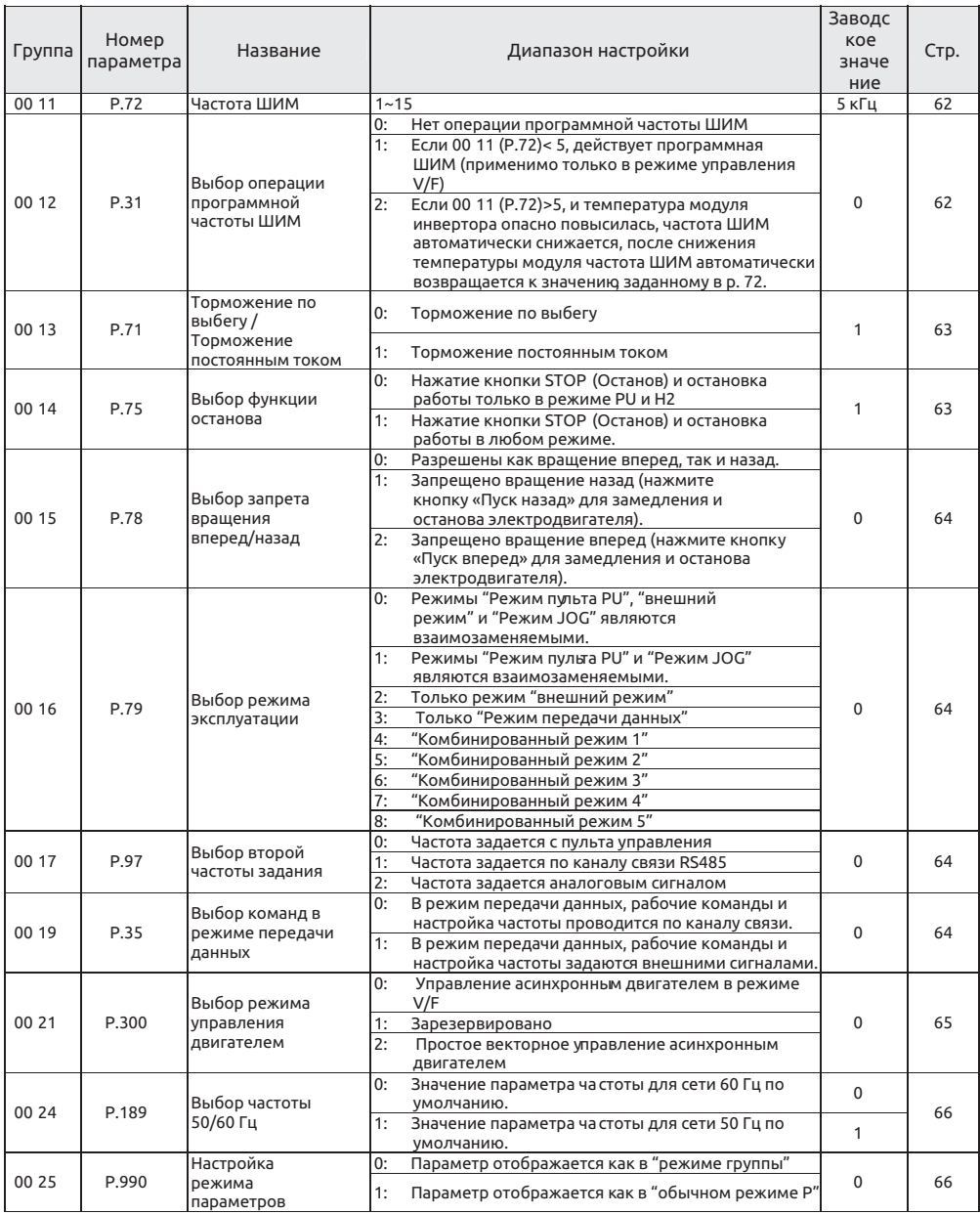

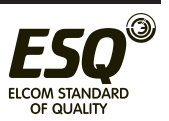

# **5.1.1 Информация об инверторе**

• Узнайте модель инвертора, версию микропрограммы платы управления, подключенную плату расширения и т.п.

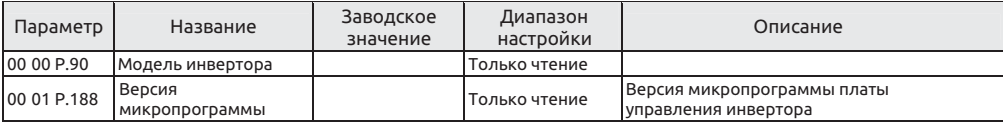

#### • Модель инвертора

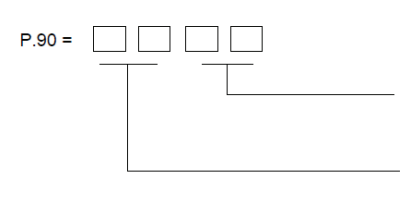

Мощность подключаемого двигателя, смотрите следующую таблицу

Напряжение питания: 1: 220 В 1 фаза 2: 220 В 3 фазы 3: 440 В 3 фазы

Чтение

Мощность подключаемого двигателя:

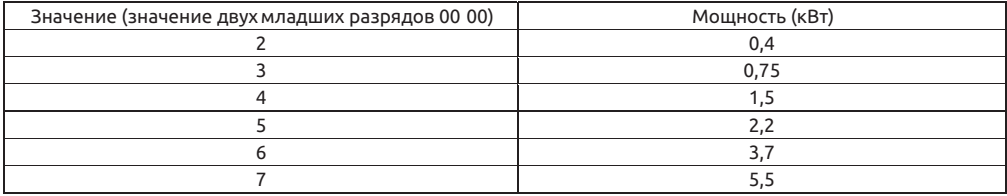

**Примечание: Параметров выше предназначены только для чтения, не для записи.**

### **5.1.2 Восстановление параметров**

### • Возвращает параметры в значения по умолчанию.

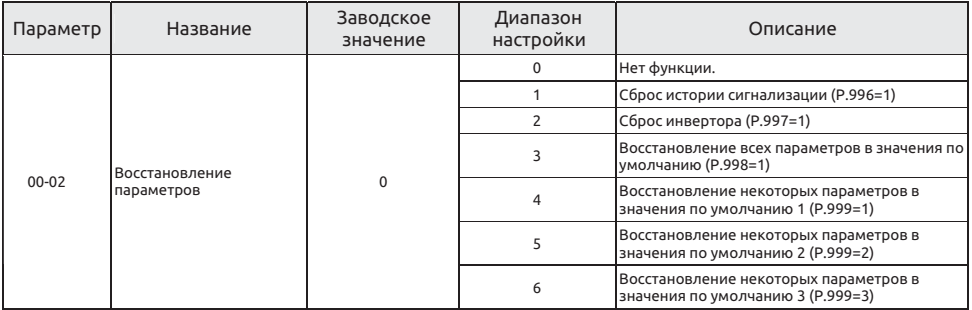

Восстановление параметров Настройка

- 1:00 02 настроен на 1, на эк ране будет показано  $E\ \tau$ .  $L$   $\iota$  после записи, затем ненормальная запись будет удалена, а параметр 00 02 будет восстановлен в 0.
- 2: 00 02 настроен на 1, на эк ране будет показано  $\mathcal{F}\mathcal{E}$   $\mathcal{F}$  после записи, будет выполнен сброс инвертора, а параметр 00 02 будет восстановлен в 0. После сброса инвертора значения двух интеграторов, " электронное термореле перегрева" и "электронное термореле модуля IGBT" будут сброшены в 0.
- $\overline{B}$  ,  $\overline{C}$  ,  $\overline{C}$  , по умолчанию, кроме параметров, показанных в таблице 1 ниже. После восстановления значений параметров 00 02 примет значение 0.

Исключение Параметры из таблицы 1 ниже не вернутся в свои значения по умолчанию.

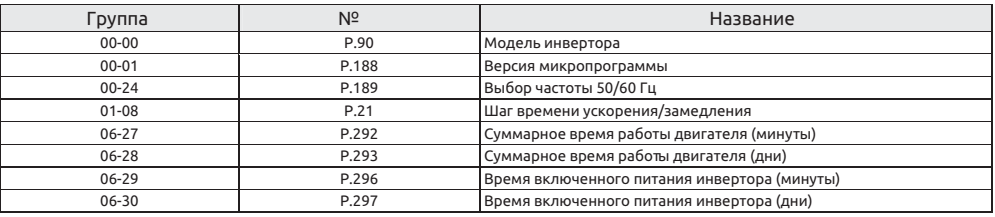

4: 00 02 настроен в 4, на эк ране будет показано  $P$   $\mathcal{F}$ ,  $\mathcal{F}$   $\mathcal{F}$ , все параметры вернутся в свои значения по умолчанию, кроме параметров, показанных в таблице 1 и в таблице 2 ниже. После восстанов ления значений параметров 00 02 примет значение 0.

#### Исключение Параметры из таблицы 2 ниже и из таблицы 1 не вернутся в свои значения по умолчанию.

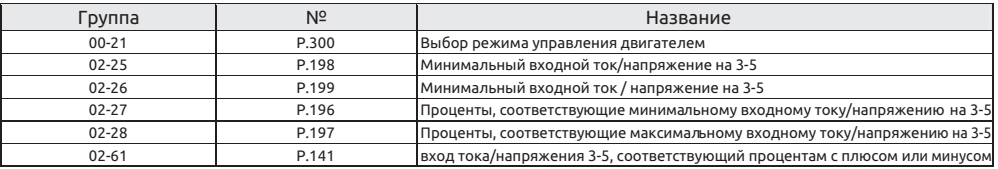

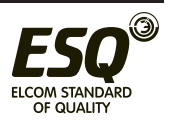

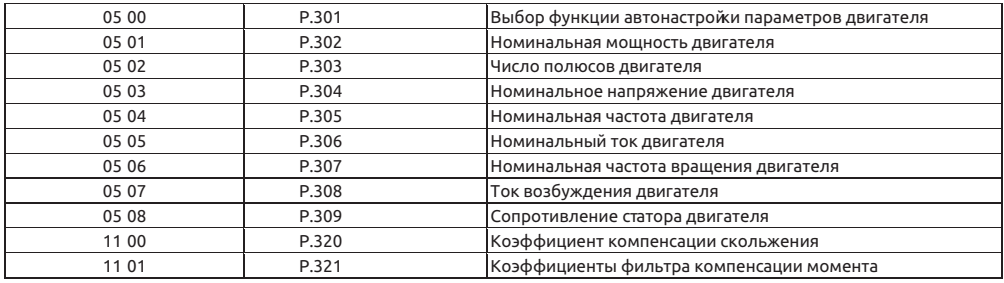

• 5: Параметры в регистрах пользователя от 15-00 до 15-19 не будут сброшены, их значения не изменятся. Параметры из таблицы 1 не будут сброшены в свои значения по умолчанию. После операции сброса параметр 00-02 восстановится в значение 0.

• 6: Параметры в регистрах пользователя от 15-00 до 15-19 не будут сброшены, их значения не изменятся. Параметры из таблицы 1 и таблицы 2 не будут сброшены в свои значения по умолчанию. После операции сброса параметр 00-02 восстановится в значение 0.

**Примечание: В случае восстановления всех или некоторых параметров в значения по умолчанию дождитесь сообщения на дисплее , что означает восстановление параметров в заводские значения, а затем можете выполнять другие операции.**

# **5.1.3 Защита параметров**

• Определяет, можете ли вы выбрать запись значений в различные параметры. Используйте эту функцию для предотвращения перезаписи значений параметров по ошибке.

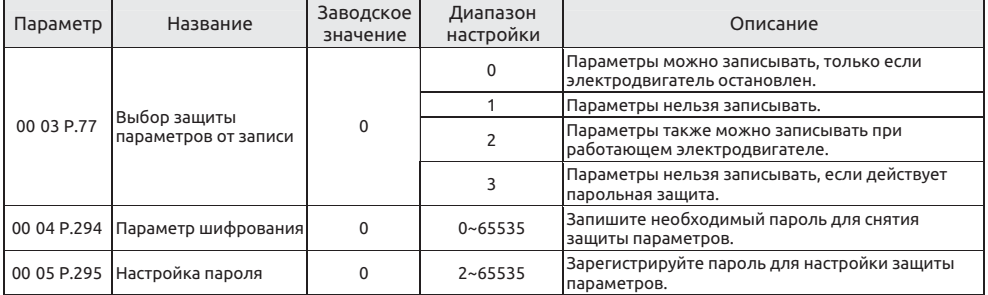

Выбор защиты параметров от записи Настройка

### • Запись параметров только во время останова (00-03="0" начальное значение) Исключение Во время работы можно записать значения в указанные ниже параметры:

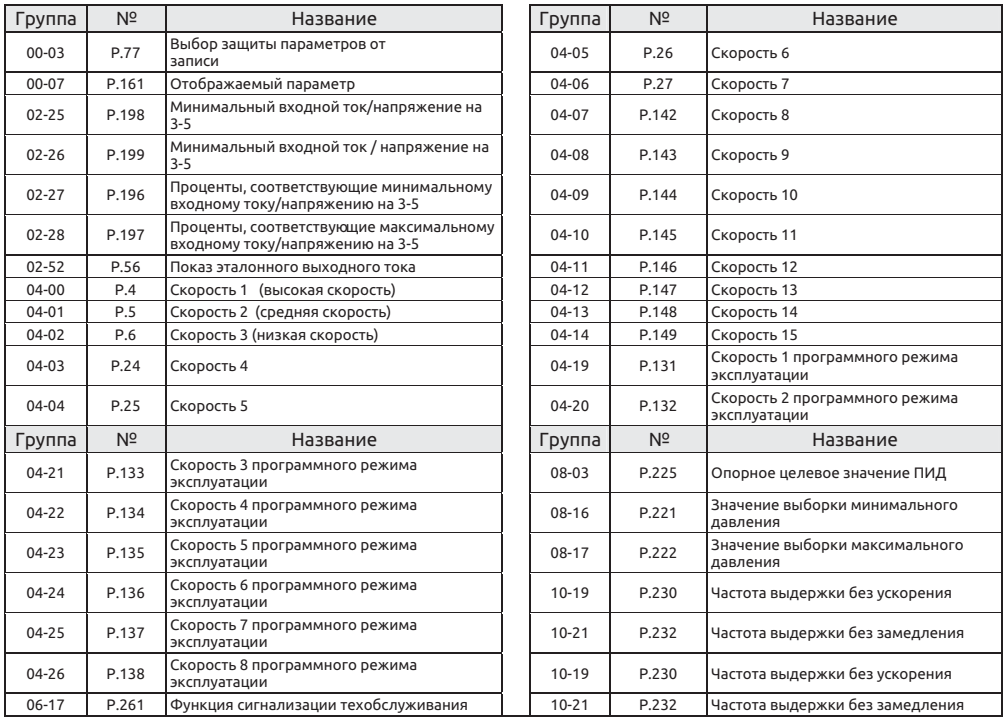

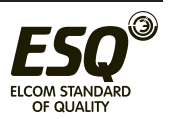

### • Параметры нельзя записывать (00-03="1").

#### Исключение Указанные ниже параметры можно записывать.

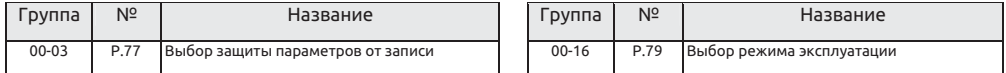

#### • Во время работы также можно записать значения в указанные ниже параметры.  $(00-03=''2'')$ :

Исключение Во время работы нельзя записать значения в указанные ниже параметры:

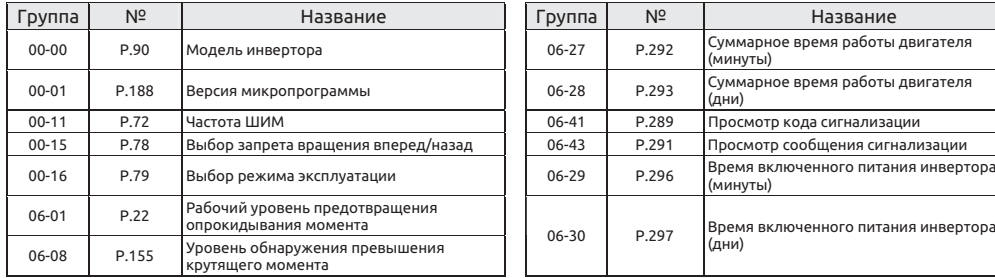

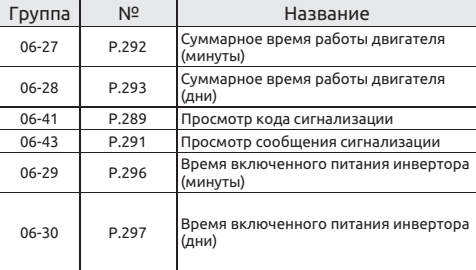

# • В случае парольной защиты параметры нельзя прочитать. (00-03="3") Исключение Указанные ниже параметры все же можно прочитать.

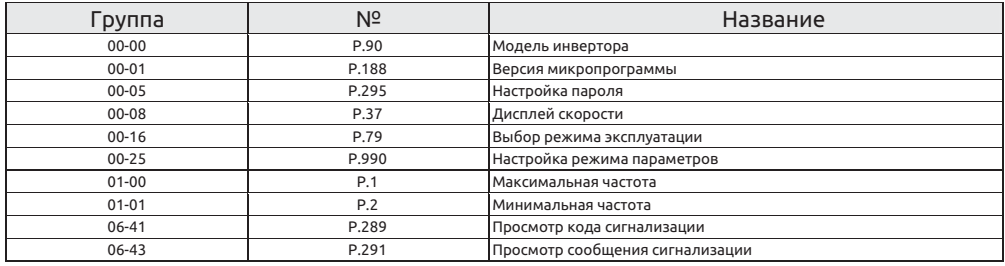

Настройка Парольная защита

• Регистрация пароля

1. Запишите число (2~65535) в параметр 00-05 в качестве пароля, парольная защита немедленно начнет действовать;

2. После регистрации пароля, 00-05=1;

- Разблокировка парольной защиты
- 1. Запишите правильный пароль в 00-04, и тогда парольная защита будет отключена;
- 2. После разблокировки парольной защиты, 00-04=0, 00-05=1;

3. Если выключить питание инвертора, а потом включить его, состояние парольной защиты будет восстановлено.

- Полный сброс пароля
- 1. Запишите правильный пароль в 00-04для разблокировки парольной защиты;

2. Запишите 0 в 00-05, пароль будет отключен.

**Примечание: Пожалуйста, всегда сохраняйте пароль. В случае, если вы забудете пароль, придется привезти инвертор на завод для отключения парольной защиты.**

# **5.1.4 Функция мониторинга**

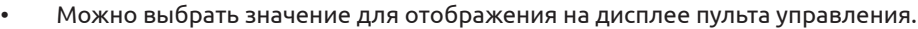

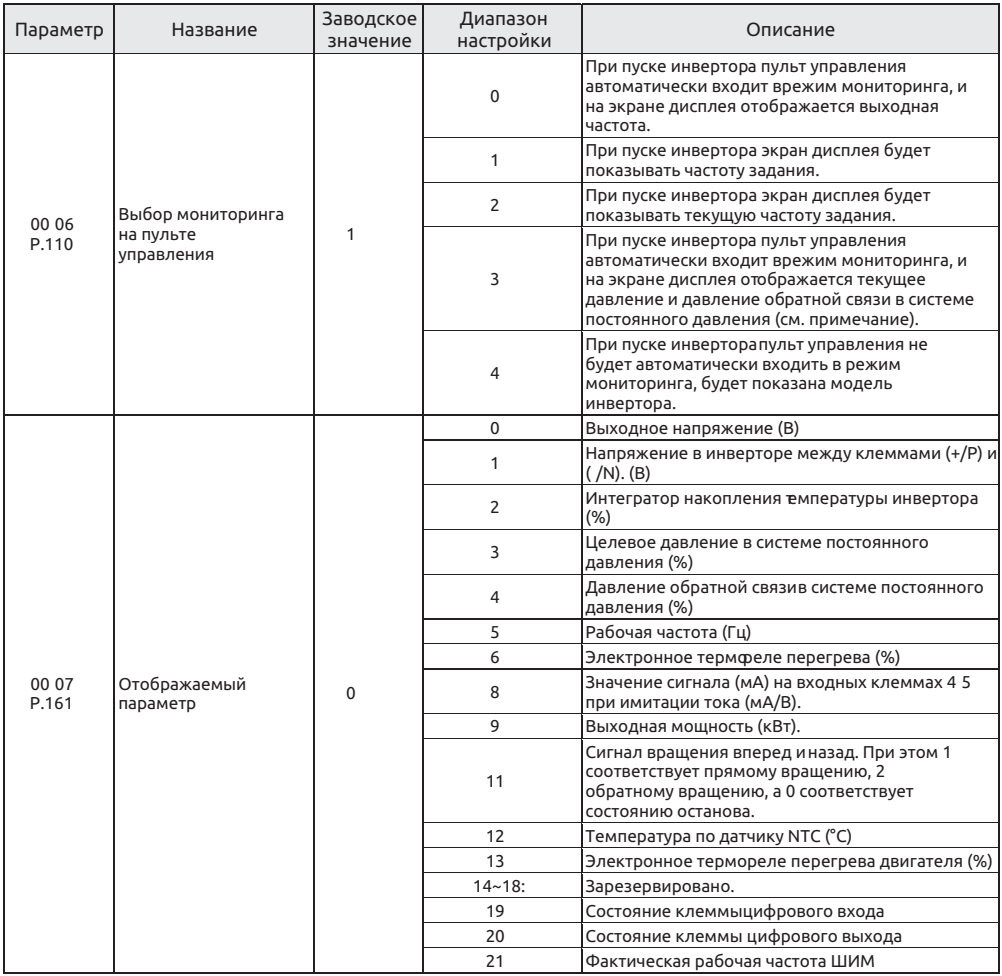

**Примечание:**

**1. "Выходная частота" здесь - это значение после компенсации скольжения.**

**2. Выбор отображаемого параметра реализован в режима мониторинга напряжения. Смотрите раздел 4.2.3, в котором приведено подробное описание последовательности переключений пульта в режиме мониторинга.**

**3. Смотрите раздел 5.4.15, где описаны типы клемм.**

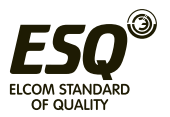

#### Выбор мониторинга на пульте управления Дисплей

• Просмотр текущего целевого давления и давления обратной связи в системе постоянного давления (00-06="3"). При этом на экране будет показаны два числа. Десятичная запятая разделяет эти числа. Левое число - это целевое давление в системе постоянного давления, а правое число - давление обратной связи в системе постоянного давления. Как видно на рисунке 203020 означает, что целевое давление в системе постоянного давления равно 2,0 кг/см², а 30 - что давление обратной связи в системе постоянного давления равно 3,0 кг/см<sup>2</sup>.

 Отображаемый параметр Дисплей

• Выбор отображаемого параметра реализован в режима мониторинга напряжения. Для выбора режима мониторинга смотрите раздел 4.2.3 , где приведены схемы последовательности переключений в режиме мониторинга.

### **5.1.5 Дисплей скорости**

• В режиме "слежение за выходной частотой" на дисплее показана соответствующая скорость машины.

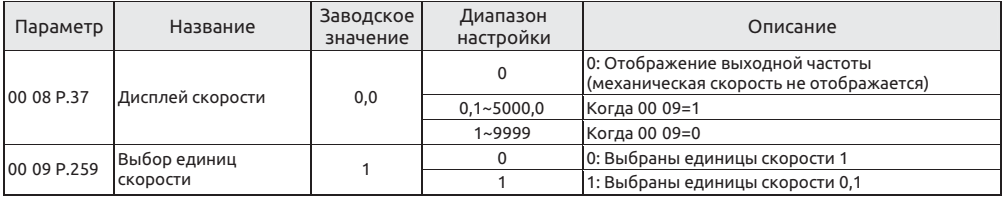

Настройка Дисплей скорости

• Настройка значения параметра 00-08 - это скорость машина, подключенной к инвертору, когда его выходная частота равна 60 Гц.

Например:

1. Если скорость приводного ремня равна 950 м/мин, когда выходная частота инвертора составляет 60 Гц, настройте 00-08 = 950.

2. После настройки в режиме "режим мониторинга выходной частоты" пульта управления дисплей будет показывать скорость приводного ремня.

**Примечание: Скорость машина на дисплее - это теоретическое значение, вычисленное пропорционально выходной частоте инвертора и настройка значения параметра 00-08. Поэтому возможны небольшие расхождения между показанной скоростью машины и фактической скоростью.**

# **5.1.6 Выбор задания частоты поворотной ручкой на пульте управления / Частота ШИМ**

• Значения частот определяются по значениям разных настроек, задаваемых с кнопочной панели.

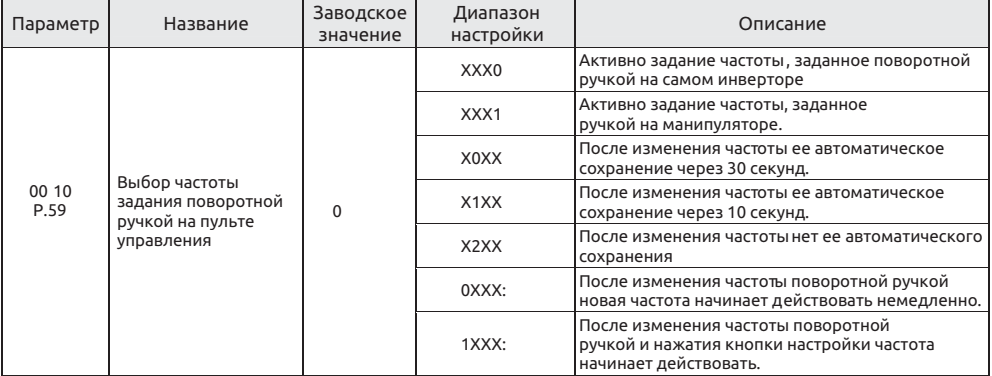

Настройка

Настройка поворотной ручкой на пульте управления

• Параметр 00-27 (P.59) содержит 4 бита и настраивается побитно.

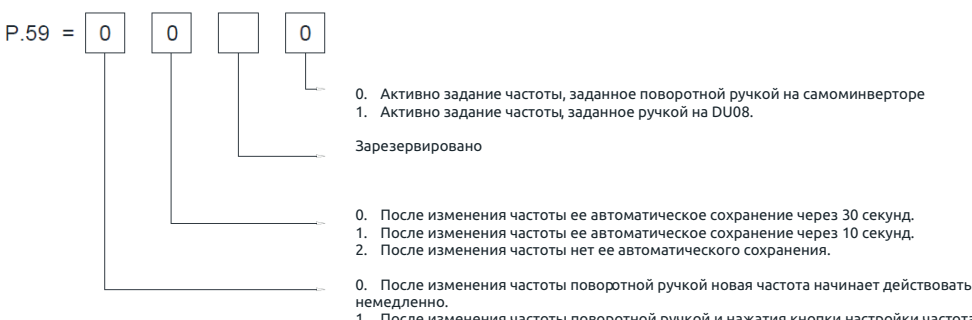

1. После изменения частоты поворотной ручкой и нажатия кнопки настройки частота начинает действовать.

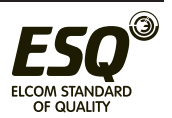

# 5.1.7 Частота ШИМ

Звук шума двигателя может быть изменен надлежащей регулировкой частоты **ITIMM** 

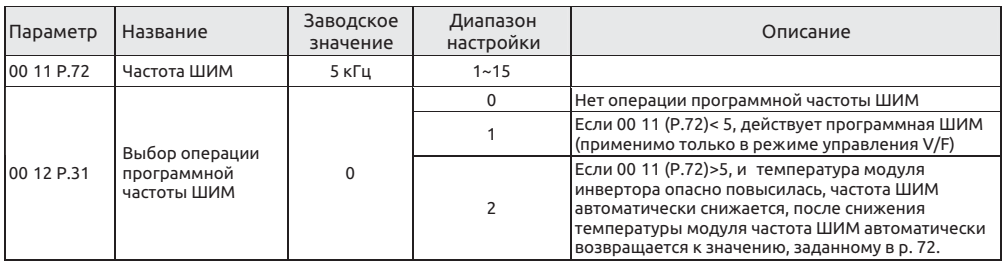

Настройка Частота ШИМ

- Если частота ШИМ увеличится, механический шум двигателя снизится, ток утечки в двигателе увеличится, шум инвертора возрастет.
- Если частота ШИМ увеличится, инвертор будет рассевать больше мощности и его температура также повысится.
- Если в системе инвертора имеется механический резонанс, можно отрегулировать значение параметра 00-11 для снижения резонанса.

#### Примечание: частота ШИМ должна хотя бы вдвое превышать увеличенную в 8 раз частоты задания.

Выбор частоты ШИМ для управления V/F Настройка

Программное управление частотой ШИМ - это метод управления, который изменяет шум двигателя с металлического звука в нераздражающий сложный тон.

Управление с модуляцией частоты шума - это режим, когда инвертор время от времени изменяет свою частоту ШИМ во время работы. Вырабатываемый лвигателем металлический шум - это не одночастотный шум. Выбор этой функции позволяет подавить пиковые шумы на отдельных частотах.

Эта функция действует только в режиме управления V/F; т.е. она эффективна, когда 00- $21=0.$ 

# **5.1.8 Выбор операции останова**

# • Выберите операцию останова инвертора

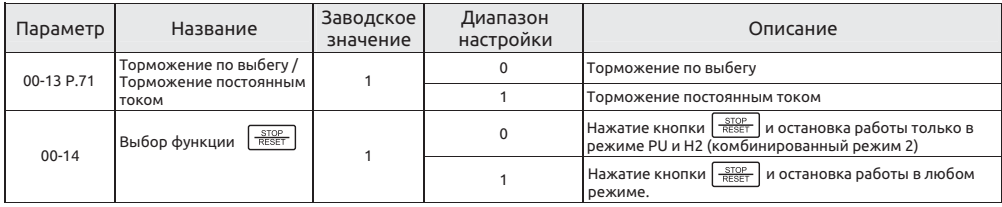

Настройка

Торможение по выбегу / линейное торможение

• Торможение по выбегу (00-13="0")

Инвертор отключает выход сразу после получения команды останова и двигатель останавливается по выбегу.

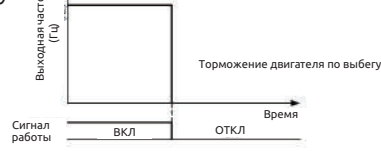

• Линейное торможение (00-13="1")

После получения сигнала останова выход инвертор повторяет кривую ускорения/ замедления для замедления до останова.

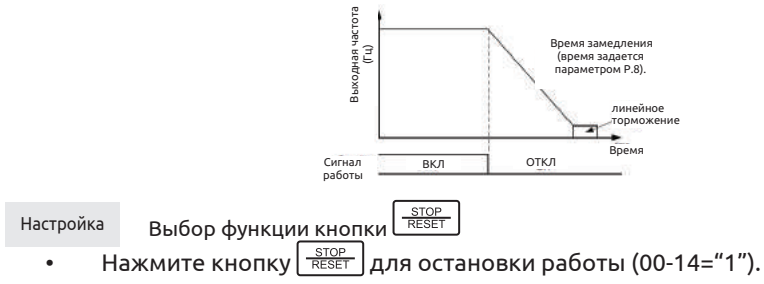

**Примечание В любом режиме, кроме режима PU и H2, двигатель можно остановить нажатием**  кнопки  $\frac{1500P}{9685}$ . При этом инвертор покажет на дисплее Е0 и все функции инвертор будут **отключены. Для разблокировки такого состояния выполните процедуру ниже.**

1. Если сигнал пуска поступает с клеммы цифрового входа, необходимо отменить поданный цифровой сигнал пуска (Примечание 1).

2. Нажмите кнопку  $\frac{q\text{FQF}}{2\text{GEF}}$  дольше 1.0 секунды для выхода из состояния E0.

Независимо от имеющейся настройки нажмите кнопку  $\frac{\text{score}}{\text{reser}}$  дольше 1,0 секунды для сброса инвертора после подачи аварийной сигнализации.

### **Примечание:**

**1. В режиме работы по программе не требуется отключать сигнал пуска. После сброса инвертор начнет работать с состояния, в котором он был остановлен.**

**2. После сброса инвертора значения двух интеграторов "Электронное термореле перегрева" и "Термореле модуля IGBT" будут сброшены в 0.**

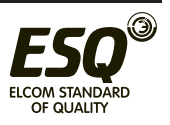

# **5.1.9 Выбор запрета вращения вперед/назад**

• Настройте этот параметр для ограничения двигатель вращением только в одном направлении, и предотвращения отказа обратного вращения , возникающего из-за неправильной подачи сигнала пуска.

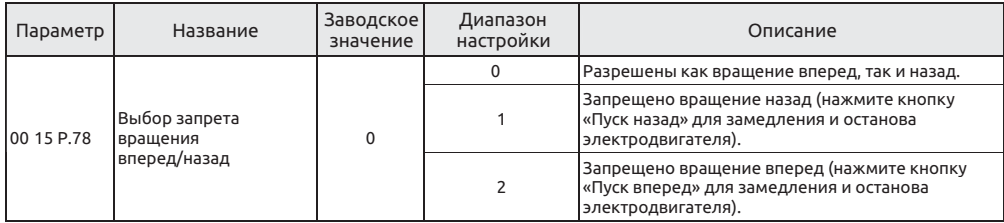

**Примечание: Это действует для всех сигналов пуска.**

### **5.1.10 Выбор режима эксплуатации**

• Выберите режим эксплуатации инвертора и определите источник сигнала пуска и задания частоты.

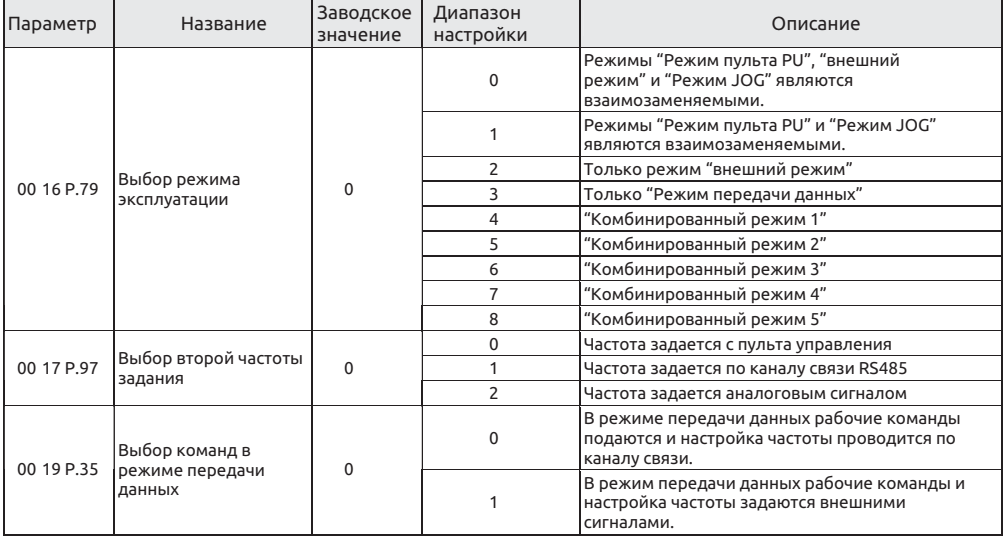

 Выбор режима эксплуатации Настройка

• Более подробно настройка и применение описаны в разделе 4.3.

 Выбор команд в режиме передачи данных Настройка

• Если 00-16=3, выберите режим передачи данных:

1. Если 00-19=0, рабочие команды и настройка частоты проводится по каналу связи. 2. Если 00-19=1, рабочие команды и настройка частоты проводится внешними сигналами на клеммах.

# **5.1.11 Выбор режима управления**

• Определите режим управления инвертором выбранного двигателя переменного тока

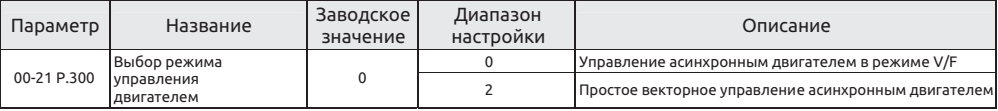

Настройка Выбор режима управления

- Управление асинхронным двигателем в режиме V/F: Пользователь может сам назначить нужное отношение V/F и одновременно управлять двигателями.
- Простое векторное управление асинхронным двигателем: форсировка напряжения, частота изменяется при увеличении компенсации нагрузки двигателя.

### **Примечание:**

**1. Мощность двигателя должна быть такой же, как мощность инвертора, или ниже.**

**2. При проведении автоматических измерений, например, с вращением двигателя, установите P.301 = 1 (динамические измерения), при этом сначала нагрузка и двигатель должны быть совершенно неподвижны. Если условия нагружения не позволяют провести автоматических измерений автонастройки с вращением двигателя, задайте 301 = 2 (статические измерения). 3. Контроль качества имеющейся электросети: согласно функции автоматических измерений (автонастройки) для улучшения качества управления.**

# **5.1.12 Выбор переключения 50/60 Гц**

• Согласно частоте сети силового питания и частоте двигателя по умолчанию можно выбрать зависящие от частоты параметры, т.е. для сети 50 Гц или 60 Гц.

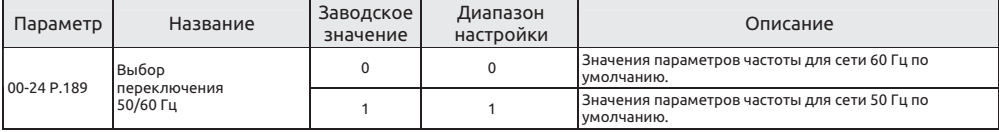

Настройка Выбор переключения 50/60 Гц

- Если заказчик хочет настроить относящиеся к частоте параметры на систему питания 60 Гц (00-24="0"), то выполните следующие две операции.
- 1. Настройте 00-24=0;

2. Настройте 00-02 на заводское значение по умолчанию (при этом относящиеся к частоте параметры инвертор будут сброшены на 60 Гц).

• Ниже перечислены зависящие от частоты сети параметры:

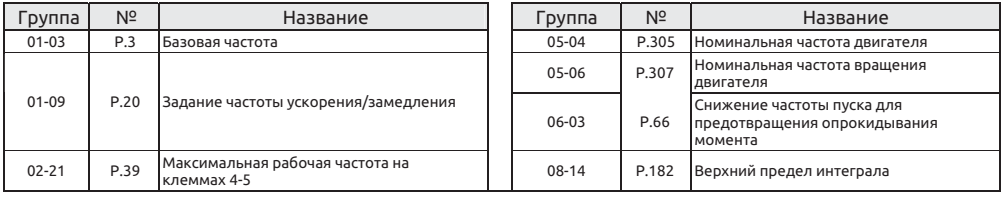

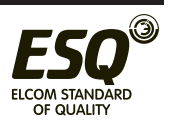

# **5.1.13 Настройка режима параметров**

• Выбор "порядкового номера" или "группы параметра" для отображения параметров.

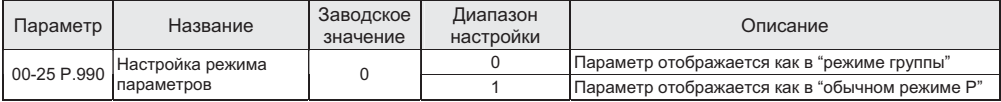

Дисплей

Настройка режима параметров

• Отображение "группы параметра"

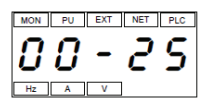

• Отображение "порядкового номера"

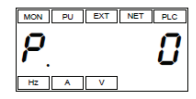

# **5.2 Базовые параметры группы 01**

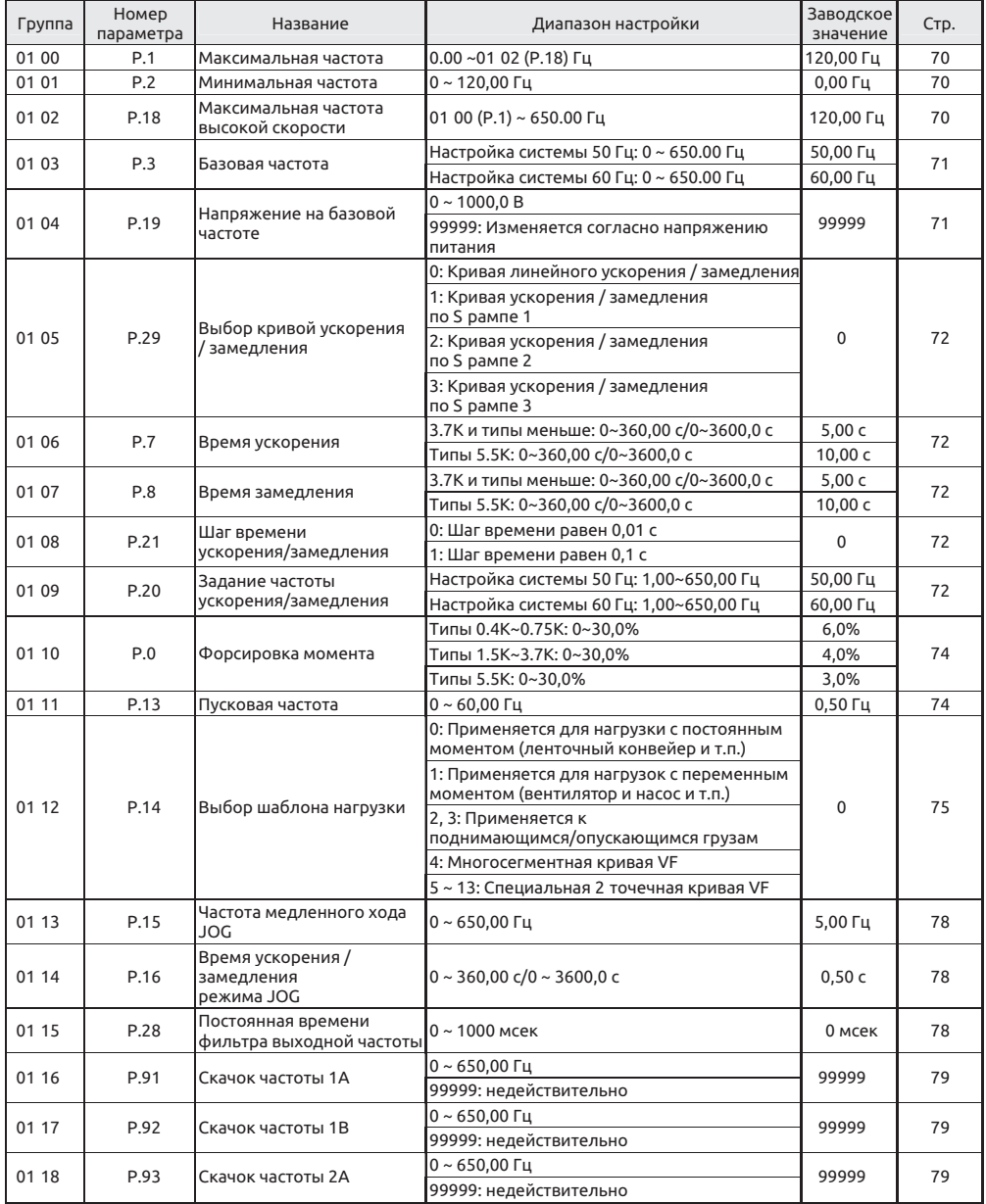

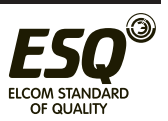

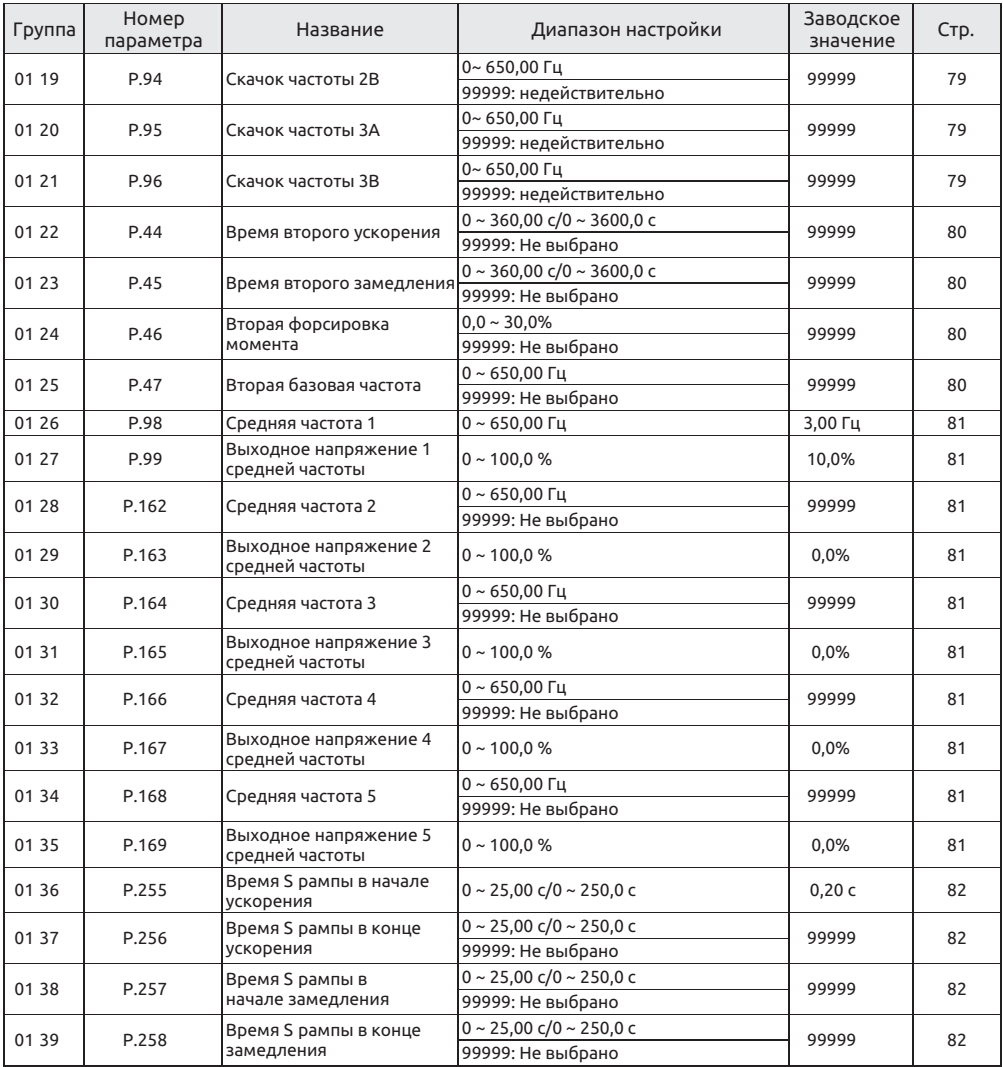

# 5.2.1 Ограничение выходной частоты

Выходная частота может быть ограничена. Можно ограничить выходную частоту верхним и нижним переделами.

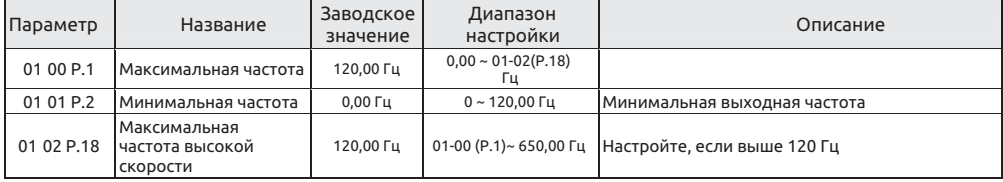

Настройка Максимальная частота, максимальная частота высокой скорости

Значения «Максимальная частота» и «Максимальная частота высокой скорости» являются взаимосвязанными:

1. Если верхний предел задания частоты настроен ниже 01-00 (Р.1), используйте 01-00 в качестве максимальной частоты:

2. Если задание частоты ограничено в диапазоне частот 120~650 Гц. используйте 01-02 в качестве максимальной частоты:

- Если 01-00< 01-01, установившаяся выходная частота будет ограничена на **уровне 01-00.**
- При настройке задания частоты в режиме пульта PU, настроенное значение частоты не может превышать значения 01-00.

Настройка Минимальная частота

Если задание частоты ≤01-01, установившаяся выходная частота будет равна  $01 - 01$ .

Если 01-01< задание частоты ≤01-00, установившаяся выходная частота будет равна заданию частоты.

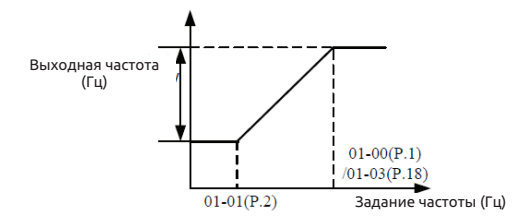

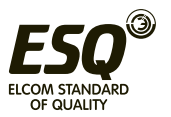

# **5.2.2 Базовая частота, напряжение на базовой частоте**

• Используйте эту функцию для настройки выхода инвертора (напряжение, частота) согласно номиналам двигателя.

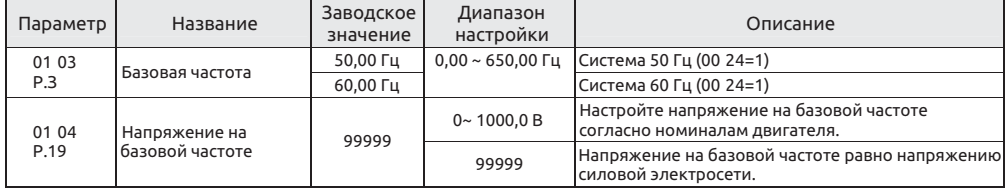

 Базовая частота Настройка

• Обычно номинальная частота двигателя настраивается в параметре 01-03.

• Если паспортная табличке двигателя указана частота "50 Гц", обязательно настройте на "50 Гц". Если настроить на "60 Гц", падение напряжения будет слишком большим, что приведет к недостаточному вращающему моменту. В результаты инвертор может отключиться из-за перегрузки.

• Если для эксплуатации двигателя требуется переключение на коммерческую электросеть, настройте в параметре 01-03 частоту коммерческой электросети.

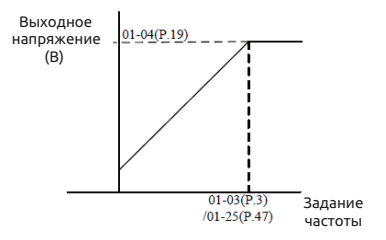

### **Примечание: Смотрите раздел 5.2.10 «Вторая функция для второй базовой частоты».**

Настройка Напряжение на базовой частоте

• Если выходная частота ниже базовой частоты, выходное напряжение инвертора будет увеличиваться с увеличением выходной частоты. Если выходная частота достигнет базовой частоты (01-03), выходное напряжение будет как раз равно напряжению на базовой частоте. Если выходная частота превысит базовую частоту (01-03) и будет увеличиваться дальше, выходное напряжение будет ограничено напряжением на базовой частоте.

# **5.2.3 Настройка времени ускорения / замедления**

• Используйте эту функцию для настройки времени ускорения/замедления двигателя.

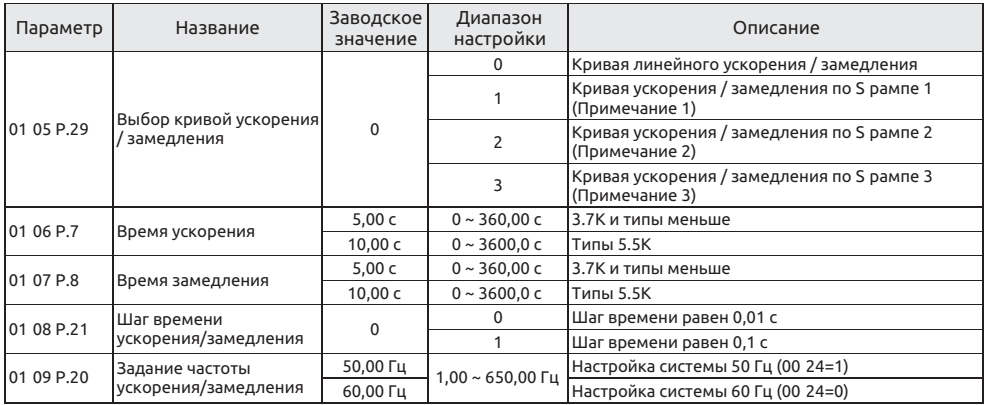

Настройка Выбор кривой ускорения / замедления

• Кривая линейного ускорения / замедления (01-05="0") Наклон ускорения определяется по комбинации 01-06 и 01-09. Наклон замедления определяется по комбинации 01-06 и 01-09. Когда задание частоты изменяется, оно линейно увеличивается со скоростью "наклона ускорения" или уменьшается со скоростью "наклона замедления". Смотрите рисунок ниже:

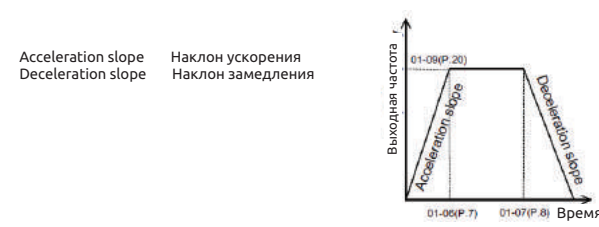

Кривая ускорения / замедления по S рампе 1 (01 05="1") Наклон ускорения определяется по комбинации 01 06 и 01 03. Наклон замедления определяется по комбинации 01 07 и 01 03. На кривой ускорения / замедленияесть сегмент S рампы, на котором частота изменяется согласно

"наклону ускорения/замедления". тольного участка между 0 и 01 03 (P.3):  $f = [1 - \cos(\frac{90^\circ \times t}{R})] \times P.3$ 

Формула для S образного участка для 01 03 (Р.3) и выше:  $t = \frac{4}{9} \times \frac{P.7}{(P.3)^2} \times f^2 + \frac{5}{9} \times P.7$ 

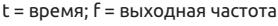

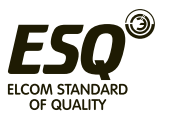

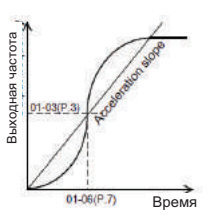

• Кривая ускорения / замедления по S-рампе 2 (01-05="2")

Наклон ускорения определяется по комбинации 01-06 и 01-09. Наклон ускорения определяется по комбинации 01-07 и 01-09.

При изменении частоты задания на кривой ускорения есть сегмент S-рампы, на котором частота изменяется согласно "наклону ускорения". На кривой замедления в конце есть сегмент S-рампы, на котором частота изменяется согласно "наклону замедления". Как показано на рисунке ниже, если задание частоты инвертора изменяется от f0 до f2, однократно выполняется ускорение по S-рампе, а время равно 01-06×(f2-f0)/01-09. Затем, когда частота изменяется от f2 до f3, происходит второе ускорение по S-рампе, а время равно 01-06×(f3-f2)/01-09.

Acceleration slope Наклон ускорения

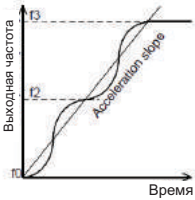

• Кривая ускорения / замедления по S-рампе 3 (01-05="3") Смотрите раздел 5.2.12 «Настройка времени S-рампы».

 Шаг времени ускорения/замедления Настройка

• Если 01-08=0, минимальное время ускорения / замедления (01-06, 01-07, 01-14, 01-22, 01- 23, 04-35~04-42) можно увеличивать с шагом 0,01 с.

• Если 01-08=1, минимальное время ускорения / замедления (01-06, 01-07, 01-14, 01-22, 01- 23, 04-35~04-42) можно увеличивать с шагом 0,1 с.

 Задание частоты ускорения/замедления Настройка

• Если выходная частота инвертора увеличивается от 0 Гц до 01-09, требуемое время определяется как "время ускорения".

• Если выходная частота инвертора замедляется от 0 Гц до 01-09, требуемое время определяется как "время замедления".

#### **Примечание:**

**1. Кривая ускорения / замедления по S-рампе 1 используется, когда требуется короткое время для ускорения/замедления, для участка высокой скорости, равной или большей базовой частоты, например, для главного вала машины.**

**2. Кривая ускорения / замедления по S-рампе 2 может эффективно снижать вибрацию двигателя во время ускорения/замедления, что предохраняет ремни и шестерни от разрушения.**

**3. Кривая ускорения / замедления по S-рампе 3 используется для плавного пуска инвертора без ударных нагрузок.**

**4. Смотрите раздел 5.2.10 «Вторая функция для второго времени ускорения/замедления».**

**5. Если на клемме RT сигнал "ВКЛ", действует вторая функция. По поводу рабочих характеристик двигателя смотрите раздел 5.2.10. Упомянутый в этом разделе термин RT - это название функции "клеммы универсального**

**цифрового входа". Смотрите параметры 03-00~03-06, 03-09 по поводу выбора функции и назначения клеммы универсального цифрового входа. Соответствующая электропроводка описана в разделе 3.5.**

# **5.2.4 Форсировка момента при V/F**

• Если в инверторе выбран режим управления V/F, то при запуске двигателя момент обычно недостаточный, так как выходное напряжение инвертора мало. В этом случае выходное напряжение можно увеличить надлежащей настройкой форсировки момента (01-10) и за счет этого повысить пусковой момент.

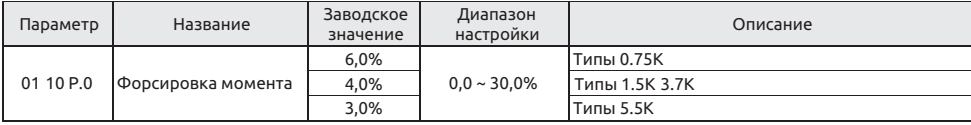

Настройка Форсировка момента

• Если 01-10=6% и 01-04=220 В, и когда выходная частота инвертора равна 0,2 Гц, выходное напряжение составит:

$$
P. 19 \times \left(\frac{100\% - P. 0}{P. 3} \times F + P. 0\right) = 220V \times \left(\frac{100\% - 6\%}{50Hz} \times 0.2Hz + 6\%\right) = 14.03V
$$

• Если на клемме RT сигнал "ВКЛ", действует «вторая форсировка момента» по 01-24 (примечание 2).

### **Примечание:**

**1. Если задать слишком большое значение 01-10, будет срабатывать защита инвертора по току или активация будет заблокирована.**

**2. Смотрите раздел 5.2.10, в котором описана вторая форсировка момента.**

**3. Упомянутый в этом разделе термин RT - это название функции "клеммы универсального цифрового входа". Смотрите параметры 03-00~03-06, 03-09 по поводу выбора функции и назначения клеммы универсального цифрового входа. Соответствующая электропроводка описана в разделе 3.5.**

### **5.2.5 Пусковая частота**

• При пуске двигателя мгновенное значение текущей выходной частоты инвертора называется «пусковой частотой».

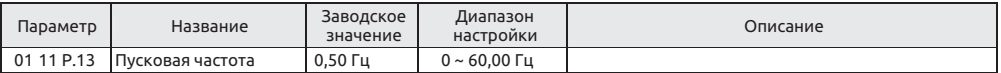

Настройка Пусковая частота

• Если задание частоты в инверторе меньше значения настройки 01-11, то двигатель не заработает. После получения сигнала пуска двигателя выходная частота начнет увеличиваться от значения 01-11.

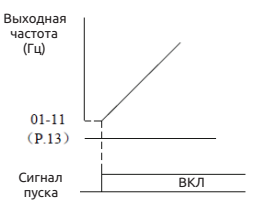

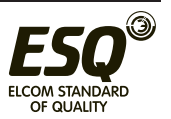

# **5.2.6 Выбор шаблона нагрузки V/F**

• В режиме управления V/F можно выбрать оптимальные выходные характеристики для системы или для характеристик нагрузки.

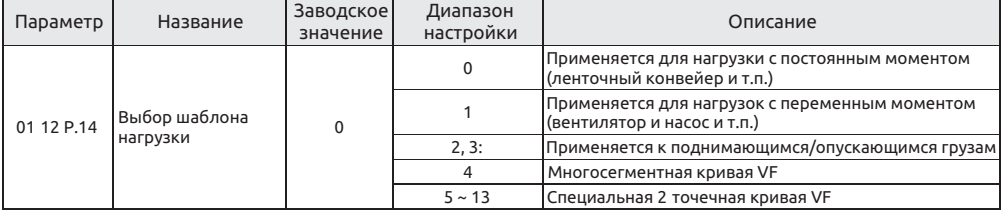

 Выбор шаблона нагрузки Настройка

- Пусть 01-12 = 4, предположим, что 01-04=220 В, 01-26=5 Гц, 01-27=10%, когда инвертор работает на 5 Гц, выходное напряжение равно 01-04×01-27 = 220 В×10% = 22 В.
- Если на клемме RT сигнал "ВКЛ", действует «вторая форсировка момента».

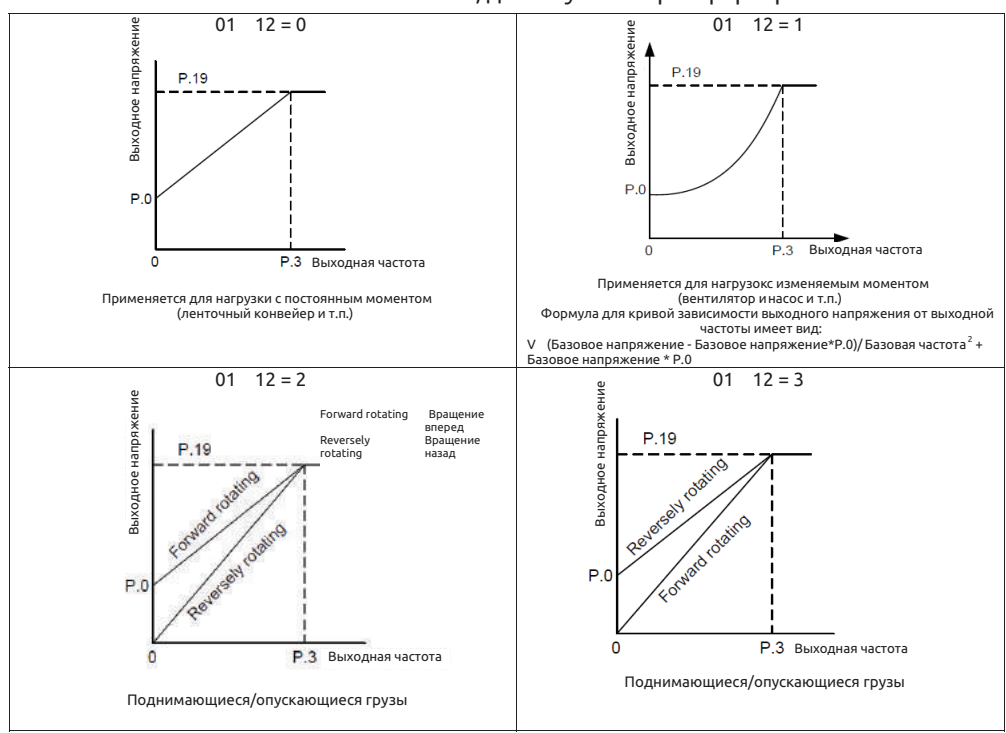

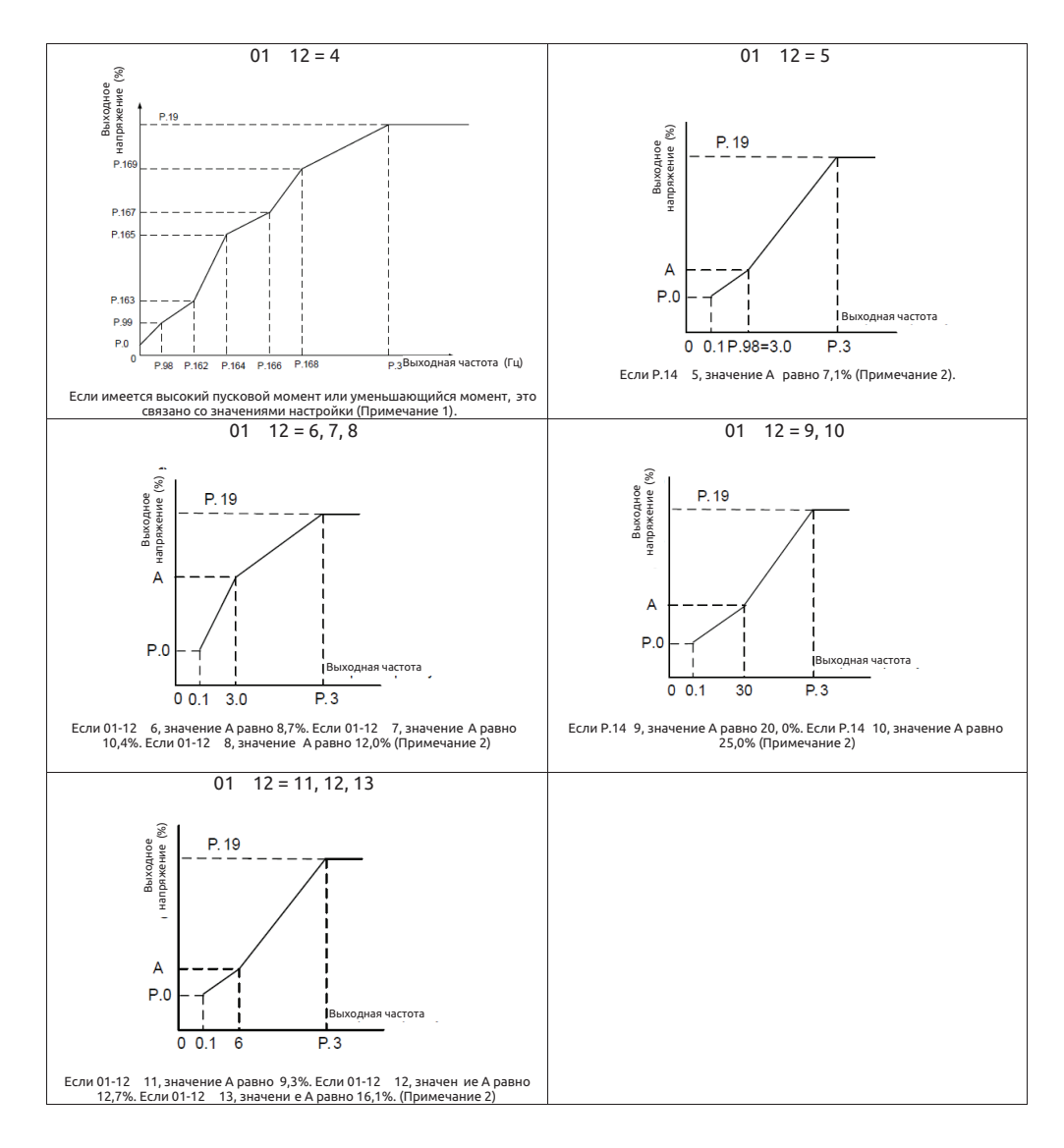

#### Примечание:

1. Что касается графиков выше, настройте 01-26 и 01-27, если нужна одна точка. Настройте 01-26, 01-27, 01-28 и 01-29, если нужны две точки. Настройте 01-26, 01-27, 01-28, 01-29, 01-30 и 01-31, если нужны три точки. 2. Если вы настроите 01-12 на значение между 5 и 13, кривая станет недействительной, когда 01-10 больше точки А. где точка А равна 01-10.

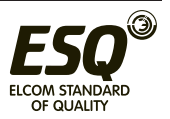

# **5.2.7 Работа в толчковом режиме JOG**

• Можно настроить частоту и время ускорения/замедления для работы в толчковом режиме JOG. Работу в толчковом режиме (малого хода) JOG можно использовать для позиционирования конвейера, пробных прогонов и т.п.

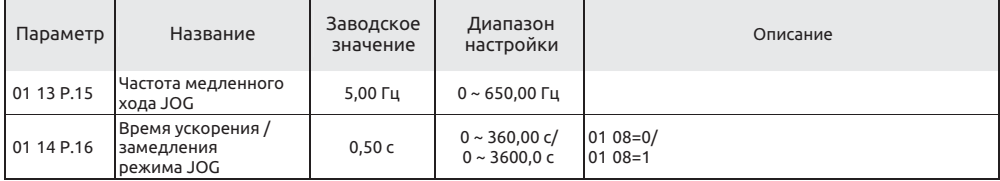

Настройка

Работа в толчковом режиме JOG

• В режиме толчков JOG выходная частота - это настроенное значение параметра 01-13, а время ускорения / замедления - это настроенное значение 01-14.

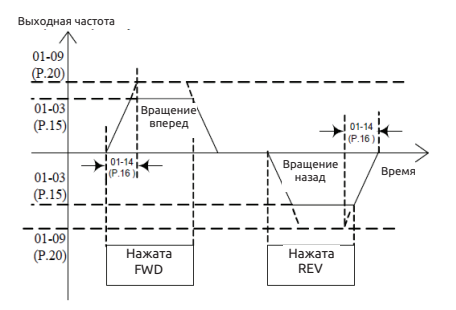

**Примечание: Смотрите раздел 4.3.3, в котором описано, как войти в режим JOG.**

### **5.2.8 Постоянная времени фильтра выходной частоты**

• Если настроена постоянная времени фильтра выходной частоты, инвертор может фильтровать выходную частоту для снижения вибрации машины при переключении высокой частоты и низкой частоты.

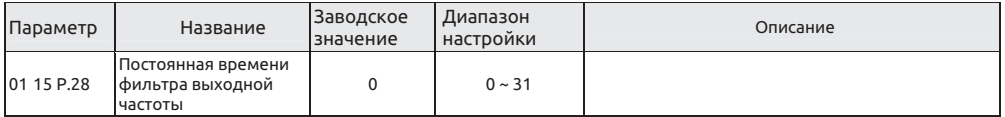

 Постоянная времени фильтра выходной частоты Настройка

- Чем больше постоянная времени фильтра выходной частоты, тем лучше выполняется фильтрация. Но при этом также увеличивается время реакции (задержка) системы.
- Если значение равно 0, фильтр отключается.

# **5.2.9 Скачок частоты**

• Если необходимо избежать резонансов связанных с резонансными частотами механической системы, эти параметры позволяют «перепрыгнуть» через резонансные частоты (или пропустить их).

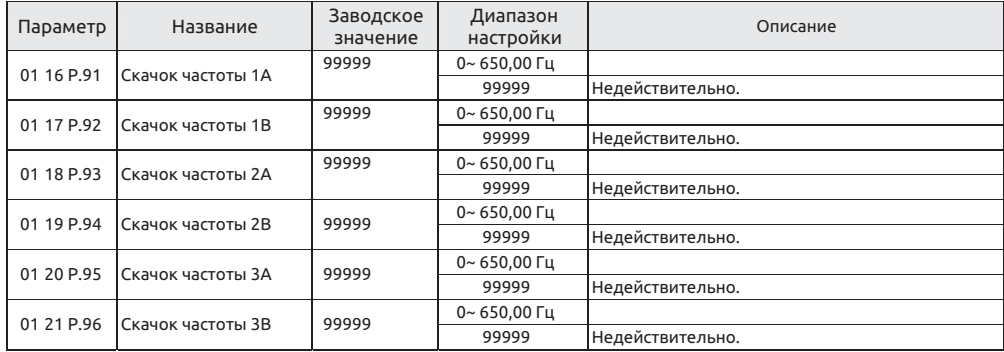

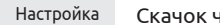

Скачок частоты

• Для исключения частот механических резонансов системы при работе двигателя в инверторе предусмотрено три набора частот скачков (пропусков), а именно 01-16 и 01-17 (первый набор), 01-18 и 01-19 (второй набор), 01-20 и 01-21 (третий набор).

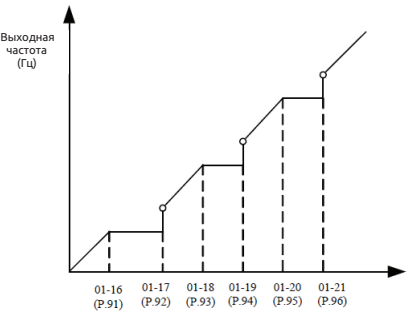

• Например, предположим что 01-16=45 и 01-17=50;

Если задание частоты ≤45 Гц, то установившаяся выходная частота будет равна заданию частоты.

Если 45 Гц≤ Задание частоты < 50 Гц, то установившаяся выходная частота будет равна 45 Гц.

Если задание частоты ≥50 Гц, то установившаяся выходная частота будет равна заданию частоты.

### **Примечание:**

**1. Во время периода ускорения / замедления выходная частота инвертора все же будет проходить через частоту скачка.**

**2. Если 01-16=99999 или 01-17=99999, первый набор частоты скачка не действует.**

**Если 01-18=99999 или 01-19=99999, второй набор частоты скачка не действует.**

**Если 01-20=99999 или 01-21=99999, третий набор частоты скачка не действует.**

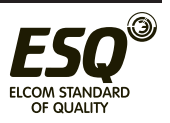

# **5.2.10 Вторая функция**

• Она применяется для параметров, когда сигнал RT равен ВКЛ.

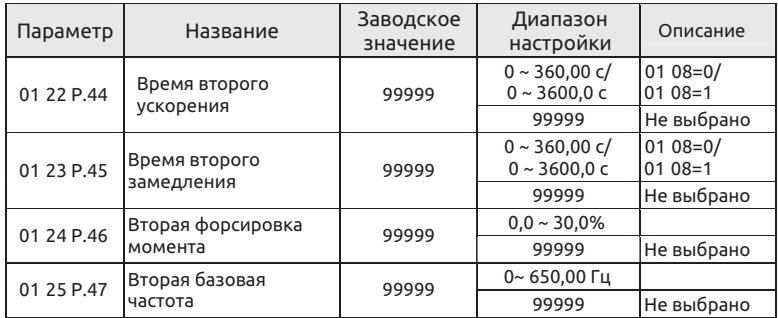

 Вторая функция Настройка

• Если 01-08=0, минимальное время ускорения / замедления (01-22, 01-23) можно увеличивать с шагом 0,01 с.

• Если 01-08=1, минимальное время ускорения / замедления (01-22, 01-23) можно увеличивать с шагом 0,1 с.

• Если сигнал RT равен "ВКЛ", действует вторая функция. По поводу рабочих характеристик двигателя смотрите следующие настройки второй функции.

Если 01-22≠99999 и 01-23=99999, когда RT равно "ВКЛ", время ускорения / замедления равно "настроенное значение 01-22".

Если 01-22≠99999 и 01-24=99999, когда RT равно "ВКЛ", форсировка момента равна "настроенному значению 01-10".

Если 01-22≠99999 и 01-24≠99999, когда RT равно "ВКЛ", форсировка момента равна "настроенному значению 01-24".

Если 01-22≠99999 и 01-25=99999, когда RT равно "ВКЛ", базовая частота равна "настроенному значению 01-03".

Если 01-22≠99999 и 01-25≠99999, когда RT равно "ВКЛ", базовая частота равна "настроенному значению 01-25".

**Примечание: Упомянутый в этом разделе термин RT - это название функции "клеммы универсального цифрового входа". Смотрите 03-00~03-05/ P.80~P.84, P.86, 03-06 (P.126), 03- 09 (P.550) по вопросу выбора функции клеммы универсального цифрового входа; смотрите раздел 3.5 с описание соответствующей электропроводки.**

**5.2.11 Средняя частота; выходное напряжение средней частоты V/F** • Эти параметры можно настроить при использовании специального двигателя, в частности, для регулировки момента двигателя.

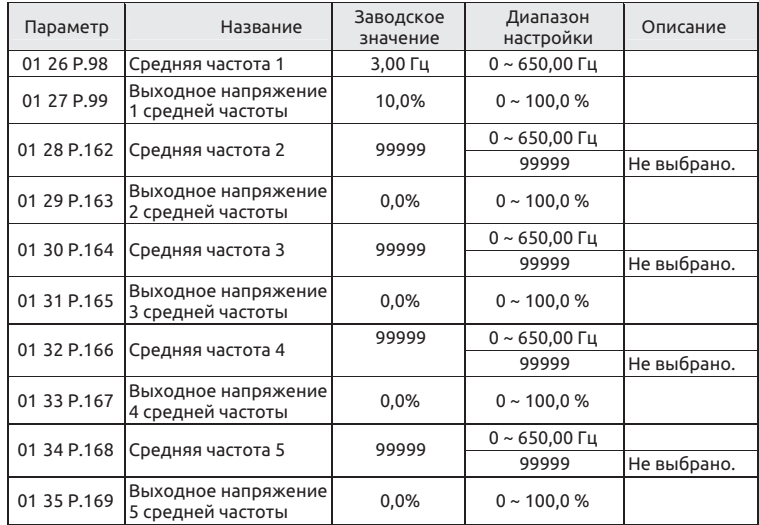

Настройка Средняя частота, выходное напряжение средней частоты

• Смотрите описание варианта настройки 01-12=4 в разделе 5.2.6 «Выбор шаблона нагрузки»

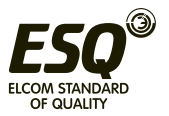
### **5.2.12 Время S-рампы**

- Эти параметры используются для настройки времени ускорения/замедления
- по S-рампе

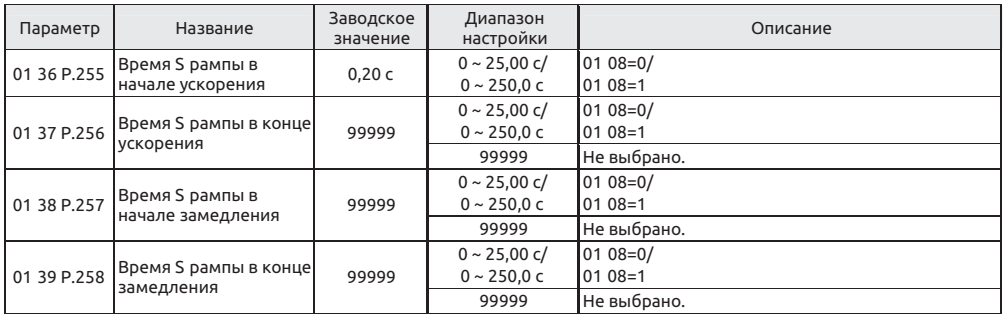

 Время S-рампы Настройка

• Когда 01-05 = 3, действует «Кривая ускорения / замедления по S-рампе 3»

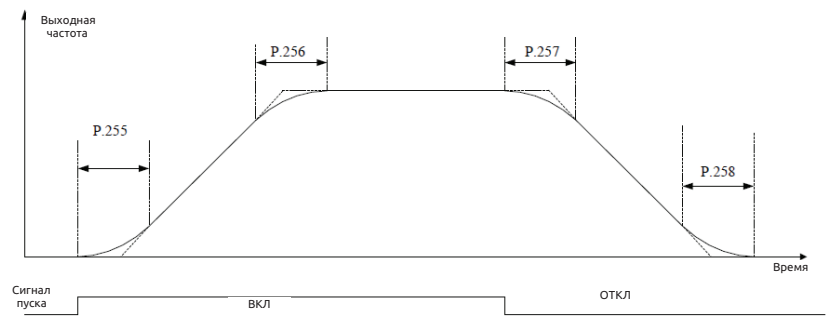

1) Параметры 01-36, 01-37, 01-38 и 01-39 используются для плавного пуска инвертора без ударных нагрузок. Эти параметры также позволяют отрегулировать степень изменяющегося наклона S-рампы ускорения/замедления. При пуске ускорения/ замедления по S-рампе инвертор будет ускоряться/замедляться с различной скоростью согласно первичному времени ускорения/замедления.

2) Если выбрана кривая ускорения / замедления по S-рампе 3, время ускорения/ замедления будет более долгим.

3) Если выбранное время ускорения (01-06 или 01-22) ≥ 01-36 и 01-37, фактическое время ускорения будет следующим:

Фактическое время ускорения = Выбранное время ускорения + (01-36 + 01-37)/ 2

4) Если выбранное время ускорения (01-07 или 01-23) ≥ 01-38 и 01-39, фактическое время ускорения будет следующим:

Фактическое время ускорения = Выбранное время ускорения + (01-38 + 01-39)/ 2

Пример: если параметры находятся в начальных значениях (система 60 Гц), фактическое время ускорения от 0 Гц до 60 Гц согласно кривой ускорения / замедления по S-рампе 3 будет следующим:

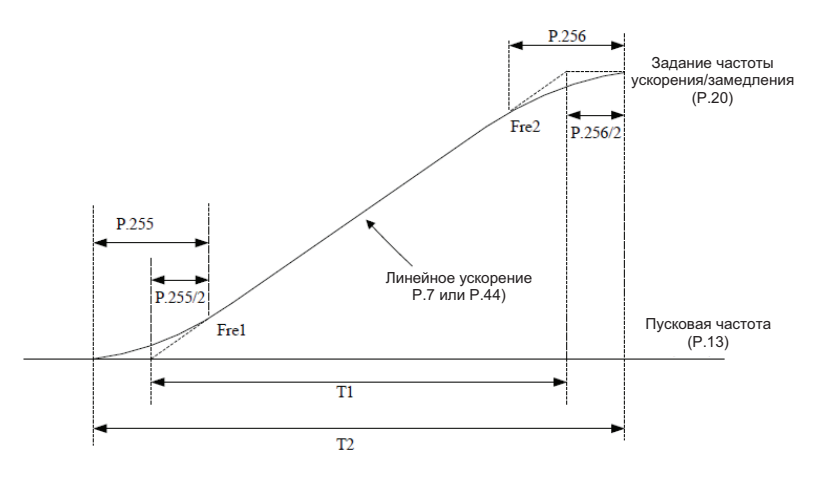

Настроенное время ускорения T1 = (01-09 - 01-11) \* 01-06 / 01-09 Фактическое время ускорения T2= T1 + (01-36 + 01-37) \* (01-09 - 01-11) / 2 / 01-09 Поэтому T1 = (60 - 0,5) \* 5 / 60 = 4,96 с (фактическое время ускорения при линейном ускорении)

Фактическое время ускорения T2 = 4,96 + (0,2 + 0,2) \* (60 - 0,5) / 2 / 60 = 5,16 с

**Примечание: Все расчеты времени ускорения/замедления основаны на 01-09.**

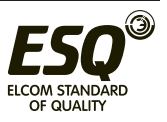

# **5.3 Параметры группы 02 - аналоговые входы и выходы**

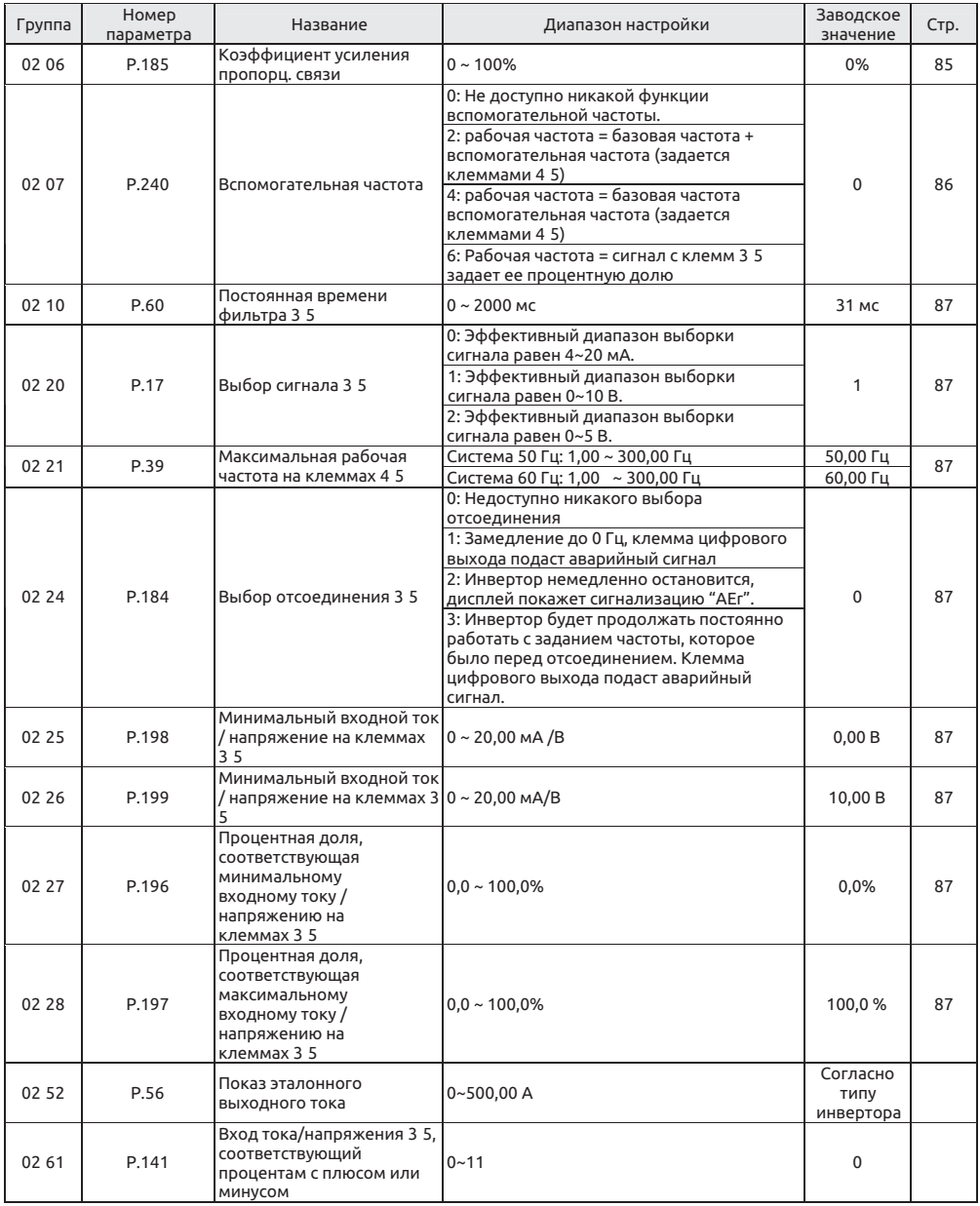

### **5.3.1 Коэффициент усиления пропорц. связи**

• Эта функция используется для умножения задания частоты на внешний аналоговый сигнал с клеммы входа. Если много инверторов работают в пропорциональном режиме, задание частоты с ведущего.

• инвертора на ведомый инвертор можно эффективно подстраивать с помощью этой функции.

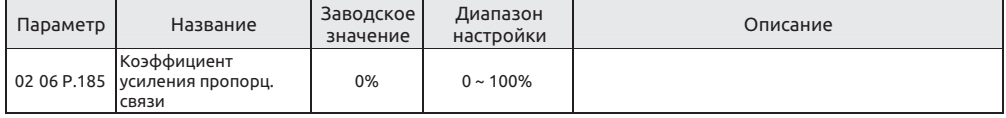

 Коэффициент усиления пропорц. связи Настройка

• Если рабочая частота меньше значения 01-01, рабочая частота будет равна минимальному пределу частоты 01-01. Если рабочая частота больше значения 01-00, рабочая частота будет равна максимальному пределу частоты 01-00.

• После умножения настройки частоты на значение параметра 02-06 можно выполнить сложение и вычитание, как показано ниже:

#### **Пример: Пусть настройка частоты равна 50 Гц, 02-06=50% и внешний аналоговый сигнал на входе равен 0 ~ 10 В.**

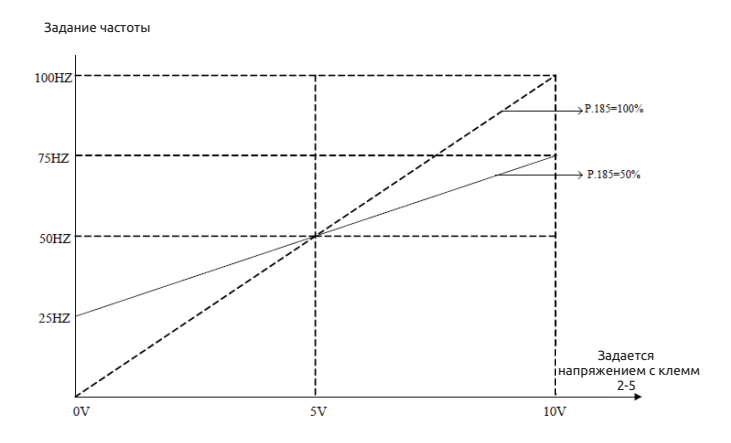

На рисунке выше, если подано 0 В, задание частоты равно 50 Гц - (50 Гц × 50%) = 25 Гц; если подано 5 В, задание частоты равно 50 Гц - (50 Гц × 0%) = 50 Гц; если подано 10 В, задание частоты равно 50 Гц + (50 Гц × 50%) = 75 Гц.

#### **Примечание:**

**1. Смотрите описание параметра 02-07 (P.240) о входе сигнала пропорциональной связи.**

**2. Если внешний аналоговый сигнал тока /напряжения с клеммы 3-5 используется как входной сигнал пропорциональной связи, смотрите описание параметра 02-20. Что касается диапазон настройки частоты внешним аналоговым сигналом, смотрите параметр 02-21.**

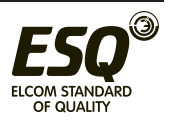

### **5.3.2 Вспомогательная частота**

• С ее помощью можно реализовать гибкую подстройку частоты и синтез частоты для соблюдения требований управления в разных сценариях.

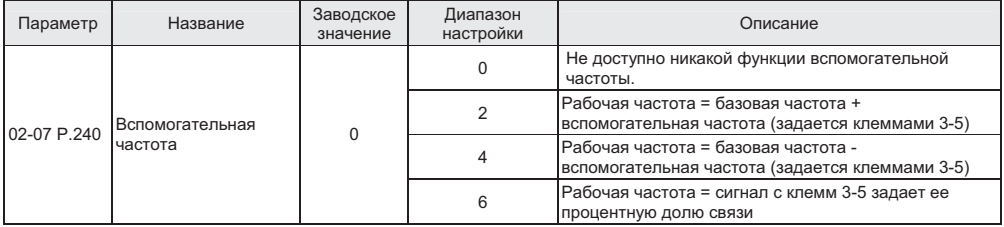

 Вспомогательная частота Настройка

• Если рабочая частота меньше значения 01-01, рабочая частота будет равна минимальному пределу частоты 01-01. Если рабочая частота больше значения 01- 00, рабочая частота будет равна максимальному пределу частоты 01-00.

#### **Примечание:**

**1. Базовая частота настраивается с пульта управления, который является источником задания частоты, интерфейсом связи или многоскоростной комбинацией.**

**2. Смотрите описание параметра 02-06 о входе сигнала пропорциональной связи.**

**3. Если внешний аналоговый сигнал тока /напряжения с клеммы 3-5 используется как входной сигнал пропорциональной связи, смотрите описание параметра 02-20. Что касается диапазон настройки частоты внешним аналоговым сигналом, смотрите параметр 02-21.**

## **5.3.3 Выбор и работа с клеммами входа 3-5**

• С помощью клемм входа 3-5 можно выбрать характеристики сигнала, функцию компенсации частоты и т.п.

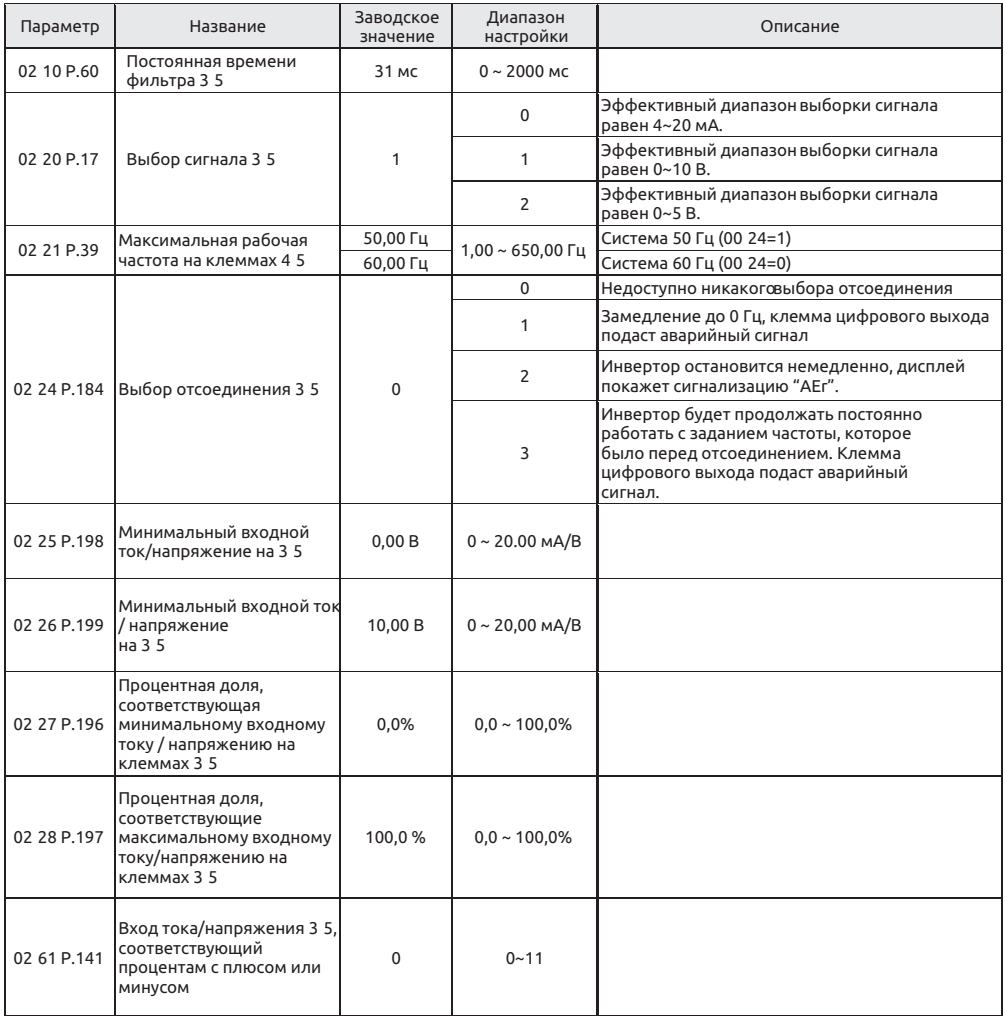

Настройка

Выбор сигнала 3-5, максимальная рабочая частота 3-5

• Настройка значения параметра 02-21 - это задание частоты инвертора, когда входной сигнал на клеммах 3-5 равен 20 мА (5 В/10 В).

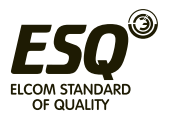

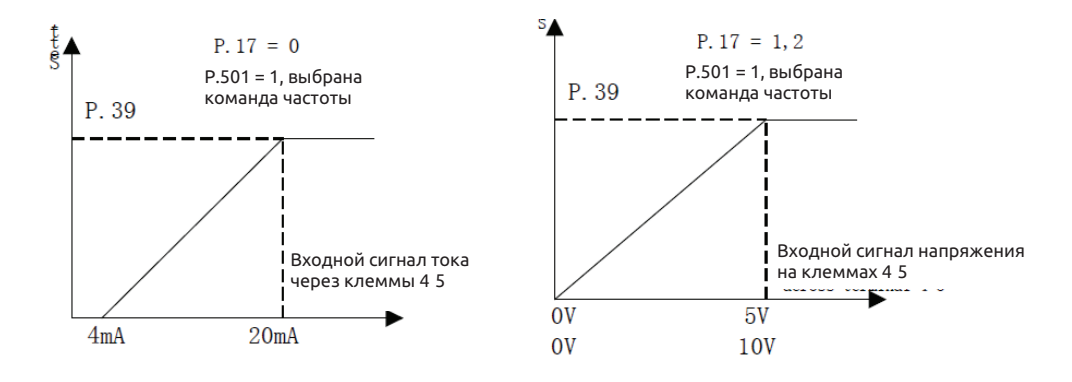

 Работа с клеммами входа 3-5 Настройка

• Указанные выше параметры определяют зависимость между напряжением на аналоговом входе и значением настройки, которому соответствует этот аналоговый входной сигнал. Если напряжение на аналоговом входе превышает максимальный или минимальный предел диапазона настройки значения, такое превышение будет пересчитано на максимальный или минимальный входной сигнал.

• Есть две процедуры настройки, когда настраивается максимальные или минимальные проценты:

**1) Если пользователь надеется отрегулировать амплитуду сигнала на аналоговом входе на соответствие определенной пропорциональной взаимосвязи, аналоговый вход нужно отрегулировать сначала, перед настройкой соответствующих параметров пропорции. Теперь инвертор будет вычислять сигнал автоматически без настройки параметров напряжения. Смотрите пример 1.1.**

**2) Если пользователь пропускает регулировку аналогового входа и переходит к настройке параметров пропорции, то параметры пропорции нужно настроить сначала, перед настройкой параметров напряжения. Смотрите пример 1.2.**

**Пример 1.1: Отрегулируйте входное аналоговое напряжение на минимальное значение A и настройте параметр 02-25. Затем отрегулируйте входное аналоговое напряжение на максимальное значение В и настройте параметр 02-26. Это показано на рисунке ниже.**

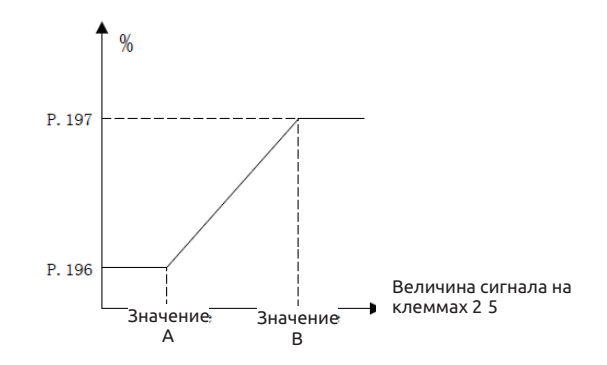

Пример 1.2: Настройте значения параметров 02-27 и 02-28, затем настройте 02-25 и 02-26. Это показано на рисунке ниже.

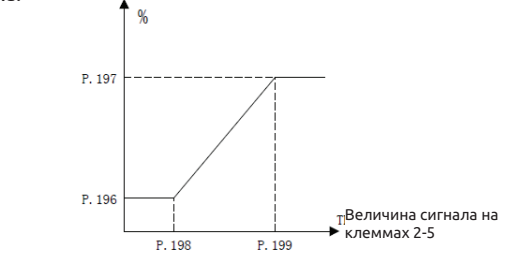

При выборе управления частотой внешним сигналом согласно изложенному выше нужно вычислить отношение значение 02-21 к фактической частоте для входного значения (выбор процентной доли входа напряжения/тока 3-5 при 02-61 = 0).

Настройка Вход тока/напряжения 3-5, соответствующий процентам с плюсом или минусом

• Параметр P.141 является битовым и настройка его битов означает следующее:

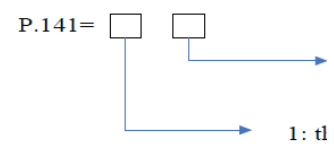

0: Значение параметра P.196 положительное 1: Параметр P.196 имеет отрицательное значение 0: Значение параметра P.196 положительное 1: Параметр P.196 имеет отрицательное значение

Если поданный сигнал тока/напряжения отрицательный, процентная доля задания частоты преобразователя будет соответствовать вращению в обратном направлении.

• 3-5 Примеры использования клемм

Пример 1: Это пример чаще всего используемого метода регулировки. Он применяется, если в инверторе выбран режим "Внешний режим", "Комбинированный режим 2" или "Комбинированный режим 3", а частота задается с клемм 2-5.

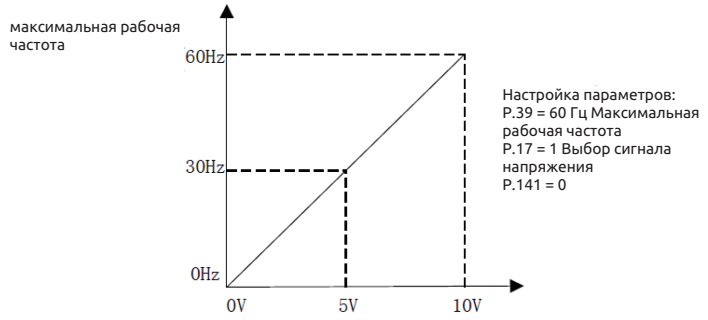

Пример 2: Этот пример применяется в промышленности для управления двигателем переменного тока. Цель заключается в настройке сигнала потенциометра на частоту 10 Гц при крайнем левом положении ручки потенциометра. Другими словами, наименьшая выходная частота инвертора для двигателя переменного тока должна составлять 10 Гц. Можно настраивать и любые другие частоты.

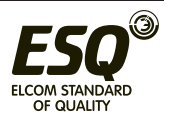

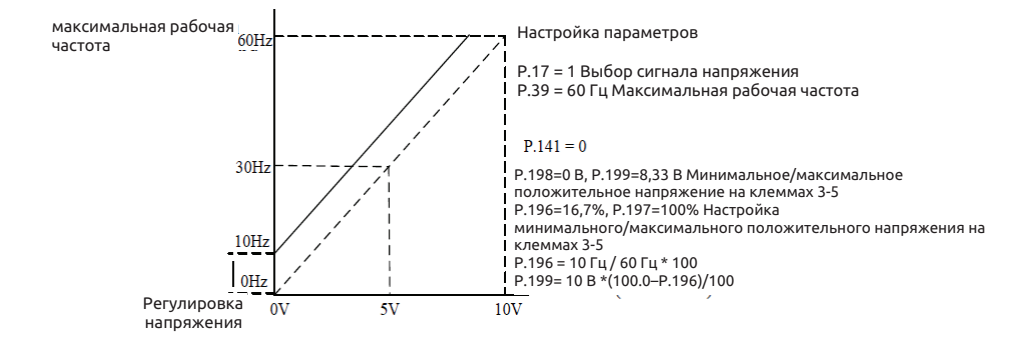

Пример 3: Этот пример также часто применяется в промышленности. Широкие возможности по настройке функции потенциометра повышают гибкость.

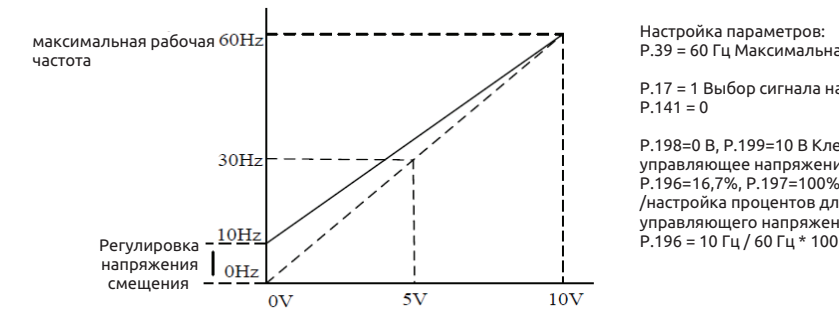

Настройка параметров: P.39 = 60 Гц Максимальная рабочая частота

P.17 = 1 Выбор сигнала напряжения  $P.141 = 0$ 

P.198=0 В, P.199=10 В Клеммы 3 5 /наименьшее управляющее напряжение P.196=16,7%, P.197=100% Клеммы 3 5 /настройка процентов для наименьшего управляющего напряжения

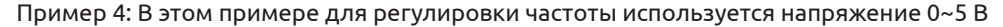

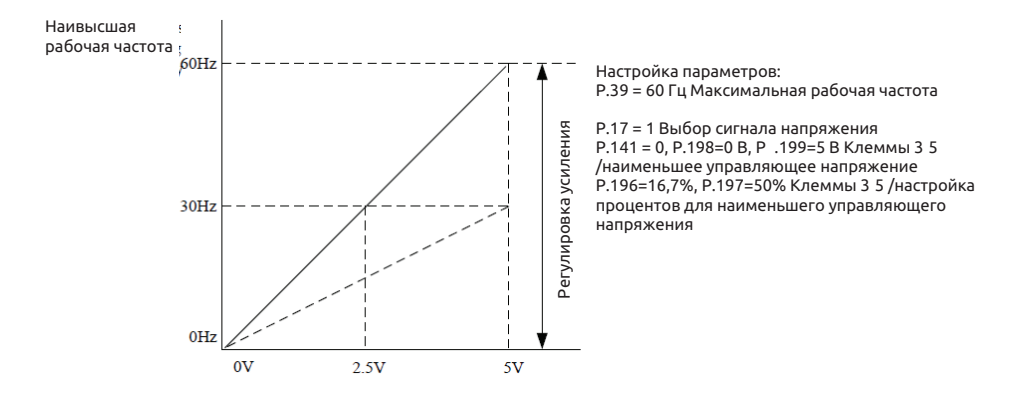

Пример 5: Это пример рекомендуется для устранения настройки рабочей частоты инвертора сигналом, который меньше 1 В в неблагоприятных условиях эксплуатации, так что лучше применить средства снижения шума и подавления наводок.

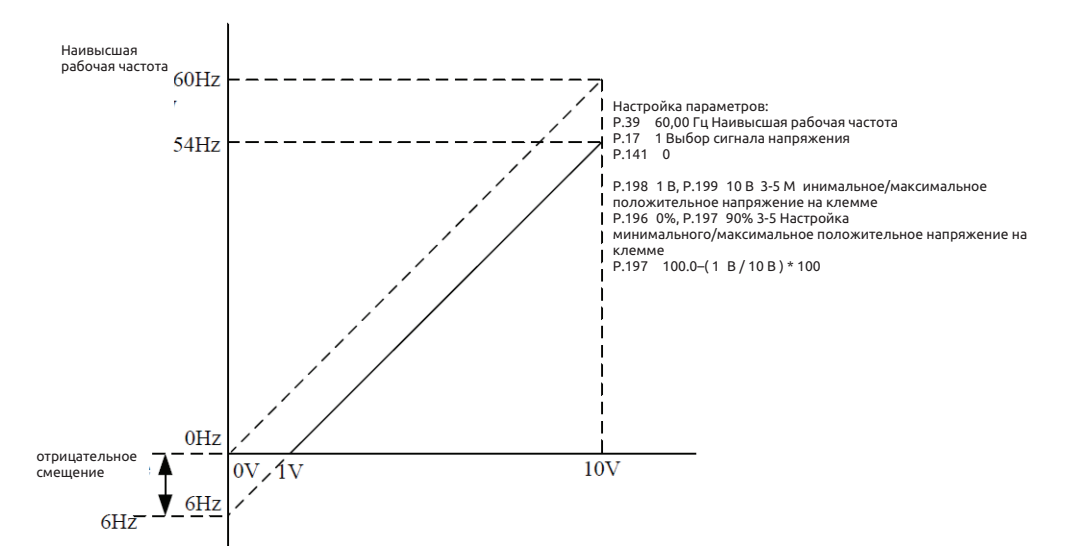

Пример 6: Это пример является расширением примера 5. Этот пример нашел широкое применение благодаря своей большей гибкости.

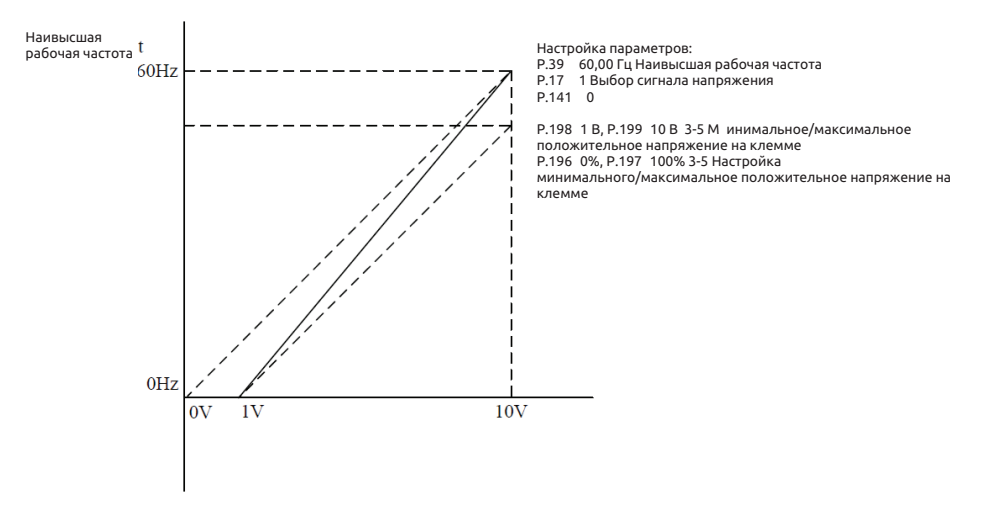

Пример 7: Это пример применения отрицательной настройки наклона зависимости. В промышленности часто используются датчики давления, температуры и расхода. Некоторые из таких датчиков выдают сигнал 10 В при высоко напряжении или высоком расходе. Этот сигнал действует как задание для инвертора для замедления или останова двигателя. Конфигурация, представленная в Примере 8, может хорошо работать в системах такого типа.

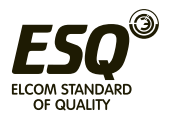

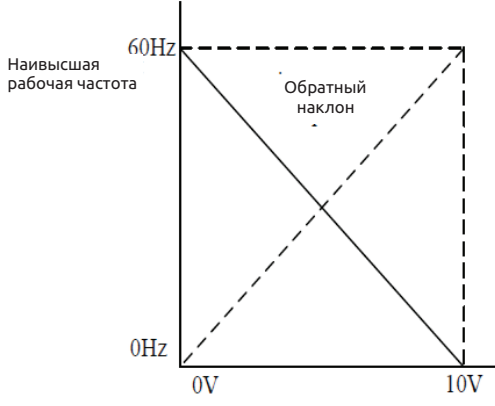

Настройка параметров: P.39 = 60,00 Гц Наивысшая рабочая частота P.17 = 1 Выбор сигнала напряжения  $P 141 = 0$ 

P.198=0 В, P.199=10 В 3 5 М инимальное/максимальное положительное напряжение на клемме P.196=100%, P.197= 0% 3 5 Настройка минимального/максимальное положительное напряжение на клемме

Пример 8: В этом примере объединены все применения потенциометра. Вместе с подачей прямого и обратного вращения, он хорошо встраивается в систему для некоторых сложных прикладных задач.

#### **Примечание:**

**1. В режиме "Внешний" или «Комбинированный режим 2" или "Комбинированный режим 4", если AU «ВКЛ» и 02-01 = 1, задание частоты инвертора определяется сигналом на клеммах 3-5.**

**2. В режиме "Внешний" или «Комбинированный режим 2" или "Комбинированный режим 4" AU и RH, RM, RL, или любой из один из REX находится в состоянии «ВКЛ» одновременно, активируется режим работы инвертора с многоступенчатой скоростью.**

**3. Упомянутый в этом разделе термины RH, RM, RL, REX, AU- это названия функций "клеммы универсального цифрового входа". Относительно выбора и функций клемм универсального цифрового входа смотрите параметры 03-03, 03-04, 03-00, 03-01; а соответствующую электропроводку смотрите в разделе 3.5.**

**4. Аналоговое клеммы 3-5 могут принимать либо напряжение, либо ток, это определяется параметром P.17 и функцией переключателя AVI - ACI.**

• Выбор отсоединения 3-5

1) Если 02-24 = 0, инвертор будет замедляться до 0 Гц в случае отсоединения. После нового подсоединения инвертор начнет ускоряться до соответствующей частоты.

2) Если 02-24 = 1, то после обрыва соединения на панели будет показано аварийное сообщение "AErr", инвертор будет замедляться до 0 Гц, на клеммах универсального цифрового выхода одновременно появится сигнал тревоги. После сброса всех тревог и нового подсоединения инвертор будет разгоняться до текущей частоты.

3) Если 02-24 = 2, то после обрыва соединения на панели будет показано аварийное сообщение "AErr". Инвертор остановится немедленно. Выполните сброс для очистки от сигнализации.

4) Если 02-24 = 3, инвертор будет продолжать постоянно работать с заданием частоты, которое было перед отсоединением. Клемма универсального выхода подаст аварийный сигнал. Выполните подсоединение для сброса сигнализации.

**Примечание: Смотрите параметры 03-10, 03-12 и 03-13 по поводу выбора функции клеммы универсального цифрового выхода. Соответствующая электропроводка описана в разделе 3.5.**

#### • Входной ток / напряжение на клеммах 3-5

Клеммы 3-5 не могут принимать отрицательное напряжение и выбранный для них минимальный ток равен 4 мА.

**Примечание: При работе с упомянутой выше функцией клемм 3-5 вы должны сначала перевести переключатель AVI-ACI в соответствующее положение и убедиться, что оно соответствует настройке параметра 02-20.**

#### **5.3.4 Выходной ток согласно эталону**

• Значение согласно эталону для настройки выходного тока

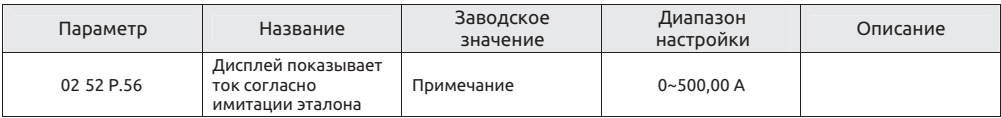

 Согласно эталону Настройка

• Используется для отображения выходного тока.

**Примечание: параметров 02-52 содержит заводское значение, определяемое моделью инвертора.**

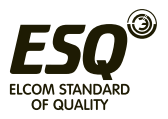

# **5.4 Параметры группы 03 - цифровой вход/выход**

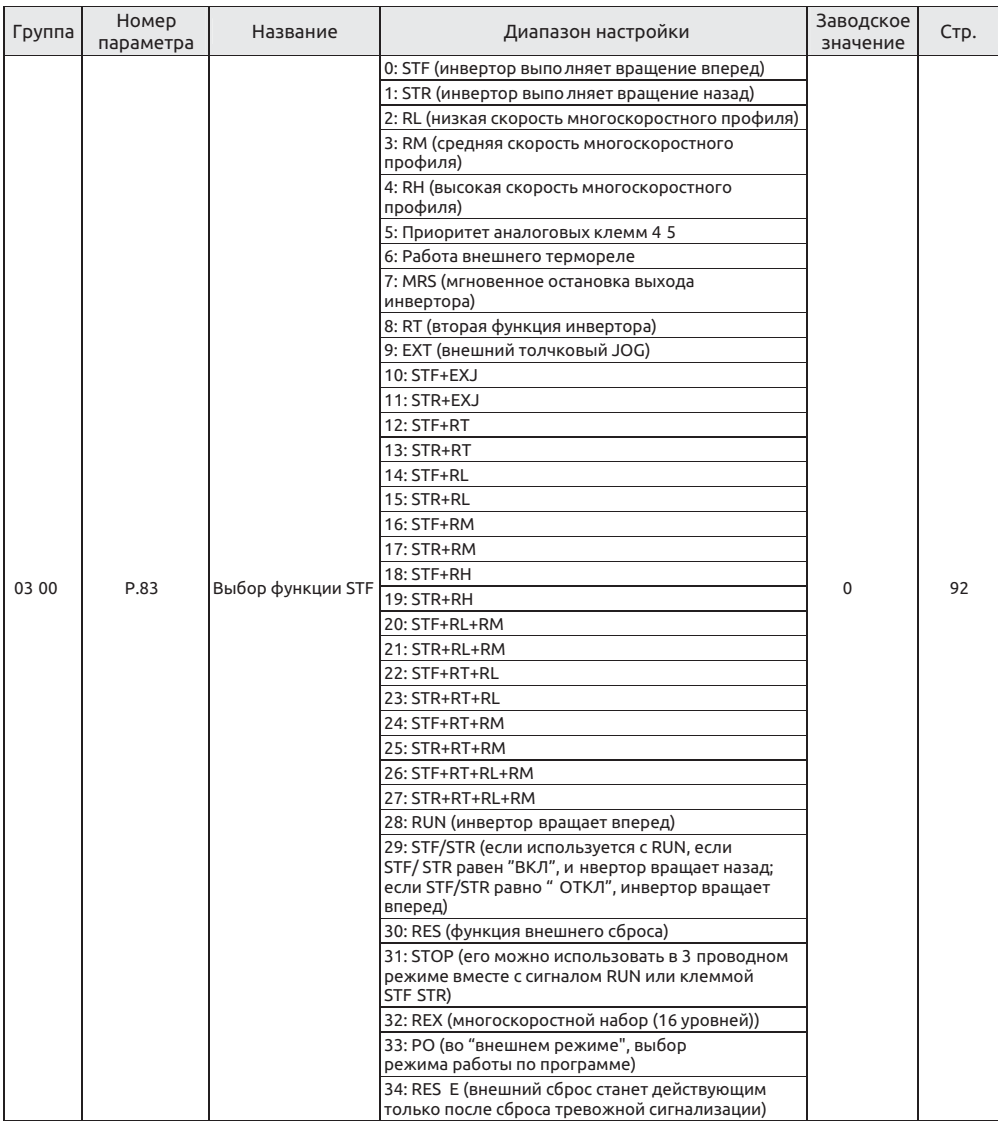

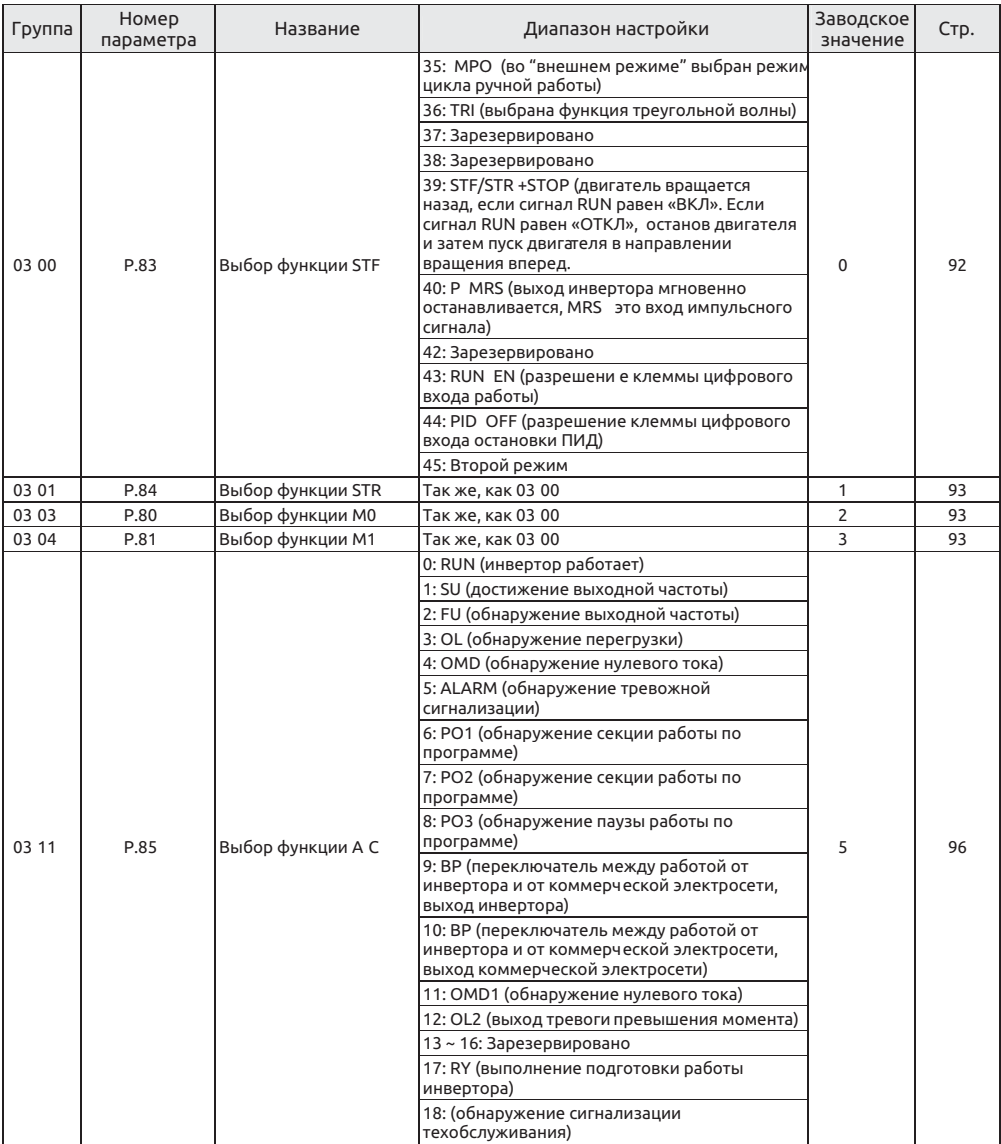

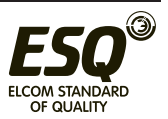

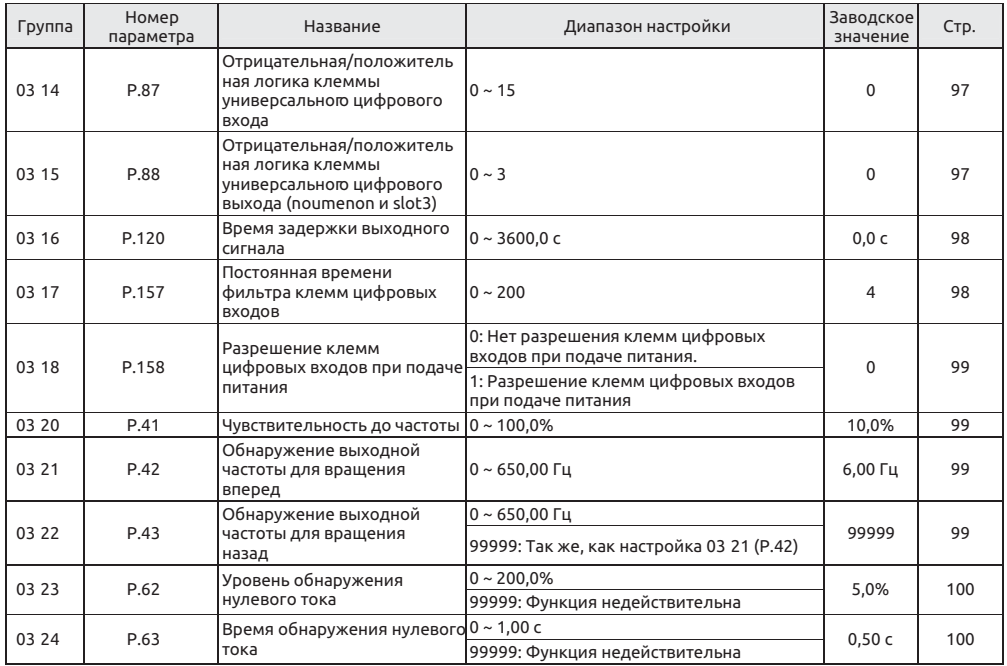

## **5.4.1 Функция выбора цифрового входа**

• Используйте следующие параметров для выбора или изменения функций клемм цифровых входов. Любая функция от 0 до 45 может быть назначена для любой клеммы (Примечание 1).

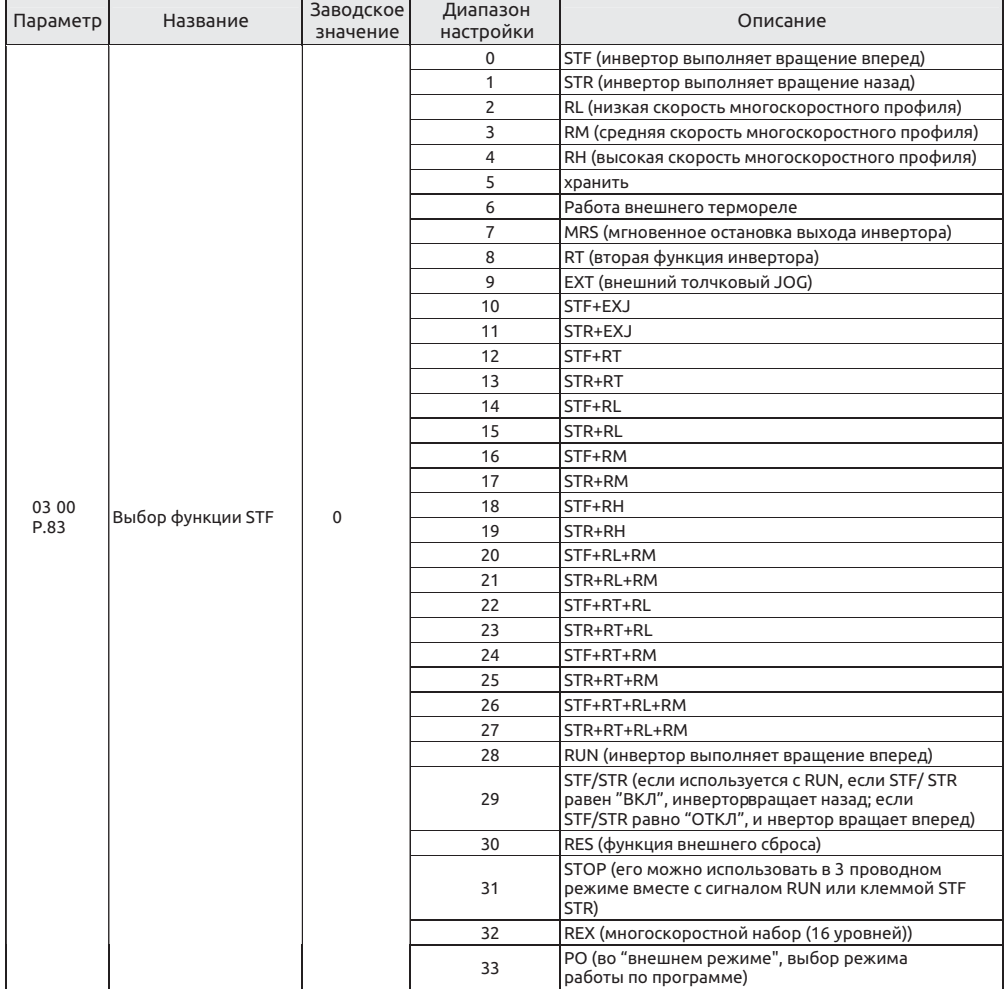

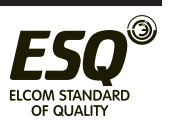

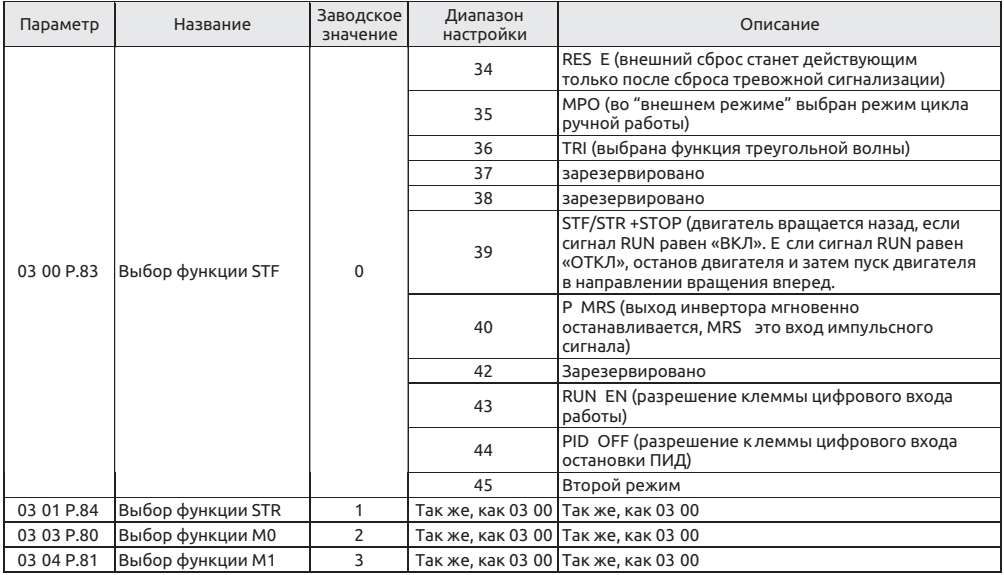

 Функция выбора цифрового входа Настройка

• Значения по умолчанию равны 03-03=2 (RL), 03-04=3 (RM), 03-05=4 (RH), 03-00=0 (STF), 03-01=1 (STR), 03-02=30 (RES), 03-06=5 (AU), 03-09=57 (HDI\_FRQ).

• Если настройка параметров 03-01~03-03, 03-06 и 03-09 изменится, функции клемм также изменятся. Например, если 03-03 равно 2, то клемма M0 используется для RL. Если 03-03 изменен на 8, то функция клеммы M0 изменится на RT, т.е. клемма выбора второй функции. Возьмем другой пример, если 03-00 равен 0, у клеммы STF будет функция вращения вперед STF. Если 03-00 изменен на 6, то функция клеммы M0 изменится на ОН, т.е. клемма внешнего термореле.

• Электропроводка для внешнего термореле (OH): в случае обычной электропроводки двигателя, внешнее термореле часто размещается на двигателе для предохранения двигателя от перегрева. Если внешнее термореле разомкнется, в инверторе будет сформирована тревожная сигнализация и на дисплее будет показано "OHT".

• Работой инвертора можно управлять четырьмя методами ("1" замкнутой клеммы, "0" для разомкнутой клеммы, и X = 0, 1, 2, 3, 4, 6). 1)

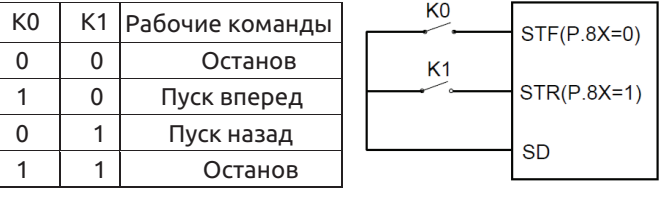

Режим 2-проводного управления 1:

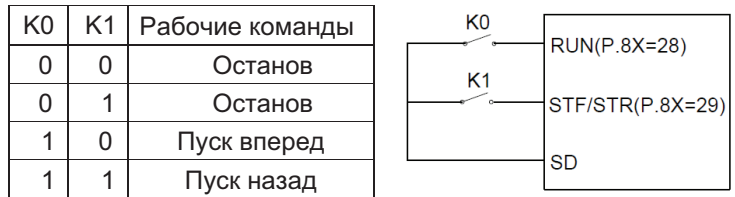

3) Режим 3-проводного управления 1 (с функцией самодиагностики): K0 предназначен для функции ОСТАНОВ, он нормально замкнут. Если его разомкнуть, инвертор остановится. K1 и K2 это сигналы Вперед и Назад, они нормально разомкнуты. Они указывают, что импульсный сигнал активен, т.е. действует толчковый режим JOG.

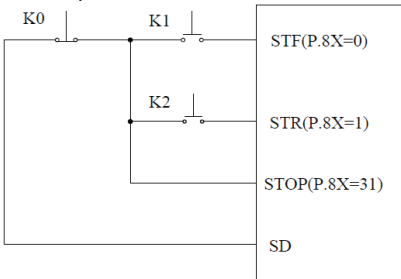

4) Режим 3-проводного управления 2 (с функцией самодиагностики): K1 предназначен для функции ОСТАНОВ, он нормально замкнут. Если его разомкнуть, инвертор остановится. K2 - это сигнал ПУСК, он нормально разомкнут. Он указывает, что импульсный сигнал активен, т.е. действует толчковый режим JOG. Для сигнала изменения направления (STF/STR), параметр, соответствующим клеммам цифровых входов, - это 39. При изменении направления сначала остановите инвертор, запустите инвертор по ПУСК перед активацией его.

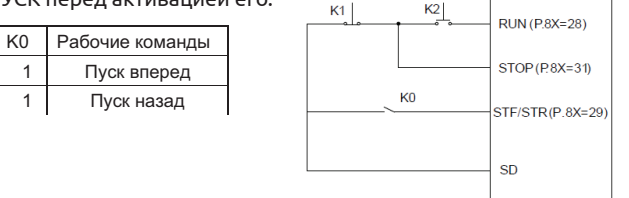

• Во "внешнем режиме" и когда PO "ВКЛ", выбирается режим работы по программе. В таком состоянии клемма STF является источником сигнала пуска. Когда STF становится «ВКЛ», инвертор начинает работать в режиме работы по программе с первой секции. Когда STF становится «ОТКЛ», инвертор прекращает работать, и STR становится источником сигнала паузы. Когда STR становится «ВКЛ», работа будет приостановлена. Когда STR становится «ОТКЛ», работа будет продолжена (продолжается с приостановленной секции). Дополнительные сведения приведены в описания параметров 04-15, 04- 27~04-42, 04-16~04- 18 и 04-19~04-26.

• Во "внешнем режиме" выбирается режим цикла ручной работы, когда сигнал MPO равен «ВКЛ». Сведения о параметрах смотрите в описаниях параметров 04-19~04-26.

• Выбор источника второго задания частоты Если контакт «ВКЛ», а функция и параметр 00- 16 (P.79)=99999, второй режим - это тот же самый, который выбран, команда работы задается параметром 00-18 (P.109), задание частоты настраивается параметром 00-17 (P.97).

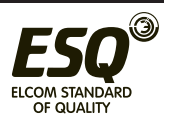

## **5.4.2 Функция выбора цифрового выхода**

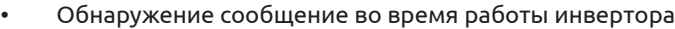

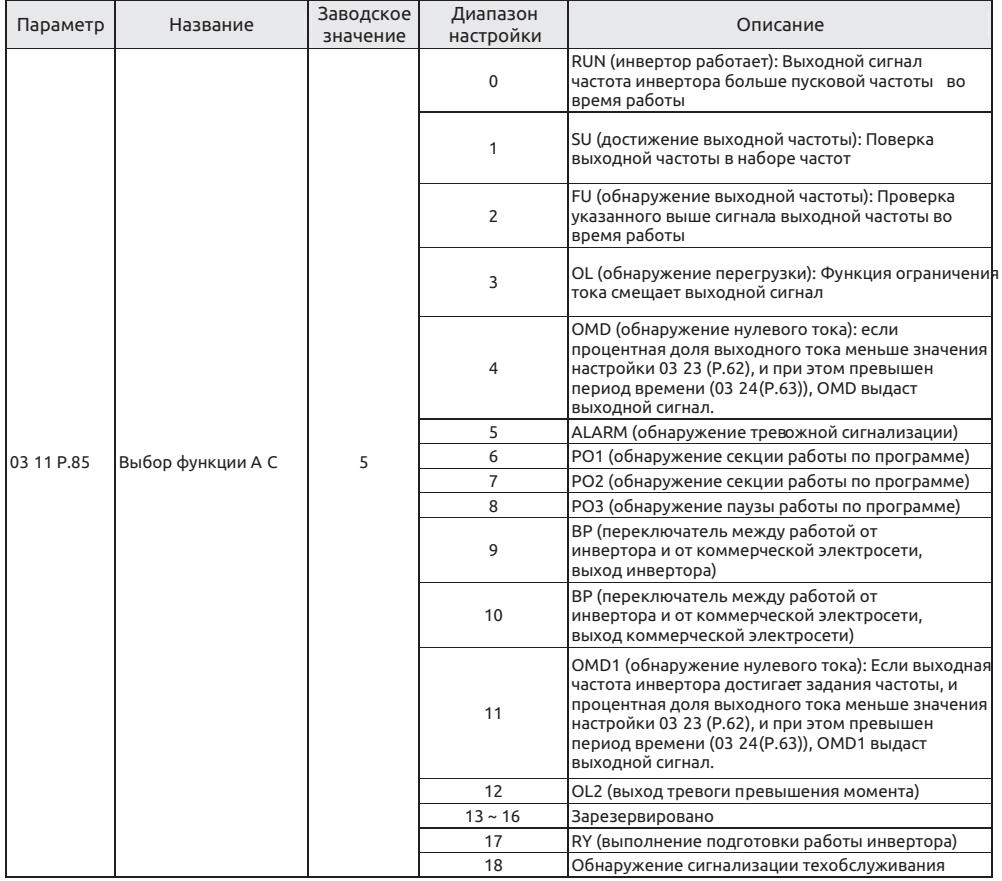

Настройка

Функция выбора цифрового выхода

• Для универсального реле A-C значение настройки 03-11 по умолчанию равно 5 (т.е. функция сигнализации). Если значение 03-11 изменено, его функция изменится соответственно согласно функции, указанной в таблице выше.

### **5.4.3 Выбор логики клемм**

• Этот параметр битовый, если бит равен 1, то клемма универсального цифрового входа работает в отрицательной логике; в противном случае она работает в положительной логике.

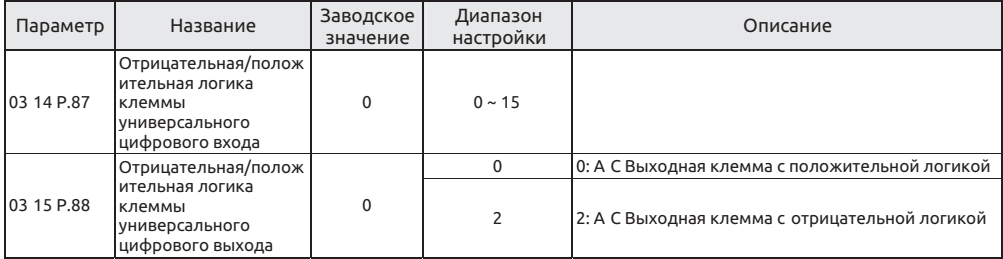

Настройка

Логика цифрового входа/выхода

• Ниже приведено определение каждого бита параметра 03-14 (P.87):

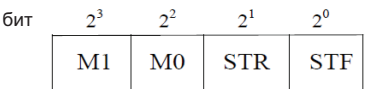

• Ниже приведено определение каждого бита параметра 03-15 (P.88):

Пример: Для 3-проводного типа управления нужно, чтобы функция ОСТАНОВ удерживалась

разомкнутой (отрицательная логика). Поэтому если настроено 03-03 (P.80)=31, берите клемму M0 в качестве функции ОСТАНОВ 3-проводного управления, и 03-03 (P.80)=0, 03-01 (P.84)=1, и возьмите

клеммы STF и STR как функцию положительной/отрицательной логики по умолчанию, параметр 03-14 (P.87) следует настроить так: 03-11 (P.85)=0 (инвертор работает и есть обнаружение), если бит

положительной логики выхода настроен на 0, при работе инвертора универсальное реле ВКЛ. Если инвертор остановится, универсальное реле ОТКЛ, в противном случае, если бит отрицательной логики настроен как 1, то при работе инвертора универсальное реле ОТКЛ, а при остановке инвертора универсальное реле ВКЛ.

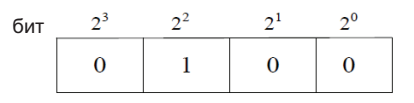

Тогда

 $(03-14)P.87 = 0 \times 2^5 + 0 \times 2^4 + 0 \times 2^3 + 1 \times 2^2 + 0 \times 2^1 + 0 \times 2^0 = 4$ 

**Примечание: Если клеммы "STF" и "STR" клеммы настроены как отрицательная логика, но сигнал не подключен к SD, при включенном питании инвертор примет входное напряжение**

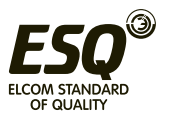

#### **5.4.4 Время задержки выходного сигнала**

• Эта функция используется для задержки и подтверждения сигнала клеммы цифрового выхода. Время задержки - это время подтверждения для предотвращения некоторых нежелательных помех.

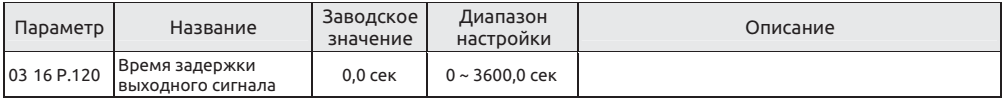

Настройка Время задержки выходного сигнала

• Если 03-16=0 и соблюдены требования настройки 03-10 (03-11, 03-12, 03-13), сигнал будет выдан сразу.

• Если 03-16=0,1~3600 и соблюдены требования настройки 03-10 (03-11, 03-12, 03-13), сигнал будет выдан после настроенного времени задержки.

#### **5.4.5 Фильтр клемм цифровых входов**

• Этот параметр используется для выбора время реакции на сигнал на клеммах цифровых входов.

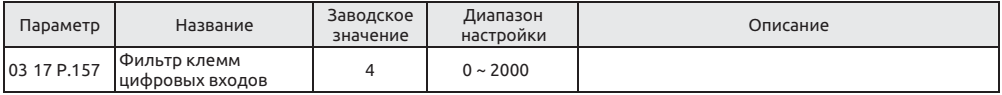

Настройка Фильтр клемм цифровых входов

• 03-17 используется для выбора время реакции на сигнал на клеммах цифровых входов, и его действие охватывает STR, STF, M0, M1. При этом фактическое время задержки равно 03-17\*2 мсек. Например, если 03-17 = 100, то фактическое время задержки равно 200 мсек.

### **5.4.6 Разрешение клемм цифровых входов при подаче питания**

• Выбор, будет ли инвертор запускаться от клемм цифровых входов сразу после включения питания.

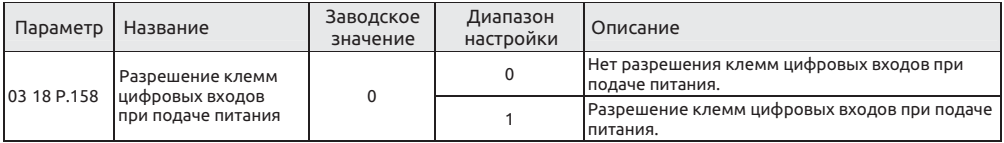

Настройка

Разрешение клемм цифровых входов при подаче питания

• Если 03-18=1, выбирается разрешение клемм цифровых входов при подаче питания. В этой ситуации, если функции клемм универсальных цифровых входов до включения питания были STF, STR, RUN и MPO, и соответствующие клеммы цифрового входа замкнуты, то инвертор не начнет работать сразу после включения питания. Инвертор станет работать только после нового замыкания этих клемм. Если 03-18=0, закоротите эти клеммы перед включением питания, тогда инвертор начнет работать сразу после включения питания.

#### **5.4.7 Обнаружение выходной частоты**

• Обнаруживает выходную частоту инвертора и подает выходной сигнал.

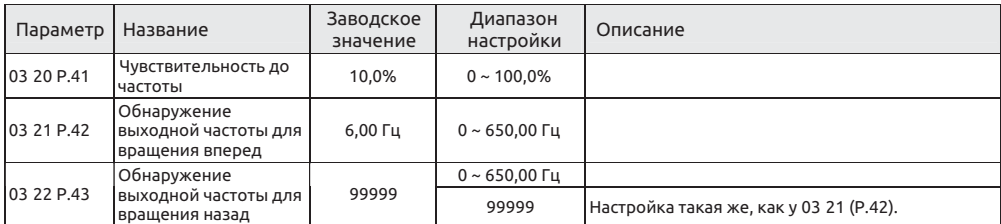

Настройка Чувствительность до частоты

• Если 03-20=5%, то когда выходная частота входит в зону "зона 5% около задания частоты", будет подан сигнал SU. Например, если задание частоты настроено на 60 Гц и 03-20=5%, то если выходная частота находится между 60±60×5%=57 Гц и 63 Гц, будет подан сигнал SU.

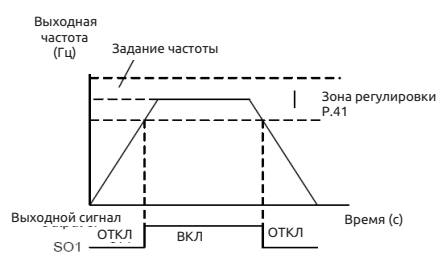

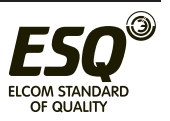

 Обнаружение выходной частоты для вращения вперед / назад Настройка

• Если 03-21=30 и 03-22=20, то тогда будет подан сигнал FU, когда выходная частота вращения вперед превышает 30 Гц или когда выходная частота вращения назад превышает 20 Гц.

• Если 03-21=30 и 03-22=99999 (заводская настройка по умолчанию), то тогда будет подан сигнал FU, когда выходная частота вращения вперед или назад превышает 30 Гц.

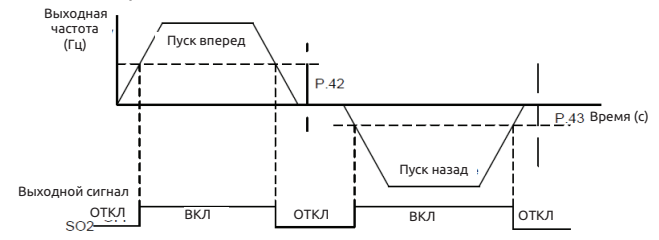

**Примечание: В этом разделе SU, FU - это названия функций для "клеммы универсального цифрового выхода" SO1, SO2. Смотрите описания параметров 03-10 ~ 03-13. Соответствующая электропроводка описана в разделе 3.5.**

#### **5.4.8 Обнаружение нулевого тока**

• Обнаружение выходной частоты на выходной клемме

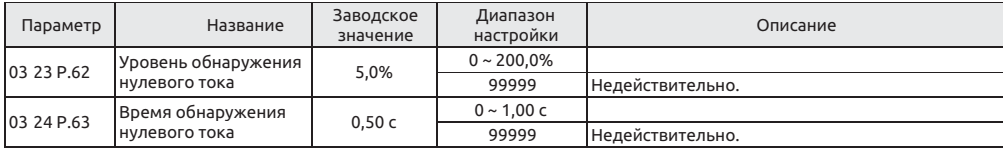

Настройка Обнаружение нулевого тока

• Предположим, что инвертор работает с полным номинальным током нагрузки, ток равен 20 A, 03-23=5% и 03-24=0,5 с, тогда если выходной ток инвертора меньше 20×5%=1 A и это длится дольше 0,5с, то OMD подаст сигнал. Смотрите рисунок ниже:

• Если параметр 03-23 или 03-24 настроить на 99999, то функция обнаружения нулевого тока отключается.

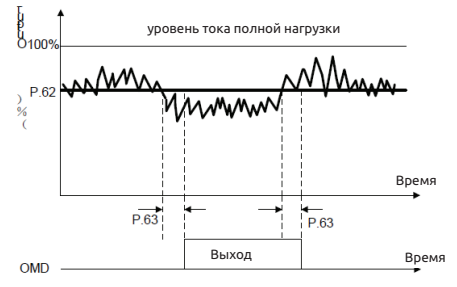

**Примечание: В этом разделе OMD - это названия функции для "клеммы универсального цифрового выхода". Смотрите описания параметров 03-10, 03-10 ~ 03-13. Соответствующая электропроводка описана в разделе 3.5.**

# **5.5 Параметры многих скоростей - группа 04**

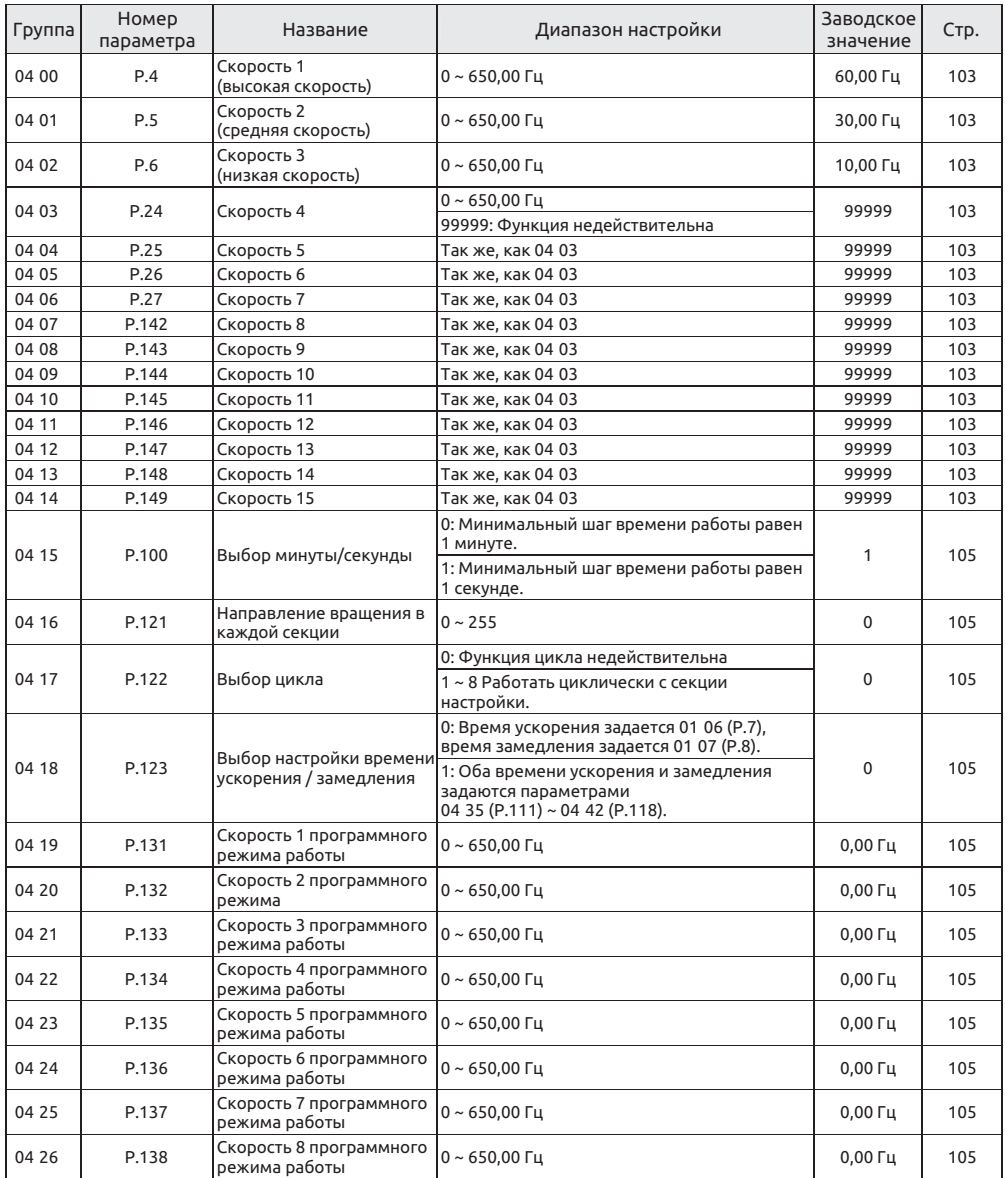

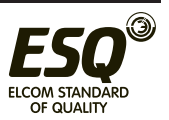

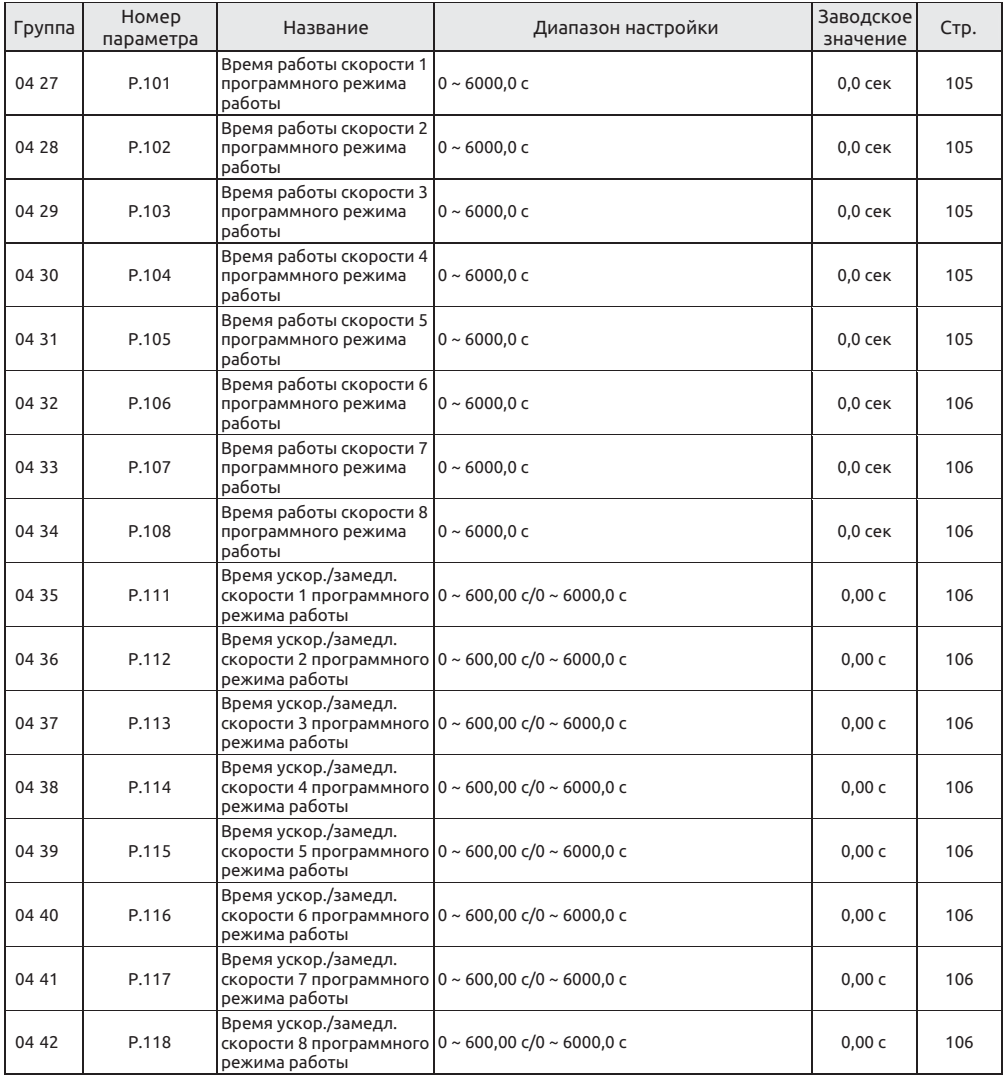

## **5.5.1 16 скоростей**

• С помощью комбинаций состояний клемм цифровых входов RL, RM, RH и REX выберите скорость работы (всего можно выбрать макс. 16 скоростей)

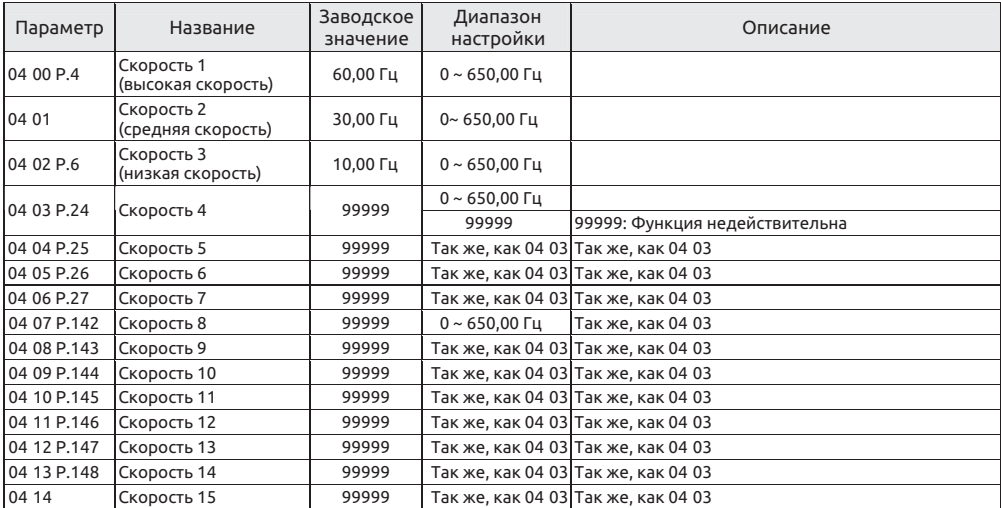

 16 скоростей Настройка

• Если настроенные значения всех параметров 04-03~04-06 и 04-07~04-14 не равны 99999, действует режим "работа на 16 скоростях". Это означает, что с помощью комбинаций состояний клемм цифровых входов RL, RM, RH и REX можно выбрать задать не более 16 скоростей. По поводу настройки задания частоты инвертор смотрите рисунок ниже:

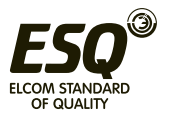

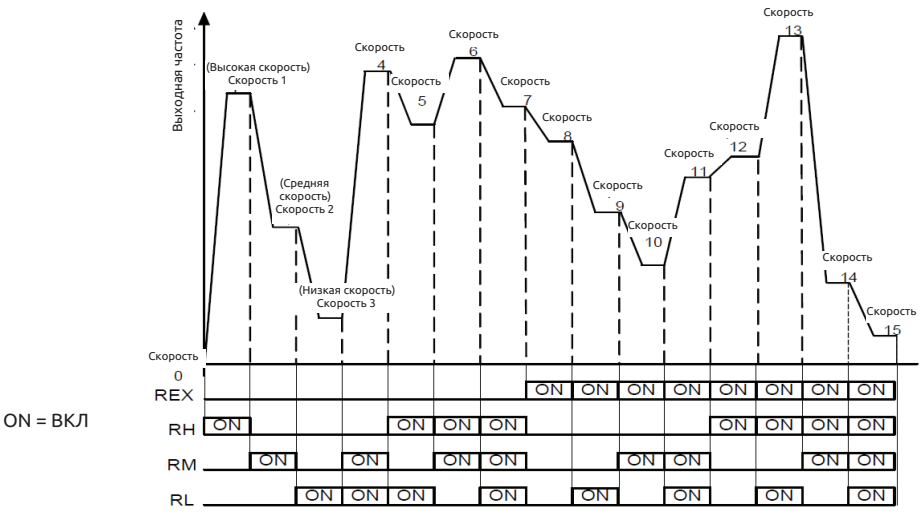

• При условии, что настроенные значения всех параметров 04-03 ~ 04-06 и 04- 07 ~ 04-14 равны 99999, задание частоты будет определяться сигналами RL, RM и RH, всего есть 3 скорости. Смотрите таблицу ниже (приоритет клемм следующий RL>RM>RH):

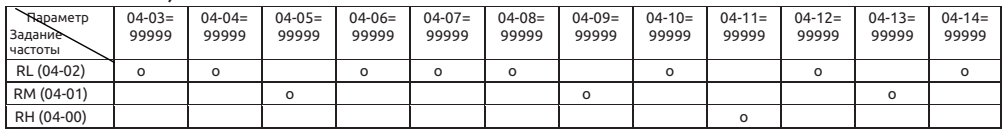

Например, если 04-05=99999, задание частоты определяется RM (значение настройки 04-01).

#### **Примечание:**

**1. Режим многих скоростей действует только в режимах управления "Внешний режим", "Комбинированный режим 2" и "Комбинированный режим 4".**

**2. Упомянутые в этом разделе термины RL, RM, RH и REX - это название функции "клеммы универсального цифрового входа". (например, если 03-03=2, выберите клемму M0 для управления RL (функция). Смотрите параметры 03-00~03-06, 03-09 по поводу выбора функции и назначения клеммы универсального цифрового входа. Соответствующая электропроводка описана в разделе 3.5.**

## **5.5.2 Режим работы по программе**

• Режим работы по программе можно использовать для управления режимами работы небольших машин, машин пищевой промышленности и промывочного оборудования, он может заменить традиционные реле, коммутаторы, таймеры и другие устройства и цепи управления.

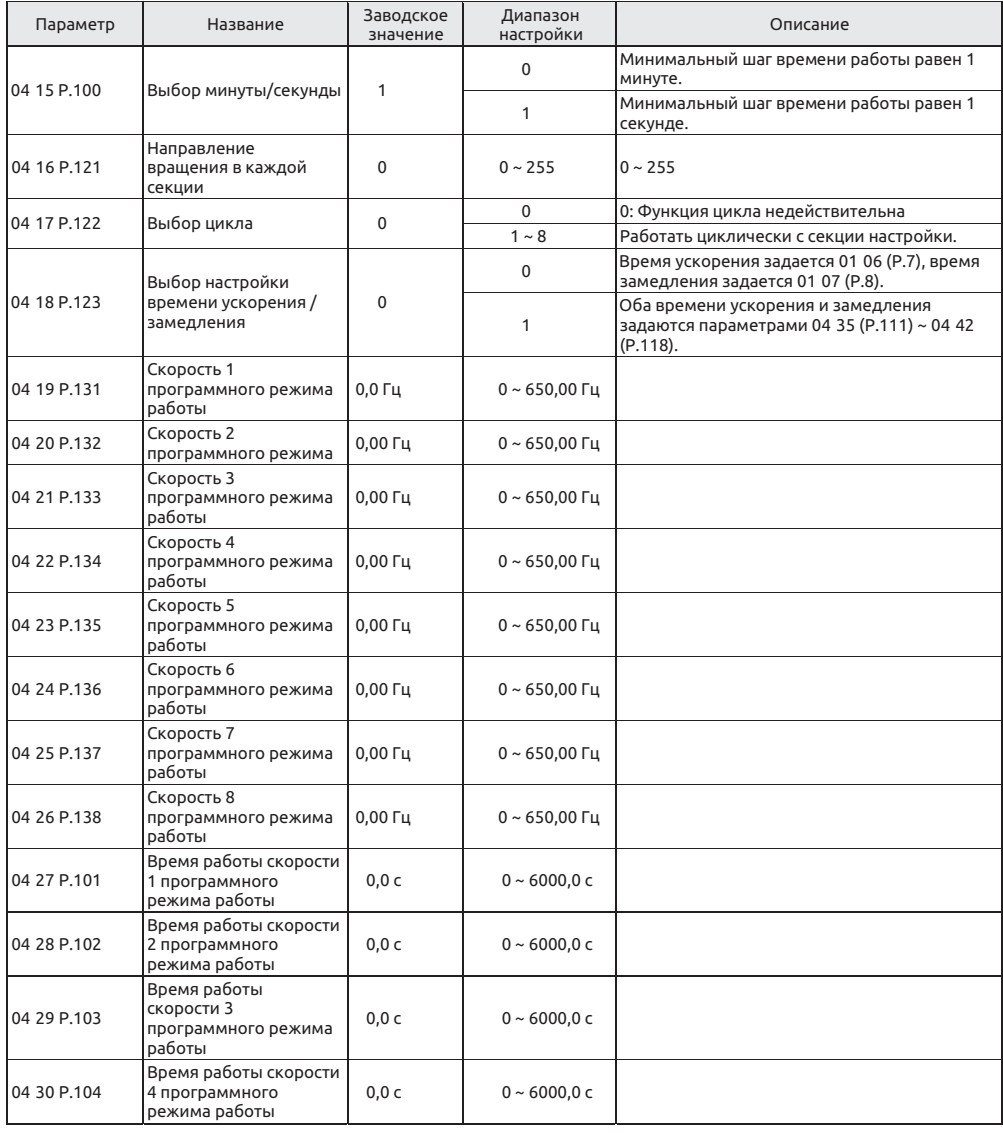

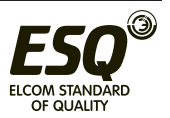

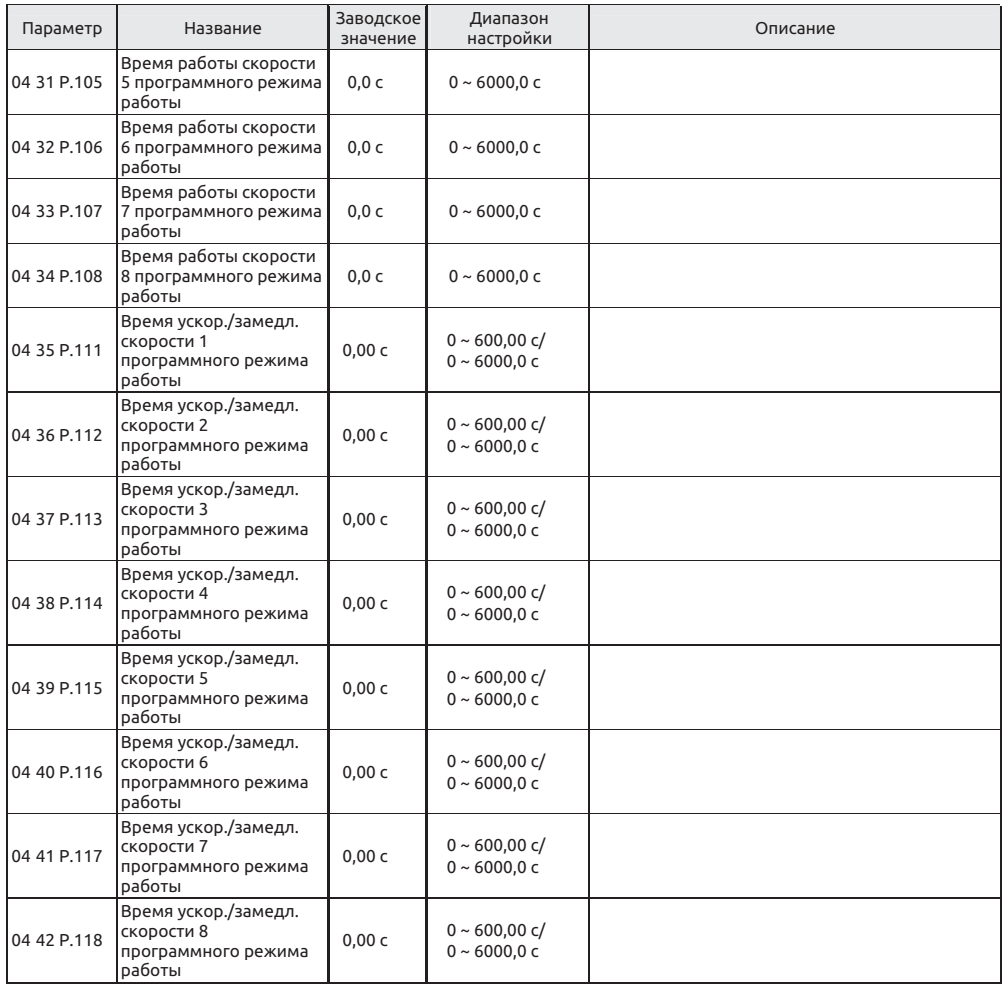

Настройка

Режим работы по программе

## • Режим работы по программе

1. Расчетные времена работы и времена ускорения/замедления в каждой секции показаны на рисунке ниже.

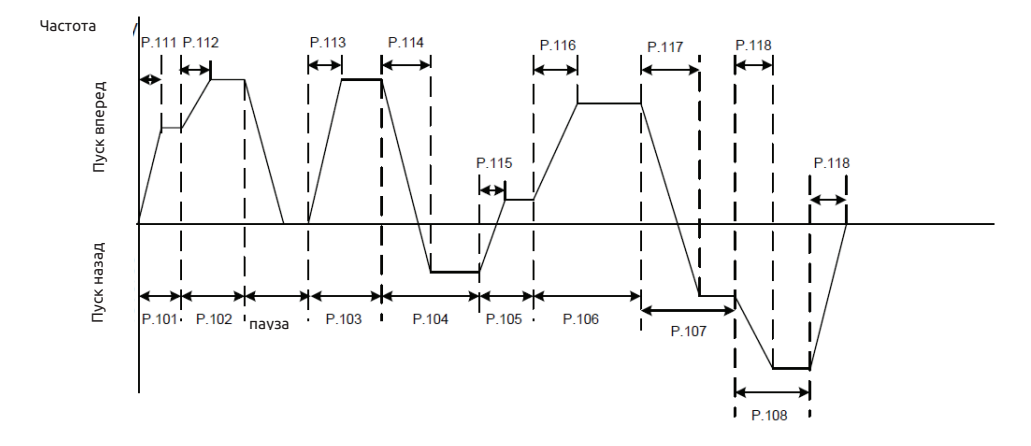

2. Направление вращения задается в двоичном формате (8 бит), затем преобразуется в десятичный формат и хранится в 04-16. "1" означает вращение вперед, а "0" означает вращение назад. Старший бит в байте направления работы соответствует направлению в секции 8, а младший бит в байте направления работы соответствует направлению в секции 1.

**Пример: Предположим, что в разделе 1 вращение вперед, в разделе 2 вращение назад, в разделе 3 вращение назад, в разделе 4 вращение вперед, в разделе 5 вращение назад, в разделе 6 вращение вперед в разделе 7 вращение назад, в разделе 8 вращение назад, тогда значение в двоичном формате будет 01101001.**

 $04 - 16 = 0 \times 2^7 + 1 \times 2^6 + 1 \times 2^5 + 0 \times 2^4 + 1 \times 2^3 + 0 \times 2^2 + 0 \times 2^1 + 1 \times 2^0 = 105$ 

3. Если 04-16=0, программа будет работать в циклическом режиме.

4. Если 04-17 равен 1 ~ 8, это будет начальная скорость в секции в начале цикла.

**Пример: Если 04-17=3, программа инвертора будет работать по циклу от третей секции до восьмой секции, но сначала она выполнит первый цикл от первой секции до восьмой секции.**

5. Если 04-18 = 0, время ускорения определяется параметром 01-06, а время замедления параметром 01- 07.

6. Если 04-18 = 1, оба времени ускорения и замедления определяются параметрами 04-35~04-42.

• Режим цикла ручной работы

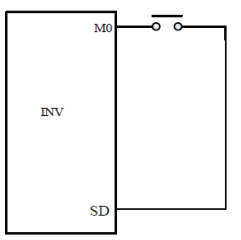

Схема электропроводки для режима ручного цикла

1. Установите кнопочный выключатель без фиксации между M0 и SD.

2. После включения питания согласно разводке проводки клемм настройте соответствующий параметр 03-03 на 35. В это момент инвертор перейдет в режим ожидания.

3. Режим работы показан на рисунке ниже

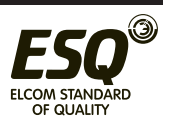

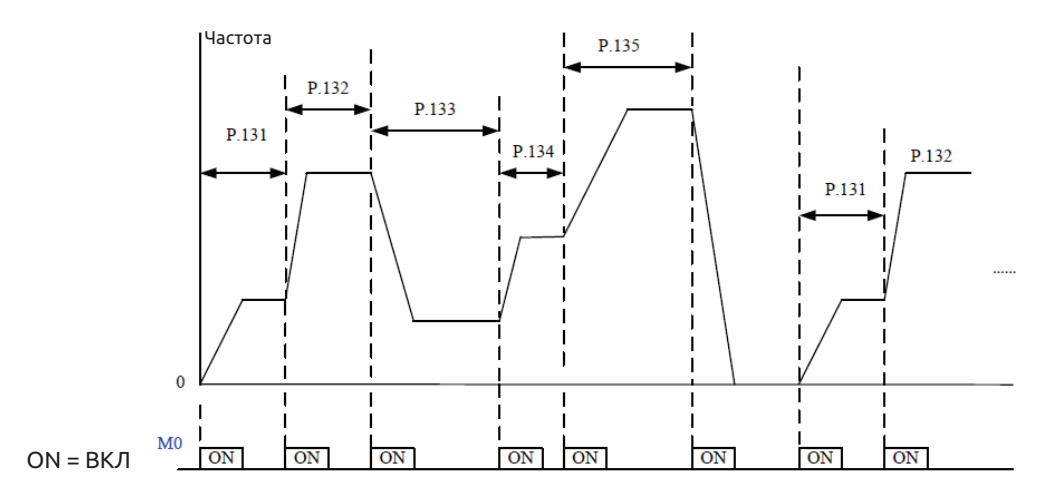

#### **Примечание:**

**1. В этой процедуре инвертор может работать на восьми уровнях скорости, частота определяется параметрами 04-19~ 04-26.**

**2. Настройки параметров 04-15~04-18 и 04-27~04-42 действуют только в режиме работы по программе, не в режиме цикла ручной работы. По поводу настройки времен ускорения/ замедления в режиме цикла ручной работы смотрите описание параметров 01-06, 01-07, 01- 22 и 01-23.**

**3. Если здесь настроить в нуль скорость в любой секций, инвертор перейдет в режим ожидания в этой секции. Другими словами, 04-19 должен быть ненулевым при выборе этого режима. Подобно рисунку выше, если 04-24 равно 0, независимо от значения 04-25 и 04-26, инвертор остановится, когда кнопка будет нажата в шестой раз.**

**4. В режиме цикла ручной работы возможно вращение только в одну сторону. В нем игнорируются 04-16 и сигналы STF и STR.**

**5. Для настройки параметров 04-35~04-42 смотрите 01-08 по использованию шага времени ускорения/замедления.**

## **5.6 Параметры двигателя - группа 05**

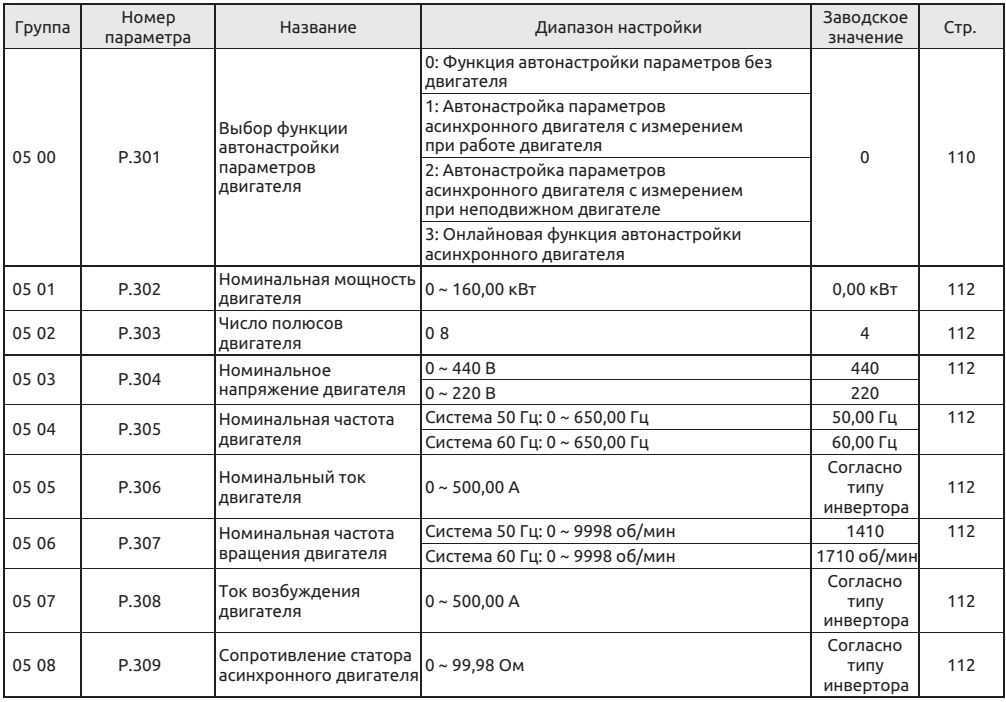

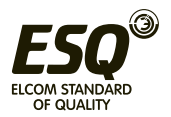

### **5.6.1 Выбор функции автонастройки параметров двигателя**

• С помощью точной функции автонастройки параметров двигателя можно реализовать высококачественный векторный режим управления двигателем.

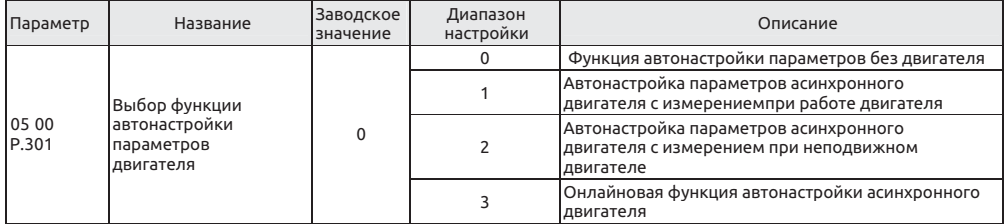

Настройка

Функция автонастройки параметров двигателя

• Если 00-21=0, никакой функции автонастройки параметров двигателя не требуется для штатной работы по кривой V/F.

• Для общего управления вектором магнитного потока асинхронного двигателя настройте 00-21 на 2. Частота будет изменяться благодаря повышенному напряжению и возросшей компенсации нагрузки двигателя.

• Для выполнения функции автонастройки параметров асинхронного двигателя настройте 05-00 на 1 или 2 и нажмите кнопку вращения вперед или вращения назад. В ходе процедуры автонастройки на дисплее пульта управления будет мигать "TUN". В случае отказа процедуры на дисплее пульта три секунды будет мигать "FAL" и потом он вернется к нормальному дисплею.

• Ниже описаны процедуры для автонастройки параметров асинхронного двигателя:

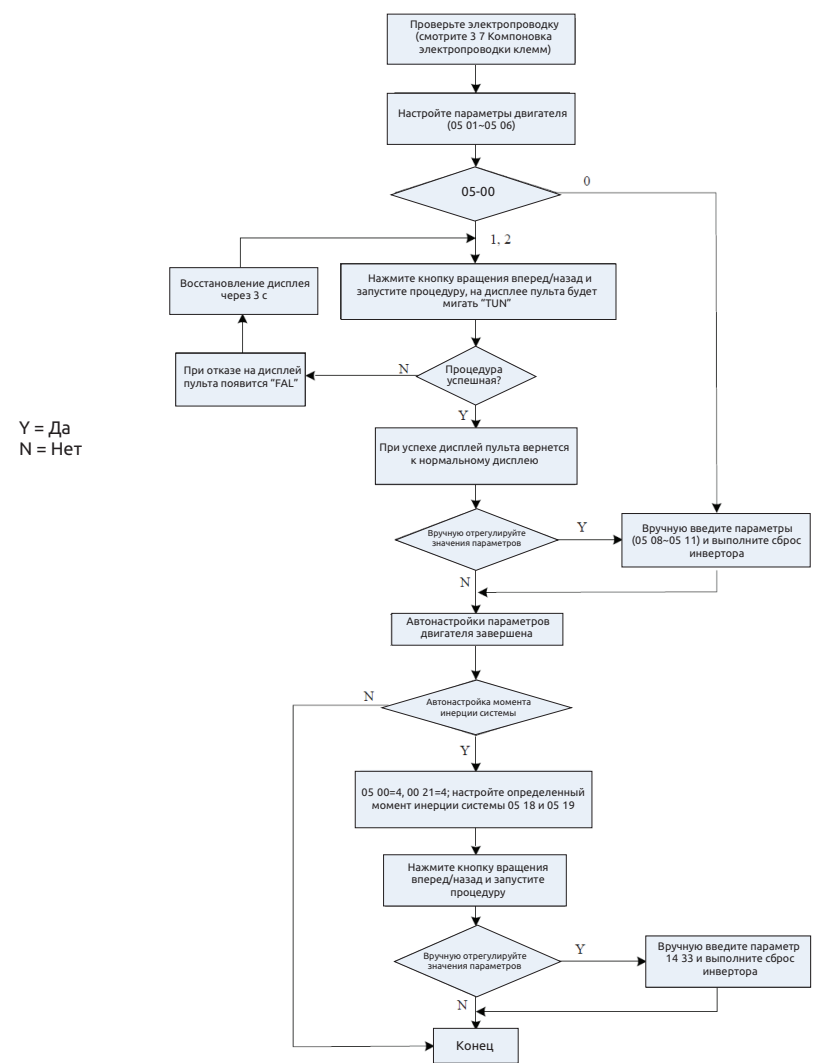

**Примечание:**

**1. Мощность двигателя должна быть на таком же уровне или на один уровень номинала ниже мощности инвертора.**

**2. Для функции автонастройки асинхронного двигателя, если разрешена работа двигателя, настройте 05-00 на 1**

**(динамические измерения). После этого нагрузку нужно отсоединить от двигателя. Если условия нагружения не позволяют выполнить автонастройку, настройте 05-00 на 2 (статические измерения), если мотор можно подключить.**

**3. Векторное управление асинхронным двигателем без датчиков: функцию автонастройки можно использовать для повышения качества управления. Перед настройко1 05-00 на 3 или 4. настройте параметры двигателя или выполните функцию автонастройки для улучшения точности управления.**

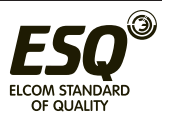

### **5.6.2 Параметры двигателя**

• В инверторе были сконфигурированы стандартные параметры для универсального двигателя. Все же все равно необходимо выполнить автонастройку параметров двигателя или изменить заводские значения согласно фактическим условиям.

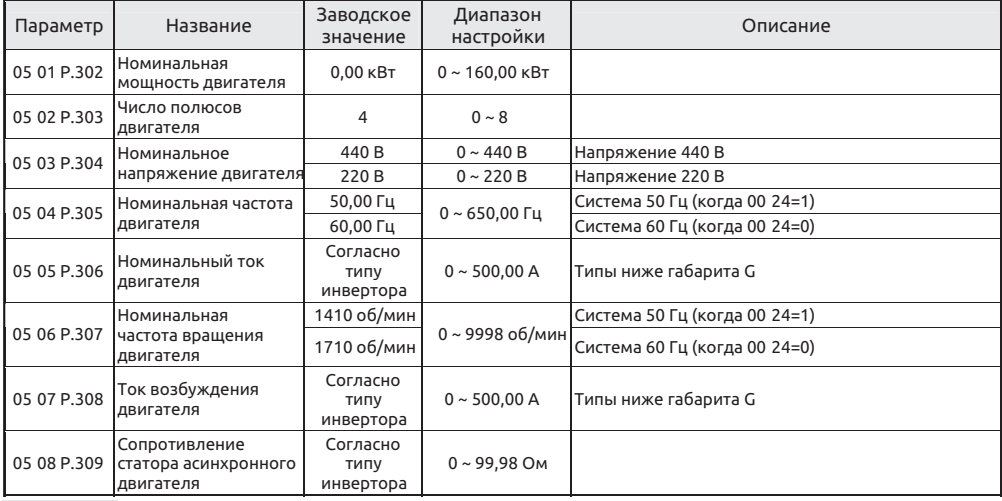

 Параметры двигателя Настройка

• Если асинхронный двигатель можно полностью отсоединить от нагрузки, задайте 05-00=1. При работающем электродвигателе будет выполнена автонастройка параметров двигателя. Затем нажмите кнопку FWD или FWD на пульте управления инвертора для автоматического расчета следующих параметров: 05-07~05-09.

• Если двигатель нельзя полностью отсоединить от нагрузки, задайте 05-07=1. При остановленном электродвигателе будет выполнена автонастройка параметров двигателя. Затем нажмите кнопку FWD или FWD на пульте управления инвертора для автоматического расчета следующих параметров: 05-07~05-09.

• Пользователи могут использовать паспортную табличку двигателя для расчета двух параметров. С паспортной таблички для расчета параметров используются номинальное напряжение U, номинальный ток I, номинальная частота f и коэффициент мощности n.

• Ниже показан расчет холостого тока и взаимной индуктивности двигателя; Lδ - это индуктивность рассеяния двигателя

• Ток холостого хода

• Формула расчета взаимной индуктивности

$$
L_m = \frac{U}{2\sqrt{3} \cdot \pi \cdot f \cdot I_0} - L_{\delta}
$$

*I 0* - это ток холостого хода, Lδ - это индуктивность рассеяния

#### **Примечание:**

**1. Если инвертор используется с двигателем другого уровня мощности, проверьте введенные с паспортной таблички двигателя параметры 05-01~05-06. Метод векторного управления сильно зависит от параметров двигателя. Для достижения хороших характеристик управления нужно вести правильные параметры управляемого двигателя.**

**2. Если значение любого или нескольких параметров 05-01~05-09 вручную изменено, выполните сброс инвертора для загрузки новых параметров двигателя.**

## **5.7 Параметры защиты - группа 06**

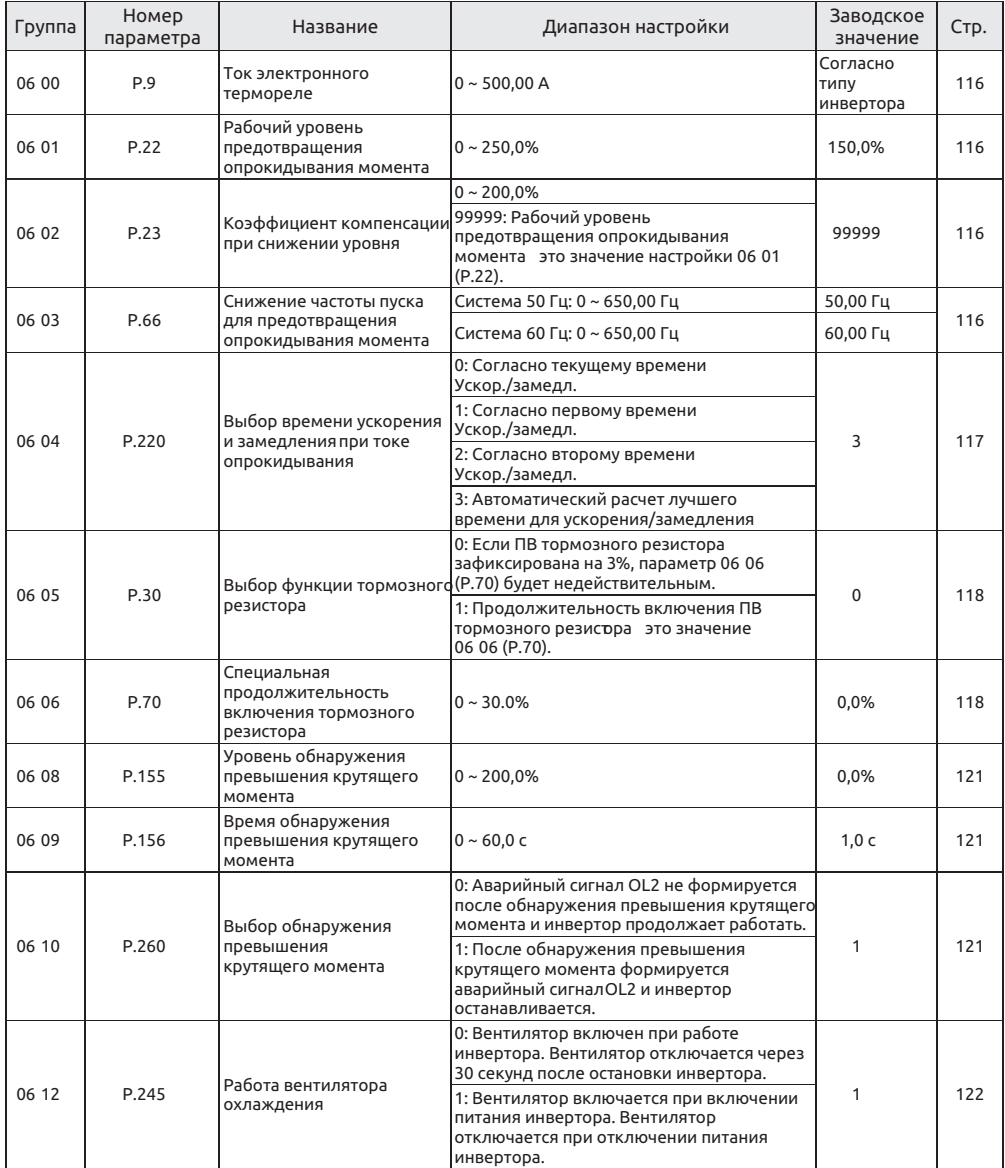

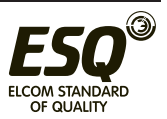
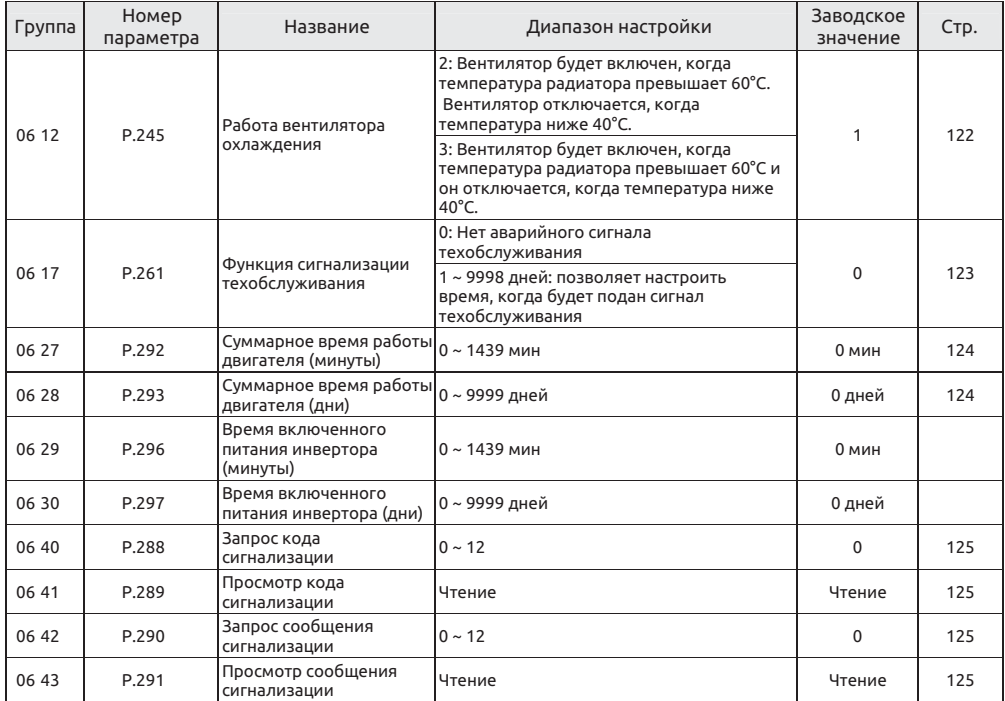

# **5.7.1 Ток электронного термореле**

• «Электронное термореле» - это программа в инверторе, которая имитирует работу термореле для предотвращения перегрева двигателя.

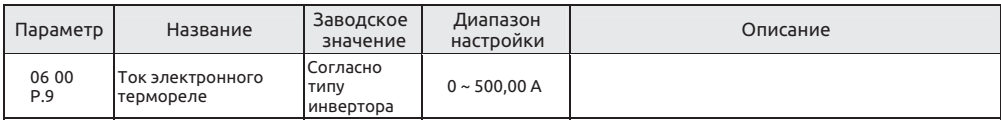

 Ток электронного термореле Настройка

• Настройте 06-00 на номинальный ток двигателя при его номинальной частоте. Номинальная частота асинхронного двигателя с короткозамкнутым двигателем зависит от страны и региона его изготовления. Смотрите данные на паспортной табличке двигателя.

- Если 06-00=0, электронное термореле отключается.
- Если нагрев, вычисленный электронным термореле, превысит заданный

предел, будет подан аварийный сигнал, на дисплее пульта будет показано  $\int H \hat H$ и выход инвертора будет остановлен.

### **Примечание:**

**1. После сброса инвертора интегратор электронного термореле сбрасывается в нуль. Пожалуйста, обратите на это внимание.**

**2. Если к инвертору подключены два или больше двигателей, их нельзя защитить функцией электронного термореле. Установите внешнее термореле в каждом двигателе.**

**3. Если используется специальный двигатель, функция электронного термореле отключается. Установите внешнее термореле в каждом двигателе.**

**4. Электропроводку для внешнего термореле смотрите в описаниях параметров 03-00~03-06 и 03-09.**

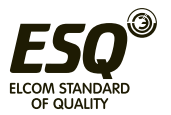

### **5.7.2 Защита от опрокидывания момента**

• Эта функция отслеживает выходной ток и автоматически изменяет выходную частоту для предотвращения опрокидывания инвертора из-за сверхтока, макс. напряжения и т.п.. Она также может внести ограничения и быстродействующее ограничение тока во время ускорения/замедления и при тяжелой работе/ торможении.

| Параметр      | Название                                                              | Заводское<br>значение | Диапазон<br>настройки   | Описание                                                                                        |
|---------------|-----------------------------------------------------------------------|-----------------------|-------------------------|-------------------------------------------------------------------------------------------------|
| 06 01         | Рабочий уровень<br>предотвращения<br>опрокидывания момента            | 150,0%                | $0 - 250.0\%$           |                                                                                                 |
|               |                                                                       |                       | $0 \sim 200.0\%$        |                                                                                                 |
| 06 02<br>P.23 | Коэффициент компенсации<br>при снижении уровня                        | 99999                 | 99999                   | Рабочий уровень предотвращения<br>опрокидывания момента это значение<br>настройки 06 01 (Р.22). |
| 06 03<br>P.66 | Снижение частоты пуска для<br>предотвращения<br>опрокидывания момента | 50,00 Гц              | $0 - 650.00$ $\Gamma$ u | Система 50 Гц (когда 00 24=1)                                                                   |
|               |                                                                       | 60,00 Гц              |                         | Система 60 Гц (когда 00 24=0)                                                                   |

Настройка

Защита от опрокидывания момента

• При пуске двигателя и при регулировке (увеличении) задания частоты при тяжелой нагрузке скорость двигателя часто не может хорошо отслеживать выходную частоту. Если частота двигателя ниже выходной частоты, выходной ток будет увеличиваться для улучшения выходного крутящего момента.

• Однако, если разница между выходной частотой и частотой двигателя станет очень большой, момент двигателя будет снижаться, это явление называется «опрокидывание момента».

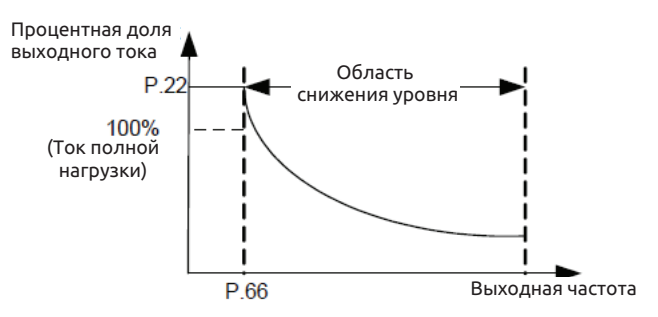

Формула для расчета рабочего уровень предотвращения опрокидывания:

Процентная доля уровня =A+B×
$$
\frac{P.22-A}{P.22-B} \times \frac{P.23-100}{100}
$$

\nA =  $\frac{P.66 \times P.22}{B_{\text{blxO},ABA \text{y} \cdot \text{qotra}}} \quad B = \frac{P.66 \times P.22}{400}$ 

# **5.7.3 Тормозной резистор**

• При работе с частыми пусками и остановами продолжительность включения (ПВ) торможения можно увеличить за счет использования внешнего тормозного резистора или тормозного блока.

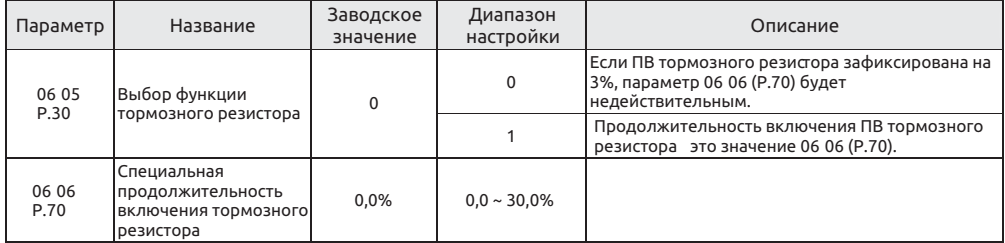

Настройка Тормозной резистор

• В момент переключения выходной частоты инвертора с высокой на низкую частота вращения двигателя станет выше выходной частоты инвертора из-за инерции нагрузки, и двигатель будет работать в режиме генератора. Такой режим вызовет высокое напряжение на клеммах звена пост. тока инвертора (+/P) и (-/N), что может привести к повреждению инвертора. Поэтому следует подключить подходящий тормозной резистор между клеммами +/P и PR для рассеивания рекуперативной энергии.

• Внутри инвертора имеется встроенный тормозной транзистор. Отношение времени включения этого транзистора называется «продолжительностью включения тормоза». Чем больше ПВ тормоза, тем больше энергии рассеивает тормозной резистор и тем выше мощность тормоза.

### **Примечание:**

**1. В случаях частых пусков и остановов необходим тормозной резистор большой мощности.**

**2. Смотрите раздел 3.6.3, в котором приведено описание выбора тормозного резистора.**

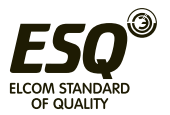

# **5.7.4 Обнаружение превышения крутящего момента**

• Функцию измерения выходного тока можно использовать для обнаружения превышения крутящего момента.

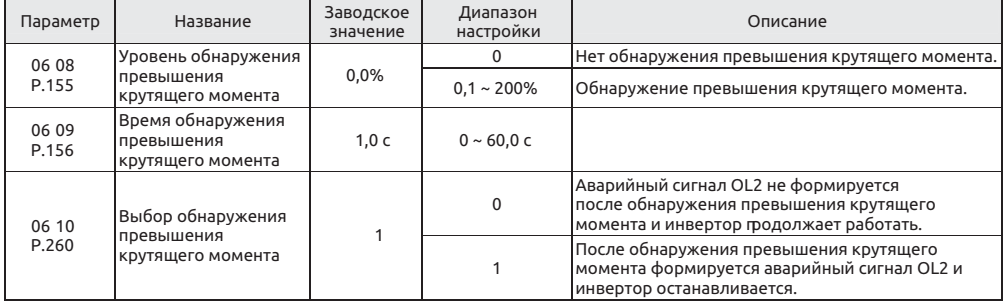

Настройка

Обнаружение превышения крутящего момента

• Если значение 06-08 не равно нулю, активна функция обнаружения превышения крутящего момента.

• Если выходной ток превышает уровень обнаружения превышения момента (06-08) в течение времени обнаружения превышения момента (06-09), то инвертор подает аварийный сигнал OL2 и инвертор останавливается. Если клеммы универсальных цифровых выходов SO1-SE (03-10), SO2-SE (03-12), универсальное реле A-C (03-11) настроены на сигнализацию превышения момента (настройте значение на 3), и 06-10 (P.260)=1, то инвертор подаст аварийный сигнал. Смотрите описание параметров 03-10 ~ 03-13 в Главе 5.

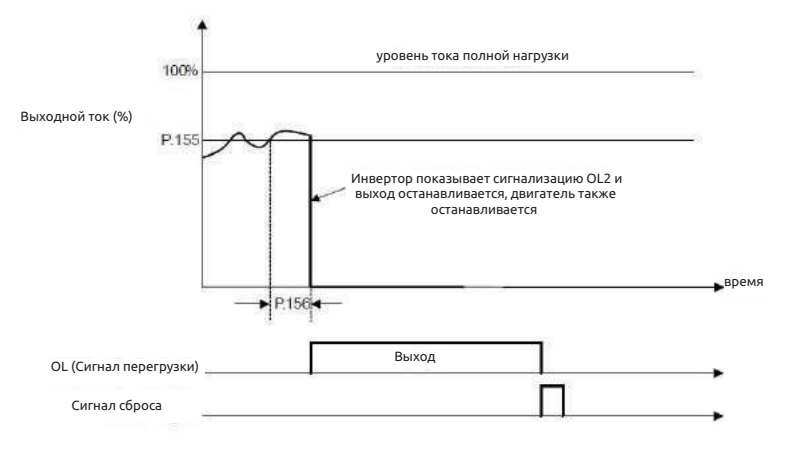

# **5.7.5 Работа вентилятора охлаждения**

• Управление условиями работы/останова вентилятора и режимом подачи аварийного сигнала.

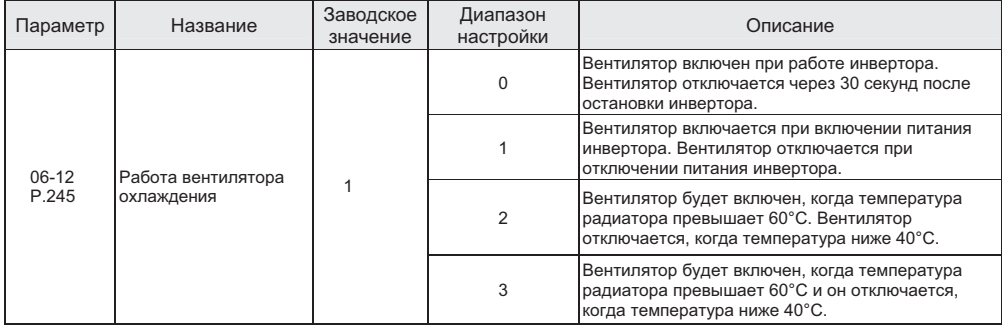

**Примечание: Правильная настройка для снижения времени работы вентилятора согласно условиям монтажа инвертора может продлить срок службы вентилятора.**

## **5.7.6 Функция сигнализации техобслуживания**

• Когда полное время работы инвертора достигает настроенного времени, эта функция выдает выходной аварийный сигнал технического обслуживания.

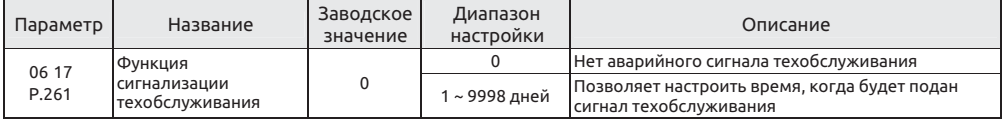

Настройка Функция сигнализации техобслуживания

• Если функция клеммы универсального цифрового выхода (03-11) равна 18, подается аварийный сигнал технического обслуживания. Это означает, что если инвертор наработал столько дней, сколько настроено в параметре 06-17 времени сигнализации технического обслуживания, клемма универсального цифрового выхода SO-SE или универсальное реле подаст аварийный сигнал.

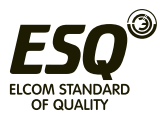

# **5.7.7 Функция регистрации времени**

• Она используется для записи суммарного времени работы инвертора.

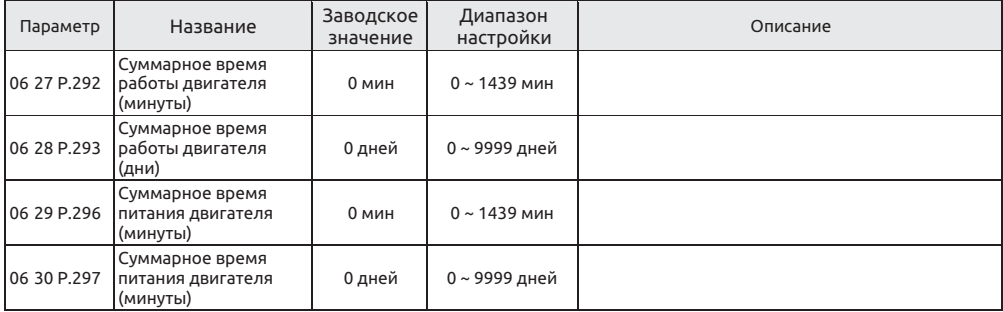

 Функция регистрации времени Настройка

• Параметры 06-27/06-29 накапливают суммарное рабочее время двигателя в минутах. Такое обновляющееся значение нельзя изменить выполнением 00-02 или отключением питания. Для сброса накопленного времени настройте 06-27=0.

• Параметры 06-28/06-30 накапливают суммарное рабочее время двигателя в днях. Такое обновляющееся значение нельзя изменить выполнением 00-02 или отключением питания. Для сброса накопленного времени настройте 06-28=0.

# **5.7.8 Функция запроса сигнализации**

• Эта функция предоставляет оператору информацию о 12 кодах сигнализации, выданных ранее.

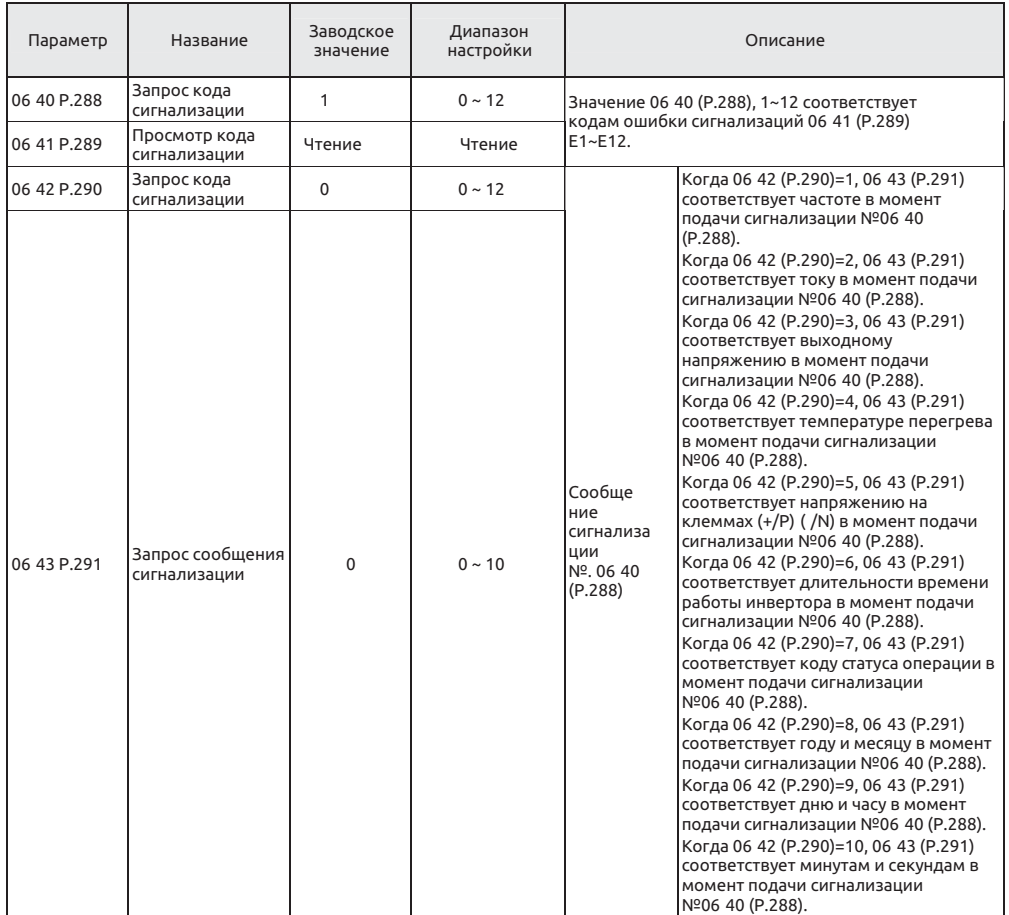

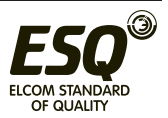

• В этом разделе представлена информация о параметрах по кодам сигнализации по частоте, току, напряжению, а также 12 кодов сигнализации и 2 кода сигнализации, упомянутых ранее. Если выполняется операция 00-02, то будут очищены все коды ошибок и сообщения состояния для возникших аварийных сигналов, записанных в этом наборе параметров.

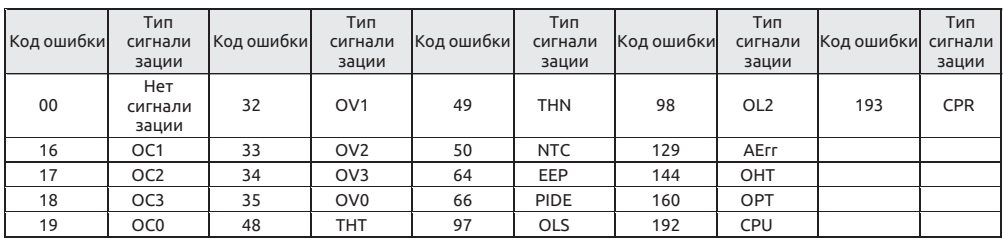

• Если оба параметра 06-40 и 06-42 равны 0, 06-41 и 06-43 будут показаны как 0. • Код ошибки, соответствующий условию сигнализации:

#### $T$ руппа Номер параметра Название Диапазон настройки Заводское значение Стр. 07 00 Р.33 Выбор протокола  $\overline{0: \mathsf{1}$  Протокол Modbus (P.33 передачи данных  $\overline{1: \mathsf{1}$  Протокол Shihlin о: протокол модов<br>1: Протокол Shihlin 1 128 07 01 P.36 Номер станции инвертора  $0 \sim 254$  0 128 0: Скорость в бодах: 4800 бит/сек; 1: Скорость в бодах: 9600 бит/сек; 2: Скорость в бодах: 19200 бит/сек 3: Скорость в бодах: 38400 бит/сек 4: Скорость в бодах: 57600 бит/сек 07 02 P.32 Выбор скорости последовательной связи в бодах 5: Скорость в бодах: 115200 бит/сек 1 128 07 03 Р.48 Длина данных  $\begin{array}{|l|l|}\n\hline\n0.86$ ит  $\hline\n1.76$ ит 0 128 07 04 Р.49 Длина стопового  $\frac{0:16 \text{ m}}{1:2.6 \text{ m}}$  $\frac{1}{1:26}$  60 128 0: Нет контроля четности 07 05  $\vert$  P.50  $\vert$  Выбор контроля  $\vert$  1: Нечет четности  $\frac{1:He4}{2:He1}$ 0 128 07 06 Р.51 Выбор CR/LF  $\begin{array}{|l|l|}\n\hline\n2: O6a \text{ CR} & \text{1:} \text{To} & \text{1:} \\
\hline\n2: 06a \text{ CR} & \text{1:} & \text{1:} \\
\hline\n\end{array}$ 0: 1, 7, N, 2 (Modbus, ASCII) 1: 1, 7, E, 1 (Modbus, ASCII) 07 07 P.154 Формат протокола 2: 1, 7, 0, 1 (Modbus, ASCII) 3: 1, 8, N, 2 (Modbus, RTU) 4: 1, 8, E, 1 (Modbus, RTU) связи Modbus 5: 1, 8, O, 1 (Modbus, RTU) 4 128 07 08 P.52 Число попыток передачи данных  $0 \sim 10$  1 1 28 0 ~ 999,8 с: Используйте значение настройки для 07 09 Р.53 Интервал времени проверки таймаута связи. 99999: Нет проверки таймаута связи. 99999 128 от 10 Р.153 Обработка 0: Предупреждение и вызов останова останова останова останова останова останова останов<br>Подимбки связи и тет предупреждения и продолжены ошибки связи 1: Нет предупреждения и продолжение работы 0 128 0: Запись параметров в режиме связи, запись в<br>ОЗУ и ЭППЗУ 07 11 Р.34 Данных связи в  $\frac{0.39 \text{ N}}{1.2}$ Выбор записи ЭППЗУ 1: Запись параметров в режиме связи, запись только в ОЗУ 0 128

# **5.8 Параметры передачи данных - группа 07**

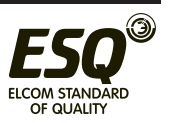

# **5.8.1 Протокол Shihlin и протокол Modbus**

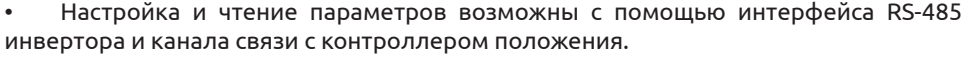

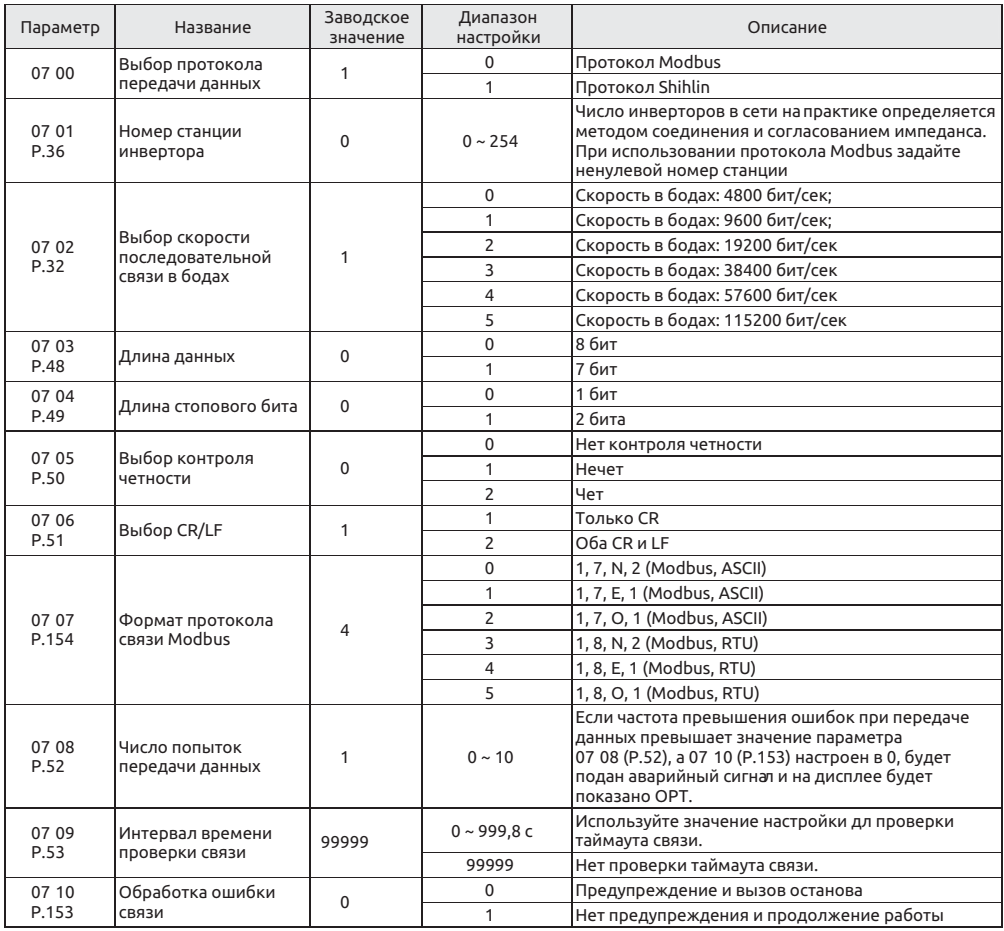

 Протокол Shihlin и протокол Modbus Настройка

• Если параметры канала связи изменены, обязательно выполните сброс инвертора.

• Инверторы А500 поддерживают два протокола передачи данных, а именно протокол Shihlin и протокол Modbus. Параметры 07-01, 07-02, 07-08, 07-09 и 07-10 пригодны для обоих протоколов. 07-03~07-06 пригодны только для протокола Shihlin, а 07-07 - только для протокола Modbus. Дополнительные сведения смотрите в описаниях протоколов связи.

#### Примечание:

1. Число инверторов в сети на практике определяется методом соединения и согласованием импеданса. При использовании протокола Modbus задайте ненулевой номер станции.

2. Если частота превышения ошибок при передаче данных превышает значение параметра 07-08 (Р.52), а 07-10 (P.153) настроен в 0. будет подан аварийный сигнал и на дисплее будет показано ОРТ.

3. Параметры протокол Modbus указаны в следующем порядке: стартовый бит, число битов данных, бит контроля четности и стоповый бит. N: без контроля четности E: 1-бит контроля четности на «чет» О: 1- бит контроля четности на «нечет»

Элементы и разводка разъема интерфейса связи RS-485 на ESQ A500  $\bullet$ 

1. Конфигурация выводов разъема интерфейса связи RS-485 на ESQ A500

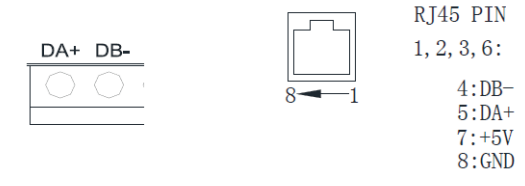

#### Клеммная колодка

Euro (EBpo)

2. Канал связи между задающим положение контроллером (в качестве примера взят ПЛК) и одиночным инвертором.

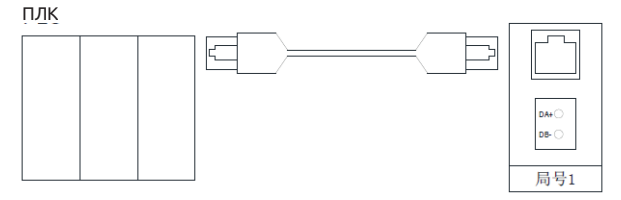

3. Канал связи между задающей положение контроллером (в качестве примера взят ПЛК) и несколькими инверторами.

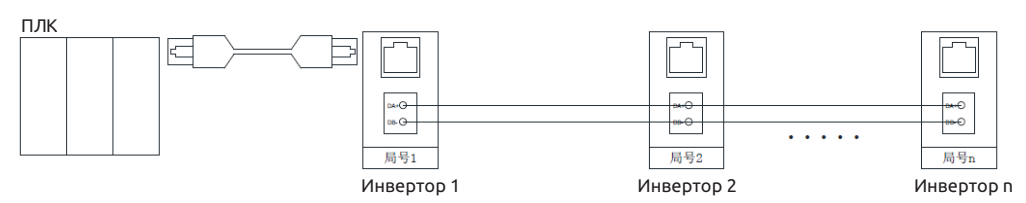

4. Инверторы серии ESQ A500 поддерживают протокол передачи данных Shihlin и протокол передачи данных Modbus.

Протокол передачи данных Shihlin  $\bullet$ 

1. Автоматически переключает задающий положение контроллер и инвертор в режим кодов ASCII (шестнадцатеричный код) для передачи данных.

2. Выполните следующие операции для обеспечения передачи данных между задающим положение контроллером и инвертором.

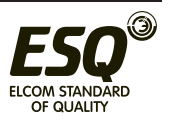

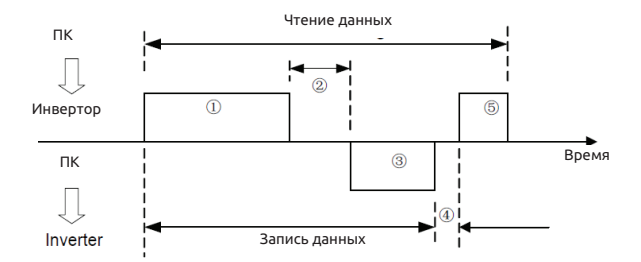

### Ниже описаны действия для установки связи и настройки формата передачи данных:

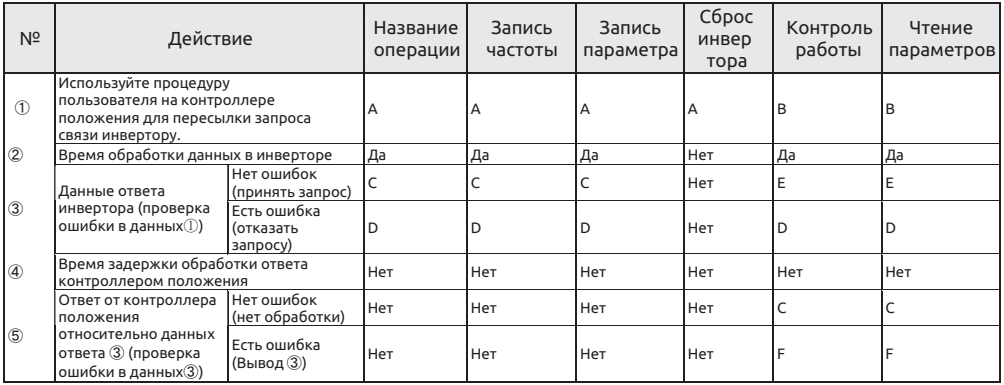

#### $\circled{1}$ Данные запроса передачи данных, посланные контроллером положения в инвертор

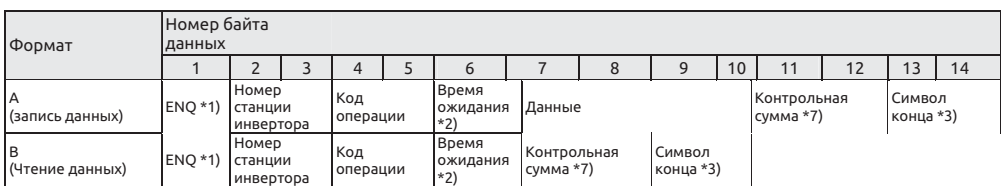

#### $\circled{3}$ Данные ответа инвертора Запись данных

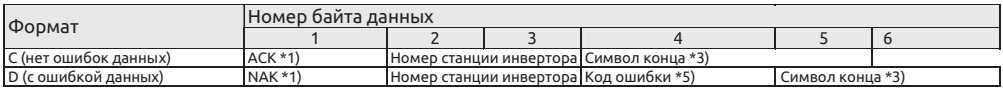

#### Чтение данных

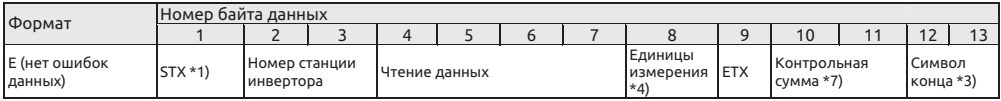

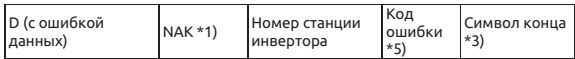

#### $(5)$ Данные ответа от контроллера положения в инвертор во время чтения данных

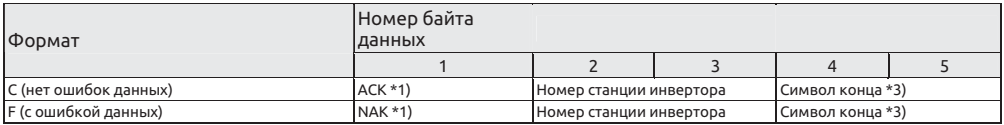

#### \*1) Код функции

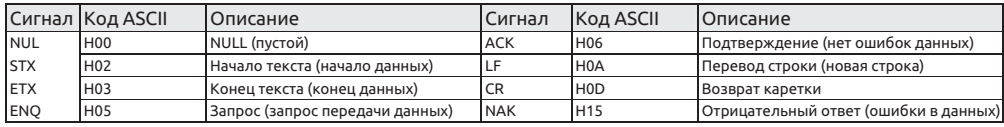

\*2) Настройте время ожидания от 0 до 15 в единицах 10 мсек. Пример: 5 ---> 50 мсек.

#### \*3) Символ конца (коды CR, LF)

При передаче данных из контроллера положения в инвертор в конце текста автоматически добавляются символы CR и LF согласно режиму работы контроллера положения. При этом инвертор должен быть настроен аналогично контроллеру положения. Если выбрана пересылка только CR. будет занят только один регистр, если выбраны оба CR и LF, то будут заняты два регистра.

\*4) Единицы измерения: 0---> ед. изм. 1, 1---> ед. изм. 0,1, 2---> ед. изм. 0,01, 3---> ед. изм. 0,001 \*5) Код ошибки:

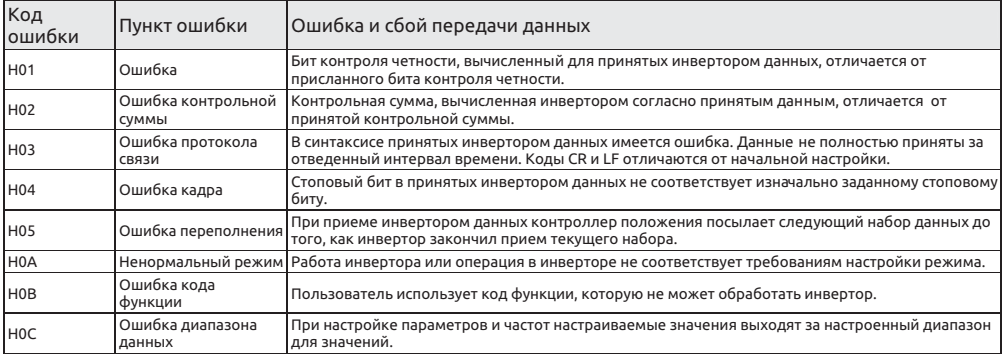

\*6) Если параметр имеет значение 99999, то при записи и чтении число 99999 будет заменено числом HFFFF.

#### \*7) Запрос контрольной суммы

Преобразованные коды ASCII данных суммируются в двоичном формате. Младшие биты (8 младших битов) результата (суммы), преобразованные в коды ASCII цифр (16-ый код), называются контрольной суммой.

Пример передачи данных:

Пример 1. Контроллер положения посылает инвертору задание вращения вперед: Этап 1: С помощью контроллера положения передайте задание FA в формате А:

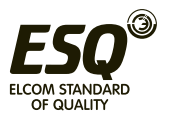

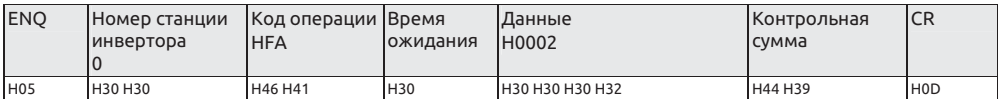

Расчет контрольной суммы: H30+H30+H46+H41+H30+H30+H30+H30+H32=H1D9, берутся младшие восемь битов D9 для преобразования в коды ASCII H44 и H39.

Этап 2: В случае приема и обработки данных без ошибки инвертор посылает ответ контроллеру положения в формате С:

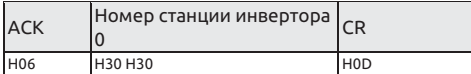

Пример 2. Контроллер положения посылает инвертору задание останова вращения:

Этап 1: С помощью контроллера положения передайте задание FA в формате A:

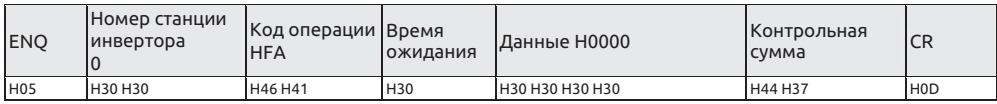

Этап 2: В случае приема и обработки данных без ошибки инвертор посылает ответ контроллеру положения в формате С:

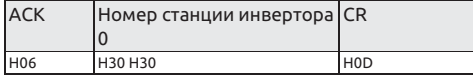

Пример 3. Считывание значения 02 15 (P.195) в контроллер положения:

Этап 1: Контроллер положения посылает инвертору команду записи параметров в формате А:

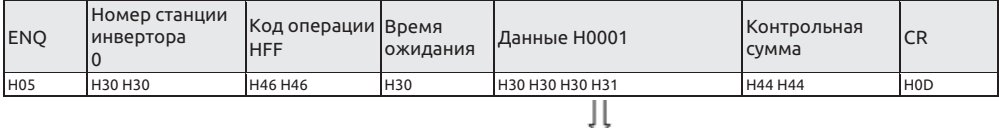

02 15 (P.195) описан на стр. 1

Этап 2: В случае приема и обработки данных без ошибки инвертор посылает ответ контроллеру положения в формате С:

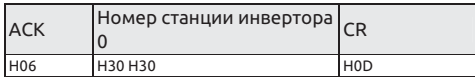

Этап 3: Контроллер положения запрашивает у инвертора чтение значения 02 15 (P.195) в формате B:

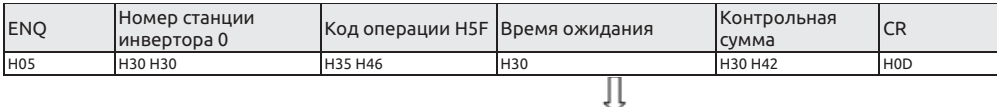

Сначала 195 минус 100 равно 95, з атем 95 преобразуется в 16 ые цифры H5F. Потом 5 и преобразуются в код ASCII H35 и H46 соответственно.

Этап 4: В случае приема и обработ ки данных без ошибки инвертор посылает значение 02 15 (P.195) контроллеру положения в формате Е:

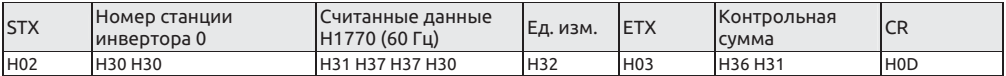

Пример 4. Замена значения параметра 02 15 (P.195) на 50 (исходная заводская настройка равна 60).

Этапы 1 и 2: Не показаны (такие же, как этапы 1 2 в Примере 2);

Этап 3: Контроллер положения командует инвертору записать 50 в 02 15 (P.195) в формате A:

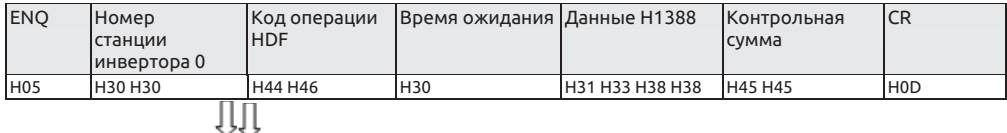

Сначала, 195 минус 100 равно 95; 95 преобразуется в 16 ые цифры H5F; H5F+H80=HDF коды для передачи

Так как наименьшая единица измерения 02 15 (P.195) равна 0,01, 50 x 100 = 5000; ч исло 5000 преобразуется в 16 ый код H13888; затем цифры 1, 3, 8 и 8 преобразуются в коды ASCII

Этап 4: В случае приема и обработ ки данных без ошибки инвертор посылает ответ контроллеру положения в формате С:

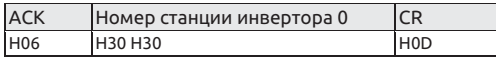

Пример 5. Запись 500 в 02 15 (P. 195) (диапазон этого параметра настроен от 0 до 400)

Этапы 1 и 2: Не показаны (такие же, как этапы 1 2 в Примере 3);

Этап 3: Контроллер положения командует инвертору записать 500 в 02 15 (P.195) в формате A:

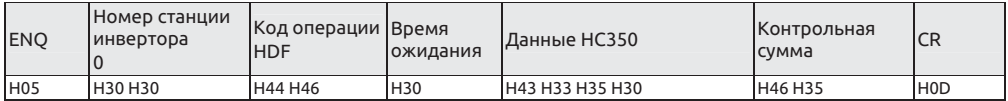

Этап 4: Инвертор принимает и обрабатывает эту команду. Так как данные превышают заданный диапазон 02 15 (P.195), возникает ошибка диапазона данных. Инвертор посылает ответ контроллеру положения ошибку в формате D:

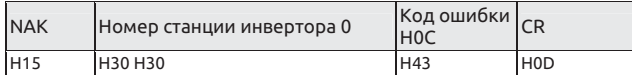

**Примечание: В примерах выше для записи и чтения параметра 02-15 (P.195) используется режим параметров Р, если нужен режим группы параметров, обратите внимание на разницу в номерах страниц и параметров. Смотрите список команд канала связи.**

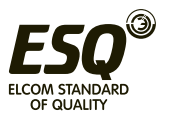

- Протокол передачи данных Modbus
- Форматы сообшений

Имеются два типа протоколов передачи данных MODBUS: ASCII (Американский стандартный код для обмена информацией) и RTU (дистанционный терминал).

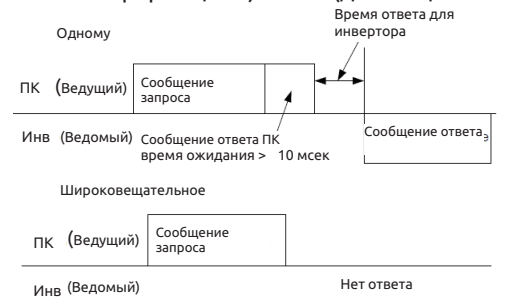

### $(1)$   $3a$ npoc

Контроллер положения (главный адрес) посылает сообщения инвертору на назначенный ему адрес.

### (2) Нормальный ответ

После приема запроса от ведущего ведомый выполняет запрошенную операцию и отправляет ведущему ответ с подтверждением.

### (3) Ответ ошибки

При приеме неверного кода функции, адреса или данных инвертор отправляет ведущему ответ об ошибке.

#### (4) Широковешательная передача

Ведущий использует адрес 0 и все ведомые принимают это сообщение. После приема широковещательного сообщения все ведомые узлы выполняют запрошенную операцию без отправки ответа ведущему.

#### Формат передачи данных:

Обычно ведущий посылает сообщение запроса инвертору, который отсылает сообщение ответа ведущему.

Адреса и коды функций дублируются для безошибочной передачи данных. Бит 7 кода функции во время сообщения ошибки устанавливается в "1" (=H80). В байт данных записывается код ошибки.

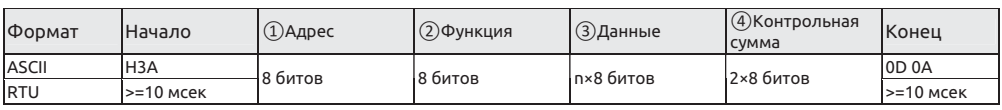

#### Компоненты сообшения:  $\bullet$

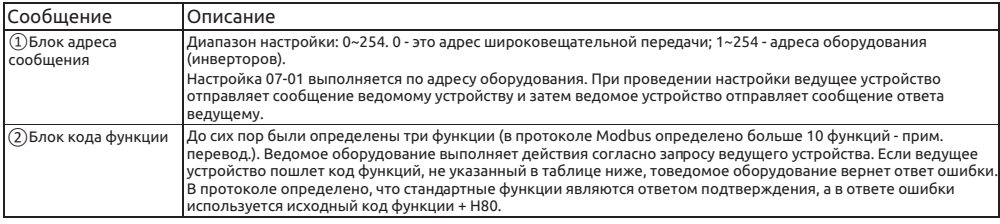

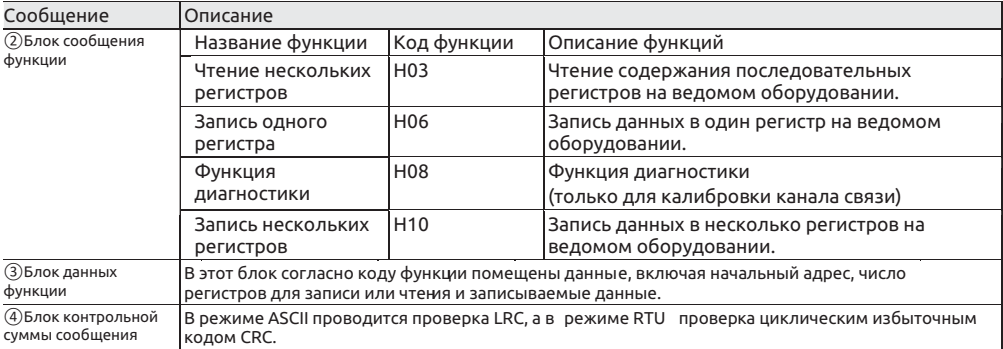

Расчет контрольной суммы LRC в режиме ASCII:

Проверка методом продольного контроля по четности LRC проще и она используется в методе ASCII для проверки содержимого информационного поля сообщения, кроме символов начала и конца. В нем побайтно суммируются все переданные данные (не их коды ASCII). Если результат в 16-ом коде превышает Н100, то отбрасывается вся превышающая часть(например, если результат равен Н136, то берется только Н36) и к нему добавляется 1.

Режим RTU, расчет контрольной суммы CRC:

1. 16-ти битовый регистр загружается числом НFF (все 1) и используется далее как регистр СRC.

2. Первый байт сообщения складывается по операции ХОR (исключающее ИЛИ) с содержимым регистра CRC.

Результат сложения помешается в регистр CRC.

3. Регистр CRC сдвигается вправо на 1 бит.

4. Если младший (правый) сдвинутый бит равен 1, выполняется сложение по операции XOR регистра СRC и полиномиального числа 101000000000001 (2-ый код). Если младший правый сдвинутый бит равен 0, то повторно выполняется шаг 3.

5. Повторяются действия шагов 3 и 4, пока не будет выполнено 8 сдвигов.

6. Берется следующий байт данных сообщения и складывается по операции XOR с содержимым регистра CRC.

7. Повторяются шаги со 3 по 5 для всех байтов данных сообщения с суммированием по XOR с содержимым регистра CRC и со сдвигом на 8 бит.

8. Теперь регистр CRC содержит 2-байтовую контрольную сумму CRC и она добавляется в конец сообщения.

При добавлении контрольной суммы CRC в сообщение сначала передается ее младший байт, затем старший байт.

Формат передачи данных:

1. Чтение данных (Н03)

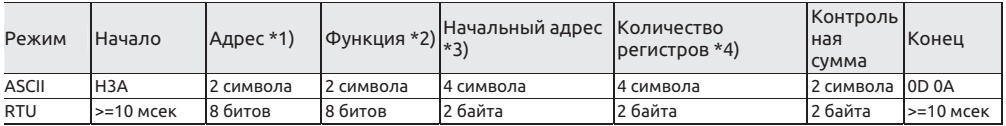

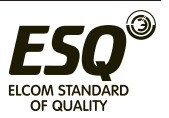

#### Ответ подтверждения

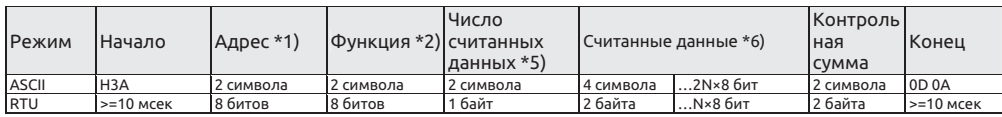

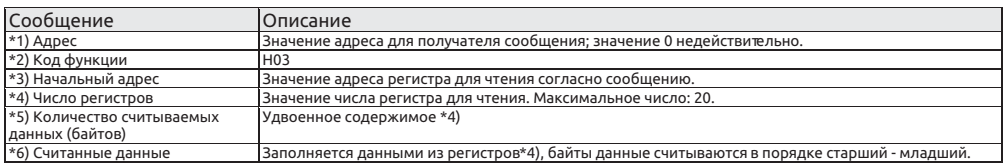

### 2. Запись данных (Н06)

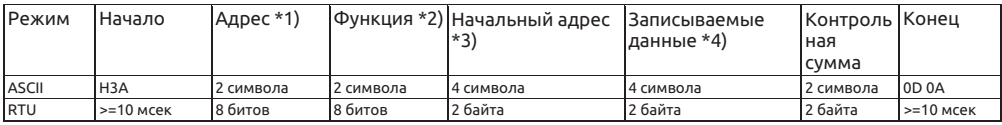

#### Ответ подтверждения

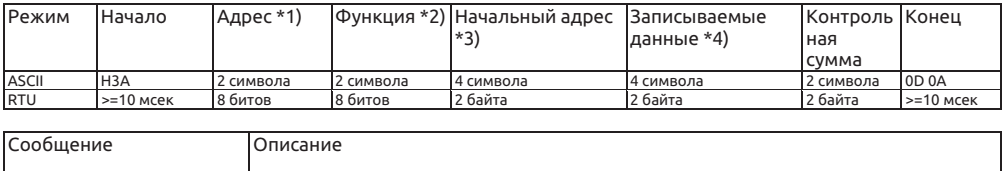

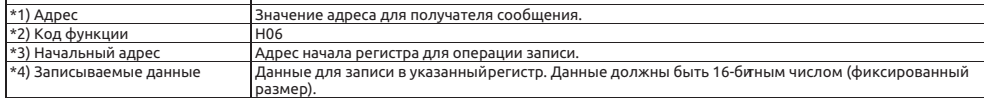

#### **Примечание: Ответ подтверждения совпадает с сообщением запроса этой функции.**

3. Запись нескольких регистров (Н10)

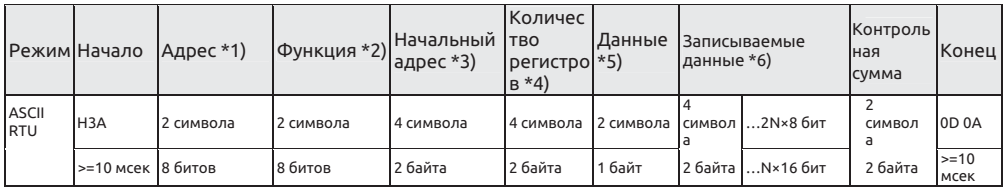

#### Ответ подтверждения

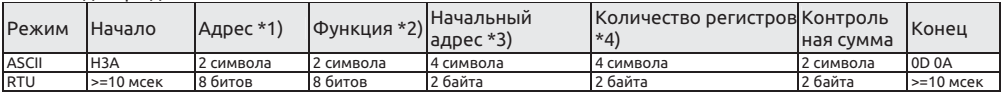

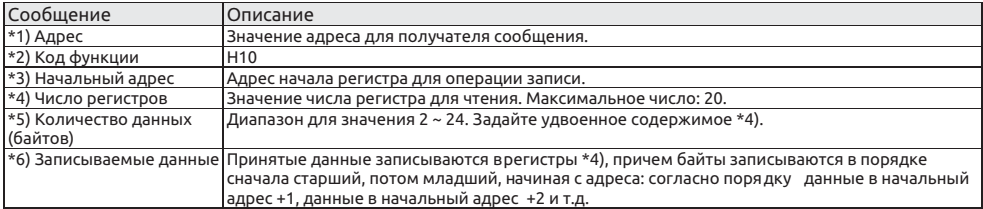

#### 4. Функция диагностики

Посылая запрос и получая назад ту же самую запрошенную информацию (одна из подфункций с кодом Н00) можно выполнить калибровку канала связи.

Код подфункции Н00 (запрос на возврат данных)

### Запрос информации

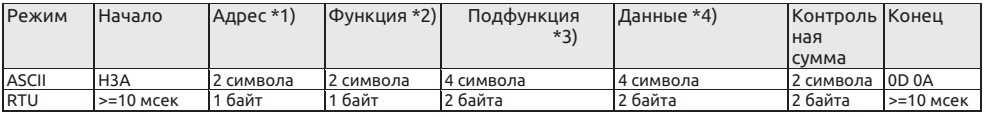

#### Нормальный ответ

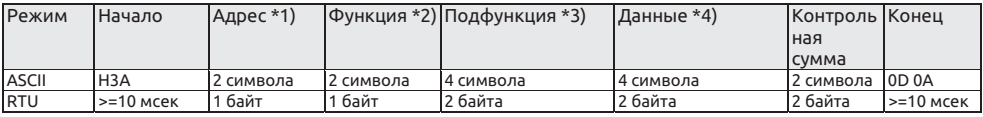

#### Формат запроса информации

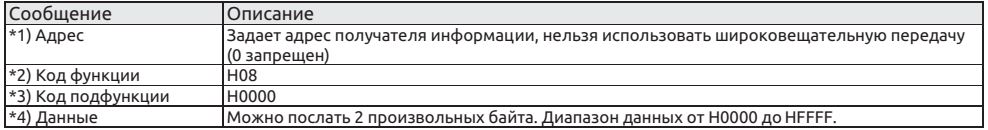

#### 5. Ответ ошибки

Ответ ошибки передается согласно ошибке в функции, адресу и данных сообщения запроса, принятого ведомым оборудованием.

Не будет ошибок, если при доступе к одному или нескольким адресам с помощью кода функции Н03 или Н10.

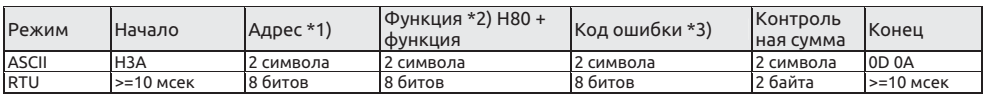

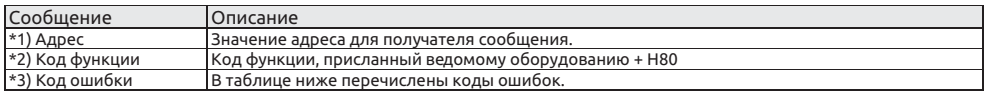

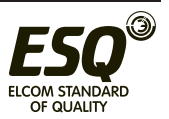

Список кодов ошибок:

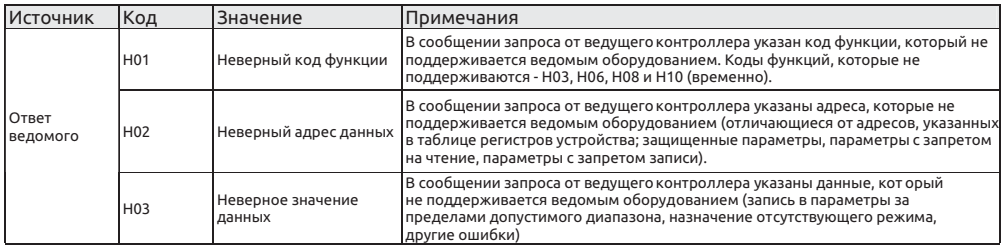

#### Примечание: При чтении нескольких регистров считывание регистра с запретом на чтение не является ошибкой.

Данные, присланные с ведущего контроллера, проверяются инвертором на следующие ошибки, но инвертор не посылает никаких ответов при обнаружении ошибок. Список проверяемых пунктов ошибок:

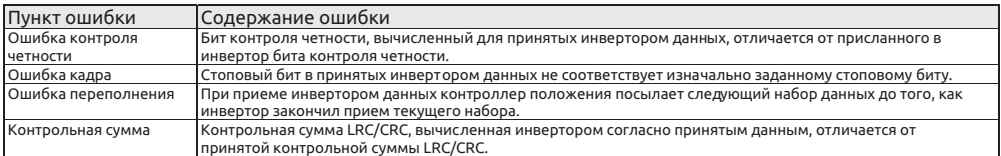

#### Пример передачи данных:  $\bullet$

Пример 1. По каналу связи в инвертор записывается режим CU (режим передачи данных). Этап 1: Контроллер положения изменяет режим инвертора.

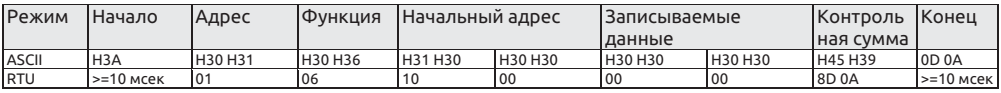

Этап 2: В случае приема и обработки данных без ошибки инвертор посылает ответ контроллеру положения

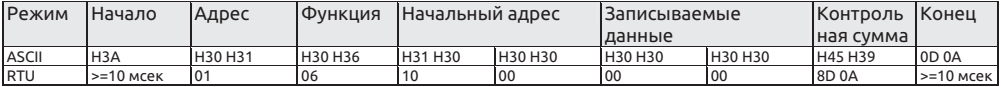

Пример 2. Чтение значение параметра 02 15 (Р.195) и отправка его в контроллер положения

Этап 1: Контроллер положения запрашивает у инвертора чтение значения 02 15 (Р.195). Адрес параметра 02 15 (Р.195) равен НООСЗ.

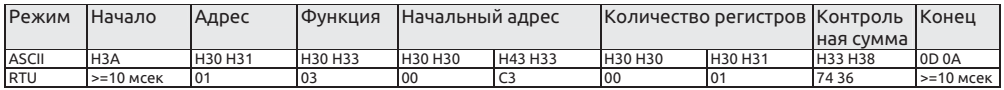

Этап 2: После принятия и обработки сообщения без ошибок инвертор посылает значение параметра 02 15 (Р.195) контроллеру положения.

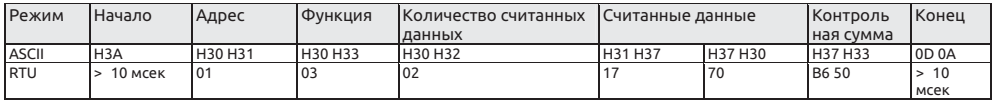

Так как в десятичном формате число H1770 представляется как 6000, а единицы измерения 02 15 (P.195) равны 0,01, значение 02 15 (P.195) равно 60 (6000 x 0,01 = 60).

Пример 3. Изменение значения параметра 02 15 (P.195) на 50.

Этап 1: Контроллер положения посылает в инвертор команду записи 50 в параметр 02 15 (P.195).

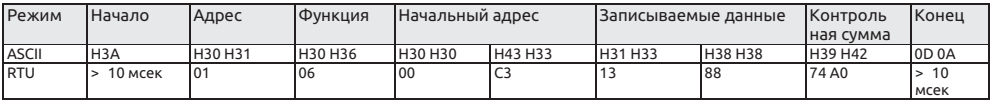

Этап 2: В случае приема и обработки данных без ошибки инвертор посылает ответ контроллеру положения:

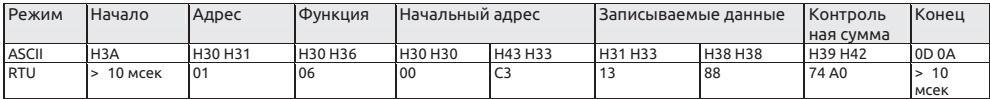

Пример 4. Чтение значении параметров 01 10 (P.0), 01 00 (P.1), 01 01 (P.2), 01 03 (P.3), 04 00~04 02/P.4~P.6, 01 06~01 07/P.7~P.8, 06 00 (P.9 ),10 00~10 01/P.10~P.11 и отправка их в контроллер положения.

Этап 1: Контроллер положения запрашивает у инвертора чтение значений параметров 01 10 (P.0), 01 00 (P.1), 01 01 (P.2), 01 03 (P.3), 04 00~ 04 02/P.4~P.6, 01 06~01 07/P.7~P.8, 06 00 (P.9), 10 00~10 01/P.10~P.11. Начальный адрес равен Н0000.

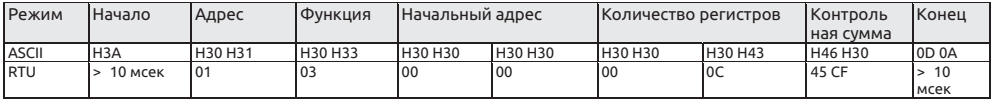

Этап 2: В случае приема и обработки данных без ошибки инвертор посылает ответ контроллеру положения:

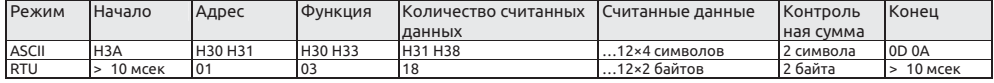

Пример 5. Записать новые значения в параметры 01 10(P.0), 01 00(P.1), 01 01(P.2), 01 03(P.3), 04 00~04 02/P.4~P.6, 01 06~01 07/P.7~P.8, 06 00(P.9) , 10 00~10 01/P.10~P.11 в инверторе

Этап 1: Контроллер положения посылает в инвертор команду записи значений в параметры 01 10(P.0), 01 00(P.1), 01 01(P.2), 01 03(P.3), 04 00~04 02/P.4~P.6, 01 06~01 07/P.7~P. 8, 06 00(P.9),10 00 ~10 01/P.10~P.11.

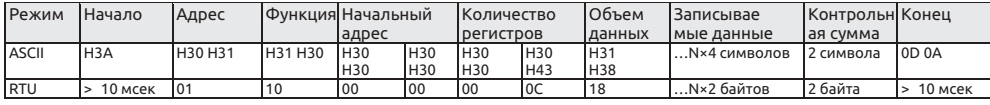

Этап 2: В случае приема и обработки данных без ошибки инвертор посылает ответ контроллеру положения:

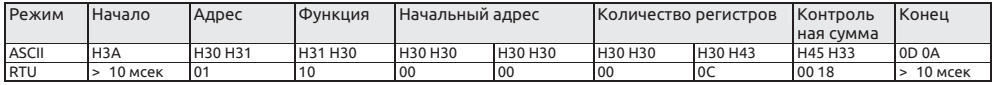

**Примечание: В примерах выше для записи и чтения параметра 02-15 (P.195) используется режим параметров Р, если нужен режим группы параметров, обратите внимание на разницу адресов. Смотрите список команд канала связи.**

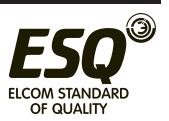

# • Список команд канала связи

## Следующие коды команд и данные пересылаются для выполнения указанных операций и контроля.

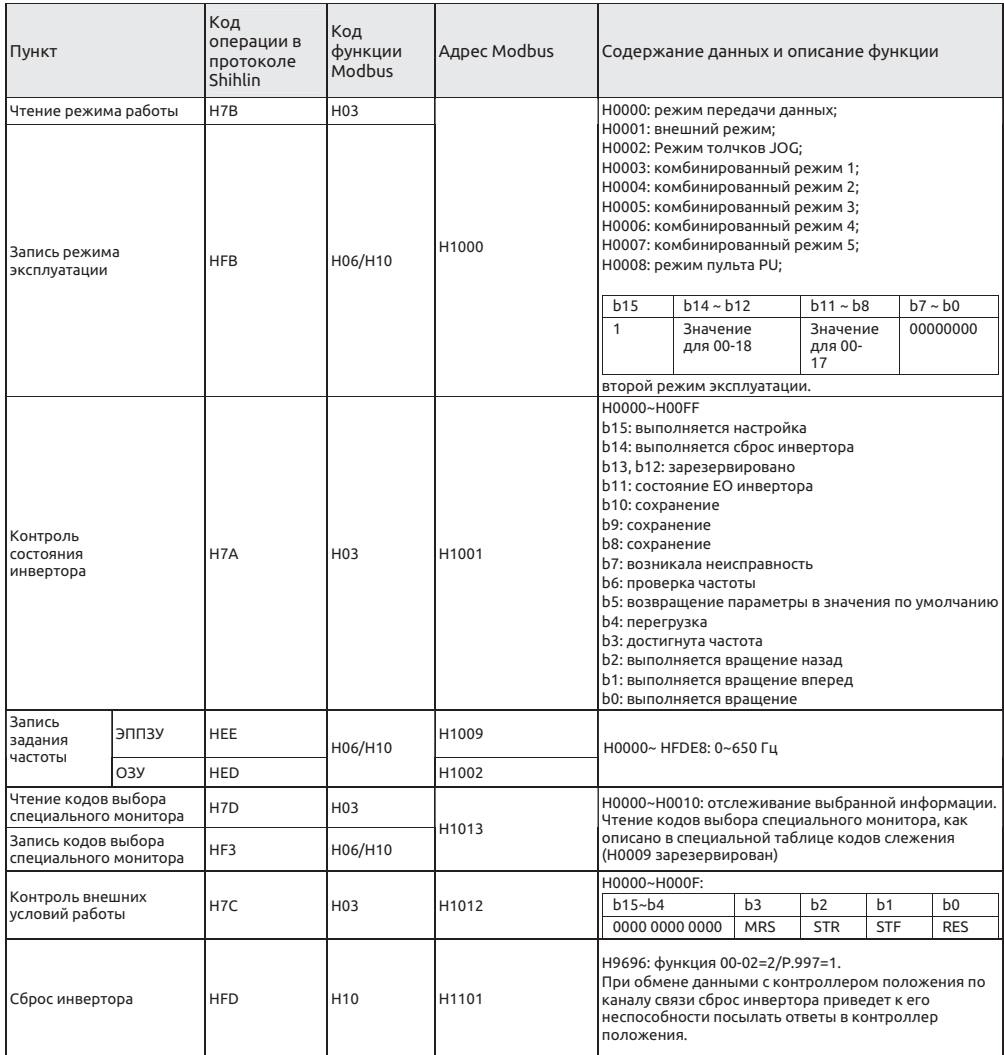

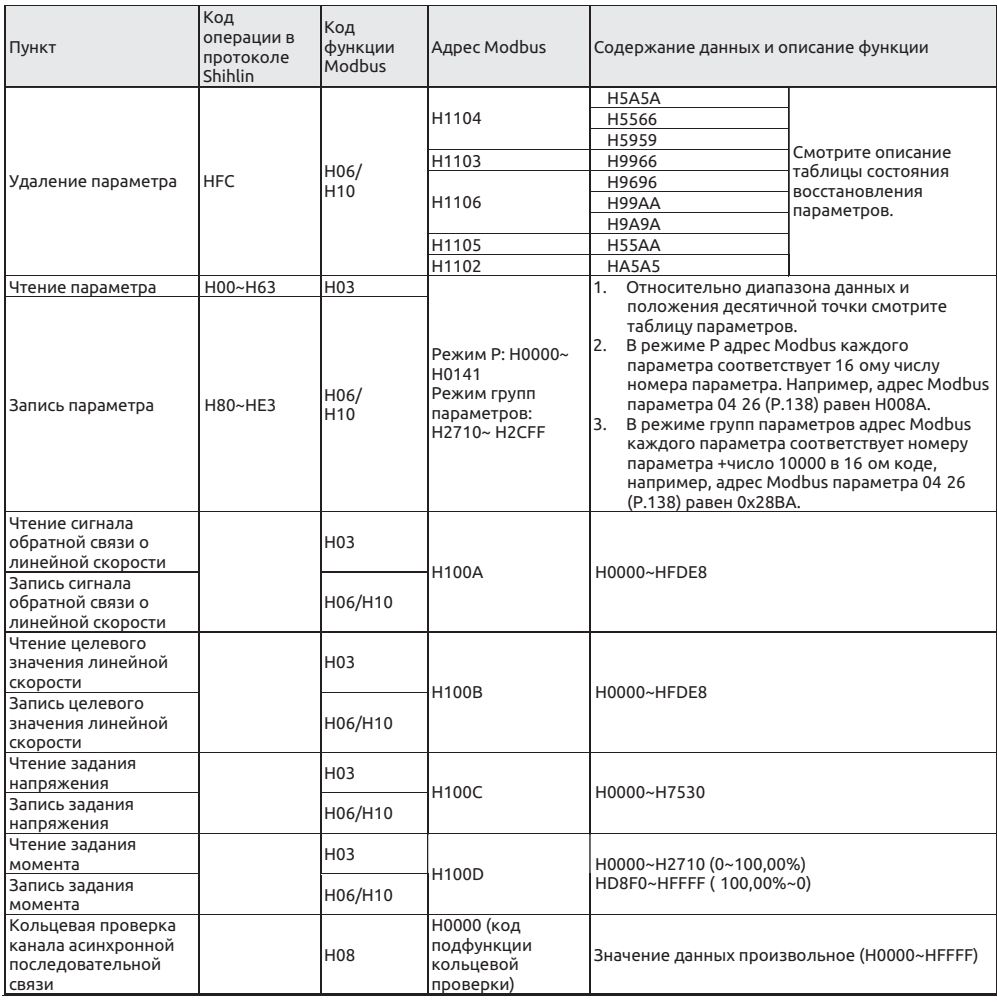

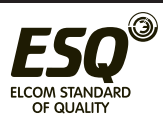

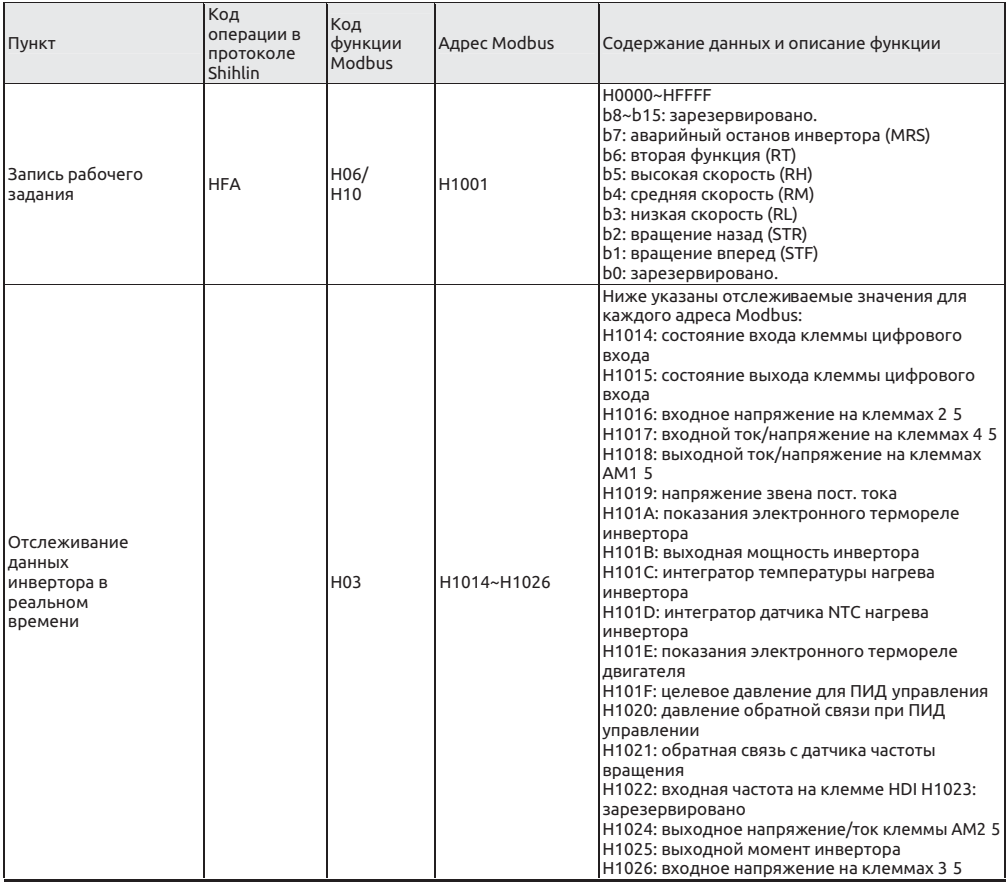

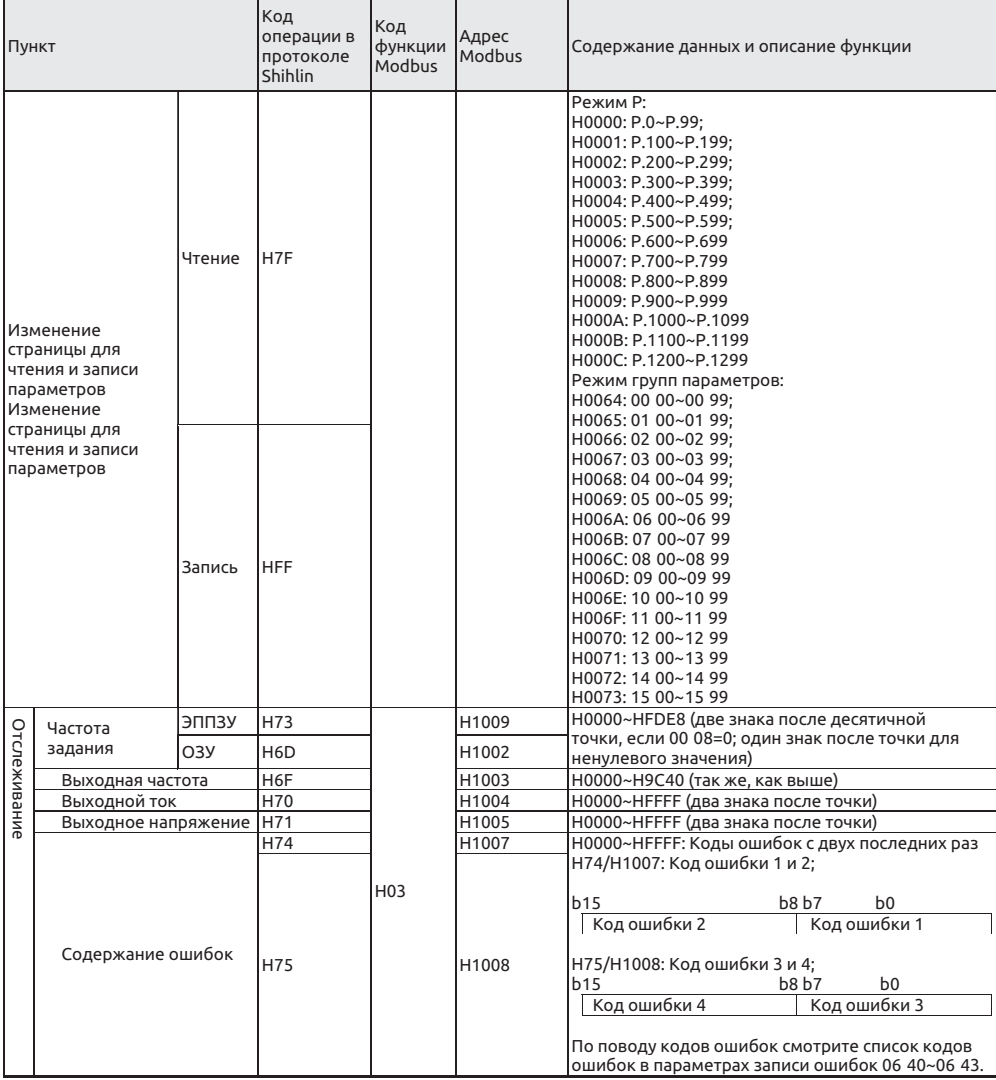

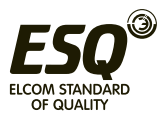

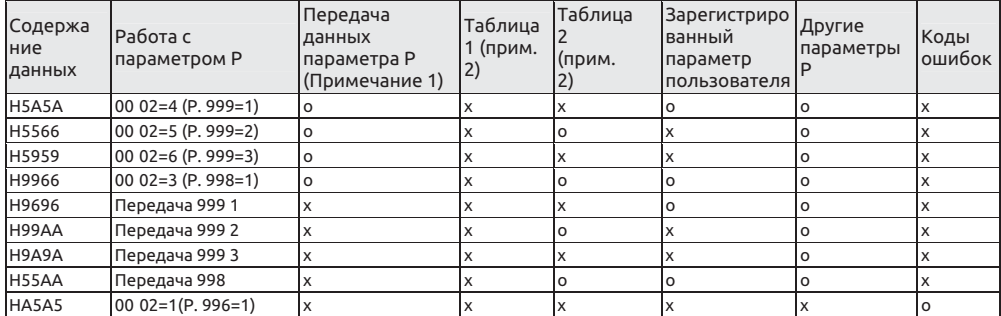

# **Примечание:**

- **1. Передача данных параметров Р включает 07 02 (P.32), 07 00 (P.33), 07 01 (P.36), 07 03 (P.48)~ 07 09 (P.53), 00 16 (P.79), 07 10 (P.153) и 07 07 (P.154).**
- **2. По поводу таблицы 1 и таблицы 2 смотрите раздел 5.1.2.**

Таблица кодов специального монитора

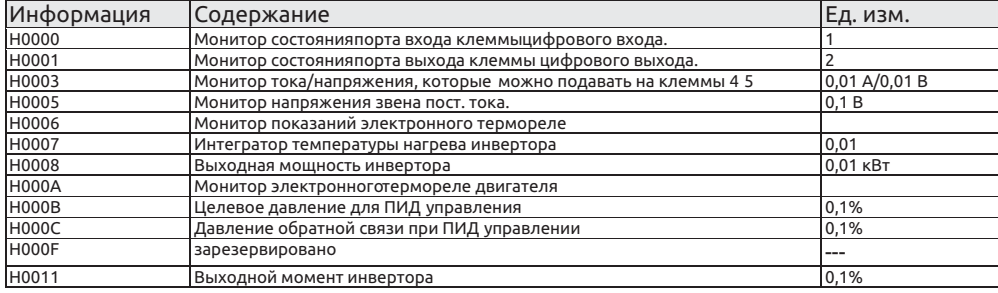

# **Примечание:**

#### **1. Параметры состояния порта входа клеммы цифрового входа.**

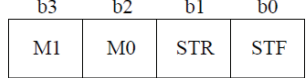

**2. Параметры состояния порта выхода клеммы цифрового выхода.** 

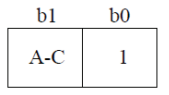

# **5.8.2 Выбор записи данных связи в ЭППЗУ**

• Настройте, если вам нужно изменить параметр

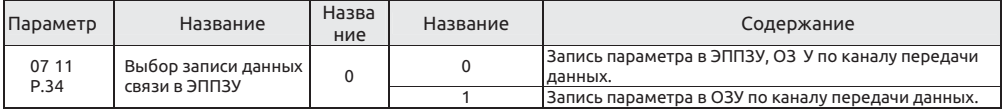

 Функция выбора записи данных связи в ЭППЗУ Настройка

• При записи параметров с порта RS-485 в инвертор вы можете изменить устройство хранения параметров с ЭППЗУ на ОЗУ.

• Если вам нужна частое изменение параметров, следует настроить в «1» значение параметра выбора записи данных связи в ЭППЗУ 00-18 (P.34). Если вы настроите его в «0», то срок службы ЭППЗУ снизится при частых операциях записи в ЭППЗУ.

**Примечание: Если 07-11 (P.34) =1 (только запись данных в ОЗУ), то при выключении питания инвертора значения параметров будут потеряны, если значение 07-11 (P.34) настроено в «1» 1 (запись данных только в ОЗУ).**

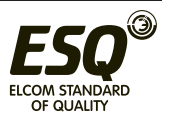

# **5.9 Параметры ПИД - группа 08**

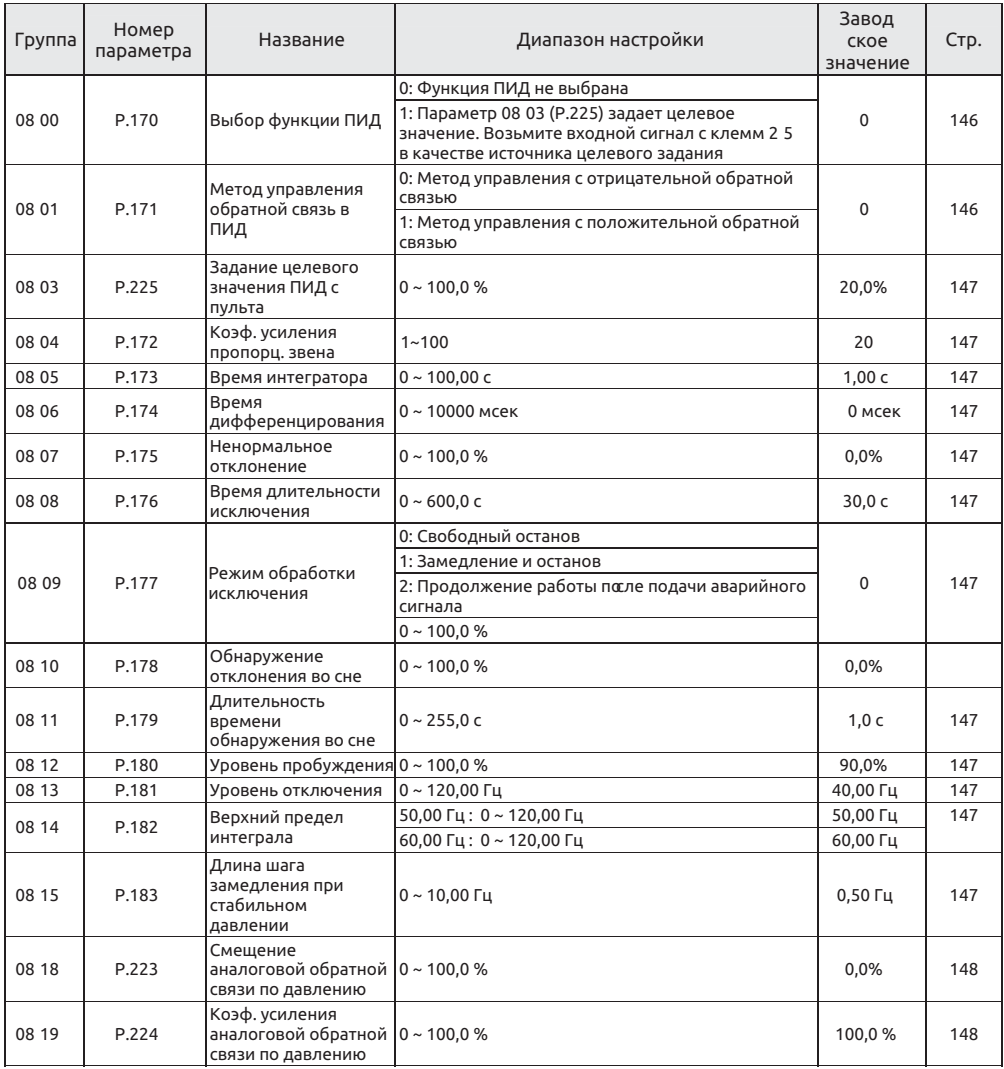

# **5.9.1 Выбор функции ПИД**

• С помощью инвертора можно осуществлять управление технологическим процессом, например, объемным расходом воздуха или давлением. Можно сконфигурировать систему обратной связи и управление с ПИД-регулятором можно выполнять, используя сигнал с цифрового входа или значение параметра в качестве уставки, и сигнал с цифрового входа как значение обратной связи.

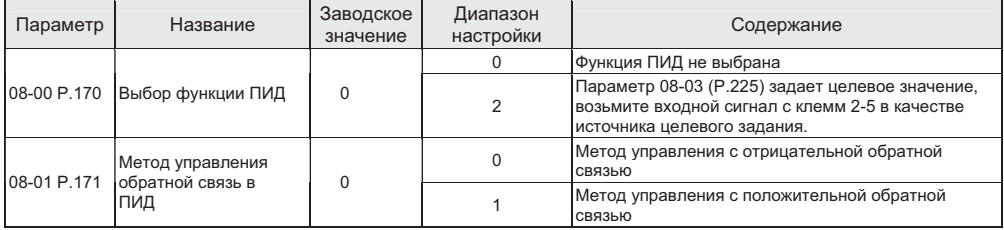

 Выбор функции ПИД Настройка

- При работе ПИД-регулятора отображаемая на дисплее частота это выходная частота инвертора.
- По вопросу фильтрации входного сигнала с клемм 3-5 смотрите описание параметра 02-10.

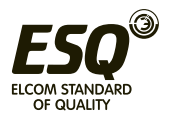

# **5.9.2 Группа параметров ПИД**

• Оператор может просто выполнить автоматическую регулировку процесса за счет настройки параметров ПИД.

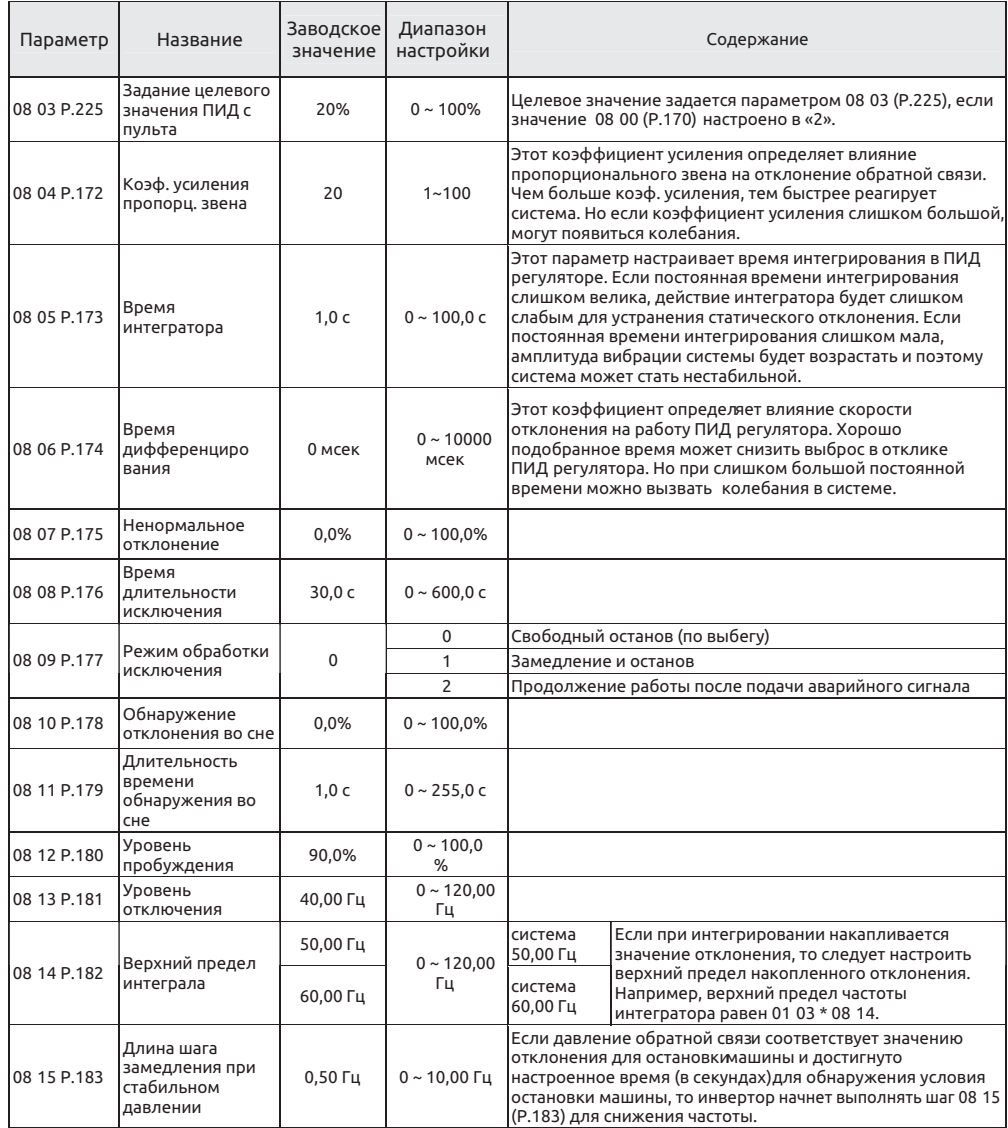

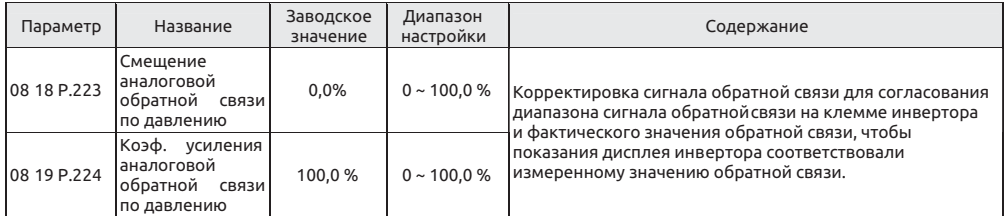

Настройка Группа 1 параметров ПИД

Команда смещения аналоговой обратной связи по давлению и коэффициента усиления по давлению

1. Системное значение по умолчанию можно использовать для коррекции без подключения сигнала обратной связи, величину значения по умолчанию смотрите ниже:

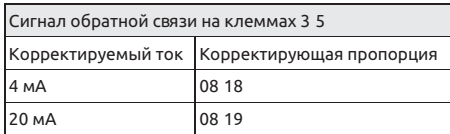

#### Примечание:

1. Диапазон настройки по умолчанию равен 0.1~5 В. Если имеется рассогласование между диапазоном настройки по умолчанию и диапазоном пользователя, следует настроить 08-18 и 08-19, а потом 08-00 для согласования диапазона.

2. Если клеммы 3-5 используются как источник задания или источник обратной связи, сначала настройте параметр 02-20 и используйте переключатель AVI-ACI для выбора напряжения или тока как входного сигнала для клемм 3-5.

Пример 1: Пусть сигнал обратной связи 0~7 В подается на клеммы 3-5: 1) Если 08-01=0 (метод управления с отрицательной обратной связью), 08-18 = 0,1 / 7 \* 100,0 = 1,4  $08-19 = 5 / 7 * 100,0 = 71,4$ 

2) Если 08-01=1 (метод управления с положительной обратной связью), 08-18 = (7 - 0.1) / 7 \* 100.0 = 98.  $08-19 = (7-5) / 7 * 100,0 = 28,6$ 

Если теперь настроить 08-18 и 08-19 на вычисленные выше значения и потом настроить 08-00 на 1, 02-00 на 4 (клеммы 2-5) или 08-00 на 3, 02-02 на 4 (клеммы 3-5), то скорректированный диапазон будет 0~7 В.

Пример 2: Пусть сигнал обратной связи 0~20 мА подается на клеммы 4-5: 1) Если 08-01=0 (метод управления с отрицательной обратной связью), 08-18 = 4 / 20 \* 100.0 = 20.0  $08-19 = 20 / 20 * 100,0 = 100,0$ 2) Если 08-01=1 (метод управления с положительной обратной связью), 08-18 = (20 - 4) / 20 \* 100,0 = 80,0  $08-19 = 20 / 20 * 100.0 = 0$ Если теперь настроить 08-18 и 08-19 на вычисленные выше значения и потом настроить 08-00 на 2,

02-01 на 4, то скорректированный диапазон будет 0~20 мА.

2. Если оператору нужно скорректировать сигнал обратной связи: Сначала отрегулируйте сигнал обратной связи на некоторое значение и затем вычислите отношение этого значения к диапазону обратной связи, потом запишите значение отношения в 08-18;

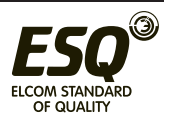

После этого отрегулируйте сигнал обратной связи на новое значение и затем вычислите отношение этого значения к лиапазону обратной связи, потом запишите значение отношения в 08-19: Пример 1: Пусть диапазон обратной связи равен 0~10 атм,

Если сигнал обратной связи отрегулирован на 4 атм. 08-18 = 4 / 10 \* 100.0 = 40. Если сигнал обратной связи отрегулирован на 6 атм, 08-18 = 6 / 10 \* 100,0 = 60.

#### Примечание: До проведения такой коррекции нужно подключить фактический сигнал обратной связи и настроить 08-00.

### Команда задания давления подается внешним аналоговым сигналов с клемм: 1. Пусть целевое значение задается с клемм 2-5 (02-00 = 3)

Когда 02-08 = 0. данный диапазон 0~5 В соответствует 0~100%: Когда 02-08 = 1. данный диапазон 0~10 В соответствует 0~100%:

2. Пусть целевое значение задается с клемм 4-5 (02-01 = 3)

Данный диапазон 4~20 мА соответствует 0~100%.

Пример: Настроим 08-00 = 1, 08-01 = 0.

Это означает, что задание для ПИД указывается током на клеммах 4-5 (4~20 мА). Если оператор подает 8 мА, соответствующее отношение составит (8-4)/ (20-4) \* 100,0= 25,0

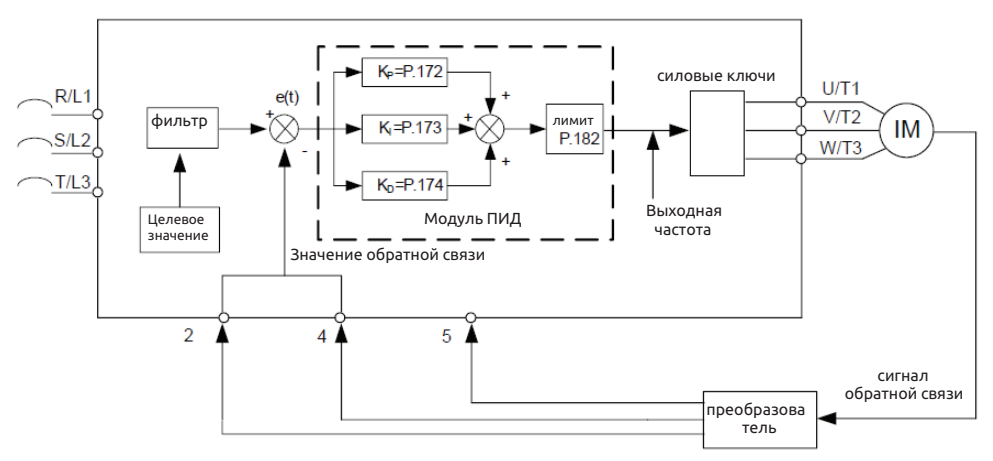

Если выходная частота достигает значения 01-03 \* 08-14, значение обратной связи будет меньше, чем произведение целевого значения на 08-07. Кроме того, если такая ситуация продолжается дольше значения в 08-08. ПИД считает это ненормальной ситуацией и действует согласно настройке 08-09.

Например, пусть 08-07=60%, 08-08=30 сек, 08-09=0, 01-03=50 Гц и 08-14= 100%, если выходная частота достигнет 50 Гц, а сигнал обратной связи меньше 60% на протяжении 30 секунд, будет показана сигнализация и инвертор остановится по выбегу.

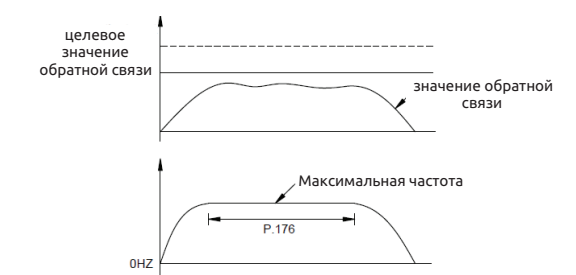

• Если 08-10 настроен на 0, то значения настроек 08-11, 08-12, 08-13 и 08-15 не действуют. Если значение настройки 00-18 не равно нулю, то будет активирована функция сна ПИД. Если абсолютная величина отклонения между текущим значением обратной связи и целевым значением обратной связи меньше обнаруживаемого в режиме сна значения отклонения в течение времени обнаружения сна 08-11, инвертор будет постепенно уменьшать выходную частоту. После того как выходная частота инвертора станет меньше уровня остановки машины в 08-13, инвертор выполнит замедление и останов. Если значение обратной связи меньше уровня пробуждения, выходная частота инвертора опять будет управляться ПИД-регулятором. Например, если 08-10=5%, 08-11=1,0 сек, 08-12=90%, 08-13=40 Гц и 08-15=0,5 Гц, а сигнал обратной связи находится в стабильной зоне, т.е. больше 95% и меньше 105% от целевого значения обратной связи, инвертор в стабильной зоне будет снижать выходную частоту со скоростью 0,5 Гц/сек. После того как выходная частота инвертора станет меньше 40 Гц, инвертор выполнит замедление и останов. Если значение обратной связи ниже 90% от целевого значения обратной связи, инвертор пробудится и выходная частота опять будет управляться ПИД- регулятором.

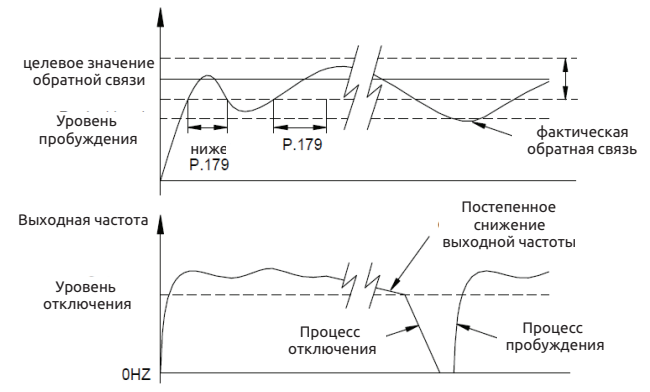

• Простая настройка коэффициента усиления ПИД

1. После изменения целевого значения отклик медленный --- Увеличьте коэф. усиления P (KP =08- 04) отклик быстрый, но есть нестабильность --- Уменьшите коэф. усиления P (KP =08-04)

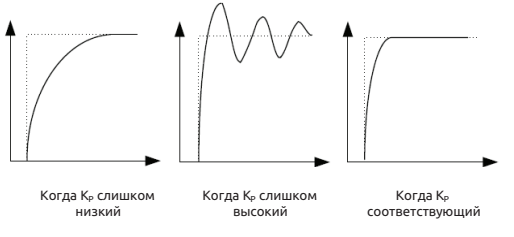

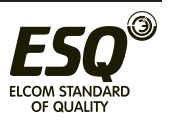

 $\overline{2}$ Целевая и фактическая обратная связь не становятся равными

#### становятся равными после нестабильных колебаний

Уменьшите время интегратора  $(K_1 = 0805)$ Увеличьте время интегратора

 $(K<sub>1</sub>=0805)$ 

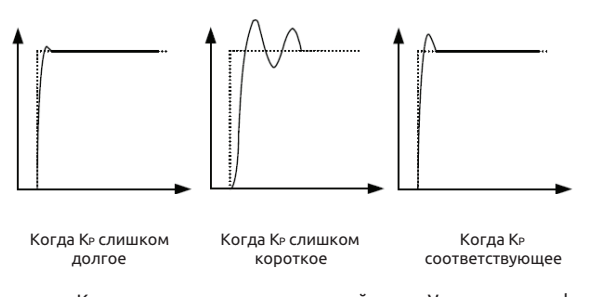

Даже после увеличения К отклик все равно медленный Он все еще нестабильный

Увеличьте коэф. усиления D (КР = 08 06) Уменьшите коэф. усиления D (КР = 08 06)

#### Примечание:

1. Если 08-09=2, на пульте нет никакой индикации тревожного сигнала, но на клемме универсального выхода появляется аварийный сигнал. Для отключения аварийного сигнала сбросьте 00-02 или отключите питание.

# **5.10 Прикладные параметры - группа 10**

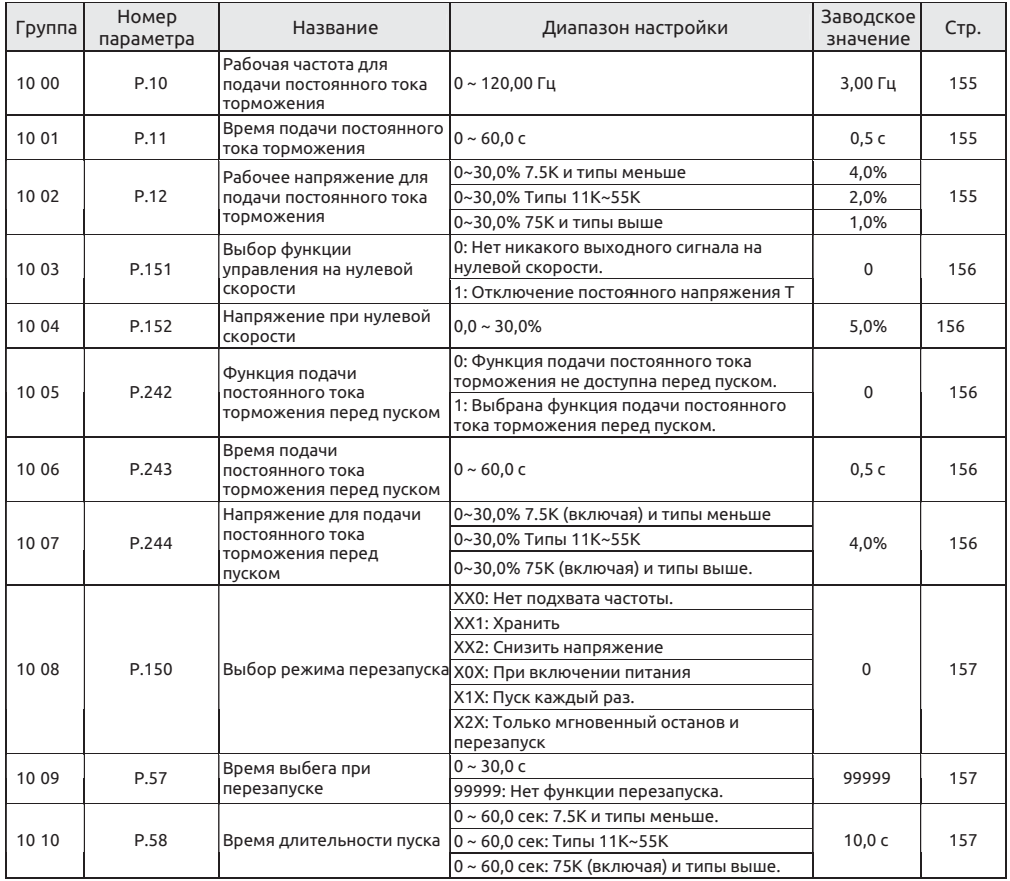

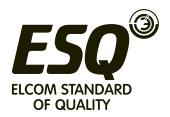
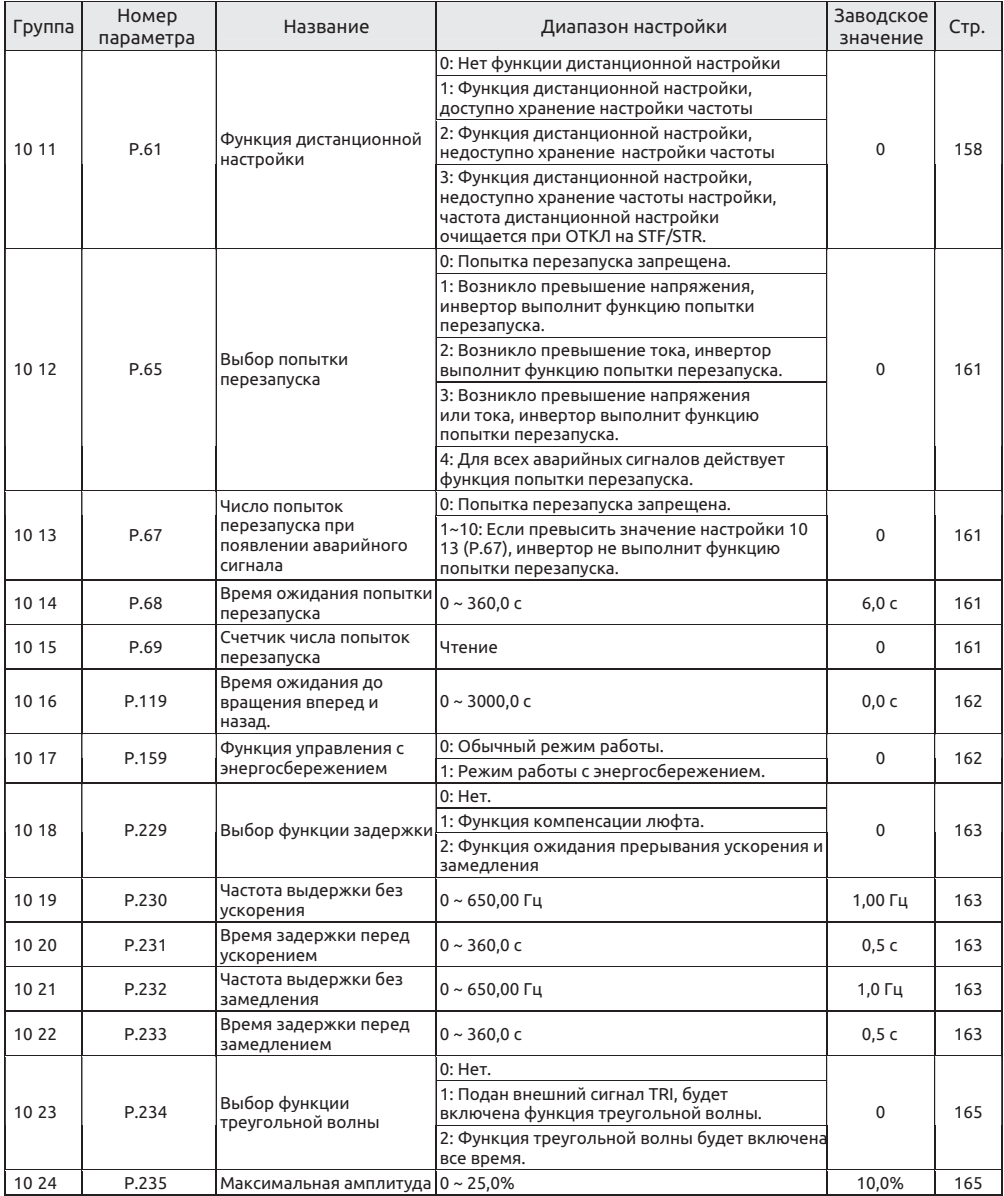

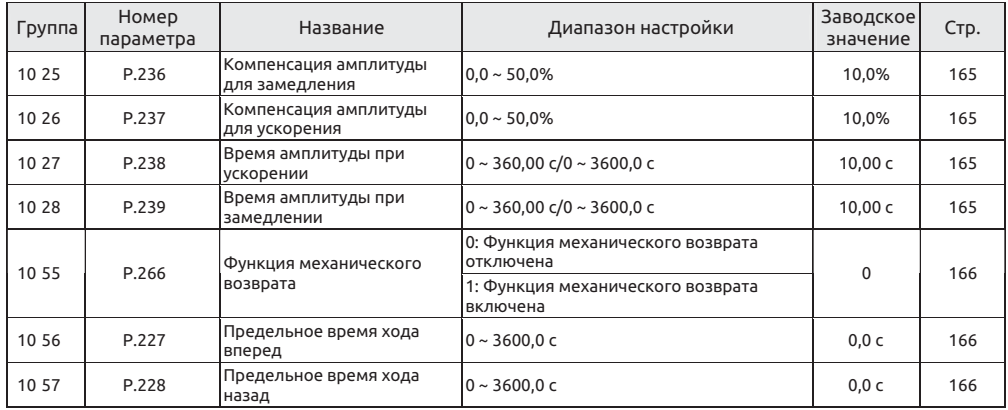

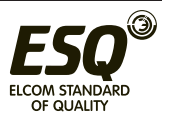

## **5.10.1 Торможение подачей постоянного тока**

• Время до останова или тормозной момент можно отрегулировать подачей на двигатель постоянного напряжения для предотвращения вращения вала двигателя во время остановки двигателя.

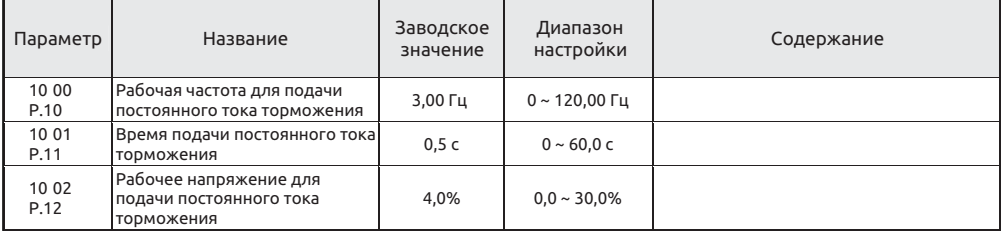

 Торможение подачей постоянного тока Настройка

• После подачи сигнала останова (смотрите Главу 4, где описаны принципы включения и останова двигателя) выходная частота инвертор постепенно уменьшается. Когда выходная частота достигает значения "Рабочая частота для подачи постоянного тока торможения (10-00)", начнется подача постоянного тока торможения.

• Во время подачи постоянного тока инвертор подает на обмотки двигателя постоянное напряжение, чтобы заблокировать ротор. Это напряжение называется «Рабочее напряжение для подачи постоянного тока торможения (10-02)». Чем больше значение 10-2, тем больше напряжение торможения постоянным током и тем больше развиваемый тормозной момент.

• Торможение подачей постоянного тока длится некоторое время (значение настройки 10-01) для быстрого преодоления инерции двигателя.

• Смотрите рисунок ниже:

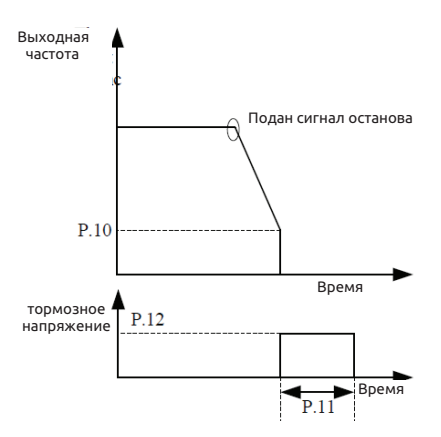

### **Примечание:**

**1. Для достижения оптимальных характеристик управления нужно правильно настроить 10- 01 и 10-02.**

**2. Если любой из параметров 10-00, 10-01 и 10-02 настроен в 0, торможение подачей постоянного тока не работает, т.е. двигатель будет останавливаться по выбегу.**

## **5.10.2 Управление нулевой скоростью / сервосистемой нуля**

• Выбор функции нулевой скорости / сервосистемы нуля

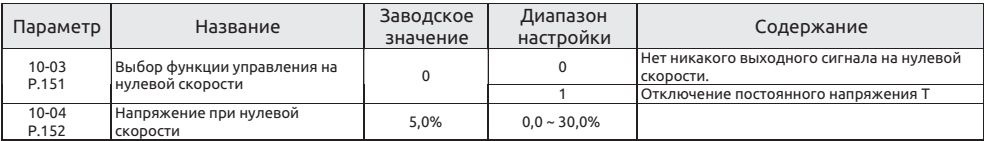

Настройка Управление нулевой скоростью

• При использовании этой функции убедитесь, что 01-11 (частота пуска) настроено в нуль.

Примечание:

1. Пусть 10-04 = 6%, тогда выходное напряжение при нулевой скорости равно 6% от напряжения на базовой частоте 01-04.

2. Эта функция действует только в режиме V/F. Настройку режима управления двигателем можно посмотреть в описании параметра 00-21 (P.300).

### **5.10.3 Торможение подачей постоянного тока перед пуском**

• Двигатель может вращаться из-за действия внешних сил или собственной инерции. Если инвертор проводит пуск двигателя в такой момент, это может привести к повреждению двигателя и срабатыванию защиты инвертора из-за сверхтока.

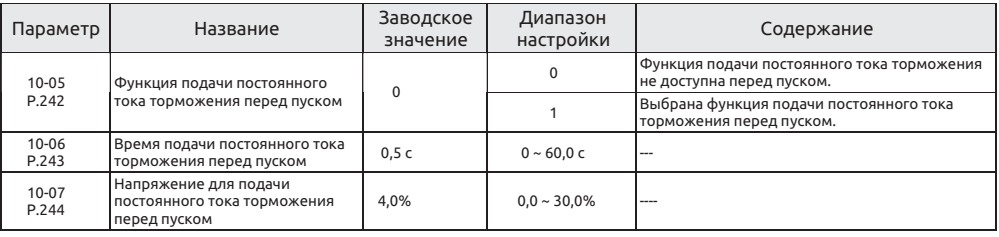

Настройка Торможение подачей постоянного тока перед пуском

• Если 10-05=0, функция подачи постоянного тока торможения не доступна перед пуском. Если 10-05=1, выбрана функция подачи постоянного тока торможения перед пуском. Если выходная частота достигает пусковой частоты 01-11, инвертор подает на обмотки двигателя постоянное напряжение (настройка величины параметром 10-07), чтобы заблокировать ротор двигателя. Торможение подачей постоянного тока длится некоторое время (значение настройки 10-06) перед пуском двигателя.

• Смотрите рисунок ниже:

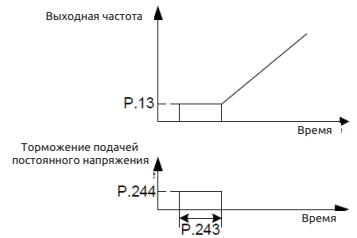

**Примечание: Эта функция действует только в режиме управления V/F; т.е. она эффективна, когда 00-21=0.**

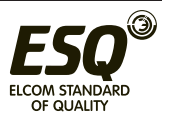

## **5.10.4 Выбор режима перезапуска**

### • Выбор лучшего режима пуска в зависимости от нагрузки.

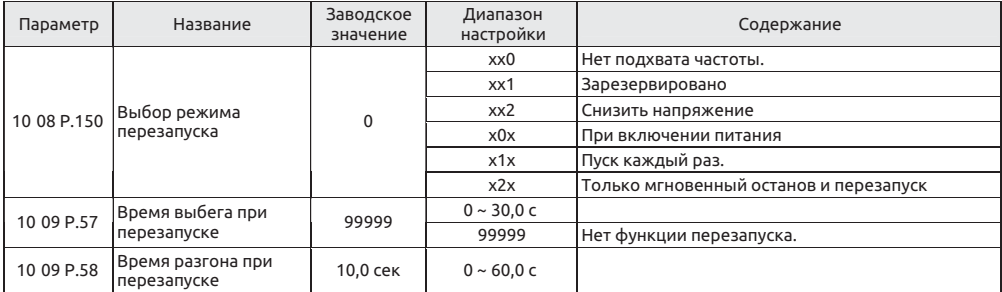

### Выбор режима перезапуска

• В параметре 10-08 используются четыре цифры, и они имеют следующее значение

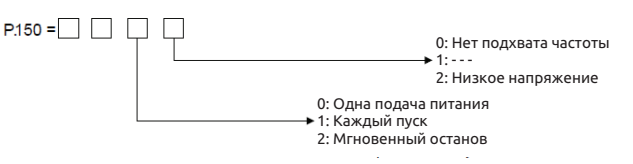

Р78 1б 2 Нет направления вращения

### **Примечание:**

**1. Если требуется функция быстрого перезапуска, нужно настроить 10-08.**

**2. Если 10-08 не равен нулю, используется кривая линейного ускорения / замедления.**

**3. Положение обнаружения направления в 10-08 действует только при непосредственном поиске частоты вращения для подхвата.**

**4. Эта функция действует только в режиме управления V/F; т.е. она эффективна, когда 00- 21=0.**

Настройка Перезапуск

• Если силовое питание прервано, когда двигатель еще вращается, подача напряжения будет сразу прекращена. Если питание восстановлено и 10-09=99999, инвертор не будет выполнять автоматический перезапуск. Если 10-09=0,1~30, двигатель будет останавливаться по выбегу некоторое время (значение настройки 10-09), затем инвертор выполнит автоматический перезапуск двигателя.

• При автоматическом перезапуске двигателя выходная частота инвертора станет заданием частоты, но выходное напряжение будет нулевым. Затем напряжение будет постепенно повышаться до ожидаемого уровня напряжения. Период повышения напряжения называется "Время длительности пуска (10-10)".

## **5.10.5 Выбор функции дистанционной настройки**

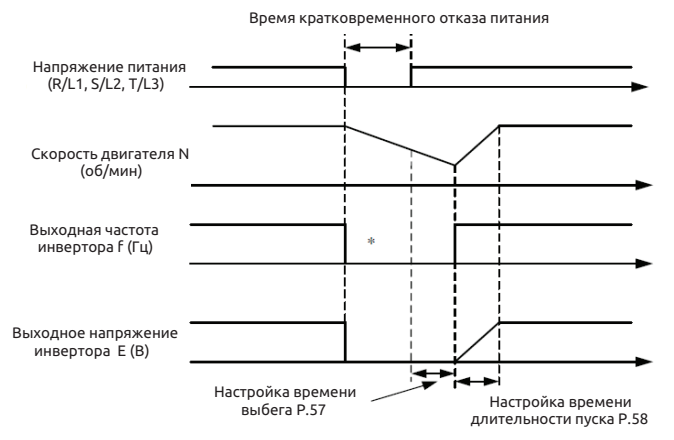

\* Время отключения выхода зависит от условий нагружения

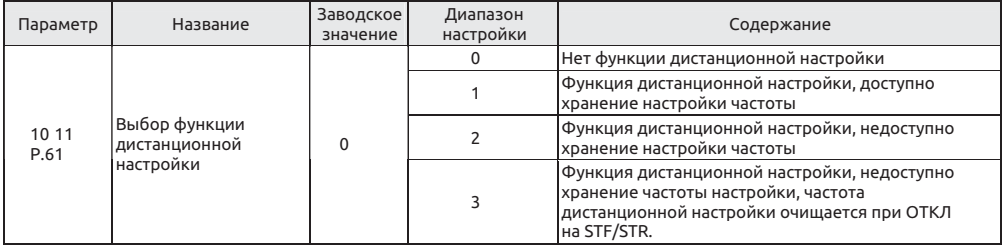

Настройка Функция дистанционной настройки

• Если пульт управления установкой расположен далеко от пульта инвертора, можно использовать сигналы от контактов для управления скоростью двигателя вместо использования внешних аналоговых сигналов во внешнем режиме, комбинированном режиме 1 и комбинированном режиме 5.

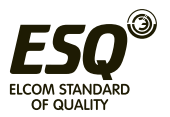

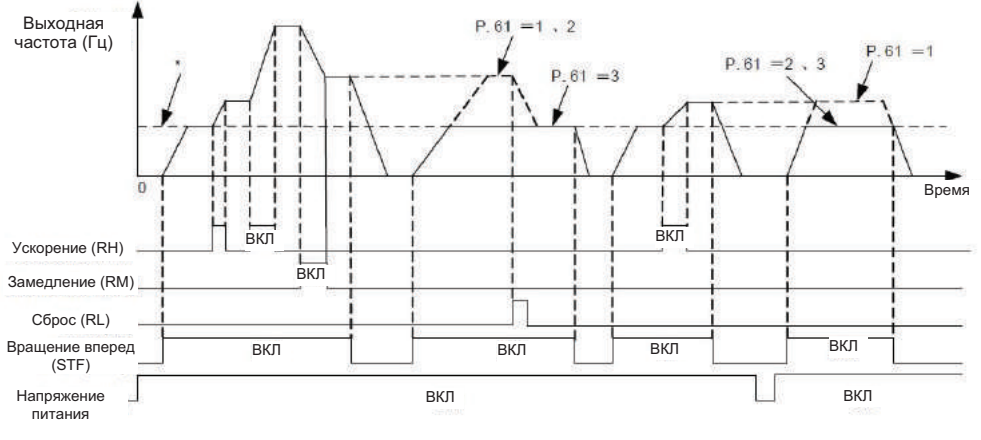

\*внешнее задание частоты (кроме нескольких скоростей) или задание частоты с пульта PU

Настройка

Функция дистанционной настройки

1. Параметр 10-11 определяет, действует ли функция дистанционной настройки и функция хранения настройки частоты в режиме дистанционной настройки.

Настройте 10-11=1~3 (активна функция дистанционной настройки), функции клемм RM, RH и RL изменятся на ускорение (RH), замедление (RM) и сброс (RH). Смотрите рисунок ниже.

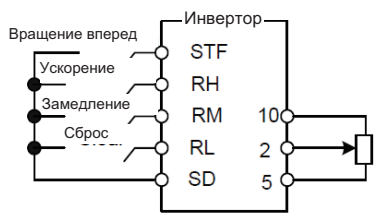

2. С дистанционной настройкой выходная частота инвертора равна заданию частоты от клемм RH/RM + внешняя настройка частоты, кроме многоскоростной/настройка частоты с пульта PU)

• Условие хранения настройки частоты

Функция хранения настройки частоты заключается в сохранении дистанционного задания частоты (частоты, настроенной с клемм RH/RM) в памяти инвертора (ЭППЗУ). После отключения и последующего включения питания инвертора инвертор может начать работу с частоты дистанционного задания (10-11=1).

<Условие хранения настройки частоты>

1. Это частота, когда сигнал пуска (STF/STR) ОТКЛ.

2. Если сигнал RH (ускорение) и RM (замедление) оба имеют значение ОТКЛ и ВКЛ, дистанционное задание частоты сохраняется каждую минуту. (текущее значение настройки частоты и последнее значение настройки частоты сравниваются каждую минуту. Если они различные, то текущее значение настройки частоты записывается в память. Если RL равно ВКЛ, запись будет недоступна).

**Примечание: 1. Частоту можно изменять сигналами RH (ускорение) и RM (замедление) между 0 и (Максимальная частота – Частота, заданная главной скоростью). Выходная частота ограничена значением 01-00.**

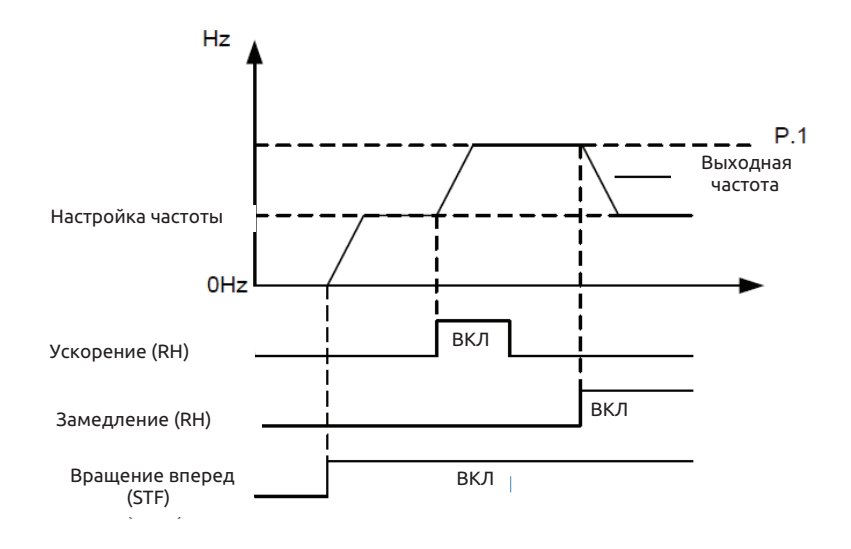

**2. Если сигнал ускорения или замедления равен ВКЛ, время ускорения / замедления будет определяться по значению настройки 01-06 (первое время ускорения) и 01-07 (первое время замедления).**

**3. Если сигнал RT равен ВКЛ и 01-22≠99999 (второе время ускорения), 01-23≠99999 (второе время замедления), время ускорения / замедления будет определяться по значению настройки 01-22 и 01-23.**

**4. Если сигнал пуска (STF/STR) равен ОТКЛ и сигналы RH (ускорение) / RM (замедление) равен ВКЛ, задание частоты также изменится.**

**5. Если сигнал пуска (STF/STR) станет равен ВКЛ, отключите функцию хранения настройки частоты (10-11=2, 3), если частоту нужно плавно изменять с помощью RH/RM. Если функция хранения настройки частоты включена (10-11=1), то срок службы ЭППЗУ снизится при частых операциях записи в ЭППЗУ.**

**6. Упомянутые в этом разделе термины RH, RM и RL - это названия функции "клеммы универсального цифрового входа". Если настройка параметров функций клемм изменится, это может повлиять на другие функции. Обязательно проверьте функции клемм перед изменением режимов и функций клемм универсального цифрового входа (смотрите параметры 03-00~03-05, 03-06 и 03-09). Соответствующая электропроводка описана в разделе 3.5.**

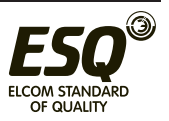

## **5.10.6 Выбор попытки перезапуска**

• Эта функция позволяет инвертору выполнить сброс и затем перезапуск при обнаружении отказа. Можно также выбрать функции защиты от перезапуска.

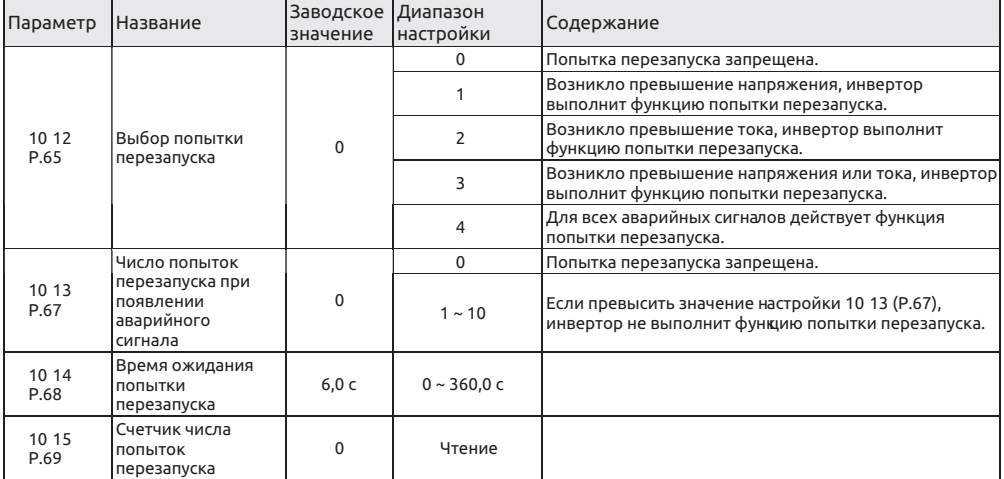

 Выбор попытки перезапуска Настройка

• При сбросе аварийного сигнала проводится "попытка" восстановления предыдущей настройки.

• Попытка запуска в инверторе выполняется по условиям. Если аварийный сигнал сброшен и в инверторе включен режим автоматического перезапуска, то повторное появление этого аварийного сигнала за настроенное время называется «непрерывным аварийным сигналом». Если непрерывный аварийный сигнал продолжается дольше настроенного времени, то в инверторе имеется существенная неисправность. В этом случае необходимо вручную найти и устранить неисправность. В таких условиях инвертор не выполняет функцию перезапуска. Заданное количество попыток перезапуска называется «число попыток при сбое работы (10-13)».

• Если ни один из аварийных сигналов не является «непрерывным аварийным сигналом», инвертор будет выполнять попытки перезапуска неограниченное число раз.

• Период от момента аварийного сигнала до начала попытки перезапуска называется «время ожидания попытки перезапуска».

• При каждой попытке перезапуска содержимое 10-15 автоматически увеличивается на 1. Поэтому считанное из памяти значение 10-15 указывает выполненное число попыток перезапуска.

• Если в 10-15 записать 0, число выполненных попыток перезапуска обнуляется.

**Примечание: Инвертор будет выполнять попытку перезапуска только после времени ожидания согласно 10-14. Поэтому при использовании этой функции не забывайте о возможных рисках при работе с инвертором.**

## **5.10.7 Время ожидания до вращения вперед и назад**

• Настройка времени ожидания и удержания после выдачи выходной частоты 0 Гц при переключении вращения вперед и назад.

| Параметр    | Название                                        | Заводское<br>значение | Диапазон<br>настройки | Содержание                                                                                                    |
|-------------|-------------------------------------------------|-----------------------|-----------------------|----------------------------------------------------------------------------------------------------|
| 10 16 P.119 | Время ожидания до<br>вращения вперед и<br>назад | 0,0c                  |                       | Функция отключена.                                                                                                    |
|             |                                                 |                       | 0,1~3000,0 сек        | Времени ожидания или удержания после<br>снижения выходной чатоты до 0 Гц при<br>переключении вращения вперед и назад. |

Время ожидания до вращения вперед и назад Настройка

• Если инвертор работает и получает задание вращения назад, выходная частота будет уменьшаться до 0 в процессе переключения от вращения в одном направлении на вращение в противоположном направлении. Время ожидания вращения вперед или назад - это время ожидания или удержания после снижения выходной частоты до 0 Гц.

Смотрите схему ниже

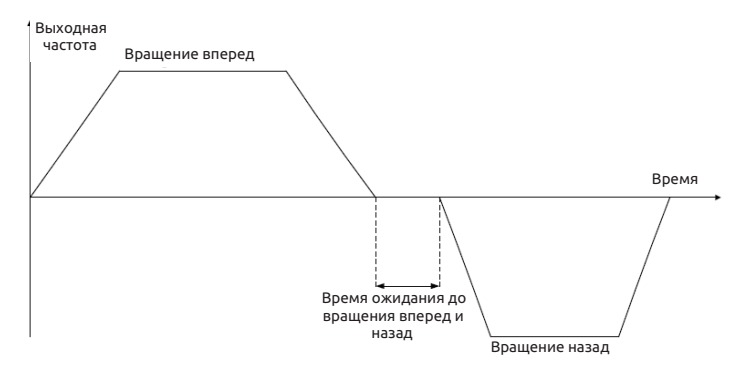

## **5.10.8 Функция управления с энергосбережением V/F**

• В режиме работы с энергосбережением инвертор автоматически управляет выходным напряжением для снижения потерь выходной мощности до минимума, если инвертор работает на постоянной скорости.

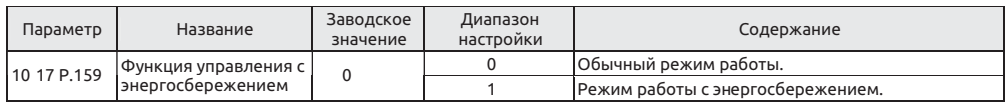

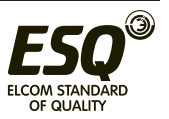

• В режиме работы с энергосбережением инвертор автоматически управляет выходным напряжением для снижения потерь выходной мощности до минимума, если инвертор работает на постоянной скорости.

**Примечание:**

**1. Эта функция доступна только в режиме V/F (00-21="0").**

**2. После выбора режима работы с энергосбережением время замедления может быть дольше настроенного значения. Кроме того, при работе с обычной нагрузкой крутящего момента чаще будет возникать повышенное напряжение. Следует немного удлинить время замедления.**

**3. При работе с большими нагрузками или на машинах с частыми ускорениями/торможениями режим энергосбережения может привести к плохим последствиям.**

### **5.10.9 Функции задержки V/F**

• Можно настроить величину компенсации люфта за счет приостановки ускорения/замедления на заданное время при достижении заданной частоты.

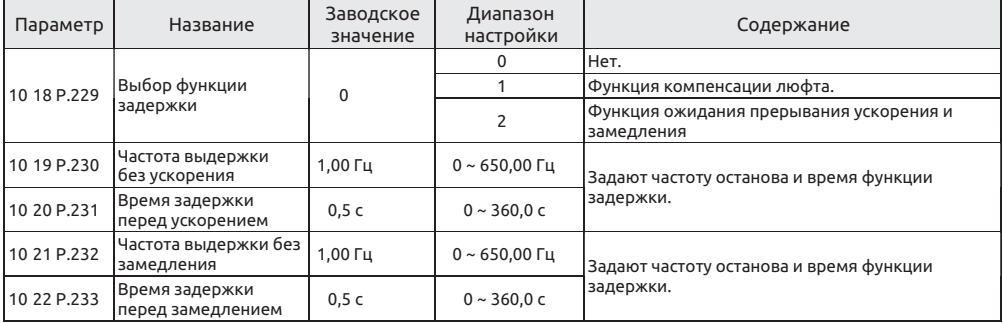

Настройка Функция задержки

• Компенсации люфта (10-18="1") В редукторах имеется некий зазор между зубьями шестерней и мертвая зона между вращением вперед и назад. Такая мертвая зона называется люфт, а зазор мешает механической системе точно отслеживать вращение двигателя.

Более точно, вал двигателя создает избыточный крутящий момент, если изменяется направление вращения или если режим неизменной скорости сменяется на замедление, что приводит резкому повышению тока двигателя или к состоянию генераторного режима.

Для компенсации люфта ускорение/замедление временно приостанавливается. Настройте частоту и время останова ускорения/замедления в параметрах 10-18~10-22.

Смотрите рисунок ниже:

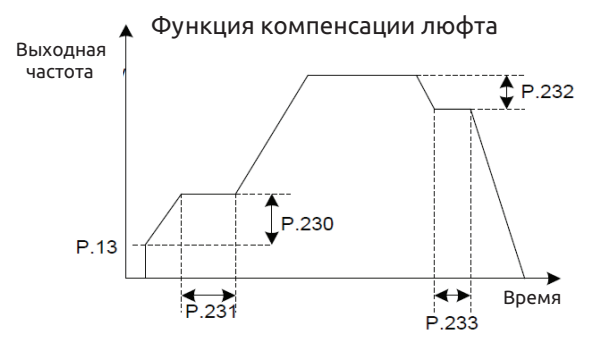

**Примечание: Настройка компенсации люфта только удлиняет время ускорения/замедления в случае прерывания работы с неизменной скоростью.**

• Функция ожидания прерывания ускорения и замедления (10-18="2")

Если 10-18=2, запускается функция ожидания прерывания ускорения и замедления. При ускорении до частоты, заданной в 10-19, выполняется ожидание с временем в 10- 20 и затем ускорение до целевой частоты. При замедлении до частоты, заданной в 10- 21, выполняется ожидание с временем в 10-22 и затем замедление до целевой частоты.

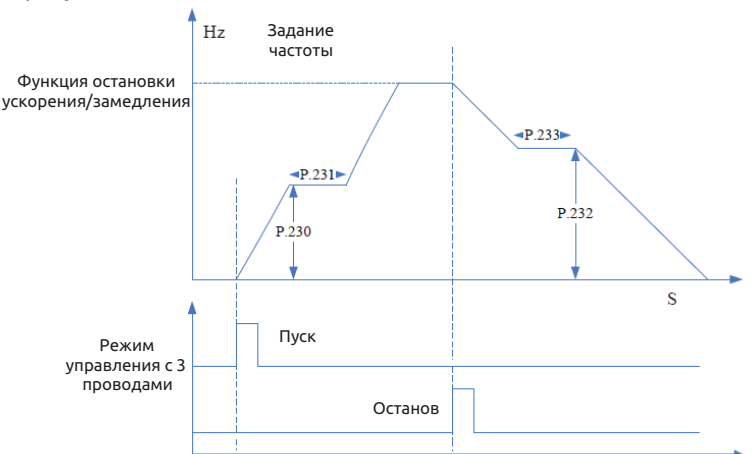

Смотрите рисунок ниже:

**Примечание: Настройка компенсации люфта только удлиняет время ускорения/замедления в случае прерывания работы с неизменной скоростью.**

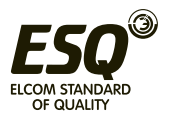

## **5.10.10 Выбор функции треугольной волны V/F**

• Имеется режим работы с треугольной волной, в котором частота циклически изменяется (сканируется).

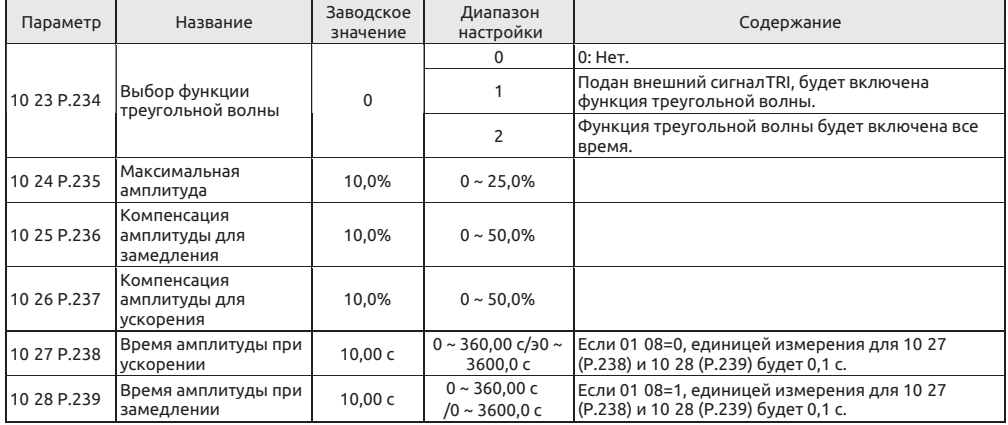

Настройка Функция треугольной волны

• Если параметр 10-23 «Выбор функции треугольной волны» равен «1» и подан внешний сигнал TRI, будет включена функция треугольной волны. Настройте любой параметр из 03-00~03-06 и 03-09 "Выбор функции клеммы входа" на "36" и это назначит сигнал TRI на клемму внешнего сигнала.

• Если параметр 10-23 «Выбор функции треугольной волны» равен «2», то функция треугольной волны будет включена все время.

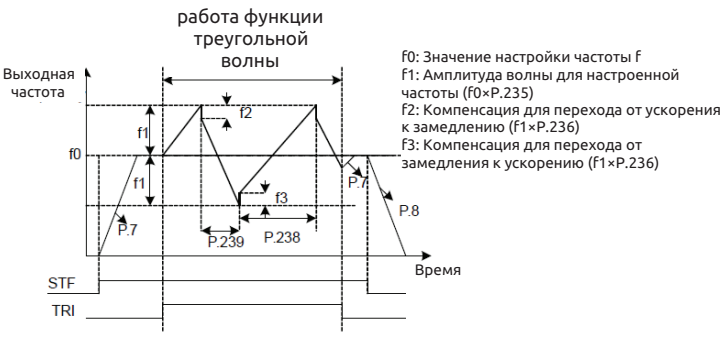

### **Примечание:**

**1. В режиме качания частоты по треугольной волне выходная частота ограничена максимальной и**

**минимальной частотами.**

**2. Если компенсация амплитуды, например, 10-25 и 10-26, слишком большая, возникнет отключение по максимальному напряжению и автоматически будет выполнено действие защиты от опрокидывания. Поэтому настроенный метод не будет выполнен.**

**3. Эта функция действует только в режиме управления V/F; т.е. она эффективна, когда 00- 21=0.**

## **5.10.11 Функция механического возврата**

• В инверторе есть функция управления для переключения между работой от коммерческой электросети и выходом инвертора. Поэтому блокировку работы электромагнитного контактора для переключения можно просто выполнить, подав сигналы пуска, останова, и автоматического выбора переключения.

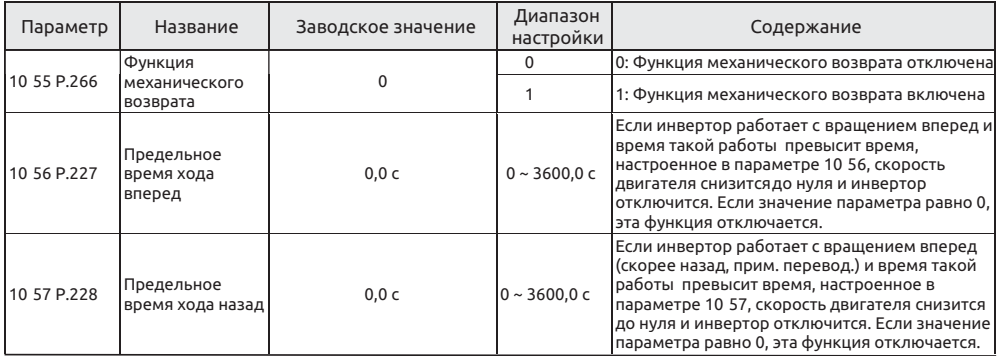

Настройка

Функция механического возврата

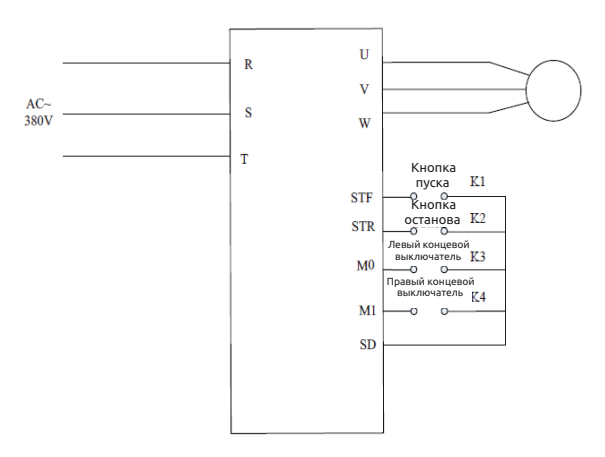

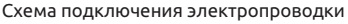

• Обязательно подключите провода, как показано на рисунке выше. Подключите концевой выключатель хода между M1 и SD и подключите переключатель без фиксации между STF и SD, а также между STR и SD.

• Включите питание инвертора и выполните параметр P.998. После завершения настройте P.226 на 1 и выберите систему механического возврата. Настройте функции универсальных клемм в значения по умолчанию. Если задание частоты поступает с клемм, клеммы M0, M1 будут влиять на задание частоты, поэтому P5, P6 нужно настроить в такое же значение, как задание частоты.

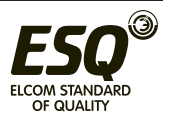

• Когда K3 (K4) разомкнут, нажмите K1 и выполните вращение вперед к концевому выключателю K3, затем будет выполнено вращение назад к K4 и снова вращение вперед. Нажмите K2 для остановки системы.

• Если K3 (K4) замкнут, нажмите K1 и будет выполнено вращение вперед (назад) до K4 (K3), он замкнется и опять будет выполнено вращение вперед/назад. Нажмите K2 для остановки системы.

• Для предотвращения повреждения концевых выключателей хода в систему добавлено ограничение времени хода вперед и назад. Запрещено одновременное замыкание обоих переключателей хода. Это вызовет отключение системы.

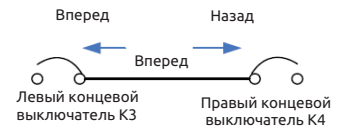

#### Схема работы процесса

### **5.11 Управление скоростью и моментом - параметры группы 11**

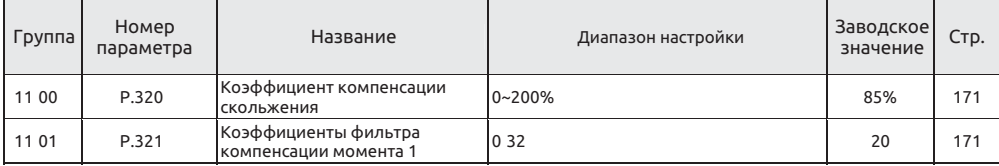

### **5.11.1 Параметр управления**

### • Параметры ПИ-регулятора скорости зависят от частоты работы инвертор

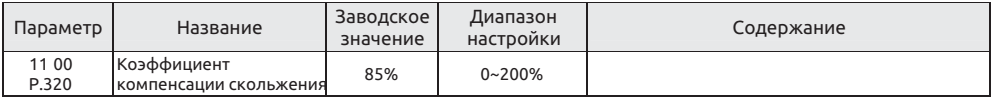

### **5.11.2 Фильтр компенсации момента**

• Настройка коэффициентов фильтра компенсации момента, чем больше значение, тем больше время фильтра.

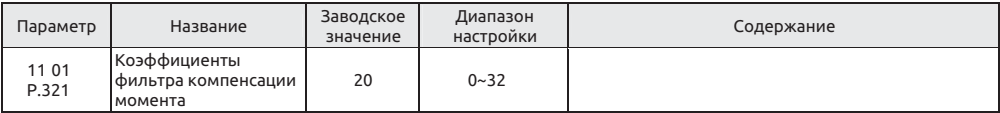

## **5.12 Специальные регулировки - группа параметров 13**

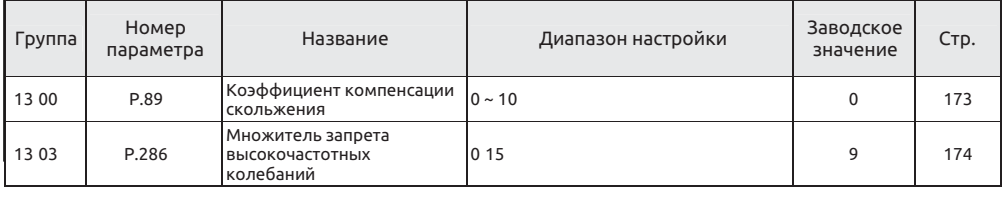

## **5.12.1 Компенсация скольжения V/F**

• Этот параметр можно использовать для настройки компенсации частоты скольжения и снижения скольжения вблизи заданной скорости, когда двигатель работает с номинальным током для повышения точности управления скоростью.

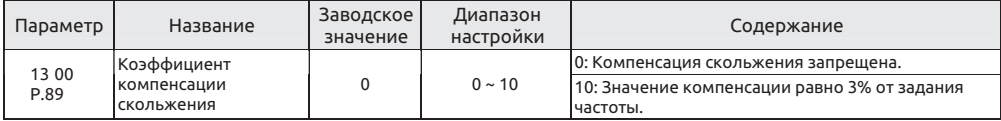

### **Примечание:**

**1. Эта функция действует только в режиме управления V/F (00-21="0").**

### **2. При компенсации скольжения выходная частота может быть больше задания частоты.**

## **5.12.2 Запрет колебаний**

• Запрет больших колебаний в выходном токе инвертора и в частоте вращения двигателя, а также вибрации двигателя.

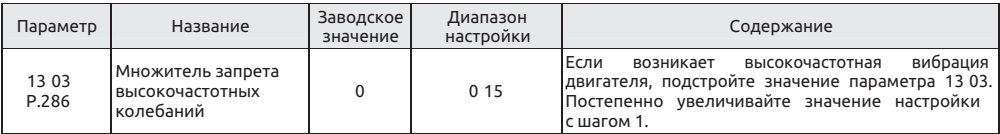

 Множитель запрета колебаний Настройка

• В фактической системе используйте для возбуждения вибраций частоту, которая ниже или выше половины номинальной частоты двигателя, это позволяет определить характер вибраций - низкочастотный или высокочастотный.

Если номинальная частота на паспортной табличке двигателя равна 50 Гц, а вызывающая вибрации частота ниже 25 Гц, то это низкочастотная вибрация.

С другой стороны, если вызывающая вибрации частота выше 25 Гц, то это высокочастотная вибрация.

**Примечание: Если нагрузка двигатель нагрузка низкая, на некоторых частотах работы может возрасти ток. Такая ситуация может привести к слабой вибрации двигателя. Пользователь может просто игнорировать это, если такая обычная вибрация не влияет на работу системы.**

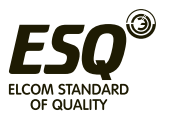

## **5.13 Параметры пользователя - группа 15**

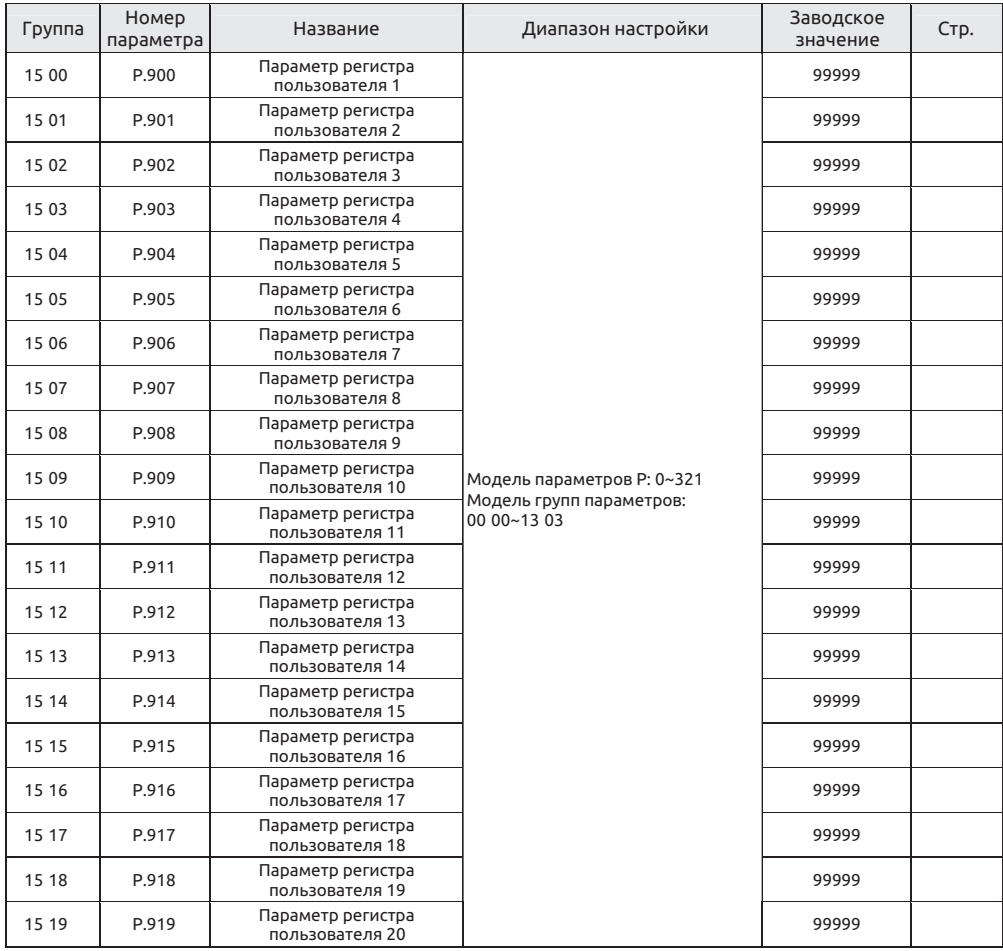

## **5.13.1 Параметр регистра пользователя**

• Группа параметров регистров пользователя - это параметры, которые пользователь не желает возвращать в заводские значения

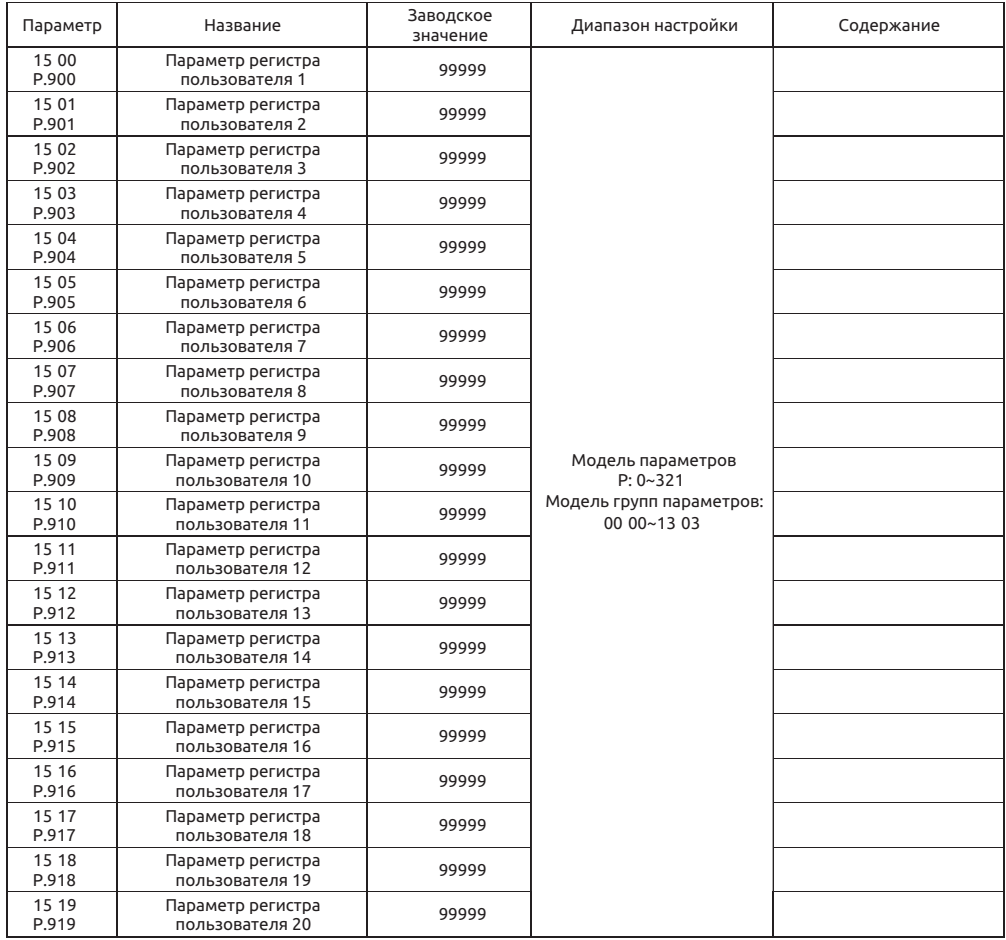

 Параметры регистра пользователя Настройка

• При выполнении настройки 00-02 = 5/6 значения этой группы параметров не будут возвращены в заводские значения.

• Значения этой группы регистров пользователя - это номера параметров, которые не будут возвращены в заводские значения при выполнении 00-02 = 5/6.

• По поводу восстановления заводских значений смотрите раздел 5.1.2, где описано управление значениями.

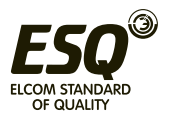

# **6. Проверки и техническое обслуживание**

### **6.1 Пункт контроля**

### **6.1.1 Пункты ежедневного контроля**

• Инвертор - это устройство, содержащее много полупроводниковых приборов. Необходимо выполнять ежедневные проверки для предотвращения любых отказов из-за неблагоприятного воздействия условий эксплуатации, например, температуры, влажности, пыли, грязи и вибрации, изменений частей с течением времени, сроком службы и из-за других факторов.

1. Проверьте, являются ли окружающие инвертор в месте его установки условия нормальными (включая температуру, влажность, плотность пыли и т.п.).

2. Проверьте, что напряжение питания является нормальным (напряжение между клеммами R/L1, S/L2 и T/L3).

3. Проверьте, хорошо ли закреплена электропровода (электропроводка как для силовой платы, так и для платы управления).

4. Проверьте, нормально ли работает система охлаждения (нет ли ненормального шума во время работы и хорошо ли закреплена электропроводка).

5. Проверьте нормальное свечение контрольных индикаторов (правильно ли светятся индикаторные лампочки на плате управления и на пульте управления и на светодиодном дисплее пульта управления).

6. Проверьте, выполняется ли работа согласно ожиданиям.

7. Проверьте, нет ли при работе сильной вибрации, шума или необычного запаха.

8. Проверьте, нет ли утечки тока из конденсатора фильтра.

 Соблюдайте особую осторожность при проверках. Примечание

### **6.1.2 Пункты периодического контроля**

• Проверьте те участки, которые недоступны в ходе эксплуатации, но требуют периодического контроля.

1. Проверьте разъемы и электропроводку (хорошо ли закреплены разъемы и электропроводка соединений между силовой платой и платой управления и нет ли там повреждений) 2. Проверьте, нет ли признаков перегрева на компонентах силовой платы и платы управления.

3. Проверьте, нет ли токов утечки у электролитических конденсаторов силовой платы и платы управления.

4. Проверьте модуль силового ключа IGBT на силовой печатной плате.

5. Очистите печатные платы от пыли и посторонних материалов.

6. Проверьте сопротивление изоляции.

7. Проверьте, нормально ли работает система охлаждения (закреплена ли электропроводка вентилятора; очистите воздушный фильтр).

8. Проверьте винты и ремни.

9. Проверьте внешнюю электропроводку и клеммные колодки на признаки повреждений.

 Соблюдайте особую осторожность при проверках. Примечание

## **6.1.3 Проверка модулей преобразователя и инвертора**

• Перед проведением испытаний сначала отсоедините внешние провода от клемм главной (силовой) цепи (R/L1, S/L2, T/L3, U/T1, V/T2, W/T3). Затем переведите переключатель мультиметра на проверку сопротивления цепи.

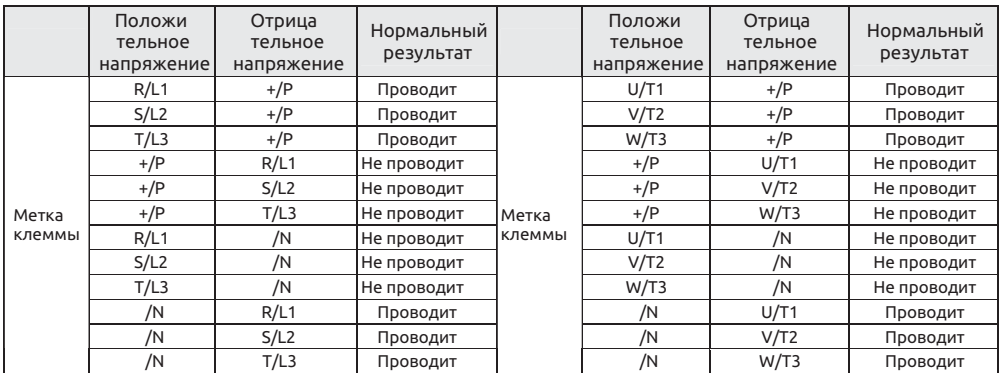

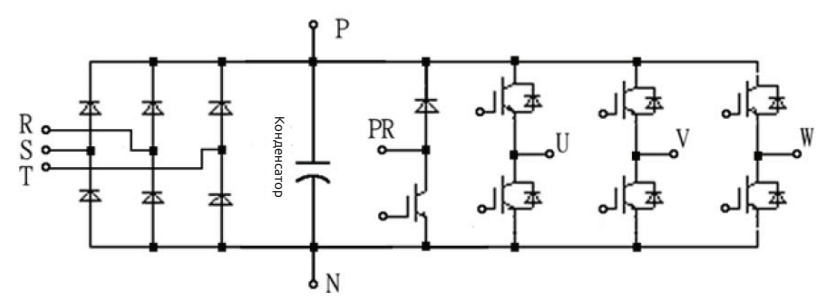

**Примечание: На схеме выше в качестве примера показан инвертор габарита A.**

## **6.1.4 Очистка**

- Всегда содержит инвертор в чистом состоянии.
- С помощью мягкой щетки удалите пыль и посторонние материалы с лопастей вентилятора, кожуха вентилятора и радиатора, обеспечивая тем самым хороший теплоотвод в инверторе.
- Осторожно протрите грязные участки кожуха мягкой тканью, смоченной в нейтральном моющем средстве.

### **Примечание:**

**1. Не используйте растворители, например, ацетон, бензин, толуол и спирт, так как эти жидкости приведут к отслаиванию краски от поверхностей инвертора.**

**2. Дисплей и другие элементы пульта управления (PU301, PU301C) ухудшаются под действием моющих средств и спирта. Поэтому не используйте их для очистки.**

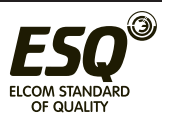

## **6.1.5 Замена частей**

В инверторе установлены многочисленные электронные компоненты, например, полупроводниковые приборы.

• Следующие части могут ухудшаться от времени из-за их конструкции или физических характеристик, что приводит к снижению эксплуатационных параметров или отказу инвертора. Поэтому в рамках профилактического обслуживания необходимо периодически заменять части.

• Используйте функцию проверки срока службы в качестве помощника по замене частей.

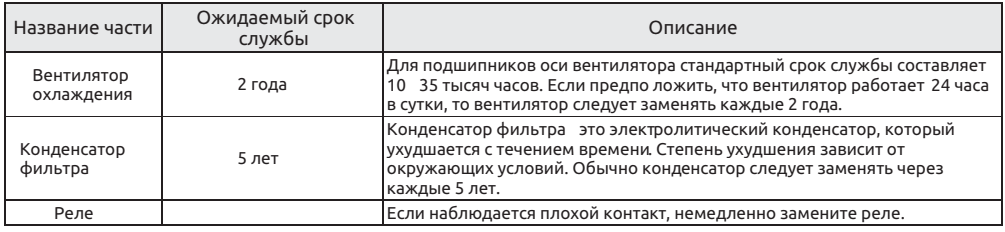

### **Примечание:**

**1. Для замены компонентов отправьте инвертор на завод.**

**2. Процедуру замены вентилятора смотрите в разделе 3.10.**

## **6.2 Измерение напряжения, тока и мощности в силовых цепях**

## **6.2.1 Выбор приборов для измерений**

• Так как в напряжениях и токах в линиях питания инвертора и на выходе инвертора имеются гармоники, результаты измерений зависят от используемых приборов и методов измерений. Если для измерений используются приборы для промышленной частоты, то измерьте параметры цепей следующими приборами.

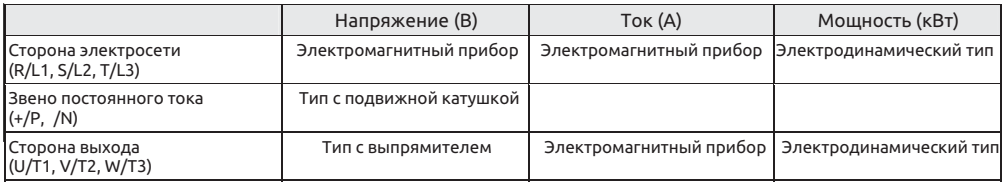

### **Примечание:**

**1. Обратите внимание на диапазон и полярность прибора.**

**2. Соблюдайте правила техники безопасности**

### **6.2.2 Измерения напряжения**

• Входное напряжение инвертора

Так как инвертор питается синусоидальным напряжением с очень малыми искажениями, точные измерения можно провести обычным вольтметром переменного тока.

• Выходное напряжение инвертора

Так как выходное напряжение - это прямоугольная волна с ШИМ-модуляцией, нужно всегда использовать вольтметр с выпрямителем.

Стрелочный тестер нельзя использовать для измерения выходного напряжения, так как он всегда показывает значение, намного превышающее фактическое значение.

Прибор электромагнитной системы показывает эффективное значение, которое включает в себя гармоники, и поэтому это значение больше значения основной частоты.

Значение, отображаемое на дисплее пульта управления - это значение, напряжения, контролируемое самим инвертором. Поэтому это значение точное и рекомендуется отслеживать значения (аналогового выхода) с помощью пульта управления.

### **6.2.3 Измерения тока**

• Используйте прибор электромагнитной системы для измерения тока как на входе питания инвертора, так и на его выходе. Однако если частота ШИМ превышает 5 кГц, не используйте такой прибор, так как потери от индукционных токов, возникающие во внутренних металлических частях прибора, возрастают и прибор может перегореть. В этом случае используйте прибор для примерного измерения эффективного значения.

• Так как ток на выходе инвертора может быть несбалансированным, рекомендуется проводить измерения в трех фазах. Правильные значения нельзя получить после измерения только одной или двух фаз. С другой стороны, разбаланс между фазными токами на выходе инвертора не должен превышать 10%.

• Если используются токоизмерительные клещи, всегда используйте клещи с измерением эффективного значения. Клещи с измерением среднего значения дают большую ошибку и могут показывать значение тока заметно меньше фактического значения. Значение тока, отображаемое на дисплее пульта управления, является точным даже при изменении выходной частоты, поэтому рекомендуется отслеживать значения (аналогового выхода) с помощью пульта управления.

### **6.2.4 Измерение мощности**

• Используйте цифровой измеритель мощности (для инвертора) для измерения мощности на входе и выходе инвертора. Альтернативно можно измерить мощность на входе и выходе инвертора однофазными ваттметрами, используйте метод двух или трех ваттметров. Так как ток может быть разбалансирован, особенно на входе инвертора, рекомендуется использовать метод трех ваттметров.

### **6.2.5 Измерение сопротивления изоляции**

• Сопротивление изоляции инвертора

1. Перед измерением сопротивления изоляции инвертора обязательно отсоедините всю электропроводку от клемм силовой платы и клемм платы управления. Затем выполните электрические подключения, показанные на рисунке справа.

2. Такое измерение пригодно только для главной (силовой) цепи.

Запрещено использовать измеритель сопротивления изоляции высокого напряжения для измерения на клеммах платы управления.

3. Значение сопротивления изоляции должно превышать 5 МОм.

### **Примечание: Пожалуйста, используйте мегаомметр на 500 В постоянного тока**

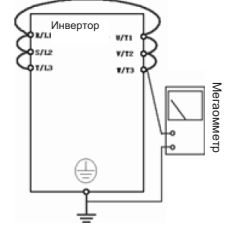

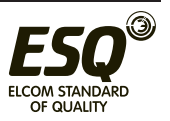

### • Сопротивление изоляции двигателя

1. Перед проведением измерений обязательно отсоедините электропроводку от двигателя, затем выполните электрические подключения, показанные на рисунке справа.

2. Значение сопротивления изоляции должно превышать 5 МОм.

Примечание: Обязательно используйте подходящий мегаомметр.

### **6.2.6 Испытание высоким напряжением**

• Запрещено проводить испытание высоким напряжением. Полупроводниковые приборы в инверторе могут быть повреждены при таком испытании.

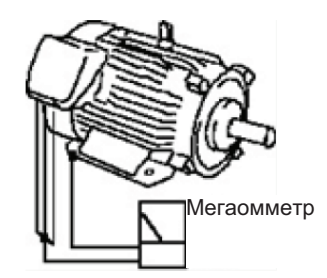

## **7. Приложение 7.1 Приложение 1 Таблица параметров**

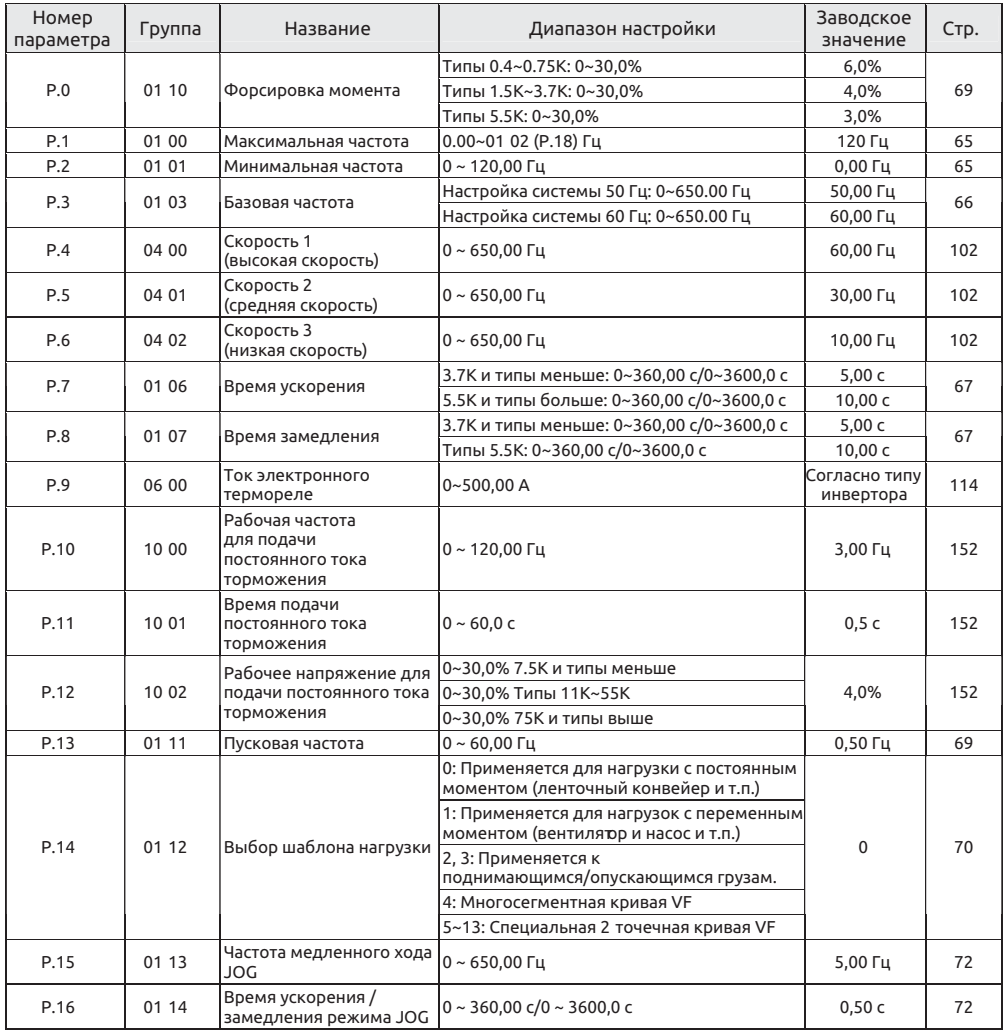

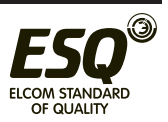

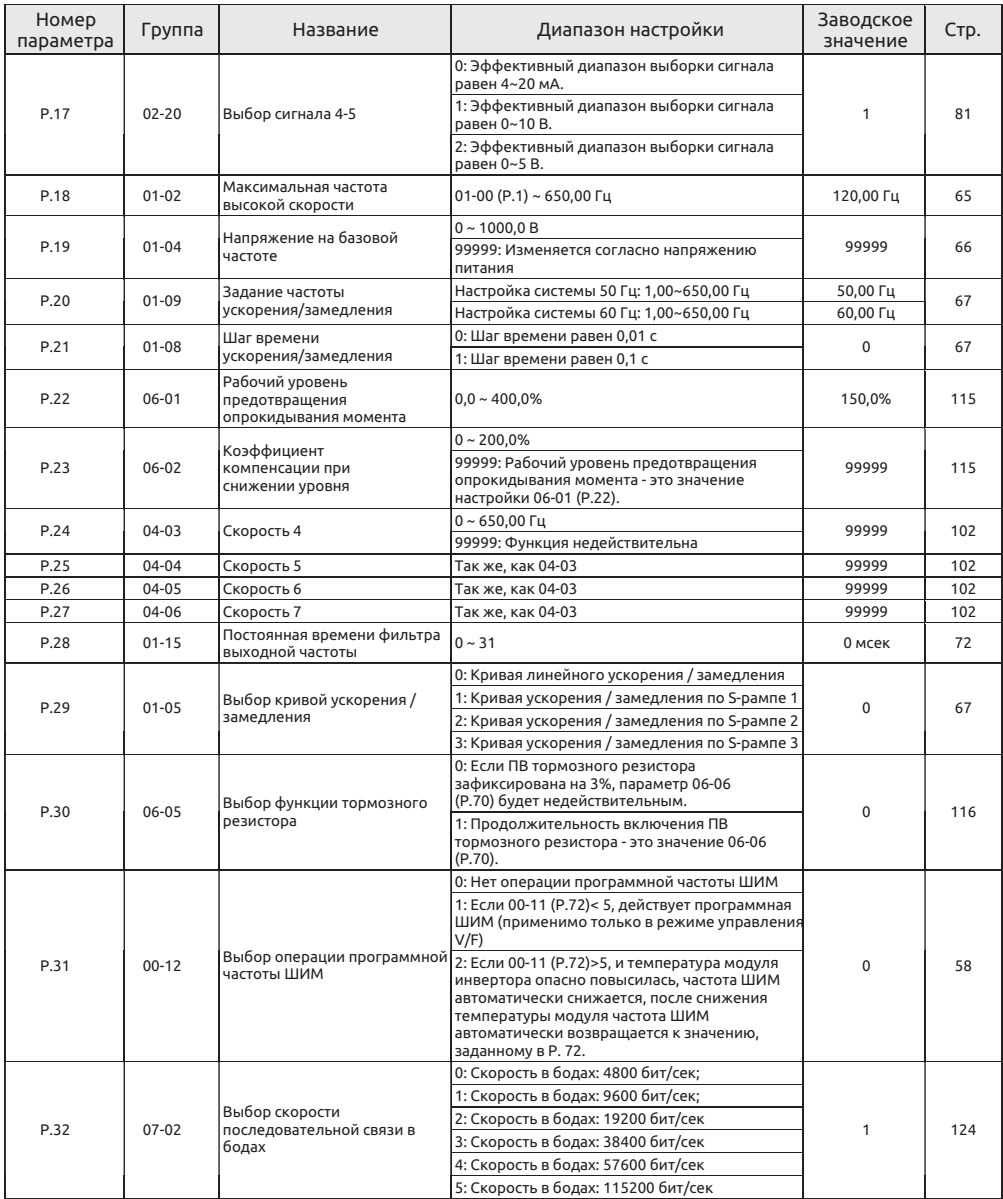

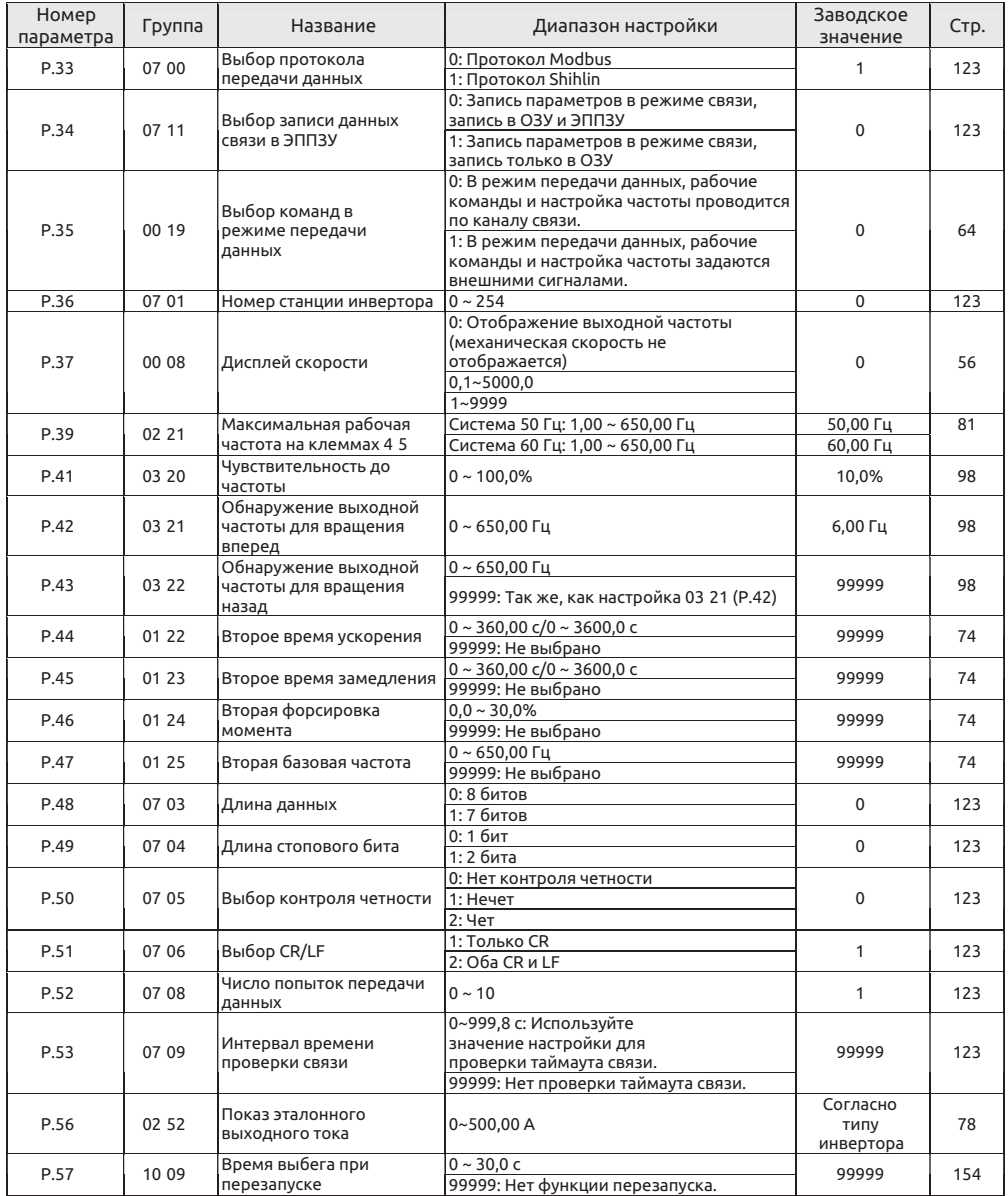

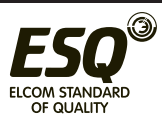

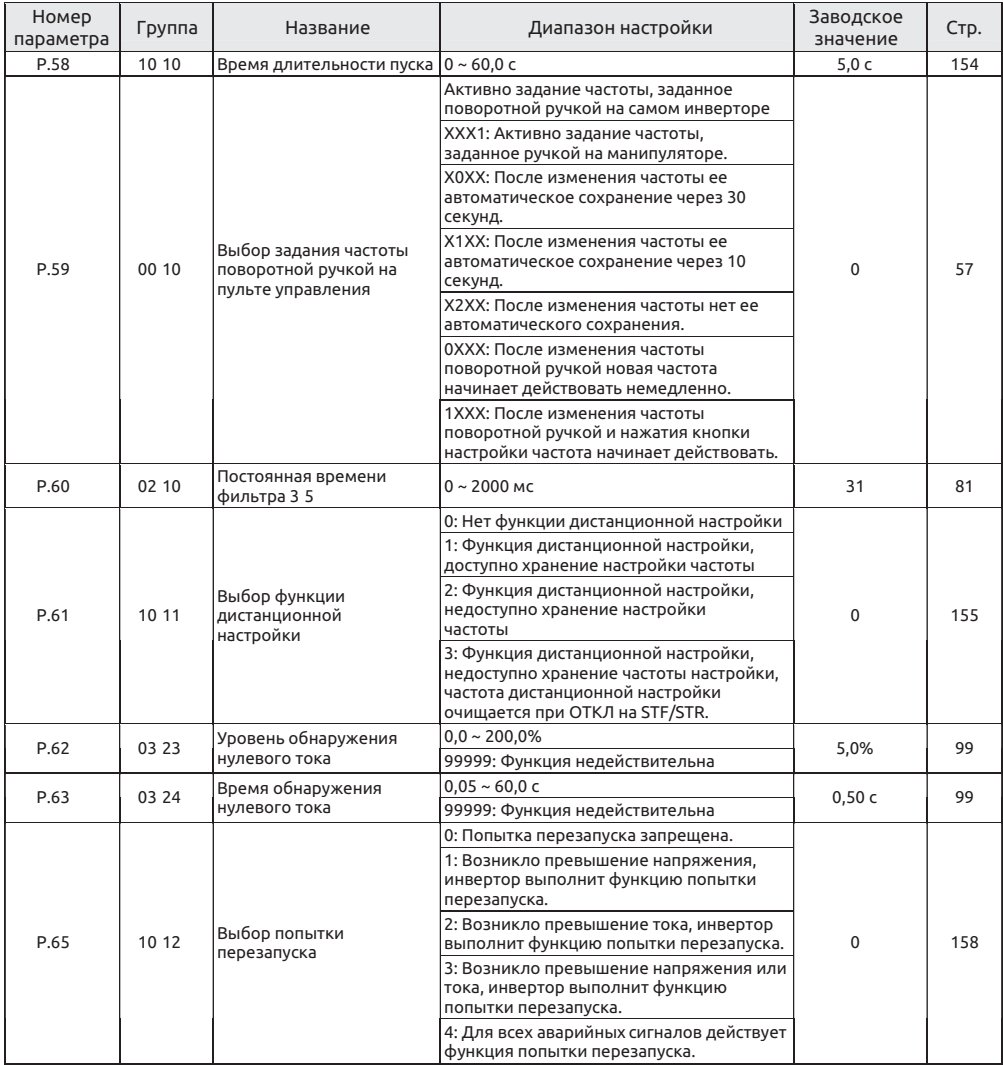

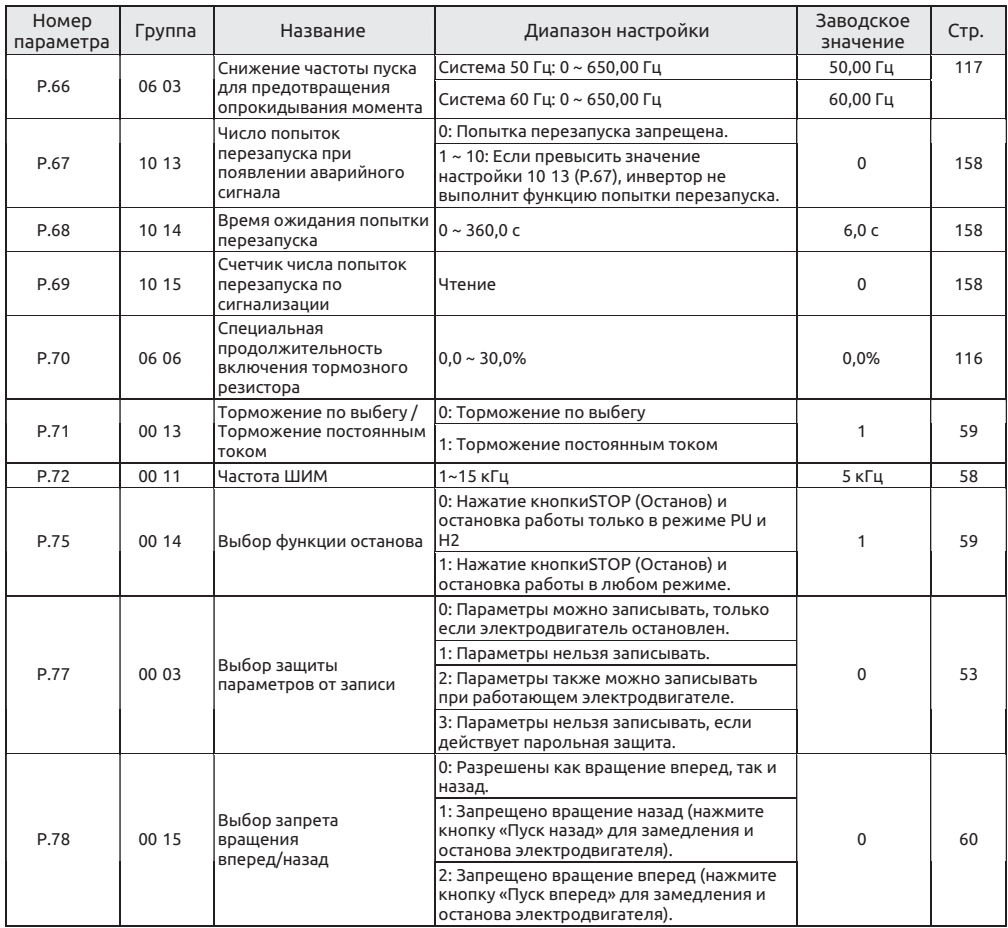

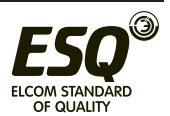

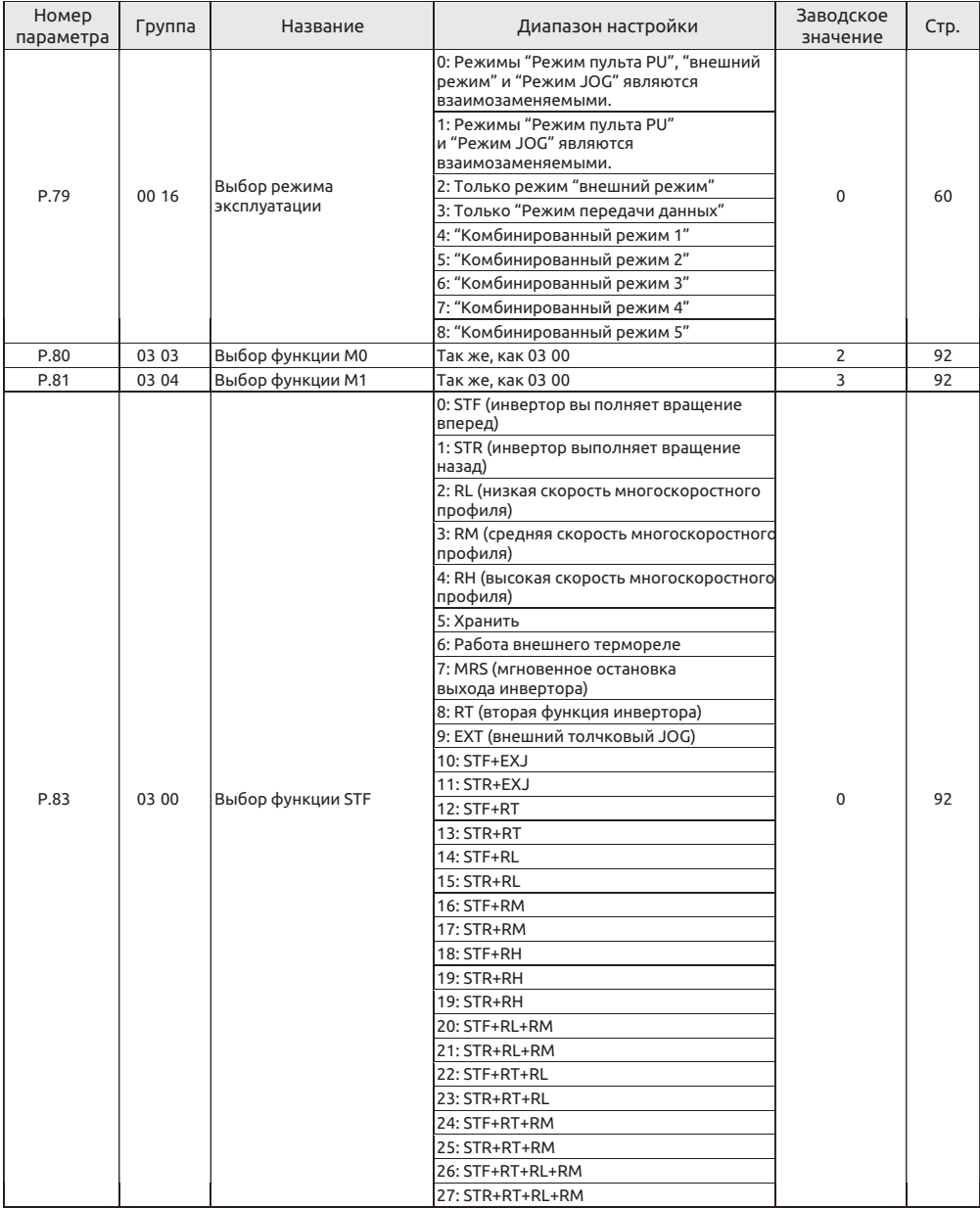

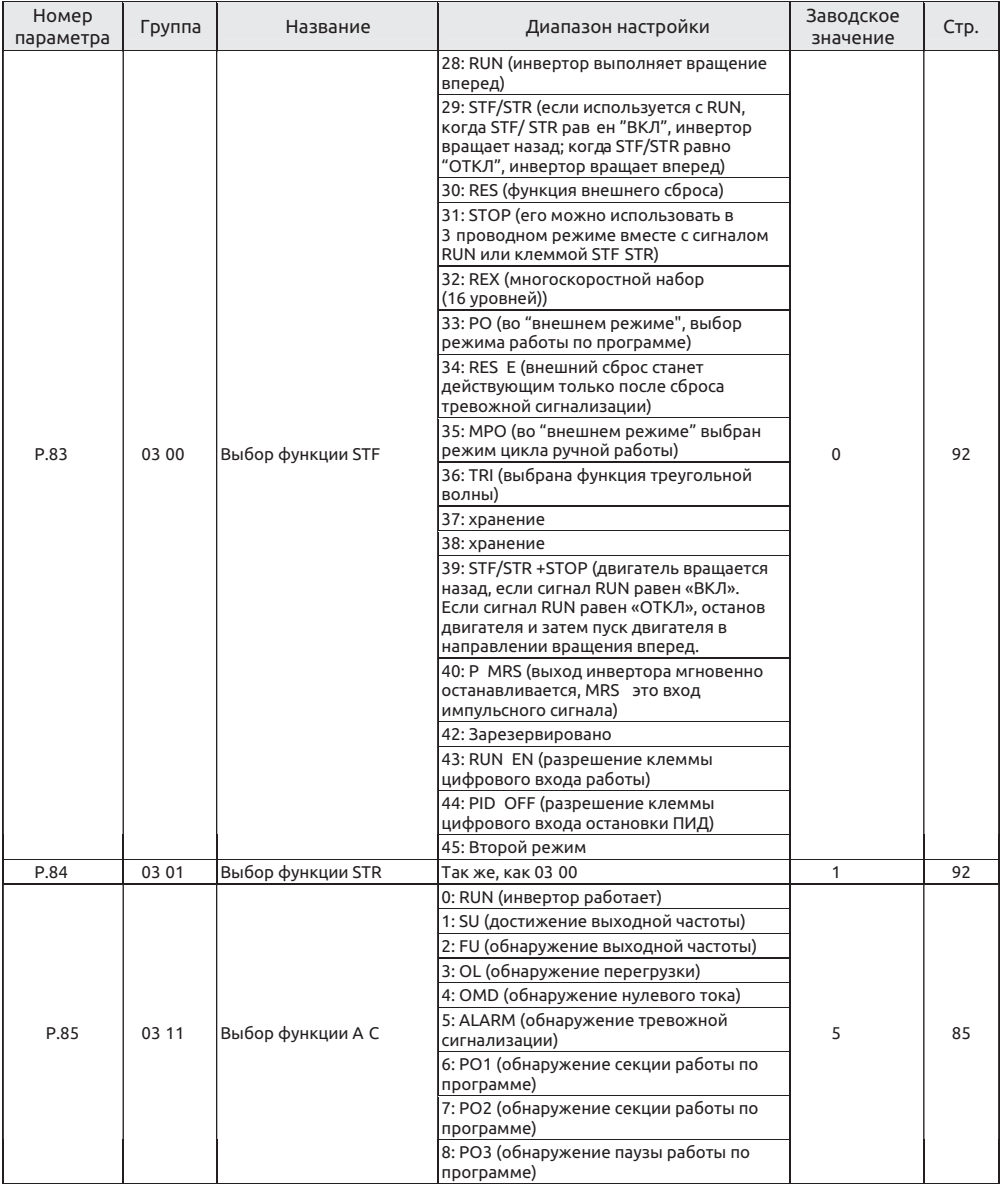

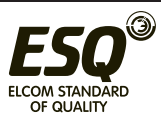

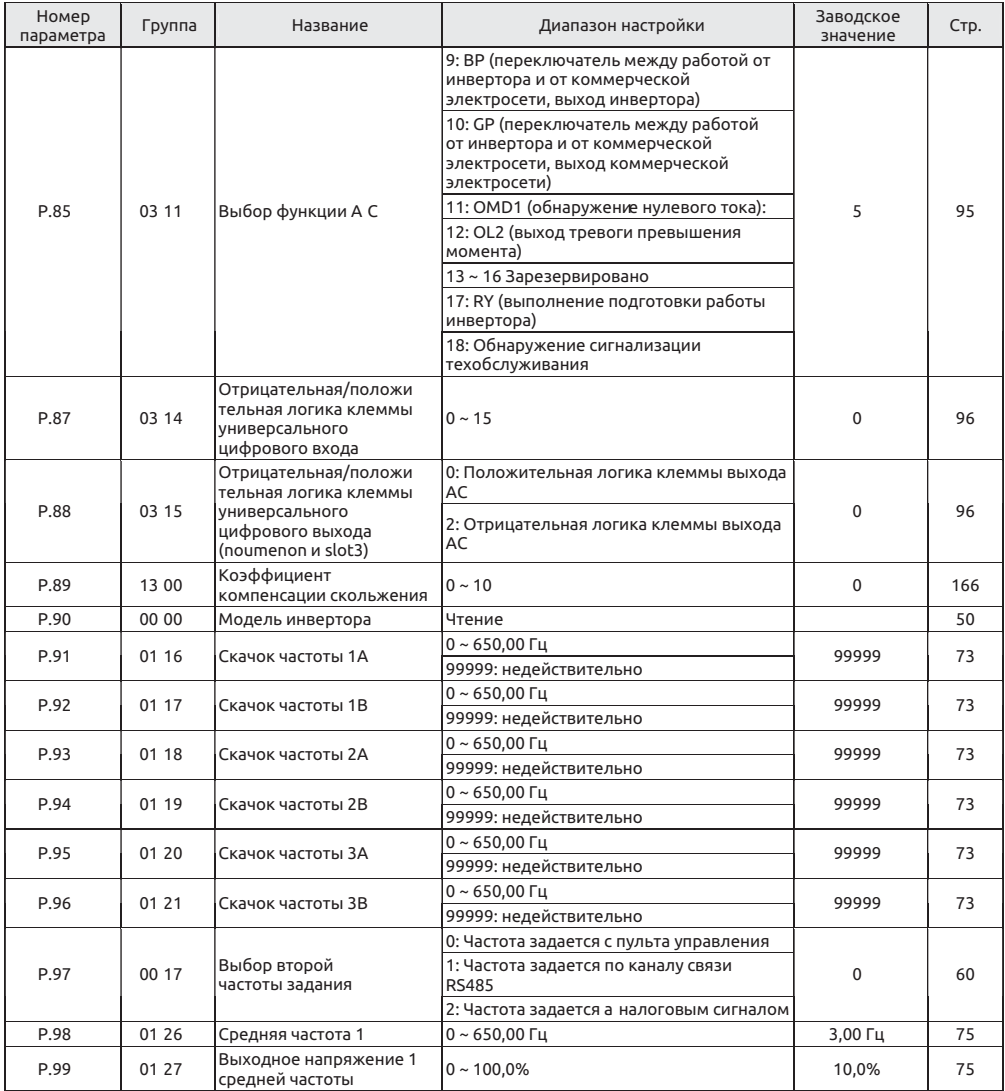

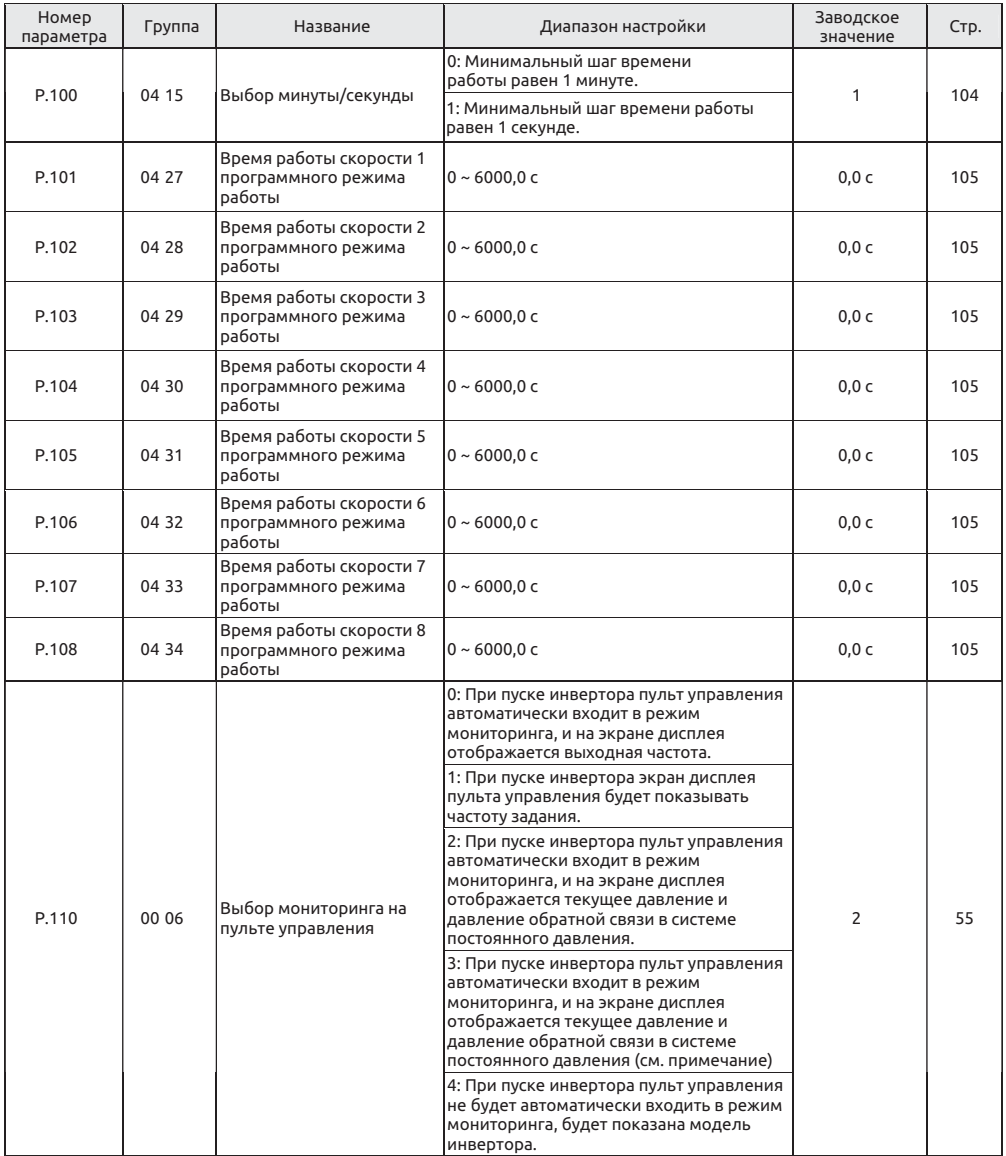

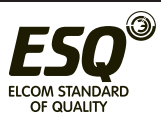

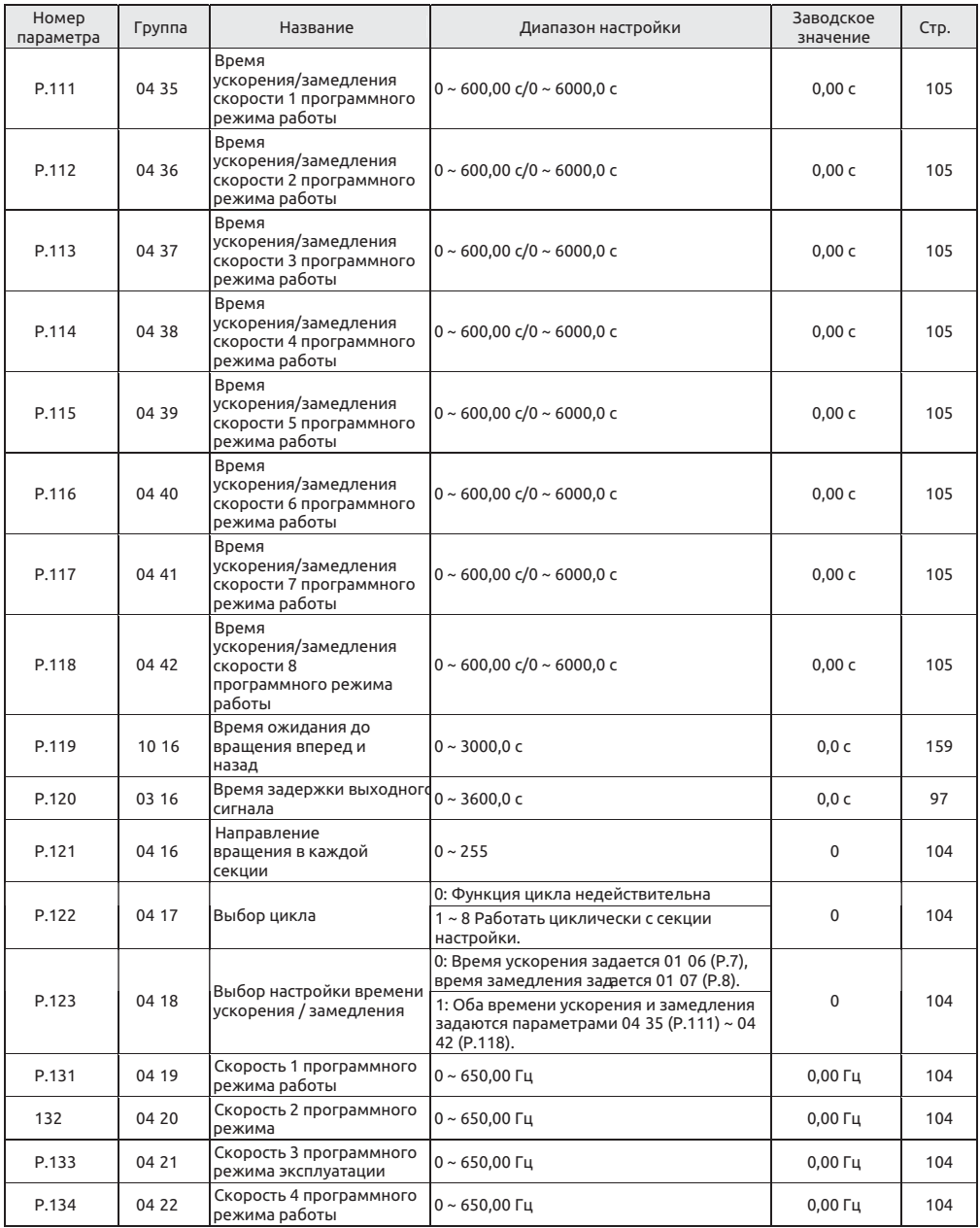

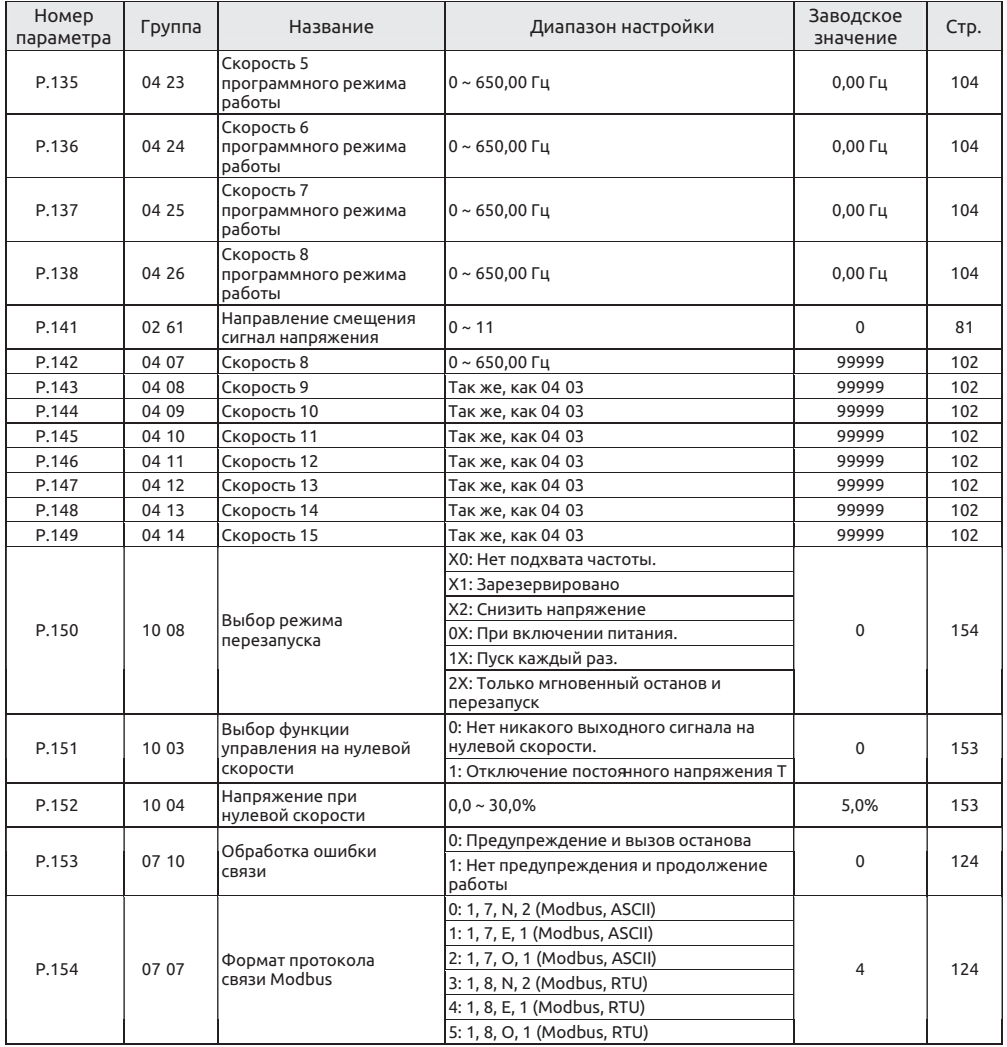

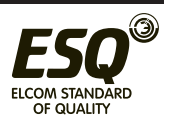

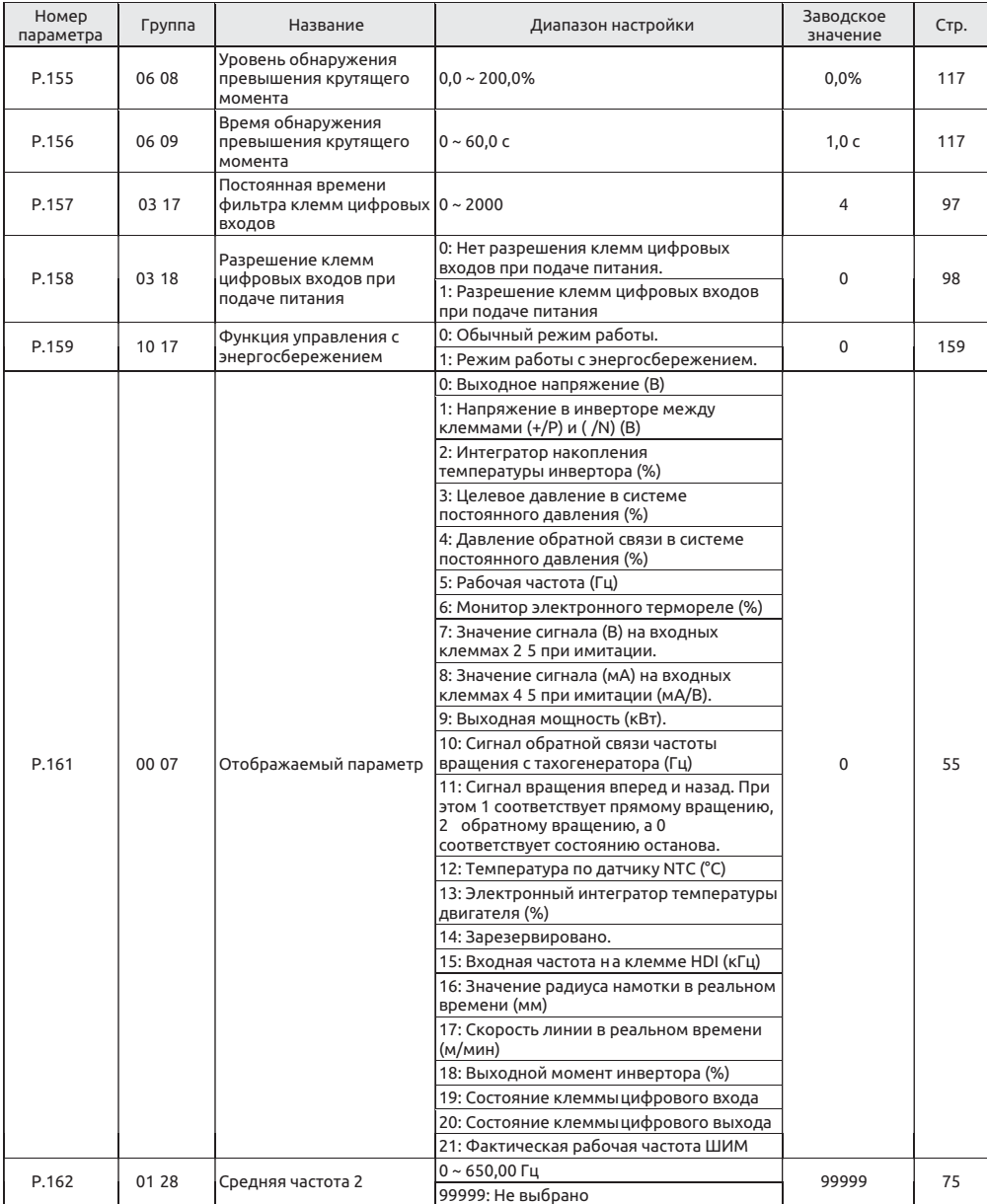

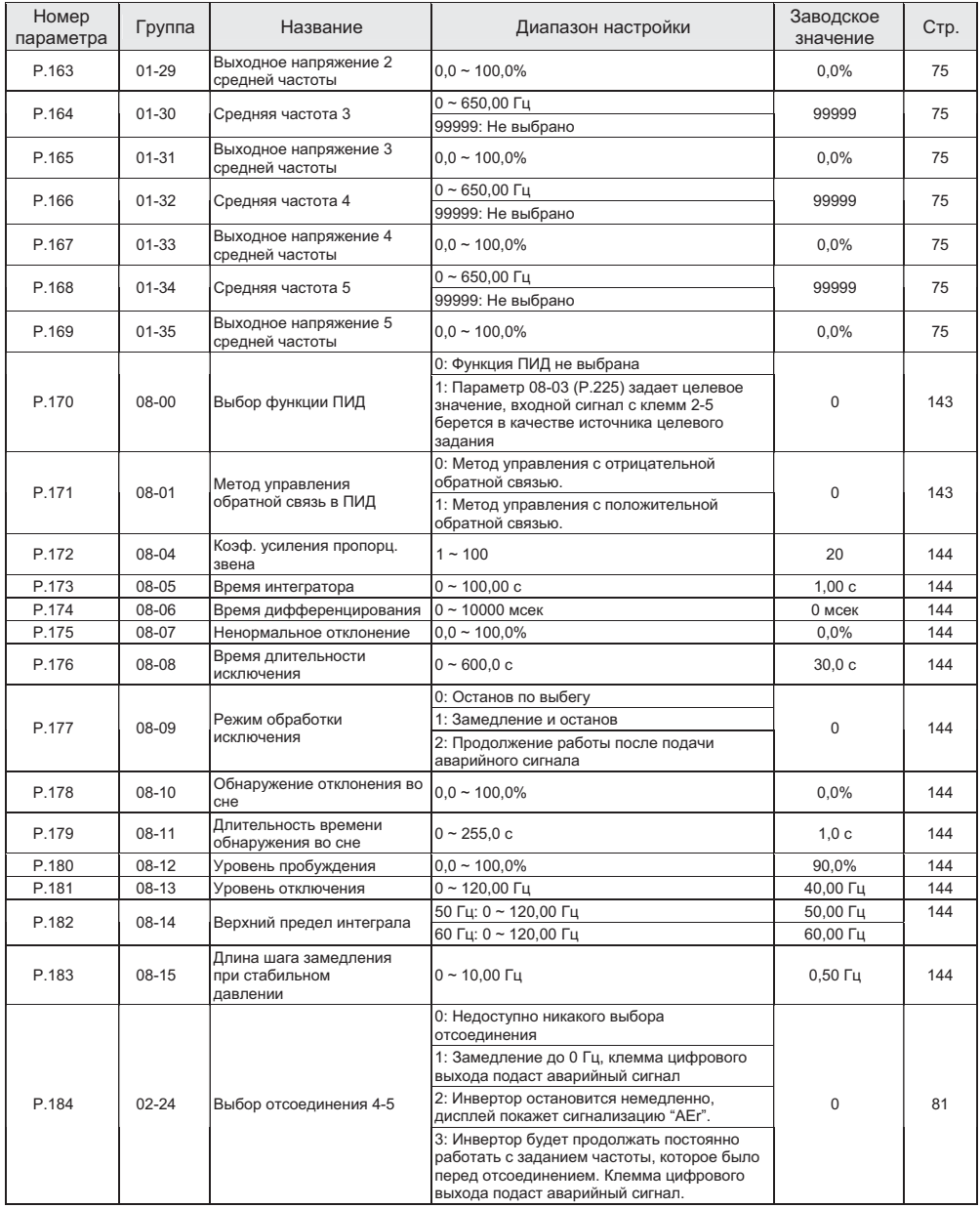

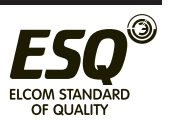
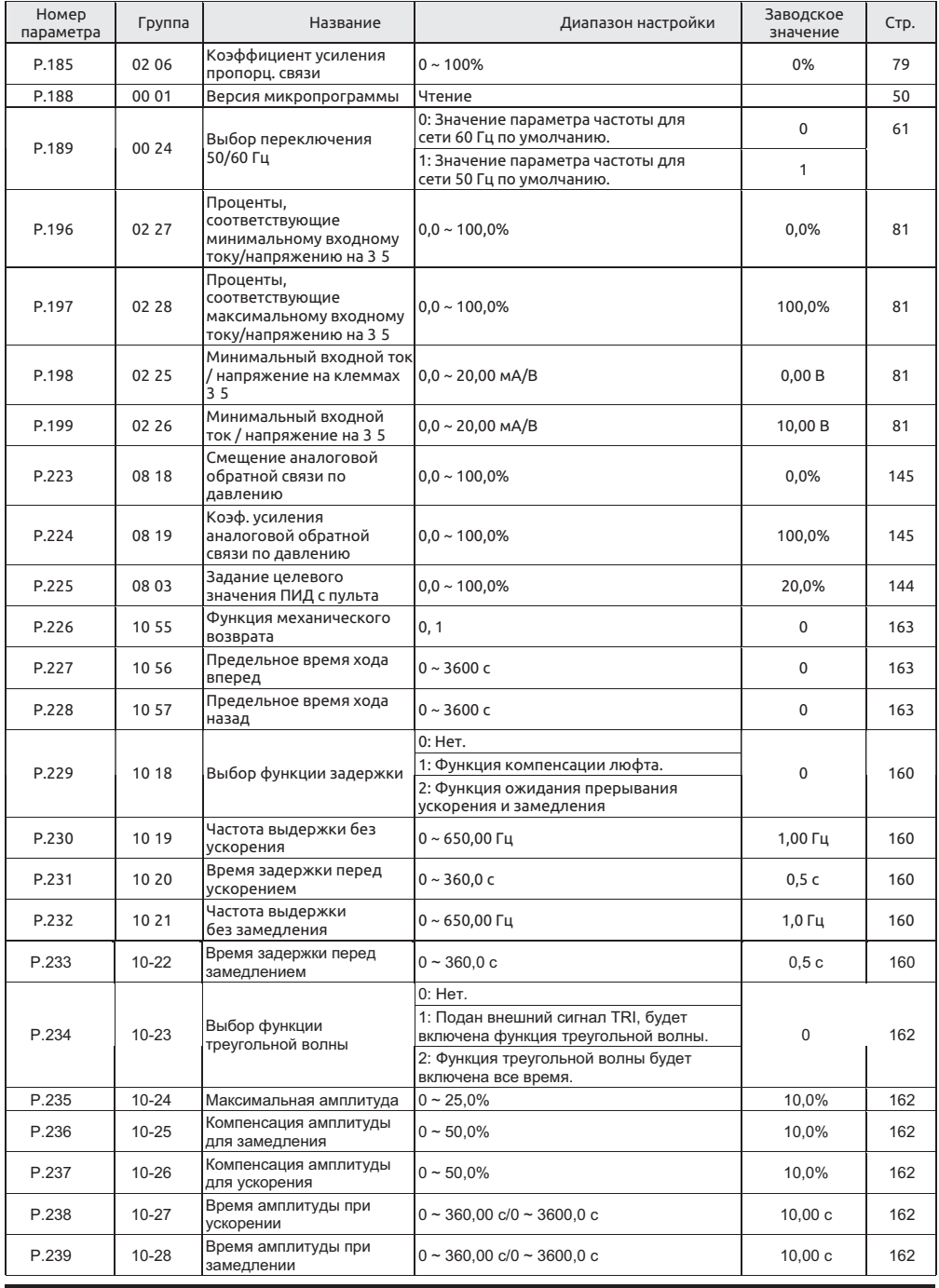

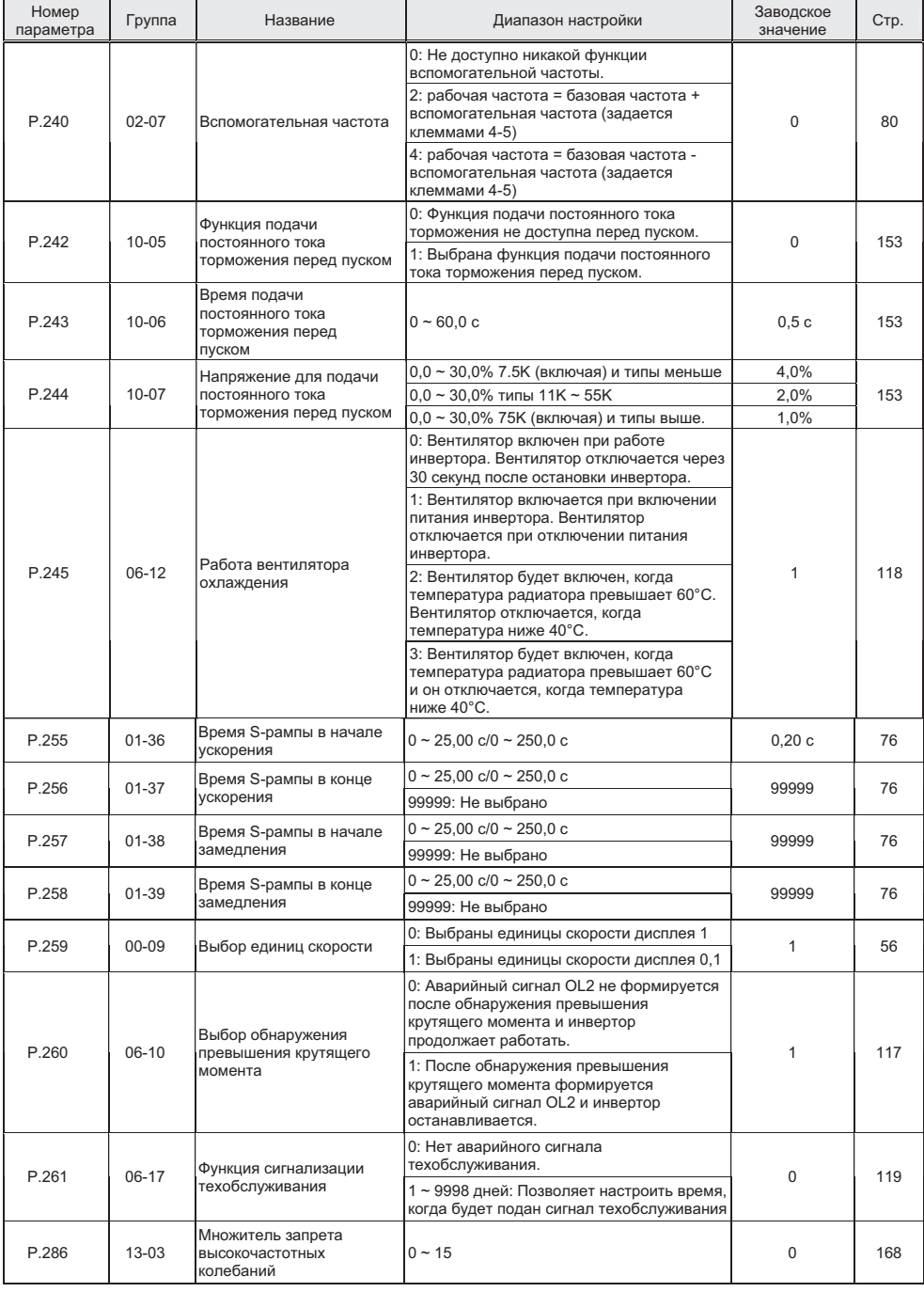

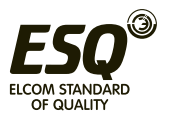

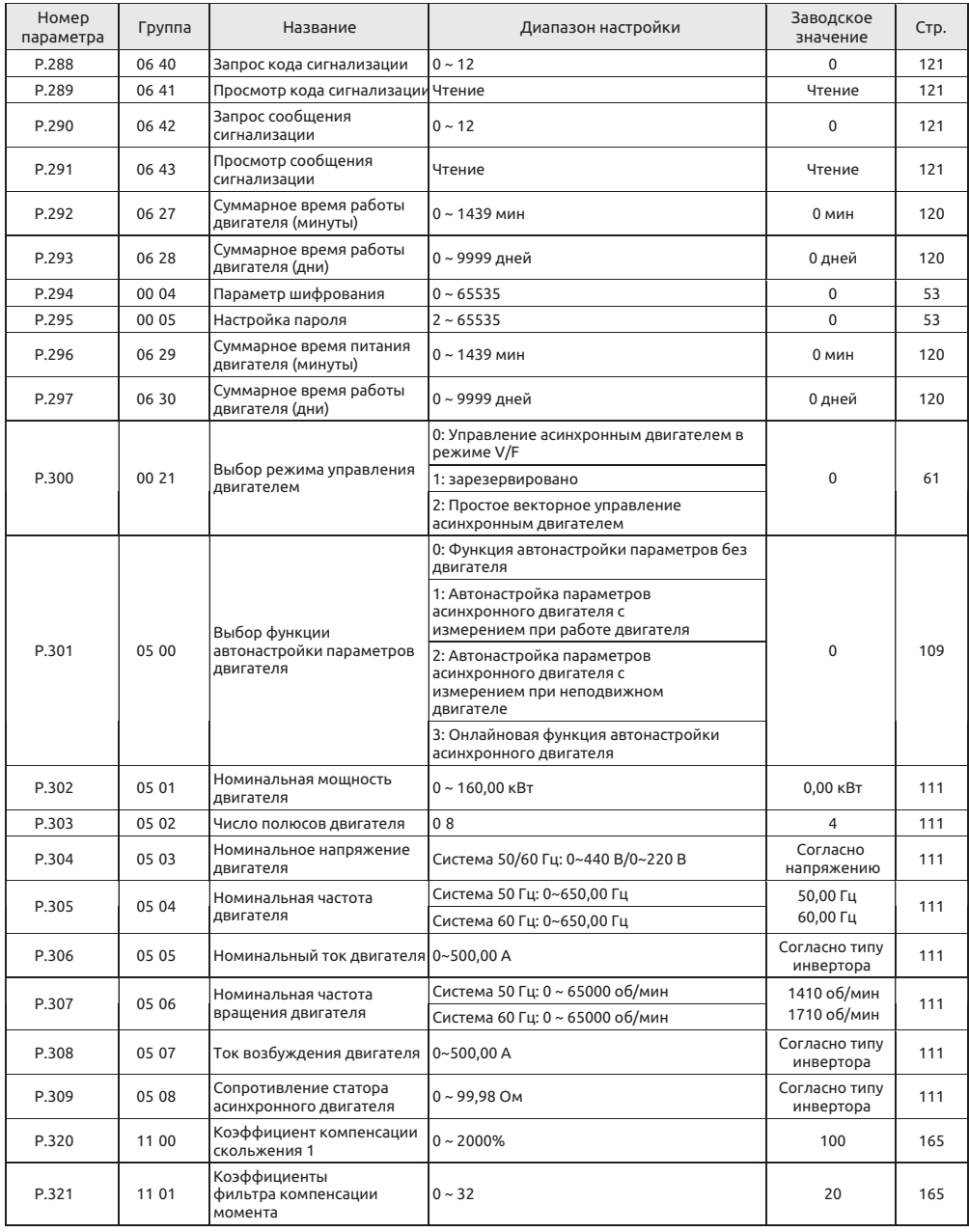

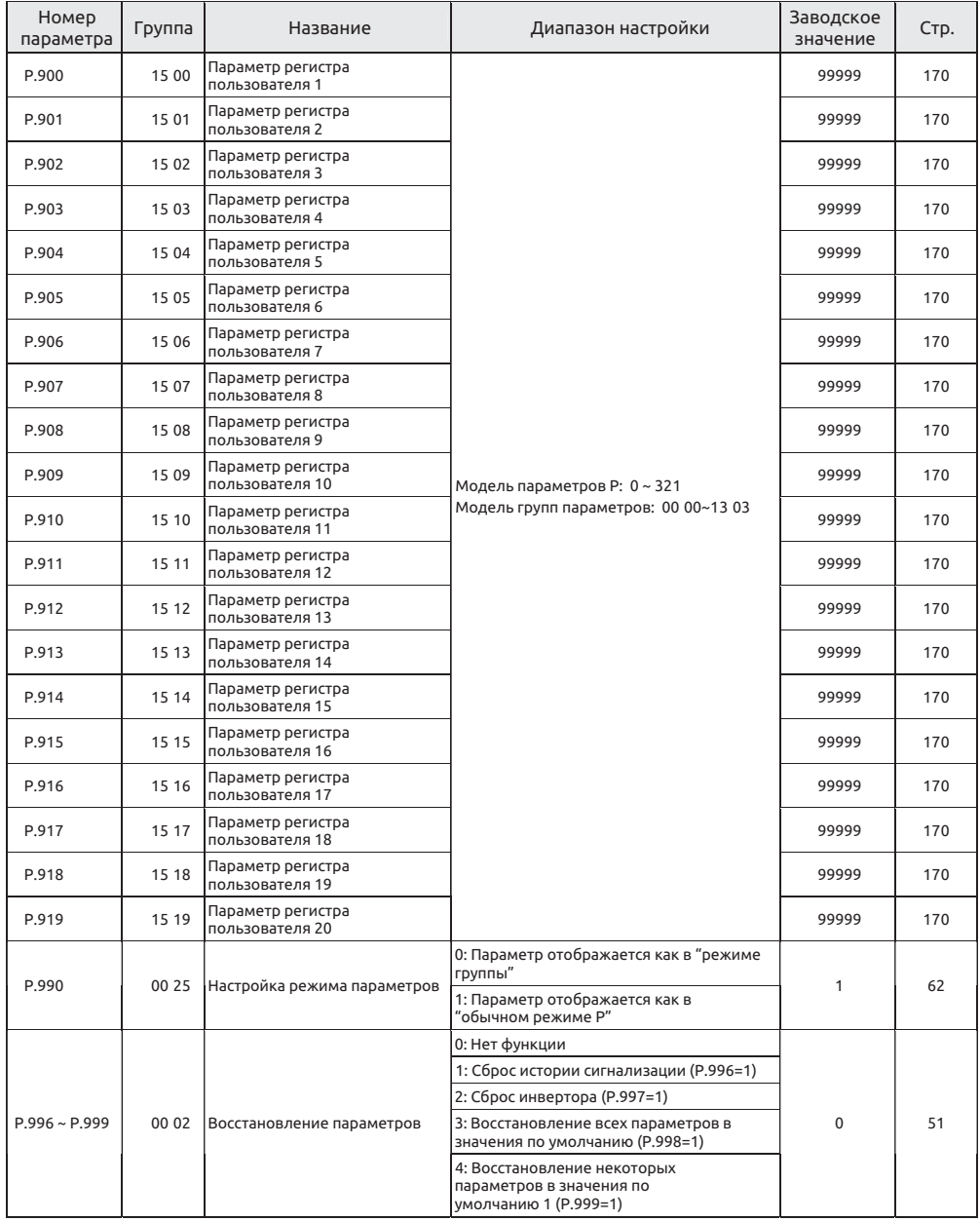

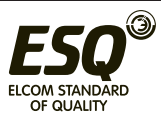

## **7.2 Приложение 2 Список кодов сигнализации**

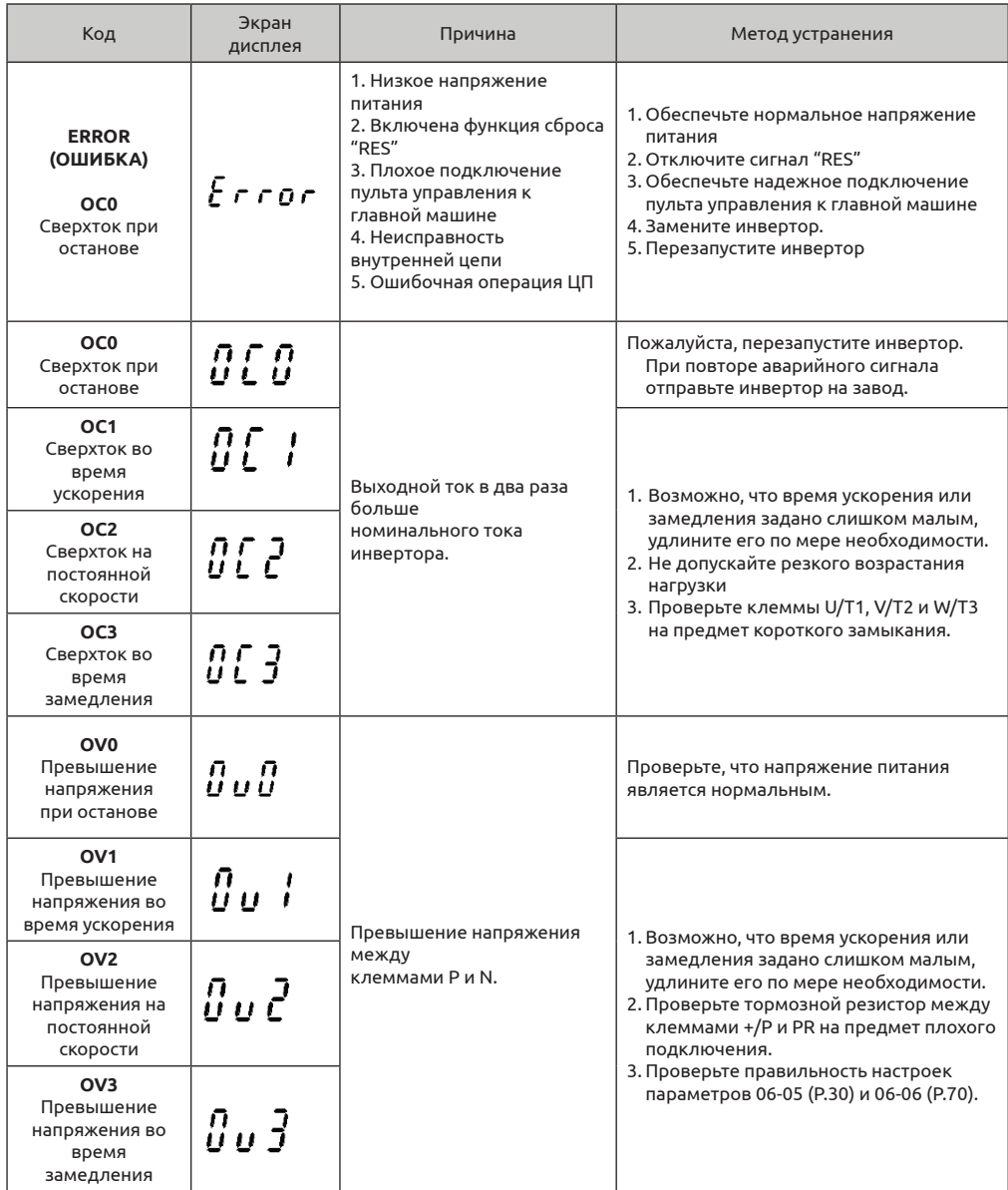

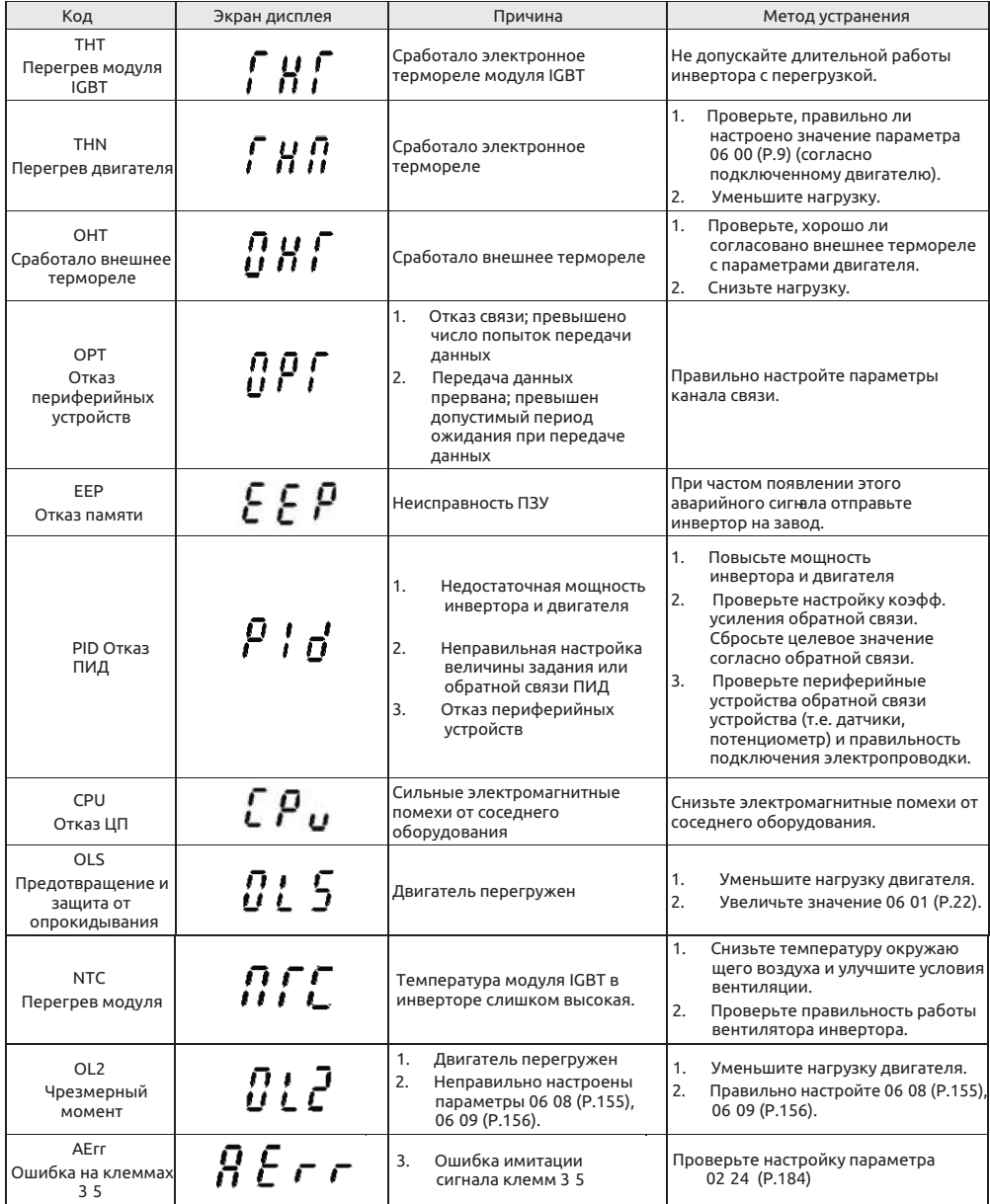

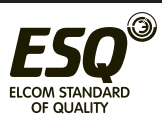

# **7.3 Приложение 3 Неисправности и их устранение**

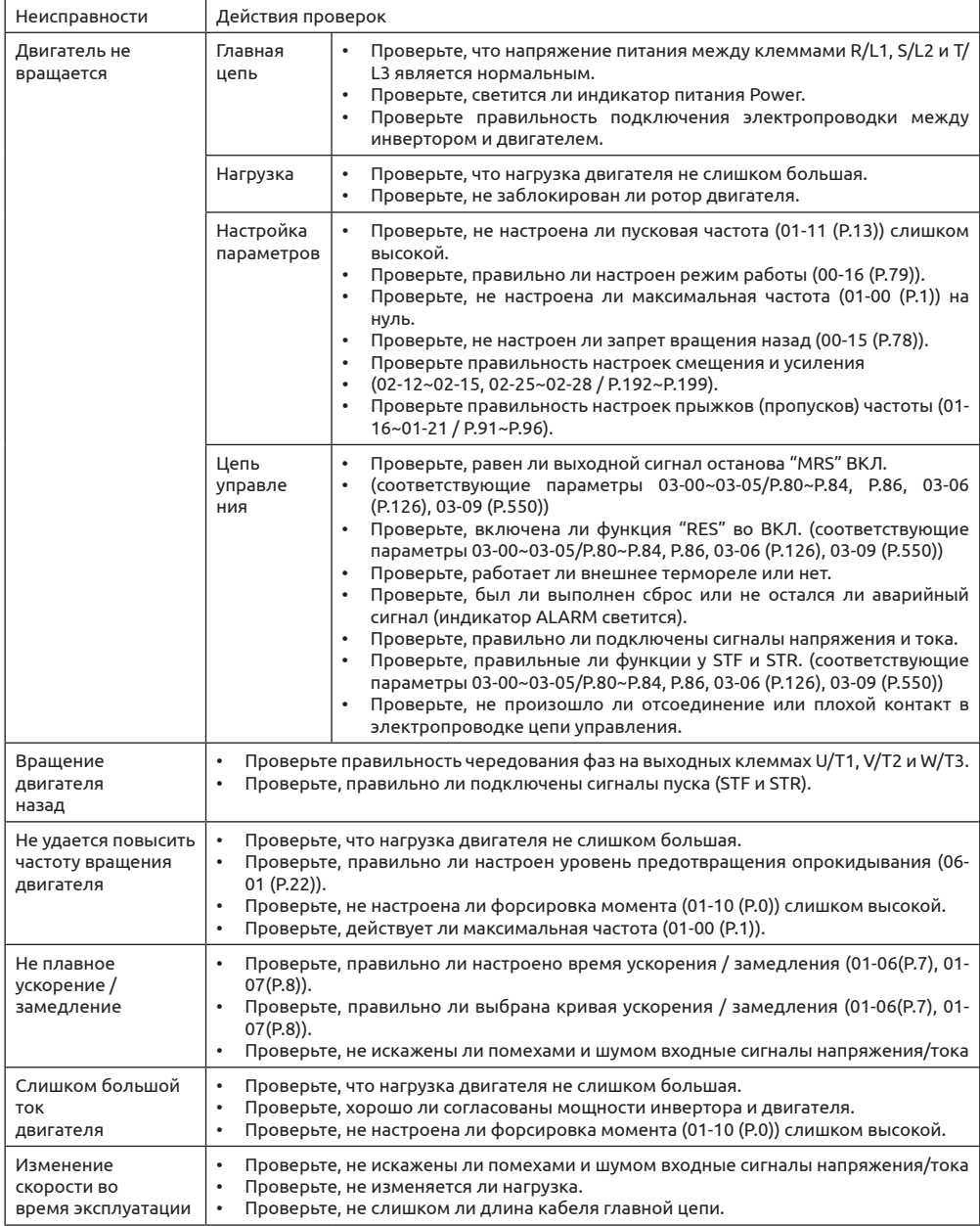

## **7.4 Приложение 4: Дополнительные принадлежности**

## **7.4.1 Пульт управления PU301**

• Вид пульта PU301

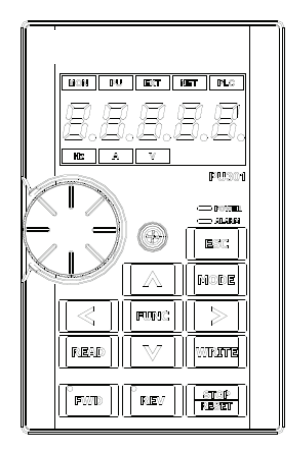

Описание в коде заказа:

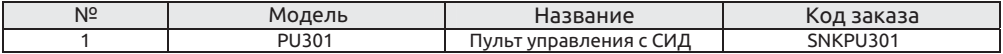

• габаритный чертеж с размерами

<габаритный чертеж>

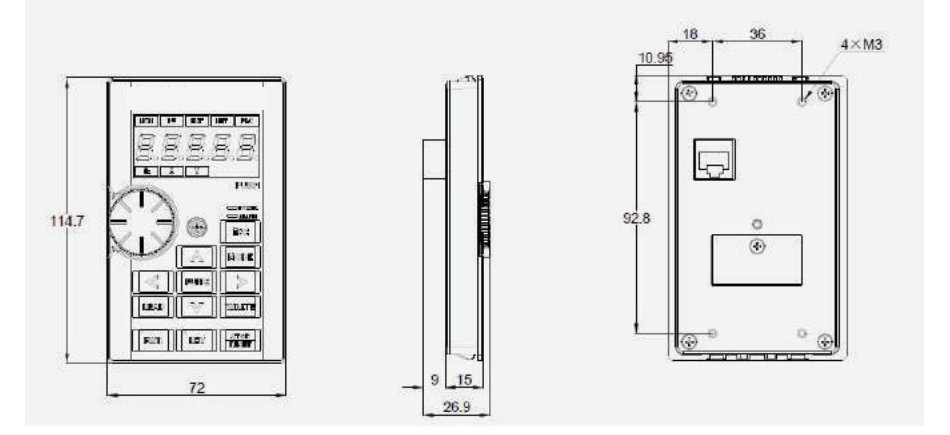

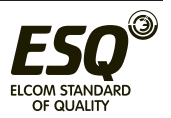

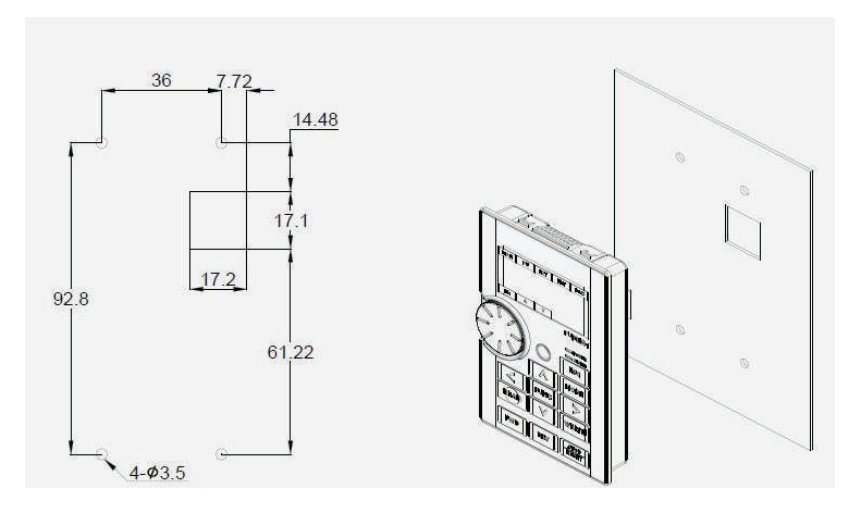

• Таблица размеров прорези в панели

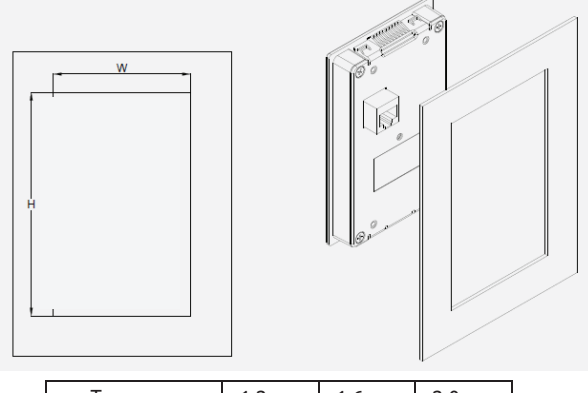

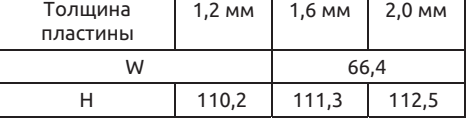

\* допустимое отклонение: ±0,15 мм

\* Если заказчик не может выполнить прорезь с нужной точностью, пожалуйста, выберите и закажите принадлежность SMK301 (комплект монтажа 10-35) для монтажа инвертора.

## **7.4.2 Пульт управления DU06**

• Вид пульта DU06

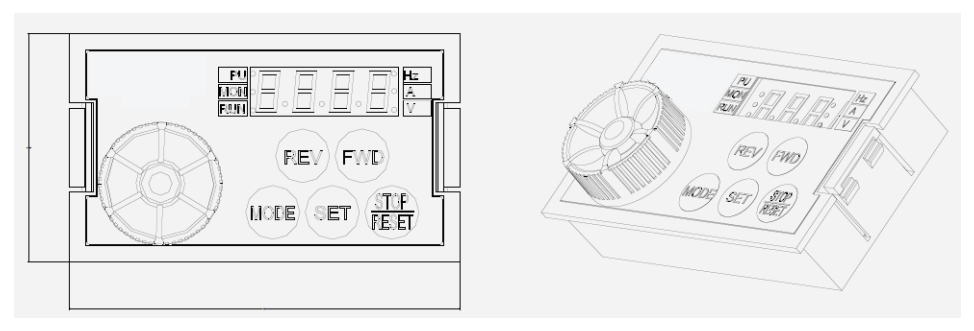

#### Описание в коде заказа:

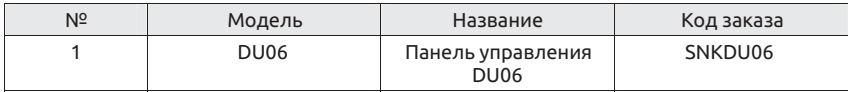

### • габаритный чертеж с размерами

## <габаритный чертеж>

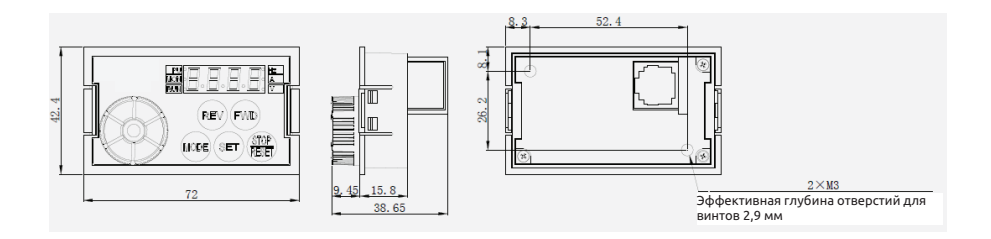

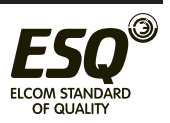

<Установка винтов: чертеж с размерами прорези в панели>

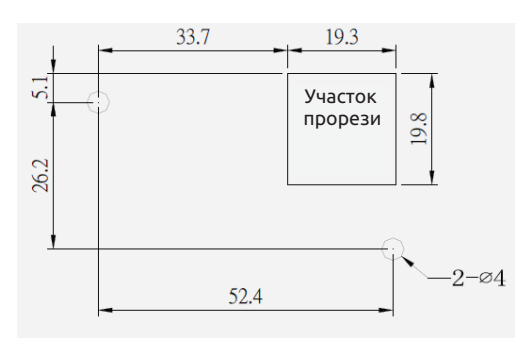

• Установка DU06 с фиксацией «с защелкиванием» <Установка винтов: чертеж с размерами прорези в панели>

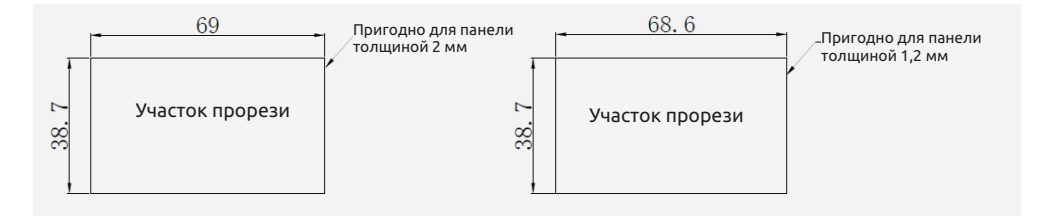

**7.4.3 Пульт управления DU08**

• Вид пульта DU08

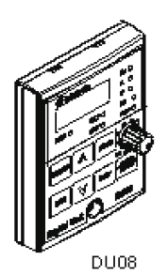

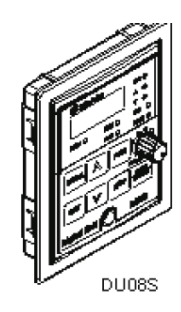

Описание в коде заказа:

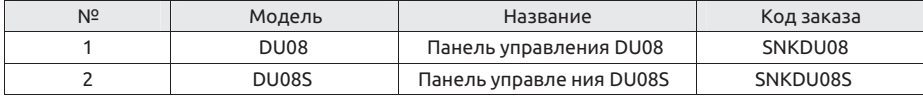

**Примечание: Пульты DU08, DU08S - для инверторов серии SS2, DU09, DU09S пригодны для инверторов серии SF - G версии V0.320 и выше (номер версии соответствует - 02 и выше).**

## • Габаритный чертеж DU08

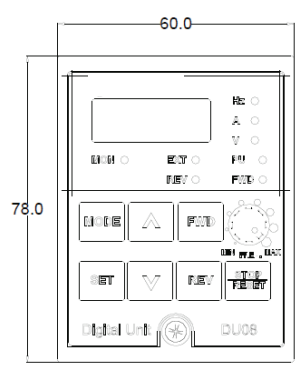

< габаритный чертеж с размерами >

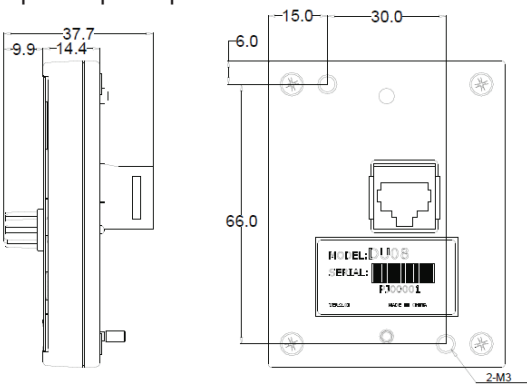

< Рисунок размеров проема для монтажа на поверхности >

< Таблица размеров прорези в панели для фланца (примечание) >

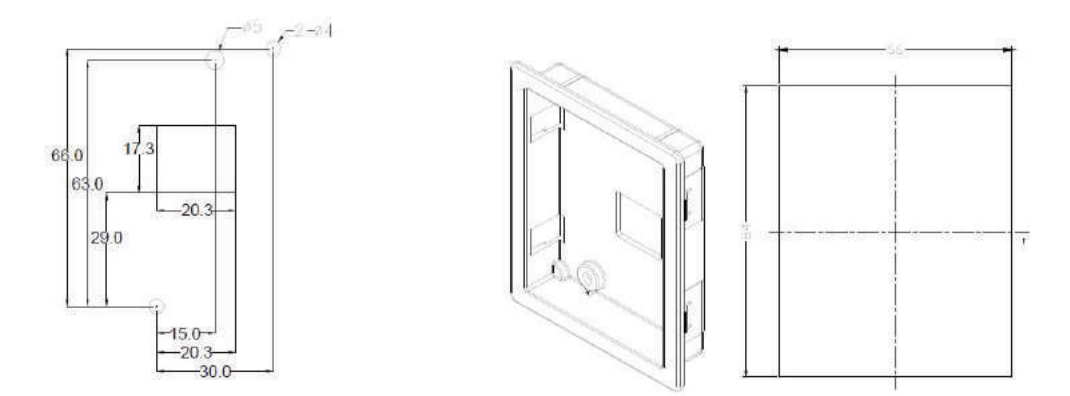

**Примечание: Монтаж фланца, монтаж основания - это нестандартные операции, нужно купить другой вариант пульта, код для заказа: SNKDUMH02 (DU08S уже содержит комплект для монтажа основания).**

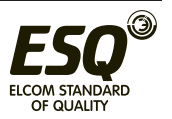

**7.4.4 CBL: Кабель передачи данных (согласован с пультом управления)** Описание кода заказа:

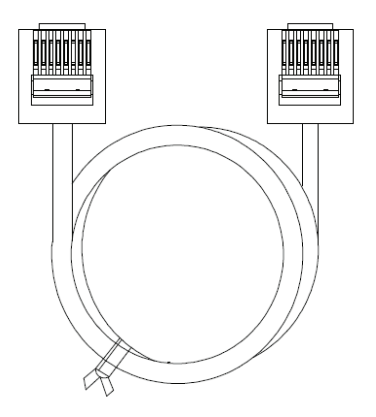

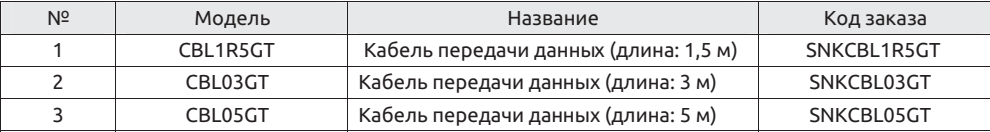

# **ООО "РусАвтоматизация"**

454010 г. Челябинск, ул. Гагарина 5, оф. 507 тел. 8 800 775 09 57 (звонок бесплатный), +7(351)799 54 26, тел./факс +7(351)211 64 57 info@rusautomation.ru; русавтоматизация.pф; www.rusautomation.ru